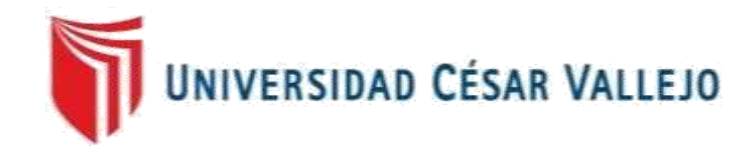

# FACULTAD DE INGENIERÍA Y ARQUITECTURA ESCUELA PROFESIONAL DE INGENIERÍA DE SISTEMAS

# "SISTEMA WEB PARA LA GESTIÓN FINANCIERA EN LA EMPRESA TELEAMAZONAS S.A.C" **TESIS PARA OBTENER EL TÍTULO PROFESIONAL DE INGENIERÍA DE SISTEMAS**

AUTOR: HERRERA RODAS RENATO ALONSO 0000-0003-1830-4910

> ASESOR: Mgtr. Iván Petrlik Azabache

LÍNEA DE INVESTIGACIÓN: Sistemas de Información y Comunicaciones

> LIMA – PERÚ 2019

#### **DEDICATORIA**

A mis padres Julio y Magali, mis hermanos Matías y Valeria, mis padrinos Liz y Emilio y mis abuelos por su apoyo y aliento en cada momento de mi vida.

#### **AGRADECIMIENTO**

A mi familia, por su soporte en cada meta que me he propuesto en la vida.

A mis asesores de tesis, quienes me guiaron en cada asesoría, contribuyendo enormemente al éxito de esta investigación y realización de esta tesis.

# Índice

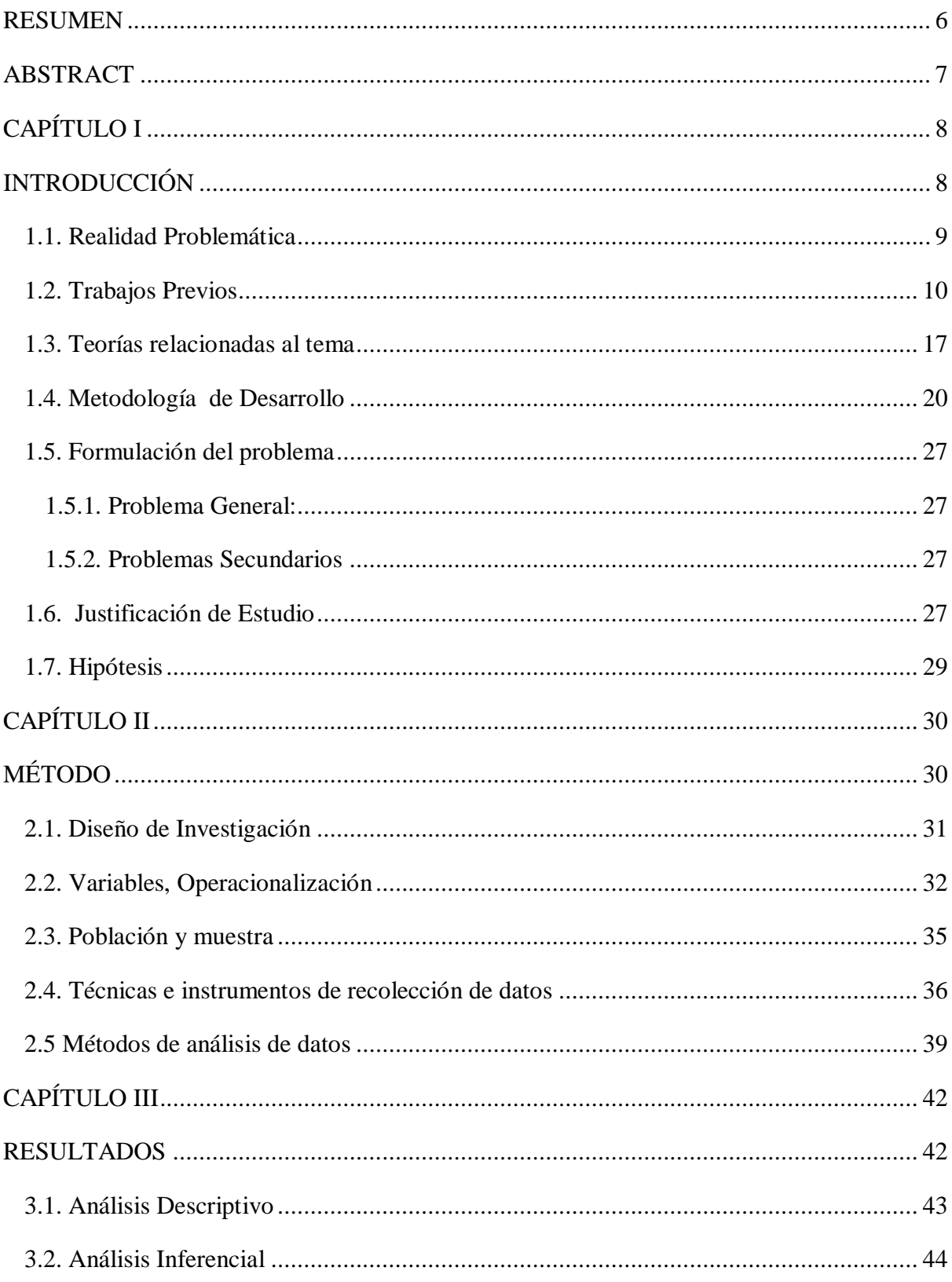

<span id="page-4-0"></span>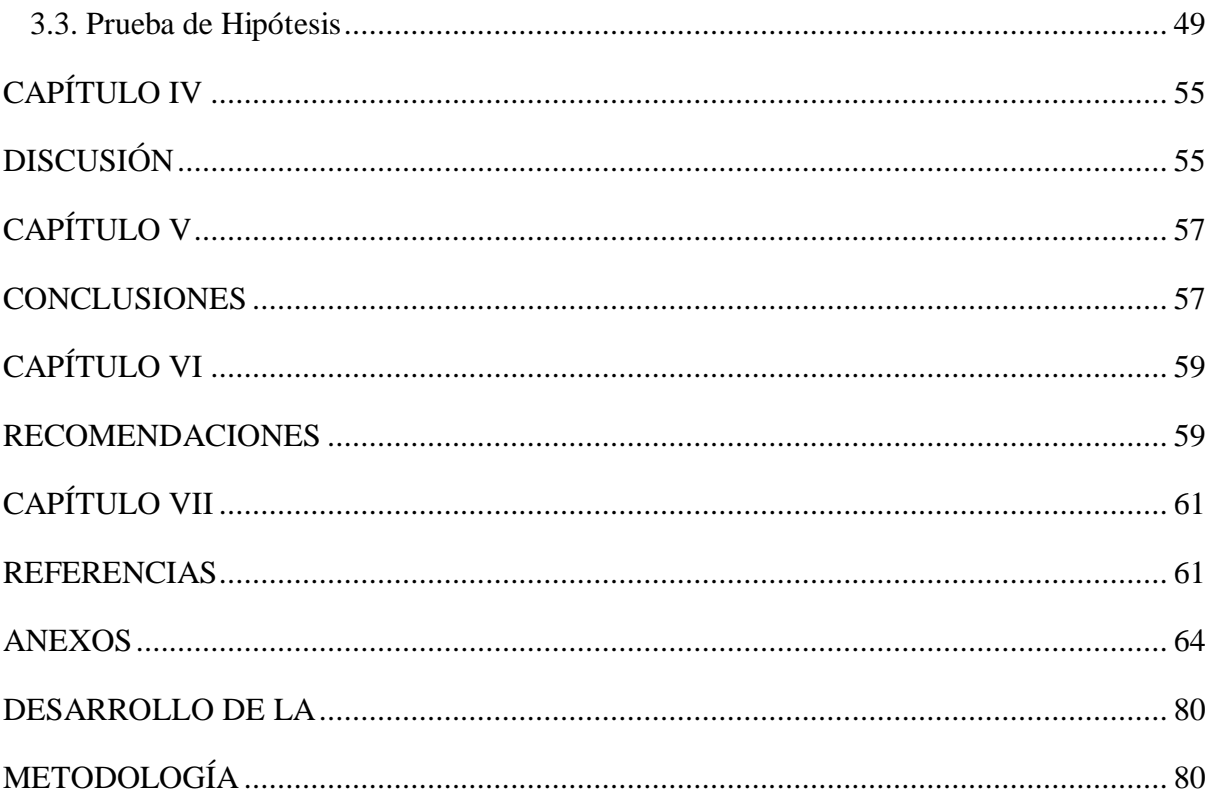

#### **RESUMEN**

La presente investigación se realiza en la empresa TELEAMAZONAS S.A.C. la cual se constituye en el año 2003. Inicia sus operaciones de servicios de radiodifusión en el año 2006 luego de obtener la autorización del Ministerio de transportes y Comunicaciones realzando las costumbres y la importancia de esta parte del País.

Inicialmente se establece lazos comerciales con el Grupo ATV para el apoyo mutuo de programación y producción, pasando a formar parte de esta red de Televisoras en el Perú para llevar a cabo nuestros objetivos que a la fecha se vienen cumpliendo con gran esfuerzo dentro de los parámetros establecidos.

.

El deseo de la empresa es colaborar para que nuestras autoridades logren hacer de Chachapoyas un lugar digno de vivir en armonía y en franco progreso, llevando siempre en nuestros corazones el amor a nuestra tierra y como tal fiel al cumplimiento de nuestros objetivos y Código de Ética.

#### **ABSTRACT**

<span id="page-6-0"></span>The present investigation is carried out in the company TELEAMAZONAS S.A.C. which was established in 2003. It begins its broadcasting services operations in 2006 after obtaining authorization from the Ministry of Transportation and Communications, highlighting the customs and importance of this part of the Country.

Initially, commercial ties are established with the ATV Group for the mutual support of programming and production, becoming part of this network of Televisors in Peru to carry out our objectives that to date are being met with great effort within the parameters established.

.

The company's desire is to collaborate so that our authorities manage to make Chachapoyas a place worth living in harmony and in frank progress, always carrying in our hearts the love for our land and as such faithful to the fulfillment of our objectives and Code of Ethics.

# <span id="page-7-1"></span><span id="page-7-0"></span>**CAPÍTULO I INTRODUCCIÓN**

#### <span id="page-8-0"></span>**1.1. Realidad Problemática**

Gestión financiera se refiere al buen comportamiento de una empresa [...]. La realidad económica es el resultado de la dirección comercial, operativa y administrativa, que al final se resumen en el beneficio operativo. (Sala2014, párr. 1).

Una compañía cuenta con un prestigio en la realidad económica cuando puede producir y conservar rentabilidad en un determinado plazo. Mantener en buen rendimiento es el fin básico de la gestión por excelencia. (Sala 2014, párr. 2)

Nos referimos a un contexto financiero óptimo cuando la compañía puede contemplar debidamente sus exigencias de pago, ya que la fase financiera está relacionada al contexto de solvencia [..], y lo apetecible es que la compañía se halle con circunstancias a favor en ambos lados. Solvente se refiere a dueños y solicitantes contentos. (Sala 2014, párr. 3)

Teleamazonas S.A.C. tiene almacenados el registro de pagos que debe realizar en libros de Excel, los cuales pueden ser manipulados con facilidad por cualquier usuario dentro de la empresa, A su vez al tener las boletas y facturas almacenadas en archivadores corren el riesgo que estas puedan perderse y que la empresa no pueda realizar algún cobro por algún servicio o actividad realizada. Adicionalmente esto puede generar que la empresa no tenga el control en las fechas que deba realizar los pagos tanto de servicios públicos como a las entidades del estado (SUNAT y Ministerio de Transportes y Telecomunicaciones); esto puede ser perjudicial para la empresa ya que puede ser acreedora a una multa o sanción administrativa por parte de estas entidades lo cual generaría una pérdida económica considerable que podría provocar un desbalance a largo plazo y esto traería como consecuencia que el grado de rentabilidad sea negativo

A su vez al no tener una herramienta que ayude a gestionar la parte financiera en la empresa, cabe la posibilidad que en un plazo mediano la tasa de crecimiento se vea afectada y esto pueda generar la quiebra de la empresa (Fuente: Teleamazonas S.A.C)

#### **Figura 1: Organigrama**

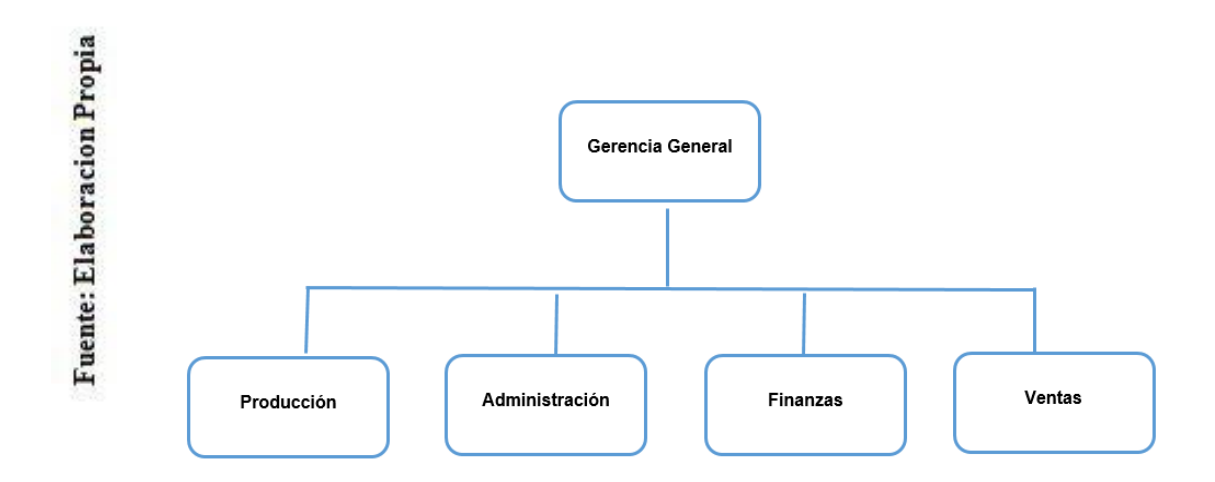

#### <span id="page-9-0"></span>**1.2. Trabajos Previos**

Ana María del Rosario Amaya, en el año 2018, en la tesis "Implementación de un sistema de control interno y su influencia en la gestión financiera de empresa LML Contratistas Generales S.R.L. del distrito de Pacasmayo" elaborada en la Universidad Nacional de Trujillo indica que la empresa se dedica al arrendamiento de maquinaria pesada y distribución de artículos, Las tareas se visualizan defectos y falta de monitoreo ya que no se tiene procedimiento óptimo Mediante una medición a la compañía, se obtuvo que en el proceso en el que se va a llevar a cabo una obra, no se tiene una nómina ya establecida para cada función a realizar, en reiteradas ocasiones este personal no cuenta con una buena performance, de ahí donde los trabajos no son acabados al 100%. El fin de la indagación es hallar el dominio del procedimiento ya implementado en el monitoreo de la direcición financiera dentro de la organización. La vigente búsqueda es de carácter cuantitativa aplicada, debido a que se instalará el procedimiento de control interno que ayudará a medir la influencia en la gestión financiera. Se tomará como población a todos los empleados de la empresa LML Contratistas Generales S.R.L, y se tomará como modelo el testimonio recopilado de los procedimientos económicas y financieras de la compañía. Como resultado se determinó que la influencia del procedimiento después de la implementación es positiva para la administración financiera ya que mejoró 50% en el uso de los recursos financieros respecto al inicio que era un 35%. El aporte de esta investigación al caso de Teleamazonas soporta a la variable dependiente y la dimensión de esta en mejorar la gestión financiera.

Cesar Augusto Suntasig Ramírez en el año 2014, en la tesis "Sistema contable y gestión financiera en la empresa Megapec en la ciudad de Santo Domingo" elaborada en la Universidad Regional Autónoma de los Andes en Santo Domingo Ecuador indica que la empresa presenta una falta de organización interna, ausencia de un sistema contable, escasos registros en las actividades financieras y falta de planificación. Evidenciando esta dificultad real en la compañía y de no ser establecidos las correcciones obligatorias en el instante adecuado generaría pérdidas financieras considerables, y estas de seguirse almacenarse provocaría a la clausura rotunda del comercial. Se establece como objetivo asentar un procedimiento contable para modernizar la administración financiera en la compañía Megapec. Se realizará la investigación de tipo cuantitativa aplicada ya que se recolectará la información resultante del cálculo matemático dependiente de muestras estadísticos y se implementará el sistema contable y de gestión financiera. Se tomará como población al personal de la empresa Megapec, así mismo para la muestra también se tomará a todos los empleados de la empresa donde la cantidad de personas dependientes de forma directa con la compañía, es mínimo y no admite la implementación de la expresión correspondiente. Como resultado de implementar el sistema se tienen las proporciones que muestran que el costo varía entre el 9,93% en vínculo a los activos y del 11.02% en vínculo a la fortuna. El aporte de la investigación al caso de Teleamazonas, apoya al indicador mencionado en esta tesis, Grado de Rentabilidad.

Diana Coba Yepez, en el año 2014, en la tesis "Diseño e implementación de un sistema de información gerencial SIG de Gestión, Análisis y Monitoreo financiero en las cajas comunitarias de ahorro y crédito socias de la cooperativa mujeres unidad, sobre la plataforma tecnológica JEE6 con el Framework JBoss SEAM", elaborado en la Universidad Técnica del Norte en Ibarra Ecuador, indica que el sistema planteará la disyuntiva que se genera en las entidades económicas sociales y crédito adjuntas de la asociación mujeres unidas, los cuales son escasos datos sobre rendimiento financiero que pueda dirigir su ascenso financiero y ocupar de mejor manera a sus comunidades, a su vez ayudar al acceso de créditos basado en sus requisitos, como fin se tiene que bosquejar e implantar un SIG de administración, estudio y control económico para las entidades económicas sociales de la asociación mujeres unidas. Se elaborará el estudio de tipo cuantitativa aplicado porqué se utilizará métricas alusivas y marcos de evaluación que generan información verdadera, para la selección de la muestra se tomará 5 entidades solidarias adjuntas de la asociación mujeres unidas. Como resultado se implementó el sistema SIGMAF a favor de las cajas solidarias, el 80% de los empleados indica que la implementación ayuda al proceso de gestión, análisis y monitoreo financiero. El aporte de esta investigación al caso de Teleamazonas soporta a la variable dependiente y la dimensión de esta en mejorar la gestión financiera.

Claudia Ochoa Salamanca, en el año 2015, en la tesis "Implementación de las tecnologías de información y comunicación TIC para la mejora de la gestión contable y financiera en la empresa Fundimetales", elaborado en la Universidad Pedagógica y Tecnológica en Tunja Colombia, afirma que Fundimetales no tiene un procedimiento automatizado de costos y el procedimiento provechoso no cuenta con control para tasar el costo de venta de sus artículos, no está declarado específicamente el valor del componente esencial, de la mano la obra y de los valores colaterales de elaboración a los cuales se refiere, generalmente, únicamente se cuenta contemplado en el valor de venta final determinados costos elementales que se produce en el proceso de sus artículos sin considerar la mercancía que se esté generando. Se considera como finalidad elaborar un estudio de costos que apoye establecer las TIC un procedimiento, posibilita testimonios claves para la toma de resoluciones y como principio la utilización de los datos administrativos y económicos, a su vez el progreso de los tratamientos operativos. Se utilizará un estudio de tipo cuantitativa aplicada ya que se implementarán TIC en el organigrama y los flujos administrativos y operativos de la compañía. El estudio busca conseguir testimonios considerables para la especificación de variables determinadas y necesarias para establecer las TIC, en la cual se constituyeron las propiedades de la compañía en cuanto a sus prioridades y

demandas para instaurar las TIC. Asu vez, se elaboró para recalcar las probables virtudes que conlleva establecer las TIC en Fundimetales localizada en el parque industrial de Sogamoso. La población materia de evaluación comprende a los empleados de Fundimetales localizada en la ciudad de Sogamoso. Como resultado se tuvo en el mes de noviembre ingresos por S/. 3.799.000 y egresos por S/. 13.833.00, después de establecer del sistema de información la compañía Fundimetales en el mes de diciembre tuvo ingresos por S/. 11.942.00 y egresos por S/.11.226.000. El aporte de esta investigación al caso de Teleamazonas, soporta a la variable dependiente y la dimensión de esta en mejorar la gestión financiera.

William Morocho Guashpa y Jerson Carranza Lucas, en el año 2017, en la tesis "Desarrollo de un sistema web de gestión financiera para la fundación Jaspe utilizando metodología de Base de Datos No-SQL", elaborado en la Escuela Superior Politécnica de Chimborazo en Riobamba Ecuador, afirma que se definió la coyuntura de la institución, con el grupo de trabajo y el usuario definió que la fundación requiere un sistema informático para que agilice los procedimientos económicos porque no se cuenta con un buen monitoreo sobre estos. Para elaborar el procedimiento un instrumento primordial que debería contar la institución es una PC. El usuario basado en la necesidad adquirió una nueva PC, ya que el antiguo ordenador es anticuado. Se estableció como objetivo que la web mejora la función de la dirección financiera dentro de la fundación Jaspe. Se realizará la investigación de tipo cuantitativa aplicada ya que usarán métricas alusivas y marcos para evaluar los testimonios del control económico en la fundación. Se toma como población a los miembros de la fundación y como muestra a 10 estudiantes que participan en la fundación. Como resultado de elaborar la validación y estudio de los parámetros de operatividad basado en los criterios de: adecuación, exactitud, interoperabilidad y seguridad; a través de un sondeo se obtuvo que el rango de aceptación del sistema de gestión financiera es del 73.04 % por lo que se estima al sistema SIWEFI es funcional. El aporte de esta investigación al caso de Teleamazonas soporta a la variable dependiente y la dimensión de esta en mejorar la gestión financiera.

Brenda Ordoñez Luján, en el año 2017, en la tesis "Desarrollo e implementación de un framework de un sistema de información integrado de gestión financiera para cooperativas de ahorro y crédito en Arequipa usando PMBOK", elaborado en la Universidad Católica Santa María en Arequipa Perú, sostiene que como característica de la problemática el sistema de información integrado de gestión financiera (SIIGF) es un requerimiento en asociaciones ya que apoya a la optimización progresiva de sus resultados, prestaciones, procedimientos y medios. Incluso el costo en la implementación es elevado en un inicio, algunos de las ventajas son la disminución de gastos, el aumento de la eficiencia y eficacia, las metas, bienes y procedimientos de la institución son ordenados, mejora de los recursos, entre otras ventajas internos y externos. Se tiene como objetivo elaborar un "Framework" basado en los estándares y el reglamento actual peruano de la SBS, comenzando en establecer un procedimiento de información conjunto para sociedades de ahorro y crédito en la ciudad de Arequipa*.* Para el actual estudio se usará la investigación de tipo cuantitativa aplicada ya que primero se desarrollará y luego se implementará un framework para mejorar la gestión financiera en las cooperativas de ahorro. Para el actual estudio se tomará de grupo de análisis a todos los empleados de una cooperativa de ahorro, y se tendrá como muestra los datos obtenidos de las transacciones económicas y financieras de dicha institución. Como resultado de la implementación del framework se tiene que el 40% de los empleados indica que la relevancia del sistema en la dirección financiera en la cooperativa de ahorro es muy bueno, un 40% indica que es bueno y un 20% que es moderado. La contribución de este estudio al caso de Teleamazonas apoya al indicador mencionado en esta tesis, Tasa de crecimiento.

Miguel Maldonado Ovando, en el año 2016, en la tesis "Plataforma Web para la programación y control del recurso financiero, POA", elaborado en el Instituto Tecnológico de Colima en Colima México, afirma que el problema del instituto es que los procedimientos fundamentales que se elaboran en el área de planeación, programación y presupuestación no están agilizados lo que causa seguridad limitada al transferir información y/o pérdida de información. Como objetivo se tiene elaborará un sistema digital para el área de planeación, con el fin de administrar los recursos económicos en el Instituto Tecnológico de Colima a través de sus áreas clave. Se aplicará es estudio de tipo cuantitativa aplicada porque se recolectará los datos obtenidos en la evaluación numérica utilizando marcos estadísticos y aplicada porque se establecerá una plataforma digital que ayudara en el procedimiento de los recursos financieros, como población no solo serán para las áreas afectadas del centro tecnológico de Colima, sino que emplearán los demás departamentos estratégicos, tomando como muestra el personal de cada área. Como resultado se encontró que el sistema optimiza el procedimiento de programación y monitoreo en un 25% después de la implementación, además actúa de forma eficiente y continua los browsers descritos anteriormente, El aporte de esta investigación al caso de Teleamazonas, soporta a la variable dependiente y la dimensión de esta en mejorar la gestión financiera.

Carlos Andrango Guamán , en el año 2015, en la tesis "Aplicación web para la gestión financiera de la cooperativa de ahorro y crédito Mushuk Pakari Ltda." elaborado en la Universidad Regional Autónoma de los Andes en Ibarra Ecuador, indica que el desorden al instante de almacenar los datos que el usuario ha generado el retraso cuando se consulta los datos de informes que son primordiales, asu vez el extravío de información cuando se aprueba y establecen los créditos, tiene como fin que el monitoreo de pagos de créditos no sea el óptimo, esto lleva a la confusión al momento de gestionar de que las cuentas estén actualizados y las que se atrasaron, estas son realizadas por un empleado que elabora la cobro o aviso dependiendo del caso, el mismo que no cuenta con un historial de recaudación que realiza, lo que genera demora cuando se presentan 2 informes de aprobación de créditos, cartera de deuda, créditos percibidos diarios y el recupero de los pagos atrasados existente todo en tiempo real. El fin del estudio es implantar el sistema digital para optimizar la dirección económica. Para este estudio se utilizó el procedimiento inductivo a través del monitoreo en la forma en que se generan los procedimientos y las fallas que tienen y cuantitativo basados en los sondeos elaborados a los empleados, la población serán los 4237 empleados con los que cuenta la empresa y se determina una muestra de 352 empleados. Se obtuvo como conclusiones al instalar el software que optimiza la duración en los procedimientos contables en un 15%, los informes de los informes de pérdida y rédito en un 20% y reduce errores humanos en un 35%. El aporte de la

investigación al caso de Teleamazonas, apoya al indicador mencionado en esta tesis, Grado de Rentabilidad.

Puicon Albino Lázaro Bach y Sánchez Tumes Vicente, en el año 2018 en la tesis "Sistema Integrado de administración financiera y su incidencia en la mejora de la gestión administrativa en la municipalidad distrital de Tumán" en la Universidad Señor de Sipán en Pimentel Perú, indica que la problemática existente en la municipalidad se presenta en la elaboración de informes presupuestales, poca actividad y restricciones que no logran que las sucursales que administran el sistema obtenga un status del informe y rastreo de la realización de desembolsos e ingreso a nivel de presupuesto, creado por una mala gestión de los datos. Presentada la problemática se tiene como objetivo determinar el grado de repercusión del SIAF en la optimización de la dirección administrativa y financiera de la Municipalidad Distrital de Tumán. El presente trabajo es de carácter aplicado; porque se implementará el SIAF en la Municipalidad distrital de Tumán, correlacional ya que se quiere encontrar vínculo entre las variables dependiente e independiente. La población está integrada por los empleados que se desempeñan en los departamentos de administración que contiene los departamentos de tesorería, contabilidad, abastecimientos, presupuesto y personal que hacen un total de 23 colaboradores de la municipalidad distrital de Tumán, el ejemplo estuvo basado en 23 empleados del municipio distrital de Tumán que constituyen el íntegro de empleados de los departamentos de administración, tesorería contabilidad, abastecimientos, presupuesto y personal. Como resultado se concluye que el 34.8 % está totalmente de acuerdo, un 52.2% está de acuerdo y el 13% no está de acuerdo en que el SIAF mejora la dirección administrativa y financiera en el municipio Distrital de Tumán. Además, la táctica del SIAF para optimizar la gestión son: la primera es la formación en el uso del SIAF a los empleados de la institución que permitirá el proceso del registro básico asegurando data ecuánime para la toma de decisiones; luego los datos del SIAF debe de ser relacionada y visualizada en el sitio web de la institución con conclusiones fidedignas, ello produce más seguridad en los aportantes El aporte de esta investigación al caso de Teleamazonas, soporta a la variable dependiente y la dimensión de esta en mejorar la gestión financiera.

<span id="page-16-0"></span>Sani Centeno Mercy Liliana y Allauca Onate Patricia Alexandra, en el año 2016 en la tesis "Diseño e Implementación de una aplicación web para la gestión académica y financiera para el centro de capacitación académica y preuniversitaria "Genios Trabajando" mediante la utilización de los frameworks prime faces/jpa", en la Escuela Superior Politécnica de Chimborazo en Riobamba Ecuador, indica que la empresa no cuenta con algún sistema o aplicación que automatice las funciones que se elaboraran en la organización en el área académica y financiera. La información del procedimiento tanto académico como financiero son almacenados y gestionados mediante Excel. El fin del presente estudio es el establecer un sistema web a través de los frameworks PRIMEFACES/JPA para optimizar el flujo de la dirección educativa y financiera. El modelo de estudio será cuantitativa aplicada porque en el centro "Genios Trabajando" se implementará la aplicación web y luego se medirá el impacto de este. Se tomará como población a todos los miembros que laboran en el centro "Genios Trabajando" y como muestra al personal del área educativa y financiera de la organización. Como resultado de la instalación del sistema de Gestión Académica y Financiera "SGAF" las falencias halladas correspondían al 75% del procedimiento que se llevaba manualmente, fueron remediados con la instalación del sistema "SGAF", por lo que se deduce que la aplicación disminuyó en su totalidad los fallos hallados en el procedimiento. Al finalizar el estudio correspondiente el SGAF consiguió la realización apropiada de todas las necesidades solicitados por los directivos, entonces se deduce que es admisible en un 91.43%. El aporte de esta investigación al caso de Teleamazonas, soporta a la variable dependiente y la dimensión de esta en mejorar la gestión financiera.

#### **1.3. Teorías relacionadas al tema**

#### **Sistema Web**

Prince (2015) afirma que las "aplicaciones web o igual llamados como "sistemas web" son las herramientas creadas e implementados no en base un programa o S.O. (Windows, Linux)., se establece en un servidor en internet o dentro una plataforma interna [..]." (p. 45)

#### **Arquitectura web**

Según Price (2014), define que: "La arquitectura web básica está fundamentado en la utilización de usuarios y servidores divididos en diferentes tareas. Esencialmente se requerirá un servidor web que acepta el guardado y llegada a páginas web, y un browser." (p. 46)

#### **PHP**

Es un lenguaje de código abierto muy conocido en la elaboración web y puede añadirse en HTML[..]. El usuario obtendrá el producto de realizar el script, pese a que no se tendrá el código oculto que era. (Torres Ramón 2014, párr. 1)

#### **MYSQL**

MySQL es un conjunto de administración de base de datos relacional (RDBMS) de código libre, elaborado en lenguaje de informe estructurado (SQL)[.MySQL se elabora](http://searchdatacenter.techtarget.com/es/tutoriales/Normalizacion-de-bases-de-datos-en-MySQL-Cuatro-pasos-faciles-y-rapidos)  [en prácticamente todas las Detaformas, añadiendo](http://searchdatacenter.techtarget.com/es/tutoriales/Normalizacion-de-bases-de-datos-en-MySQL-Cuatro-pasos-faciles-y-rapidos) Linux, UNIX y Windows. (Deléglise 2016, párr. 1).

MySQL se asemeja más con las aplicaciones fundamentado en la web y la subida en línea y es una parte fundamental de una pila organizacional de código abierto llamado LAMP. que es un medio de elaboración web que utiliza Linux como S.O." (Deléglise 2016, párr. 2)

#### **Arquitectura MVC**

Según Méndez (2016) "Es un modelo que faculta diferenciar la GUI de la información y de la lógica, apoyándose en 3 factores" (p.96)

- **Modelo:** Es la exhibición de la información y líneas de negocio (mundo del problema). Es el agente de llevar un registro de vistas y de los controladores que están en el sistema. (Méndez 2016, párr. 1)
- **Vista:** Admite visualizar los datos del patrón en un esquema adecuado que logra la interacción. (Méndez 2016, párr. 2)
- **Controlador:** Se llama a los sucesos generados por la persona que incluye modificaciones en el patrón y la vista, obteniendo una óptima dirección a los inicios del cliente. (Méndez 2016, párr. 3)

#### **Framework**

Cíceri (2019) afirma que "Los frameworks son un subsistema y/o grupo de librerías que entregan funcionalidades estándar a cualquier sistema" (p.14)

#### **Laravel**

Cíceri (2019) indica que "Es un [framework](https://www.ecured.cu/Framework) de código abierto para elaborar aplicaciones y servicios web con [PHP 5.](https://www.ecured.cu/index.php?title=PHP_5&action=edit&redlink=1) El fin es laborar herramientas con código [PHP](https://www.ecured.cu/PHP) de forma simple" (p.19).

#### **Gestión Administrativa**

La gestión administrativa es el aspecto en que se emplean los medios faltantes para obtener los fines requeridos. Se desarrollan a través de 4 aspectos determinados: planeación, organización, dirección y control. [...]. (Eslava 2016, párr. 1)

En los apartados previos, estudiamos qué es el fuero administrativo y cuáles son sus bases [...]. En resumen, las bases nos ayudan a predecir lo que puede suceder, mas no señalan el resultado determinado de la realidad. (Eslava 2016, párr. 2).

#### **Gestión Financiera**

La gestión financiera se ocupa de la dirección competente del bien de trabajo bajo un equilibro de las normas de riesgo y beneficio [...]. (Eslava 2016, párr. 3)

La gestión financiera es más segura que la contabilidad e informes, es vital en cada una de las fases del ciclo de negocios[..]. Involucra los presupuestos y predicciones, como también la gestión de los importes y la corriente de efectivo. (Eslava 2016, párr. 4).

#### <span id="page-19-0"></span>**Elementos para el análisis de Gestión Financiera**

Eslava (2016) indica que "Es el grupo de procedimientos encabezados a programar, ordenar y estudiar los bienes financieros con el fin de alcanzar los fines de la compañía de manera eficaz y eficiente. Por consiguiente, la dirección financiera es compuesta por 3 fases o ámbitos." (p.51).

- **Planificación:** Proceso de establecimiento de fines o conclusiones a lograr, de los métodos para alcanzarlos y del período temporal para ser ejecutados. (Eslava 2016, párr. 1).
- **Economía:** Es la conducta de las personas en la asignación de sus bienes en un escenario aleatorio, asi como el análisis del papel de las instituciones económicas. (Eslava 2016, párr. 2).
- **Organización:** Los documentos financieros deben de estar debidamente estructurados y guardados en la contabilidad, ya que que es el método contable

nos admite la elaboración de las situaciones contables [...], estos son los cimientos para el óptimo seguimiento del contexto financiero en la compañía. (Eslava 2016, párr. 3).

 **Evaluación, control y seguimiento:** Una compañía debe contar un rastreo y estudio de las conclusiones para tomar decisiones dirigidas a solucionar los errores encontradas de la planificación (Eslava 2016, párr. 4).

#### **Indicadores**

Fuente: Eslava (2016)

#### **Grado de Rentabilidad**

Según Eslava (2016) "Se usa para medir el nivel de ganancias económicas que una empresa puede obtener con respecto a los activos de la misma." (p.51).

#### **Tasa de Crecimiento**

Eslava (2016) indica que "Es un cómputo matemático que se resuelve de la diferencia entre dos cálculos en el periodo tomando como mención el porcentaje del primer cálculo. [...]." (p.51).

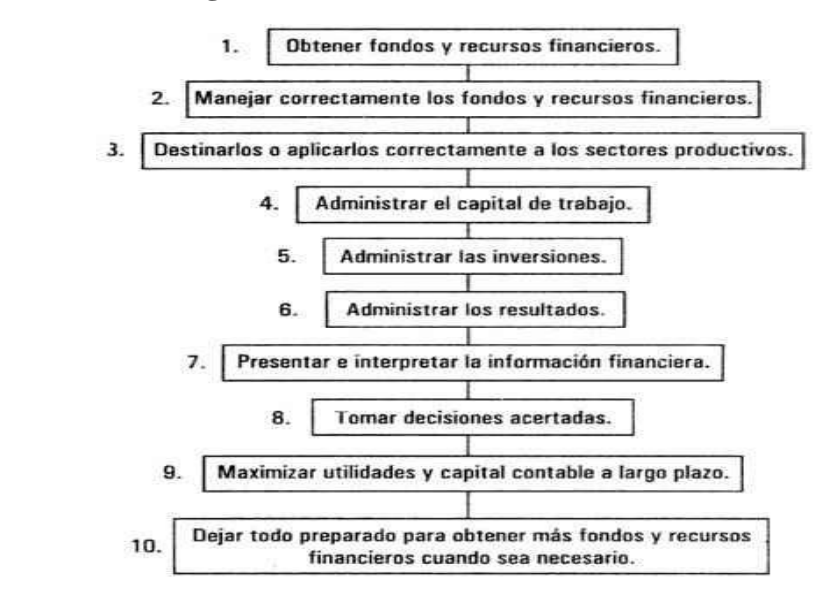

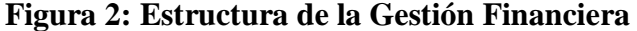

#### **1.4. Metodología de Desarrollo**

#### **Metodología RUP**

Resultado del procedimiento de ingeniería de software que facilita una visión ordenada para asignar actividades y roles en una estructura del desarrollo [..]. Secundando el uso de RUP como marco de mejora de sistema, se seleccionó como forma de bosquejo al Lenguaje Unificado de Modelado (UML). (Corona 2014, párr. 1)

Se refiere de una plataforma gráfico para elaborar, registrar, proyectar y determinar una aplicación de software. Las asignaturas de trabajo (estructura del negocio, estudio y boceto, instauración, ensayo, etc.) tienen sustento sobre los cuatro periodos: comienzo, producción, cimentación y cambio: (Corona 2014, párr. 1).

- **Comienzo o Inicio:** El fin universal de este periodo es instaurar un convenio entre todas las partes interesadas sobre los fines del plan. Se afirma de reconocer los peligros vinculados con el negocio y necesidades. (Corona 2014, párr. 2).
- **Producción o Elaboración:** El fin en este periodo es implementar la construcción inicial del sistema para brindar cimientos confiables para el impulso del modelado e instalación en el siguiente paso. (Corona 2014, párr. 3).
- **Cimentación o Construcción:** El fin en este periodo de construcción es aclarar las necesidades y finalizar el progreso de la aplicación en la arquitectura base. (Corona 2014, párr. 4).
- **Cambio o Transición:** Este periodo se centraliza en asegurar que la aplicación esté disponible para sus usuarios. (Corona 2014, párr. 5).

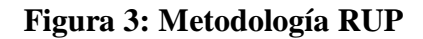

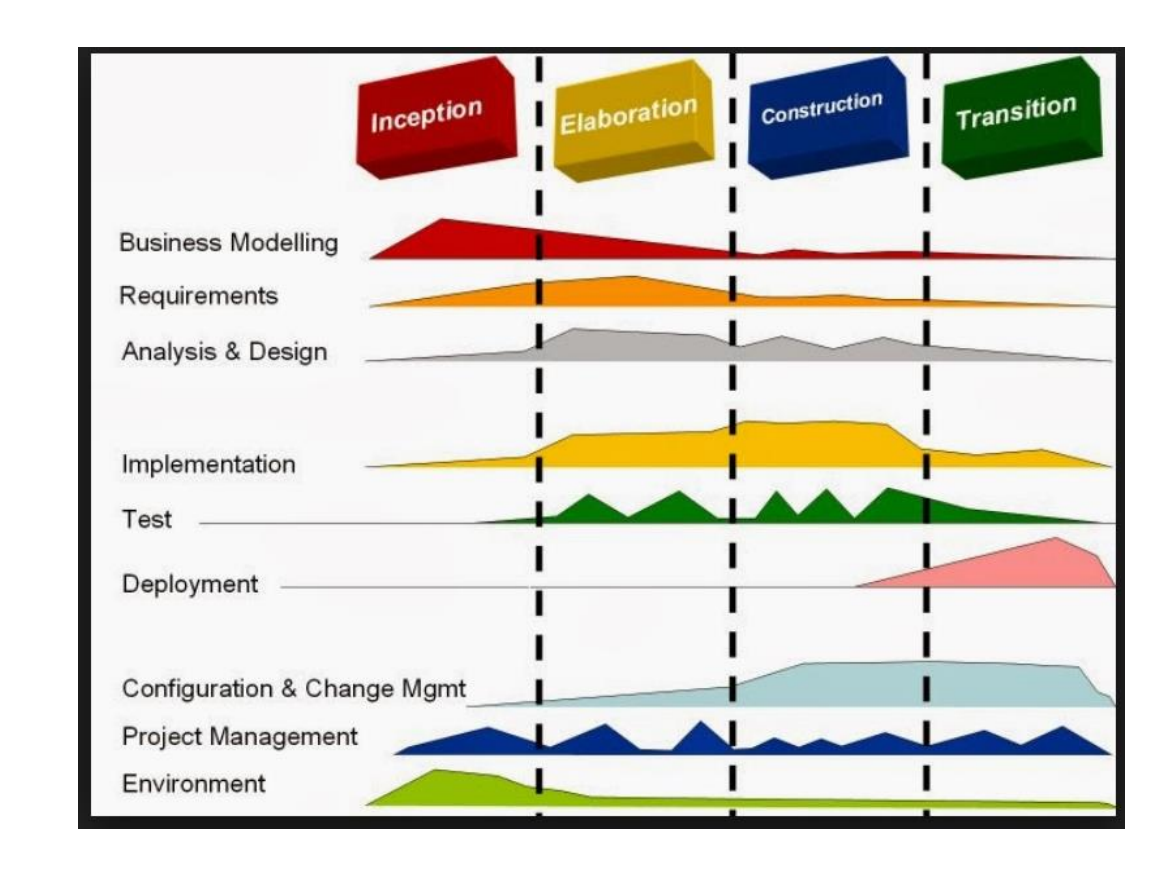

Fuente Corona (2014)

#### **Metodología SCRUM**

Gutiérrez (2014) afirma " Es el desarrollo del marco de trabajo ágil la cual se usa para mitigar los peligros que se presentan en la elaboración de un proyecto, de forma asociativa. Los beneficios son de este marco son el rendimiento, condición y se elabora un rastreo dia a día de los entregables del proyecto, consiguiendo la unidad del proyecto, relación y mostrar el avance al usuario." (p.54).

Según Gutiérrez (2014) los artefactos de Scrum son los siguientes:

**Product Backlo**g: Lista de deseos sobre las peculiaridades del producto. Elaborado por el dueño del producto, las funcionalidades se anteponen basado en las necesidades del negocio. (Gutiérrez 2014, párr. 1)

**Sprint Backlog**: Subgrupo de elementos del Product Backlog, que son seleccionados por el grupo para emplear durante el Sprint a elaborar. (Gutiérrez 2014, párr. 2)

**Sprint Planning Meeting**: "Esta ceremonia se elabora al iniciar cada Sprint y se instaura como se elaborará el proyecto que se tiene en el Product Backlog, las fases y tiempos. (Gutiérrez 2014, párr. 3)

**Daily Scrum**: Es un evento corto que se lleva a cabo de manera diaria durante el Sprint este activo. Se contestan tres interrogantes: ¿qué elaboré ayer?, ¿Que elaboraré hoy?, ¿qué ayuda requiero? El Scrum Master debe dar respuestas a los inconvenientes o dificultades que se muestren. (Gutiérrez 2014, párr. 4)

Sprint Retrospective: "El grupo estudia a los objetivos realizados del Sprint finalizado. (Gutiérrez 2014, párr. 5).

#### **Figura 4: Metodología SCRUM**

## Metodología SCRUM

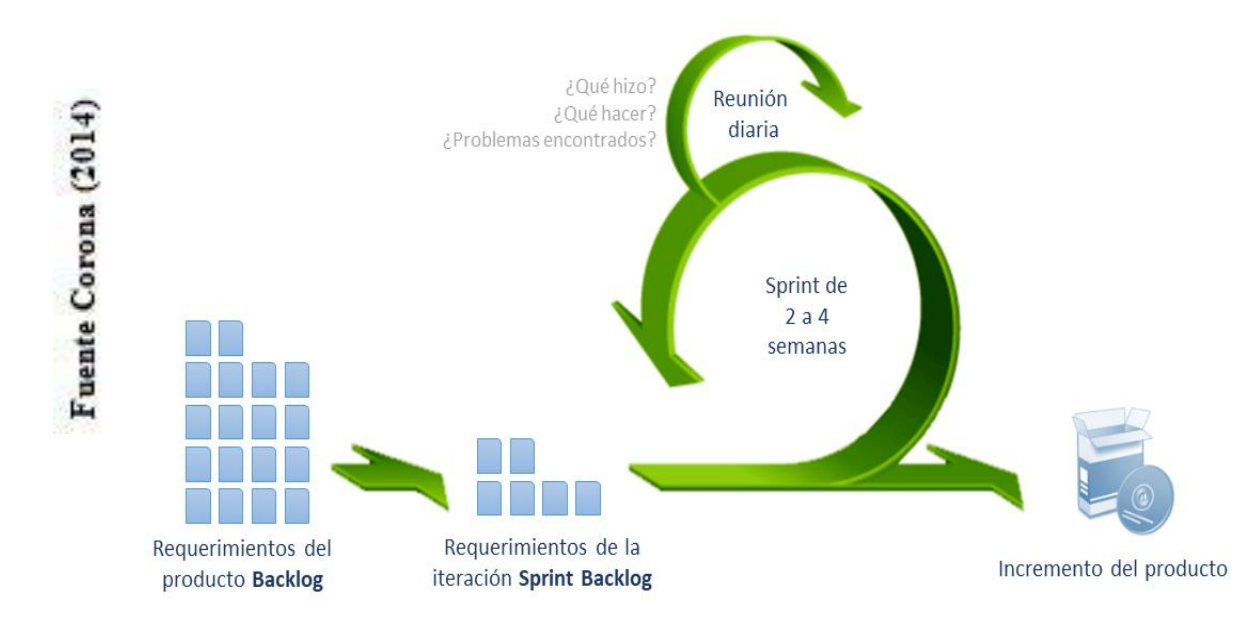

#### **Metodología XP**

Laínez (2015) indica que "XP es un ámbito de trabajo basado en aumentar los vínculos personales como esencia para la consecución en la elaboración de software, fomentando el laburo en grupo, estando pendiente de la enseñanza de los desarrolladores y favoreciendo a un mejor ambiente laboral." (p.33)

Laínez indica a su vez "XP se apoya en realimentación seguida entre usuario y los programadores, interacción continúa entre todos los miembros, sencillez en los resultados y valor para hacer frente a las variaciones [..]. De igual manera este indagador nos señala las siguientes etapas de XP" (p.33):

**Fase I - Exploración**: En esta etapa, los usuarios proponen a gran medida las historias de usuario que son de necesidad para el primer entregable del producto (Laínez 2015, párr.1)

**Fase II - Planificación de Entrega**: En la presente fase, el usuario indica la preponderancia de cada historia de usuario, y seguidamente, el área de programación elabora un cálculo del trabajo necesario de cada historia. (Laínez 2015, párr.2)

**Fase III - Interacciones**: Esta etapa contiene diferentes actividades sobre el sistema previo a ser presentado. (Laínez 2015, párr.3)

**Fase IV - Producción**: En la etapa de producción se solicitan de verificaciones extras y comprobación de performance previo a que el sistema vaya a ser colocado al entorno del usuario. (Laínez 2015, párr.4)

**Fase V - Mantenimiento**: Al momento de que la interacción inicial se realiza en producción, el proyecto XP debe continuar el sistema en funcionalidad en simultáneo en que se elabora nuevas interacciones. (Laínez 2015, párr.1)

**Fase VI - Muerte del Proyecto**: Etapa en la cual el usuario no cuenta con más historias para ser añadidas en el sistema. (Laínez 2015, párr.1)

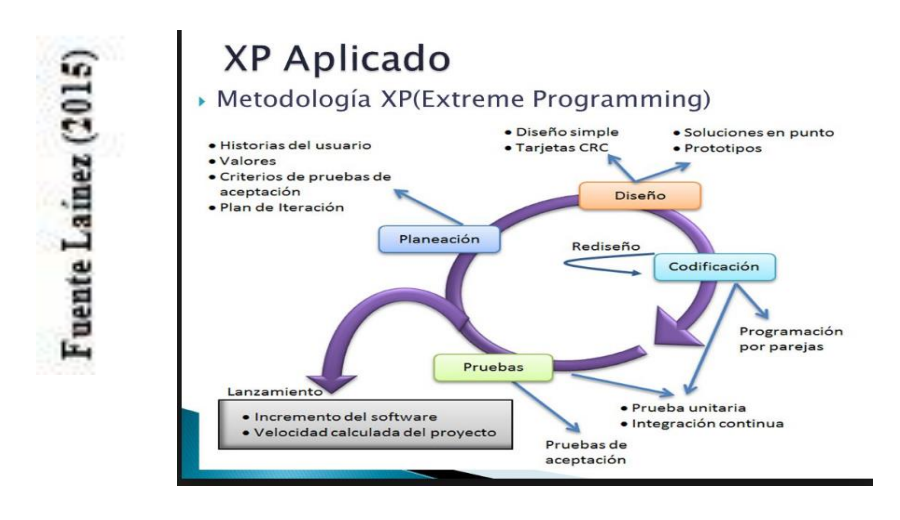

**Figura 5: Metodología XP**

En conforme a los marcos de trabajo más importantes en la elaboración de software, se realizó la validación de expertos en ingeniería, que se visualiza en la siguiente tabla:

#### **Tabla 1: Juicio de Expertos**

Finalmente podemos concluir que la metodología SCRUM es favorable para la investigación, ya que es adaptable a la elaboración de un sistema en un tiempo determinado y se elabora de una forma más ágil.

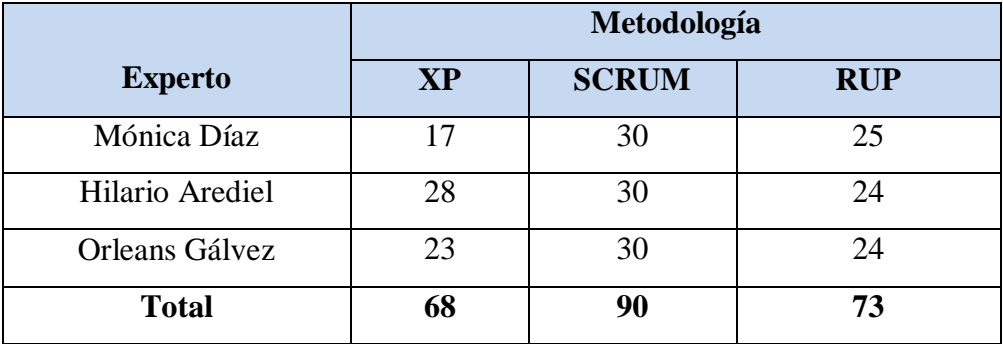

#### <span id="page-26-0"></span>**1.5. Formulación del problema**

#### <span id="page-26-1"></span>**1.5.1. Problema General:**

 ¿Cómo influye un Sistema Web para la Gestión Financiera en la empresa Teleamazonas S.A.C.?

#### <span id="page-26-2"></span>**1.5.2. Problemas Secundarios**

- ¿Cómo influye un Sistema Web para la Gestión Financiera en el grado de rentabilidad en la empresa Teleamazonas S.A.C.?
- ¿Cómo influye un Sistema Web para la Gestión Financiera en la tasa de crecimiento anual en la empresa Teleamazonas S.A.C.?

#### <span id="page-26-3"></span>**1.6. Justificación de Estudio**

#### **Tecnológica**

Según Burgos (2016) manifiesta que "Las organizaciones requieren de las TIC para el apoyo de sus actividades [...], depende en gran parte de la buena ejecución de las diferentes actividades o labores que deban realizarse en un momento determinado." (p.60)

Se justifica tecnológicamente, ya que para la organización es vital poseer con un instrumento digital como un sistema web, este beneficiará a los empleados al momento al momento de realizar una consulta de índole administrativa o financiera.

#### **Económica**

Según Burgos (2016) indica que "La investigación quiere establecer el flujo de los procesos para la gestión administrativa y financiera logrando así disminuir los costos operacionales y definir los gastos que tendrá la empresa, de tal que se tendrá un control de ingresos y egresos " (p.61)

El sistema resultará rentable ya que no se utilizará licencias de software para la creación de este (se usará lenguaje PHP y BD MYSQL), además se necesita reducir recursos en el proceso de gestión financiera. Ya no será necesario mandar a realizar facturas a terceros, ya que el sistema tendrá la opción de generar una plantilla para luego imprimirlo

#### **Institucional**

Burgos (2016) indica que "Se implementará un sistema que eficiencia y eficacia en la dirección administrativa y económica. La instalación de este SI brindará la posibilidad de obtener grandes ventajas [..] y ver los procesos a una verdadera competitividad " (p.61)

La aplicación instalada ofrecerá una significante satisfacción en los colaborares que lo utilizan, debido a su amigable interface, acceso continuo y asi los usuarios lleguen a realizar los fines planteados por la organización.

#### **Operativa**

Según Burgos (2016) indica que "Con la instalación de una aplicación para la dirección económica se consigue una visión si los objetivos y metas trazadas se están cumpliendo, también los recursos utilizados y acciones ejecutadas con la finalidad de evaluar la gestión [...]." (p.61).

El Sistema Web para la dirección administrativa y económica hará que el proceso operativo de la empresa tenga fluidez y no se vea interrumpido por alguna pérdida de algún registro de boleta, recibo o factura, ya que estará almacenada en el sistema.

#### <span id="page-28-0"></span>**1.7. Hipótesis**

#### **Hipótesis General**

El Sistema Web mejora la Gestión Financiera de la empresa Teleamazonas S.A.C.

#### **Hipótesis Especificas**

- El Sistema Web para la Gestión Financiera mejora el grado de rentabilidad en la empresa Teleamazonas S.A.C
- El Sistema Web para la Gestión Financiera mejora la tasa de crecimiento anual en la empresa Teleamazonas S.A.C.

#### **1.8. Objetivos**

#### **Objetivo General**

 Determinar la influencia del Sistema Web en la Gestión Financiera de la empresa Teleamazonas S.A.C

#### **Objetivos Específicos**

- Determinar la influencia del Sistema Web para la Gestión Financiera en el grado de rentabilidad de la empresa Teleamazonas S.A.C
- Determinar la influencia del Sistema Web para la Gestión Financiera en la tasa de crecimiento anual de la empresa Teleamazonas S.A.C

# <span id="page-29-1"></span><span id="page-29-0"></span>**CAPÍTULO II MÉTODO**

#### <span id="page-30-0"></span>**2.1. Diseño de Investigación**

#### **Tipo de Investigación**

El presente estudio es de modelo aplicada, ya que se implementó una aplicación web que ayuda a mejorar el desarrollo de la dirección financiera esto proporcionará resolver el problema que se muestra en la empresa Teleamazonas S.A

Hernández (2016) señala " La indagación aplicada se basa en el interés al indagador, esencialmente, son los efectos de esta. Se nombra experimental, ya que los datos solicitados de la interacción son intencionales [...]" (p. 613).

#### **Diseño de Investigación**

El reciente análisis se desarrollará bajo el modelo preexperimental, se requiere examinar las conclusiones del estudio ejecutando un Pre-Test y un Post Test.

Según Hernández (2016) afirma que "Se denomina modelo preexperimental ya que su nivel de dominio es minúsculo. Modelo de preprueba- post evaluación de un solo conjunto. Al conjunto se le coloca un test previo al impulso o método empírico [...]." (p.43)

Se grafica de la siguiente manera:

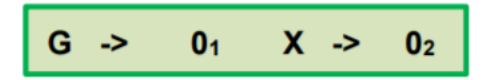

Modelos de evaluación Pre-Test y Post Test

G: Grupo

01: Grupo experimental: Pre-Test

X: Variable independiente Sistema Web

02: Post-Test, es el nuevo diseño a elaborar y se diferencia para corroborar si hubo alguna conclusión a favor.

Se empleará el planteamiento cuantitativo-deductivo, se propone la problemática de estudio fijando que se realizará en la organización y que necesita conocer para elaborarlo.

#### <span id="page-31-0"></span>**2.2. Variables, Operacionalización**

#### **VD Sistema Web**

Price (2015) indica que "Es una herramienta utilizada por medio de un servidor web por medio de la red o de un entorno local por medio de un browser, es una herramienta de software que se realiza en un programa adaptable por los browsers." (p.33)

#### **VI Gestión Financiera**

Perdomo (2014) afirma que "La gestión financiera es el departamento de la administración que resguarda los medios económicos de la organización. [..] Esto significa que la gestión financiera apoya a que los medios económicos sean beneficioso y neto en simultáneo." (p. 55)

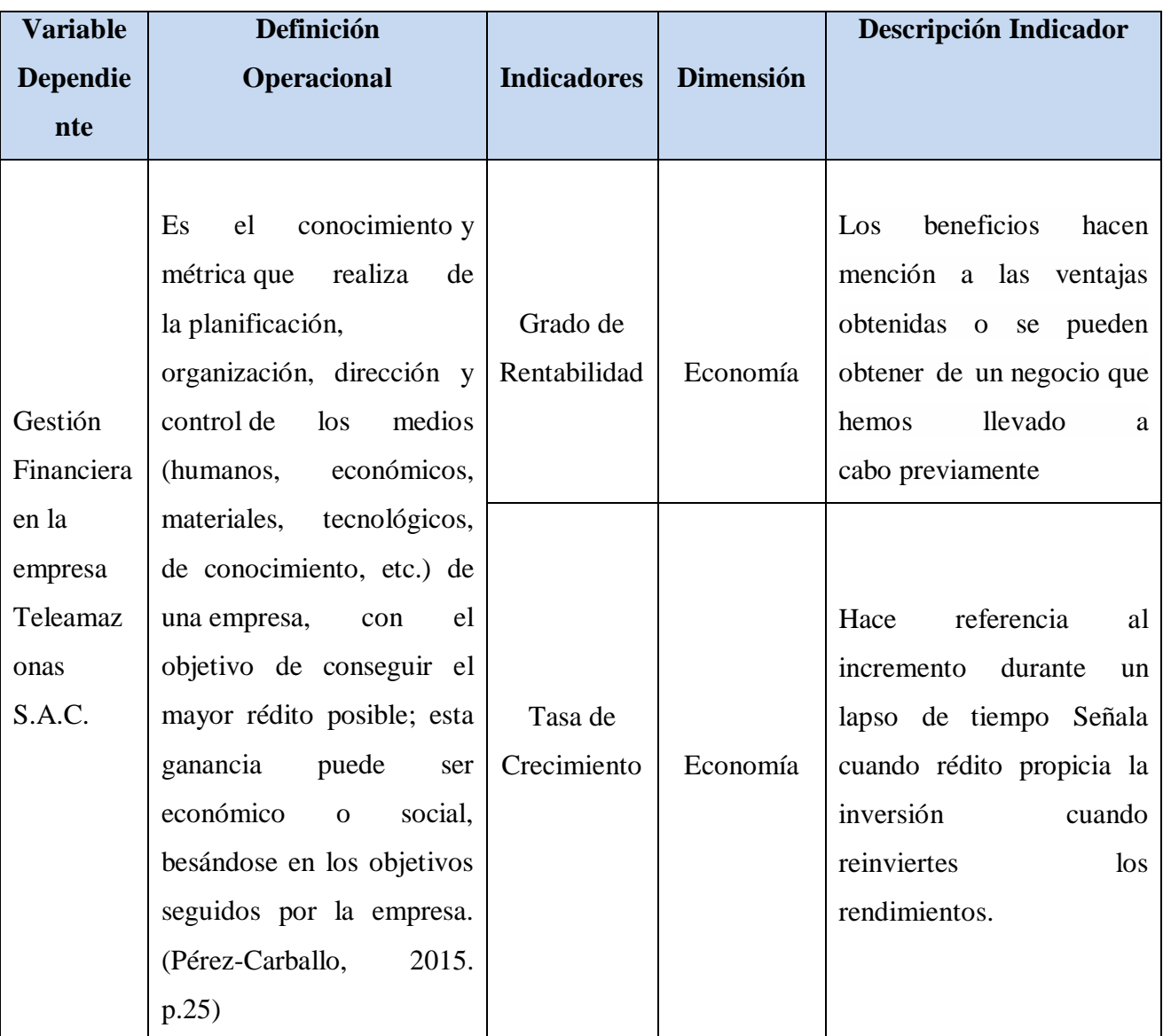

## **Tabla Nª2: Operacionalización de la variable independiente**

## **Fuente: Elaboración Propia**

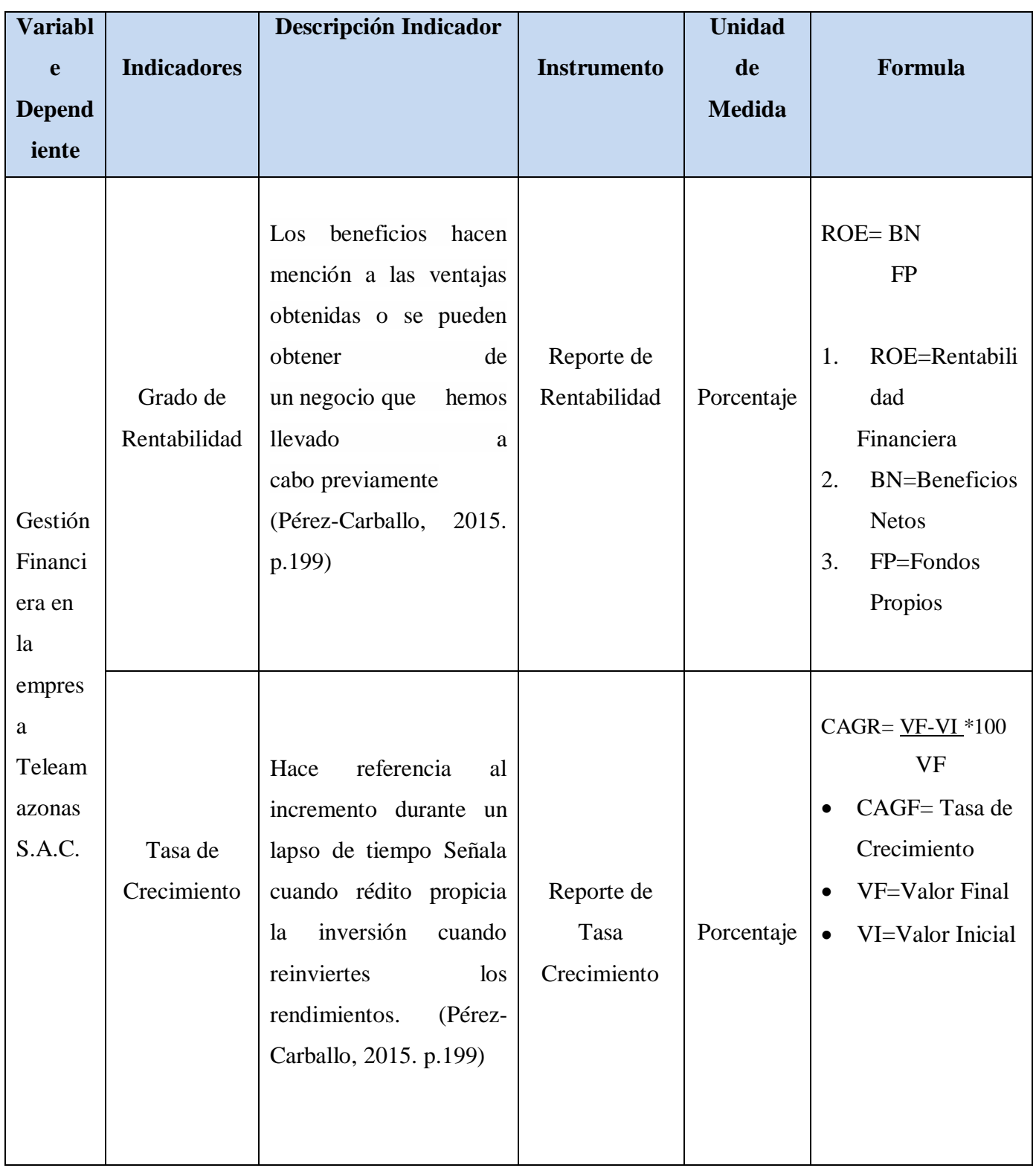

### **TablaNª3: Indicadores**

**Fuente: Elaboración Propia**

#### <span id="page-34-0"></span>**2.3. Población y Muestra**

#### **Población**

Según Hernández, Fernández y Baptista (2014), afirma que " Es el grupo de todos los escenarios que tiene en común diferenciaciones establecidas" (p.95).

El grupo a estudiar será el número de pagos aproximados que realizó la empresa entre los meses de agosto y septiembre

**Tabla N°4: Población** 

| <b>Población Total</b> | <b>Agosto</b> | <b>Setiembre</b> |
|------------------------|---------------|------------------|
| 60 pagos               | 30 pagos      | 30 pagos         |

#### **Fuente: Elaboración Propia**

#### **Muestra**

Según Hernández, Fernández y Baptista (2014), afirma que " El ejemplar es el subconjunto del grupo de rédito donde se tomará la información, y que tiene que determinar de previamente con exigencia, igualmente tiene que ser característico del grupo de estudio" (p.173)

#### **Figura 6: Fórmula**

$$
n = \frac{N \cdot Z^2 \cdot p \cdot q}{d^2 \cdot (N-1) + Z^2 \cdot p \cdot q}
$$

n = tamaño de la muestra

N = Población

- $Z =$  Nivel de confianza al 95% (1.96)
- p = Proporción esperado (50%=0.50)

$$
q = 1-p (50\%)
$$

d= Precisión (0.95)

 $n = 30$  pagos

#### <span id="page-35-0"></span>**2.4. Técnicas e instrumentos de recolección de datos**

#### **Técnica: Fichaje**

Hernández (2016) indica "Es la forma para reunir y guardar datos y que a su vez contiene una prolongación, le da una unidad y un mérito" (p.33)

El indagador pedirá los datos obtenido de la información guardada en la organización para evaluar la dirección financiera, a fin de elaborar de la evaluación del Pre-Test.

#### **Instrumento de Recolección de Datos: Fichas**

Hernández (2016) afirma que "La ficha de registro es un mecanismo que nos autoriza procesar el entorno de la data". (p.33)

Por consiguiente, se tomarán dos fichas de registro:

- Ficha de Reporte de Rentabilidad
- Ficha de tasa de Crecimiento

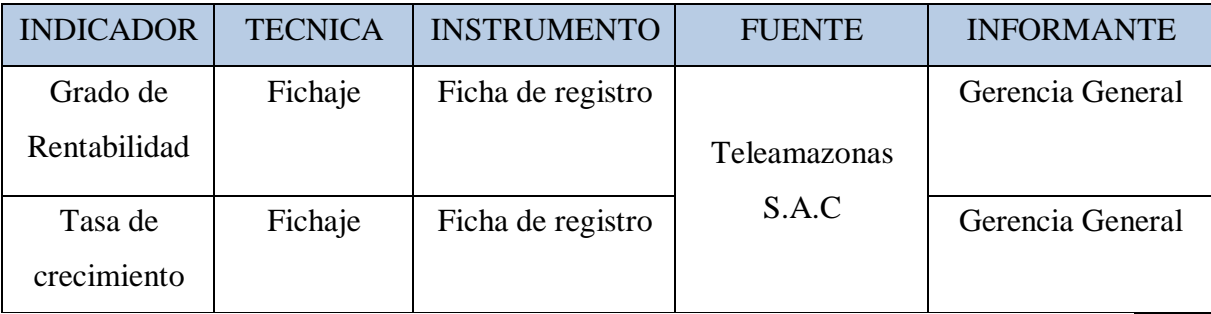

#### **Tabla 05: Instrumento de recolección de datos**

#### **Fuente: Elaboración Propia**
#### **Confiabilidad**

Hernández (2016) marca que "La confiabilidad de una herramienta de evaluación que hace mención al nivel en que su utilización continua a la misma persona u objeto genera desenlaces iguales." (p.36)

#### **Medidas de estabilidad (confiabilidad por test=retest)**

Hernández (2016) indica que "Este proceso una misma herramienta de evaluación (ítem o indicador) es administrado dos o más veces al mismo conjunto de personas luego de un lapso de tiempo"

Para evaluar la confiabilidad del grado de rentabilidad y la tasa de crecimiento, se empleó el test y post-test (ver Anexo N° 2,3,4 y5) llenado los meses de agosto y setiembre

#### **Tabla 06: Medidas de estabilidad**

|                            | <b>Pre</b> test | Post test |
|----------------------------|-----------------|-----------|
| Grado de Rentabilidad      | 12.28%          | 26.42%    |
| <b>Tasa de Crecimiento</b> | $9.05\%$        | 31.97%    |

**Fuente: Elaboración Propia**

#### **Coeficiente de Pearson**

Hernández (2016) indica que "El Coeficiente de Pearson no obedece a las cifras de evaluación de las variantes y sus valores fluctúa en medio de -1 y +1[...]. Si el valor del coeficiente de correlación es cabalmente 1 o -1 señala una correspondencia recta excelente, sea directa o inversa correspondientemente."

El procedimiento de confiabilidad indicado establece 3 grados de conclusiones basados en el valor establecido del p-valor de contraste (sig.), de acuerdo a los sucesivos parámetros indicado en el cuadro:

| Rango                      | <b>Nivel</b> |  |
|----------------------------|--------------|--|
| 0.00 < sig. < 0.20         | Pésimo       |  |
| $0.20 \leq sig. < 0.40$    | Bajo         |  |
| $0.40 \leq sig. \leq 0.60$ | Regular      |  |
| $0.60 \leq sig. \leq 0.80$ | <b>Bueno</b> |  |
| $0.80 \leq sig. \leq 1.00$ | Excelente    |  |

**Tabla 07: Confiabilidad**

#### **Fuente: Elaboración Propia**

Si el valor de sig. es próximo a 1, en consecuencia, se habla de una herramienta fidedigna que realiza evaluaciones constantes y sólidas

Si el valor del sig. es menor a 0.6, la herramienta que se está analizando muestra una mutación compacta en sus ítems.

Para el indicador de Grado de Rentabilidad se usó informes financieros otorgados por Teleamazonas S.A.C, logrando delimitar con el SPSS, cuyo valor del sig. es 0,280 y basándonos en la progresión de medición es alta. Por consiguiente, se deduce que el mecanismo de estudio es fiable y visualiza en el cuadro.

### **Tabla 08: Confiabilidad**

#### **Tabla de Coeficiente de Pearson – Grado de Rentabilidad**

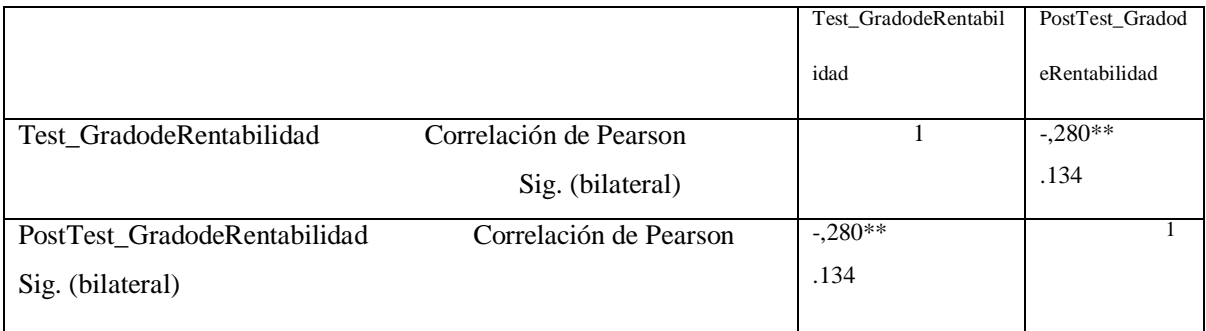

\*\* La correlación es significativa al nivel 0,01 (bilateral)

#### **Fuente: Elaboración Propia**

Para el indicador del Tasa de Crecimiento se utilizó reportes financieros otorgados por Teleamazonas S.A.C, alcanzando delimitar con el SPSS, cuyo valor del sig. es 0,337 y basándonos la escala de medición es alta. En consecuencia, la herramienta de estudio es fidedigna y refleja en la tabla.

#### **Tabla 09: Confiabilidad**

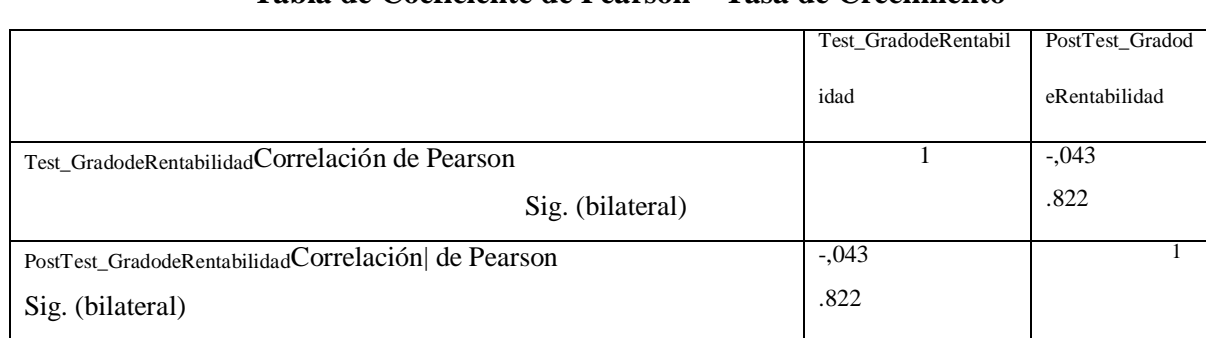

### **Tabla de Coeficiente de Pearson – Tasa de Crecimiento**

\*\* La correlación es significativa al nivel 0,01 (bilateral)

b. N por lista  $= 20$ 

#### **Fuente: Elaboración Propia**

Se elaboró el estudio con el programa SPSS donde se puede visualizar el valor de la Confiabilidad para ambos indicadores, estos son de 0,43 para el grado de rentabilidad y 0.822 para la tasa de crecimiento.

#### **2.5 Métodos de análisis de datos**

El procedimiento de evaluación de datos es cuantitativo, ya que es pre-experimental y se alcanza métricas que apoyen a verificar si la conjetura es exacta.

Hernández (2016) indica que "La prueba estadística Z es cualquier test estadístico que puede ser la repartición del estadístico bajo la hipótesis nula que se acerque a través de una distribución normal. Una prueba Z es una evaluación de suposición fundamentado en el estadístico Z, este continua una repartición habitual conforme a la hipótesis nula. La prueba Z más sencilla es la prueba Z de 1 muestra, esta estudia la media de un grupo habitualmente repartido con una varianza conocida" (p.59)

#### **Prueba de Hipótesis**

#### **Hipótesis de Investigación 1**

**H1:** El sistema web mejora el grado de rentabilidad en el procedimiento de la gestión financiera en la entidad Teleamazonas S.A.C **Indicador:** Grado de Rentabilidad

#### **Hipótesis Estadística:**

**GdRa:** Grado de Rentabilidad antes de implementar el Sistema Web **GdRd:** Grado de Rentabilidad luego de instalar el Sistema Web

**Hipótesis H1O:** El sistema web no amplia el grado de rentabilidad en el procedimiento de la dirección financiera en la empresa Teleamazonas S.A.C

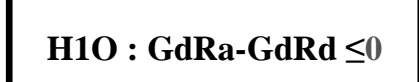

**Hipótesis H1a:** El sistema web no logra un alza en el grado de rentabilidad en el proceso de la dirección financiera en la organización Teleamazonas S.A.C

**H1a : GdRa-GdRd > 0**

#### **Hipótesis de Investigación 2**

**H2:** El sistema web mejora la tasa de crecimiento anual en el procedimiento de la gestión financiera en la empresa Teleamazonas S.A.C

**Indicador:** Tasa de Crecimiento Anual

**TCAa:** Tasa de crecimiento antes del Sistemas Web

**TCAd:** Tasa de crecimiento después del Sistemas Web

**Hipótesis H2O:** El sistema web no aumenta la tasa de crecimiento en el procedimiento de la gestión financiera en la organización Teleamazonas S.A.C

### **H2a: TCAa-TCAd≤ 0**

**Hipótesis H2a:** El sistema web aumenta la tasa de crecimiento en el procedimiento de la gestión financiera en la empresa Teleamazonas S.A.C

$$
H2a: TCAa-TCAd>0
$$

#### **Nivel de significancia**

Se utilizó el grado de significancia x=5% (error), esto equivale a 0.05, este resultado permitió elaborar la diferenciación que ayude a tomar la resolución de aceptar o no la suposición.

#### **2.6 Aspectos éticos**

El indagador se responsabiliza a acatar la fidelidad de las conclusiones, la confiabilidad de la información otorgada por la empresa Teleamazonas S.A.C., la identificación de los sujetos y de los elementos que son participes de este análisis.

# **CAPÍTULO III RESULTADOS**

#### **3.1. Análisis Descriptivo**

En la actual indagación se implementó un sistema web para mediar el grado de rentabilidad y la tasa de crecimiento en el procedimiento de la gestión financiera, se usó un Pre-Test que nos ayudará saber la situación actual del indicador, luego se instaló el sistema web y de nuevo se registró el grado de rentabilidad y la tasa de crecimiento en el procedimiento de la gestión financiera. Las conclusiones descriptivas de estas evaluaciones se observarán en los cuadros 10 y 11.

#### **Indicador:** Grado de Rentabilidad

Las conclusiones representativas del grado de rentabilidad de las evaluaciones se precisan en la tabla Nº10

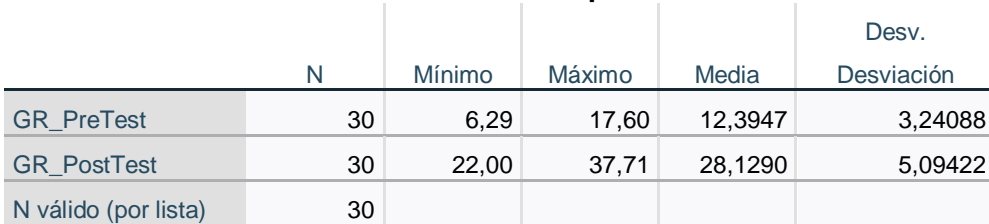

**Estadísticos descriptivos**

#### **Tabla 10: Confiabilidad del Grado de Rentabilidad**

#### **Fuente: Elaboración Propia**

Referente al grado de rentabilidad en el procedimiento de gestión financiera, en el pretest se generó un valor de 12.39%, entretanto que en el post-test fue de 28.12%; esto indica una gran diferencia previo y luego de la instalación del sistema web; así mismo, el grado de rentabilidad mínima fue del 6.29% previa, y 22.00% (ver Tabla 10) posterior a la instalación del sistema web. Referente a la dispersión del grado de rentabilidad se consiguió una variabilidad de 3,24%; pero, en el post-test se obtuvo un valor de 5,09%

#### **Indicador:** Tasa de Crecimiento

Las conclusiones descriptivas de la tasa de crecimiento de estas medidas se observan en la tabla Nº11

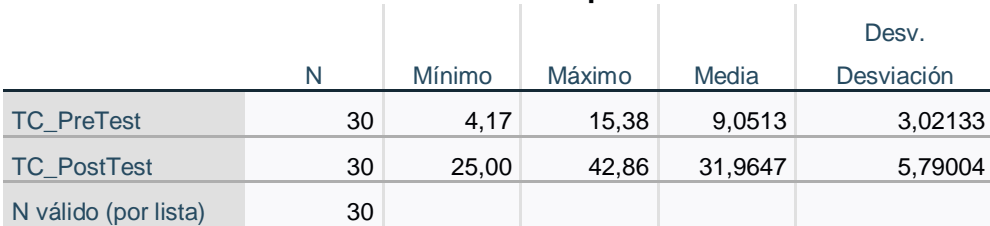

**Estadísticos descriptivos**

#### **Tabla 11: Confiabilidad de la Tasa de Crecimiento**

#### **Fuente: Elaboración Propia**

 En el caso de la Tasa de Crecimiento en el flujo de gestión financiera en el pre-test se adquirió un valor de 9,05%, entretanto que el post-test fue de 31.96%. Esto quiere decir que existe un gran rango previo y luego de la instalación del sistema web, adicionalmente, la tasa de crecimiento mínima fue 4,17% antes y 25,00% después (ver tabla 11) de la instalación del sistema web. En la dispersión de la tasa de crecimiento, en el pre-test se generó una variabilidad de 3,02%; empero, en el post-test la variabilidad fue de 5,79%

#### **3.2. Análisis Inferencial**

#### **Prueba de Normalidad**

Se ejecutó la prueba de normalidad para los indicadores de grado de rentabilidad y tasa de crecimiento con el modelo Shapiro-Wilk, ya que la dimensión de la muestra está integrada por 30 fichas o boletas de pagos y es menos a 50.

Condiciones para determinar la normalidad Sig. < 0.05 adopta una distribución no normal. Sig. ≥0.05 adopta una distribución normal.

#### **INDICADOR:** Grado de Rentabilidad

Con el fin de escoger la evaluación de la suposición; los valores fueron sujetados a la constatación de su dispersión, explícitamente si los datos del Índice de Calidad del inventario tienen una repartición habitual.

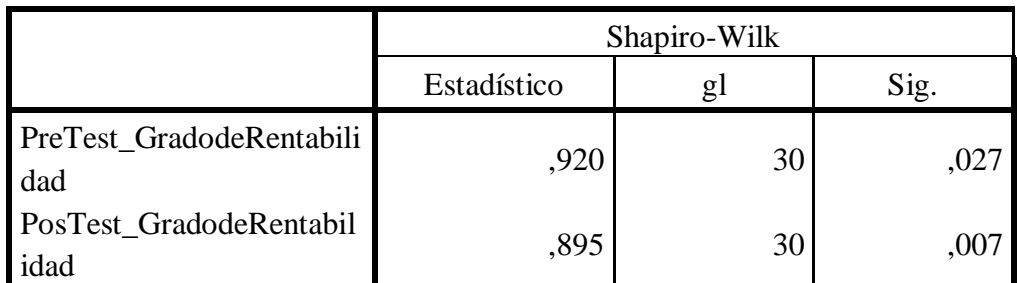

### **Tabla 12: Prueba de normalidad del grado de rentabilidad previo y luego de la implementación del sistema web**

**Fuente: Elaboración Propia**

Se visualiza en la Tabla 12 el desenlace de la evaluación señala que el Sig. del grado de rentabilidad en el procedimiento de gestión financiera en el Pre-Test fue de 0.37, cuyo valor es superior que 0.05. En consiguiente, el grado de rentabilidad se reparte habitualmente. Las consecuencias de la prueba del Post-Test indican que el Sig. del grado de rentabilidad fue de 0.07, cuyo valor es más que 0.05, por lo que señala que el grado de rentabilidad se reparte habitualmente. Lo que ratifica la entrega común de ambos valores de la muestra, se visualiza en las Figuras 6 y 7.

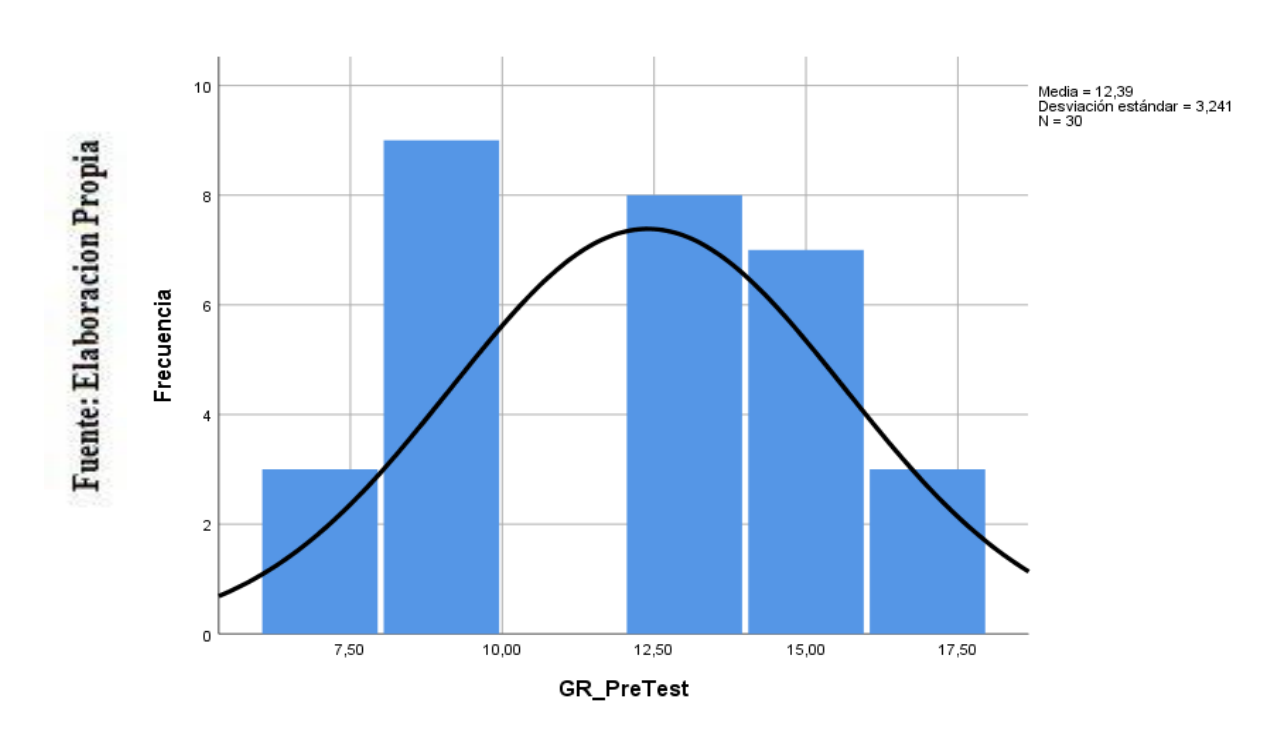

**Figura 7: Prueba de normalidad del grado de rentabilidad antes de la implementación del sistema web**

**Figura 8: Prueba de normalidad del grado de rentabilidad después de la implementación del sistema web**

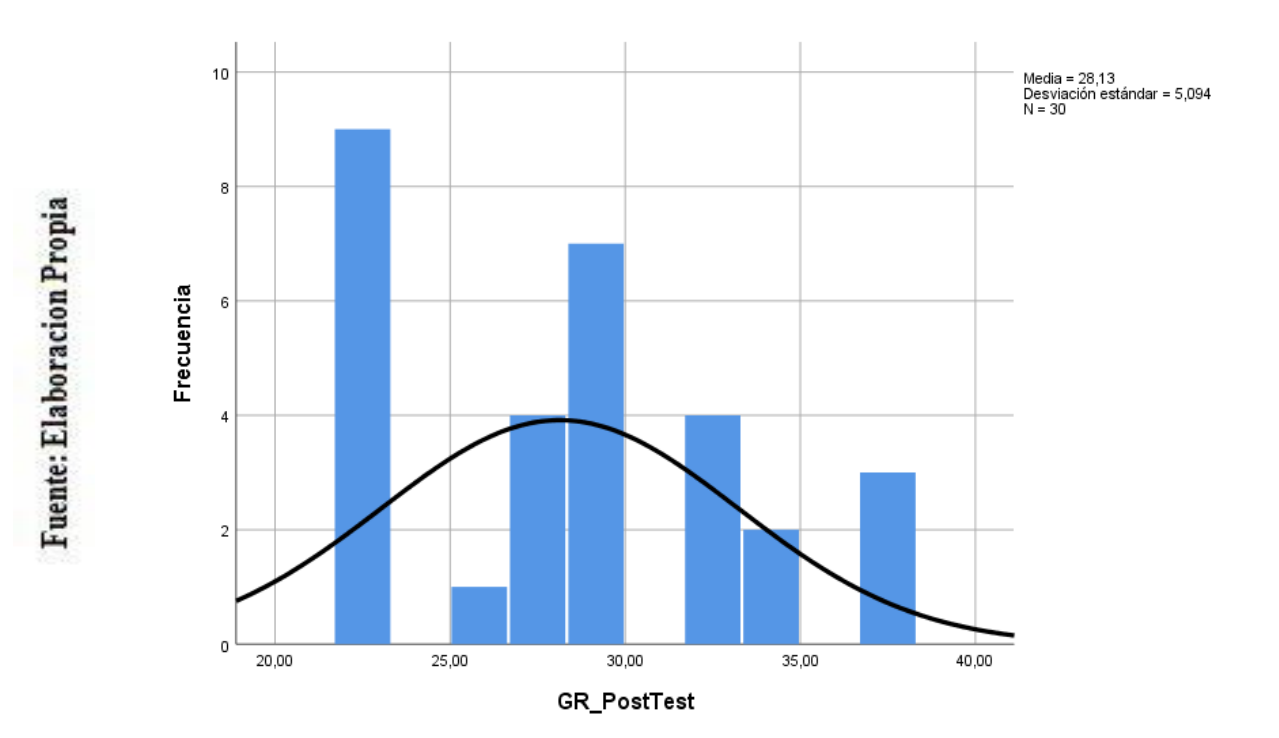

#### **INDICADOR:** Tasa de Crecimiento

Con el fin de escoger la prueba de hipótesis; la data fueron sujetados a la constatación de su repartición, explícitamente si la data del Índice de Calidad del inventario contaban con dispersión habitual.

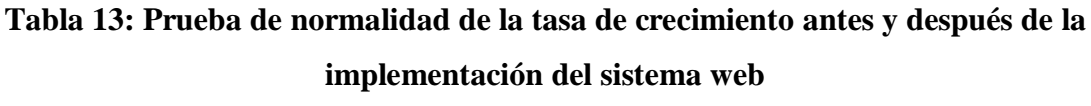

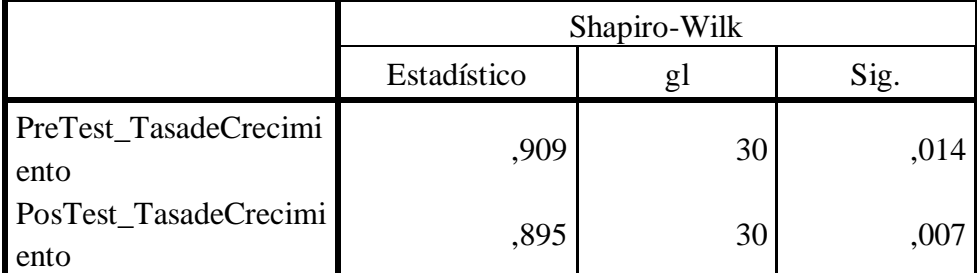

**Fuente: Elaboración Propia**

Como se precisa en la Tabla 13 las consecuencias de la evaluación señalan que el Sig. de la tasa de crecimiento en el procedimiento de gestión financiera en el Pre-Test fue de 0.14, cuyo valor es superior que 0.05. Esto señala que, la tasa de crecimiento se reparte comúnmente. Los desenlaces de la evaluación del Post-Test señalan que el Sig. del grado de rentabilidad fue de 0,07, cuyo valor es más que 0.05, por eso se señala que el grado de rentabilidad se reparte habitualmente. Esto afirma la repartición habitual de ambos valores de la muestra, se logra visualizar en los gráficos 8 y 9.

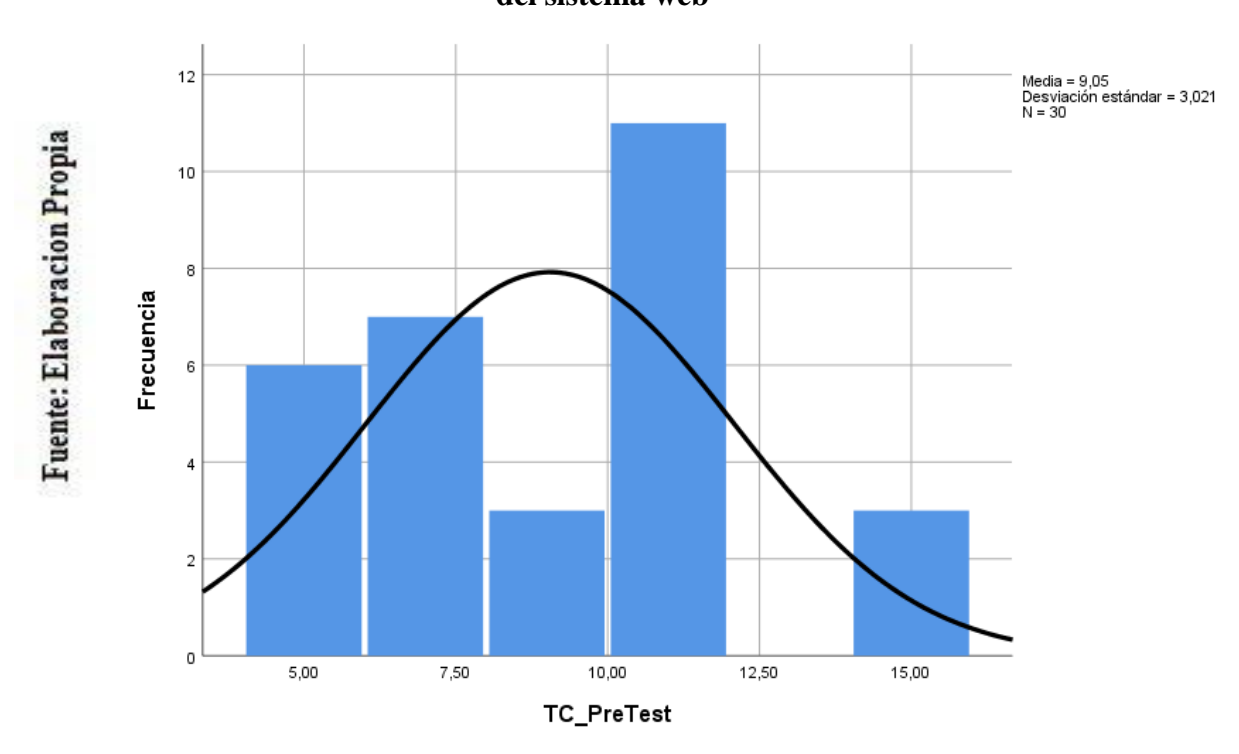

**Figura 9: Prueba de normalidad de la tasa de crecimiento antes de la implementación del sistema web**

**Figura 10: Prueba de normalidad de la tasa de crecimiento después de la implementación del sistema** 

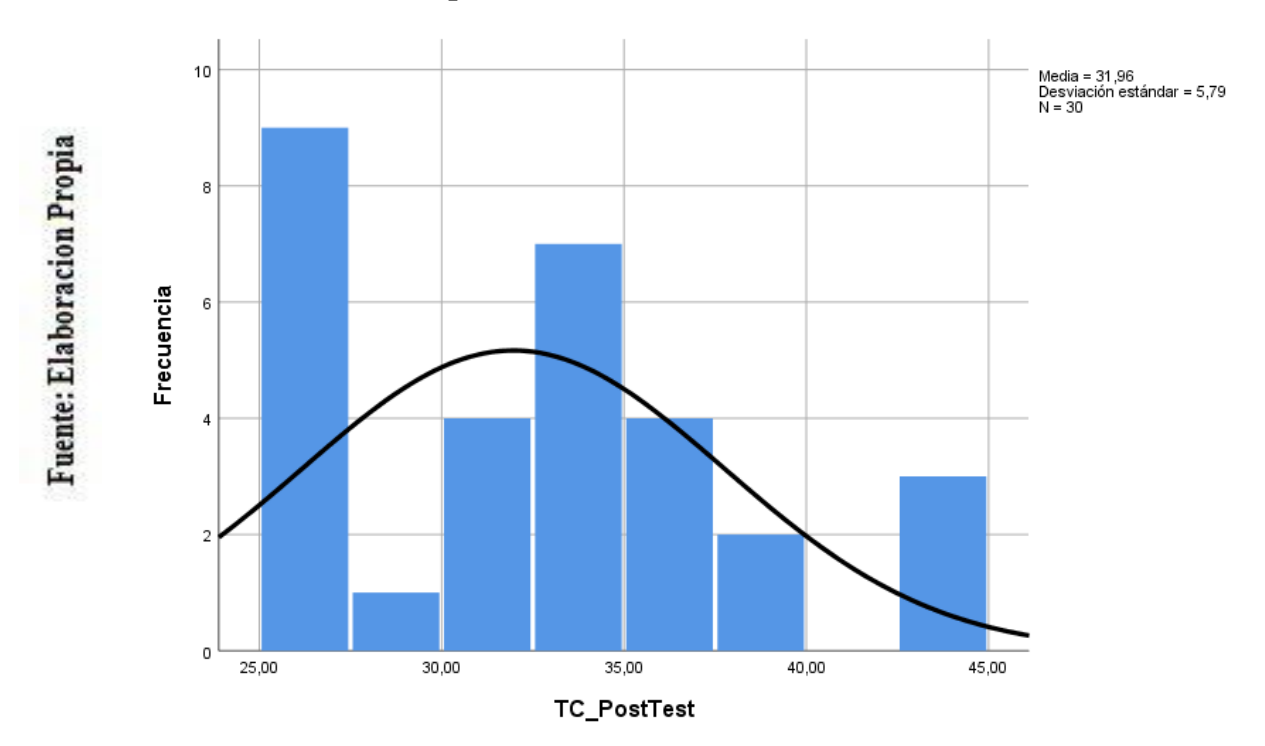

#### **3.3. Prueba de Hipótesis**

#### **Hipótesis de Investigación 1:**

**H1:** El Sistema web produce un alza el grado de rentabilidad en el procedimiento de la gestión financiera en la empresa Teleamazonas S.A.C.

**Indicador**: Grado de Rentabilidad

#### **Hipótesis Estadísticas:**

**GRRCa:** Grado de Rentabilidad antes de utilizar el sistema web

**GRRC:** Grado de Rentabilidad luego de utilizar el sistema web

**Hipótesis H10:** El sistema web no produce un alza el grado de rentabilidad durante el procedimiento de gestión financiera en la empresa Teleamazonas S.A.C.

# **H1O: GdRa-GdRd ≤0**

**Hipótesis H1a:** El sistema web incrementa el grado de rentabilidad en el procedimiento de la gestión financiera en la empresa Teleamazonas S.A.C

**H1a: GdRa-GdRd > 0**

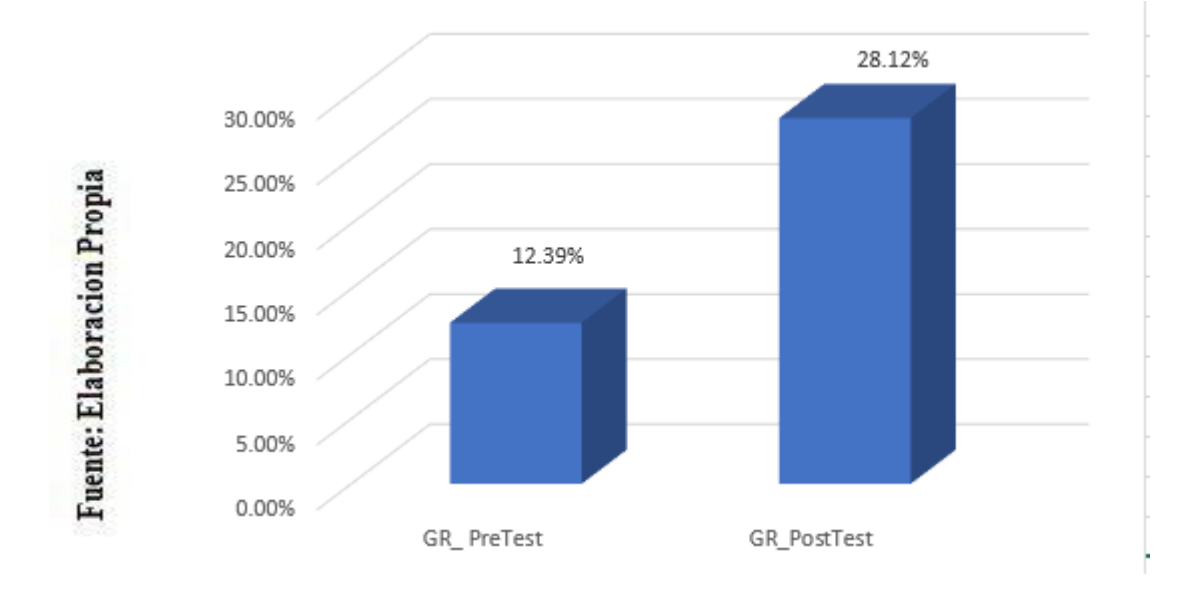

**Figura 10: Grado de rentabilidad|**

Se infiere de la Figura 10 que hay un aumento en el grado de rentabilidad, esto se verifica al diferenciar las medidas correspondientes, que aumentan del 12,39% al 28,12%.

Referente a las conclusiones de la dispersión de la suposición se efectuó la evaluación T-Student, los valores encontrado en la presente indagación (Pre y Post-Test) se reparten con normalidad.

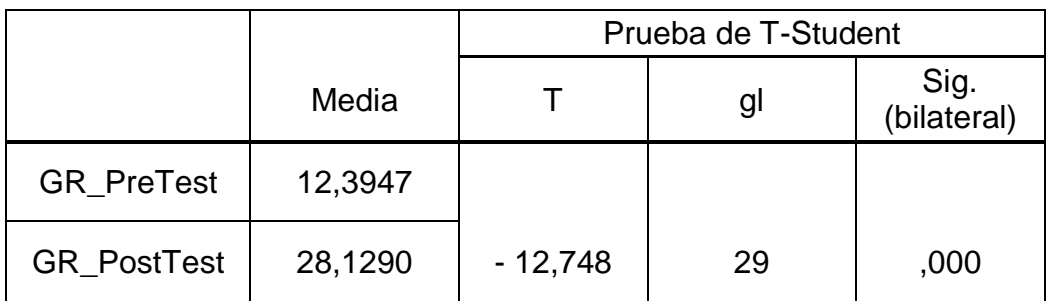

**Tabla 14: Prueba de T-Student para grado de rentabilidad en el proceso de gestión financiera previo y luego de la implementación del sistema web**

#### **Fuente: Elaboración Propia**

En consecuencia, se ignora la suposición nula permitiendo la suposición paralela con un 95% de confianza. Adicionalmente, el valor T encontrado, se localiza en zona de rechazo. Por consiguiente, el sistema web logra un alza en el grado de rentabilidad en el flujo de gestión financiera en la empresa Teleamazonas S.A.C.

$$
T = \frac{x - u}{S / \sqrt{n}}
$$
\n
$$
T = \frac{1239 - 2812}{6,76010 \sqrt{30}}
$$
\n
$$
T = \frac{1239 - 2812}{6,76010 / 5,4772}
$$
\n
$$
T = \frac{-1,5573}{1,234}
$$
\n
$$
T = -12,74
$$

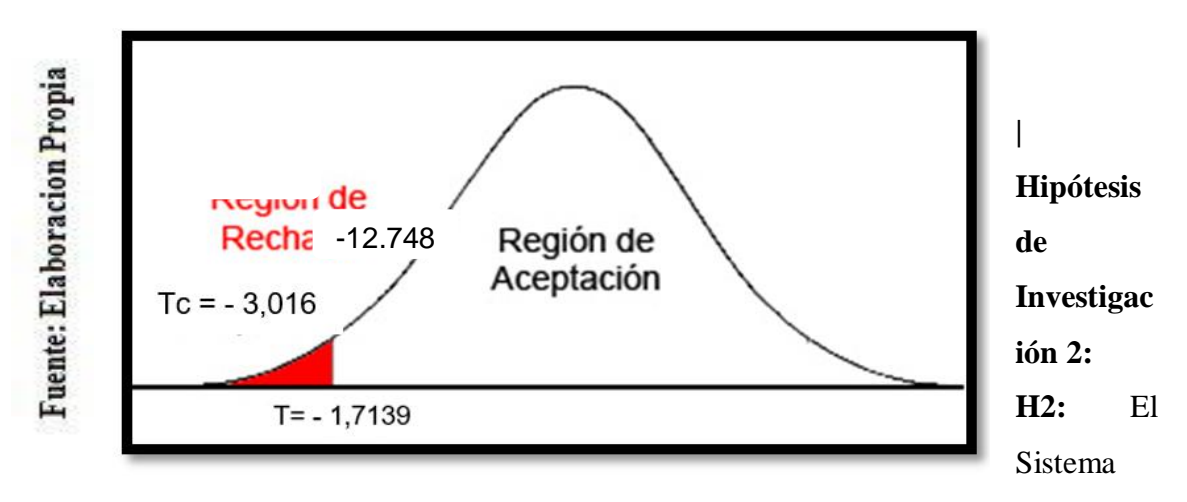

web aumenta la tasa de crecimiento en el procedimiento de la gestión financiera en la empresa Teleamazonas S.A.C.

**Indicador**: Tasa de Crecimiento

#### **Hipótesis Estadísticas:**

**TCAa:** Tasa de Crecimiento previo a utilizar el sistema web

**TCA:** Tasa de Crecimiento luego de utilizar el sistema web

**Hipótesis H2O:** El sistema web no alza la tasa de crecimiento en el flujo de la gestión financiera en la empresa Teleamazonas S.A.C

### **H2a: TCAa-TCAd≤ 0**

**Hipótesis H2a:** El sistema web logra un alza en la tasa de crecimiento en el flujo de la gestión financiera en la empresa Teleamazonas S.A.C

### **H2a: TCAa-TCAd > 0**

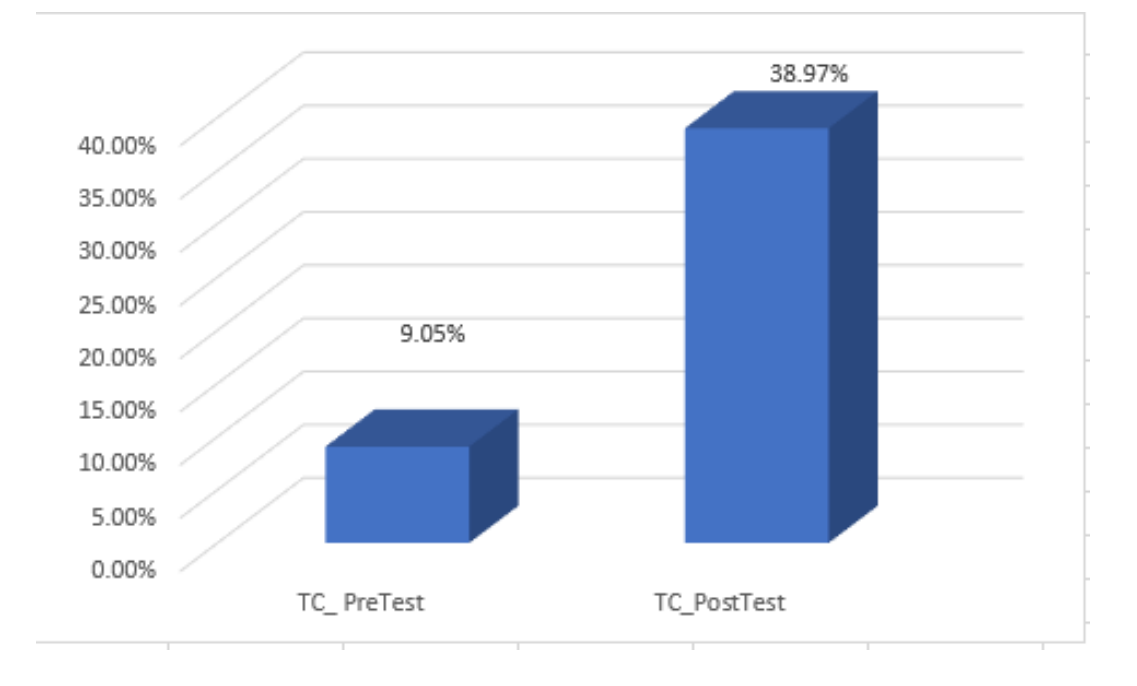

#### **Figura 11: Tasa de Crecimiento**

Se infiere de la Figura 11 que se halla un alza en la tasa de crecimiento, esto se verifica al diferenciar las medidas que corresponden, que aumentan del 9,05% al 38,97%

Referente a la conclusión de la disparidad de suposición se elaboró la prueba T-Student, ya que las cifras encontradas en la presente indagación (Pre y Post-Test) se reparten comúnmente

**Tabla 15: Prueba de T-Student para la tasa de crecimiento en el proceso de gestión financiera previo y luego de la implementación del sistema web**

|                   |         | Prueba de T-Student |    |                     |
|-------------------|---------|---------------------|----|---------------------|
|                   | Media   |                     | gl | Sig.<br>(bilateral) |
| <b>TC_PreTest</b> | 9,0513  |                     |    |                     |
| TC_PostTest       | 31,9647 | $-18,897$           | 29 | ,000                |

#### **Fuente: Elaboración Propia**

En consecuencia, se ignora la suposición nula permitiendo la hipótesis paralela con un 95% de confianza. Asu vez, el valor T alcanzado, se localiza en zona de rechazo. Por consiguiente, el sistema web genera un alza en el grado de rentabilidad en el procedimiento de gestión financiera en la empresa Teleamazonas S.A.C

$$
T = \frac{x - u}{S / \sqrt{n}}
$$
\n
$$
T = \frac{905 - 3196}{6,64469 \sqrt{30}}
$$
\n
$$
T = \frac{905 - 3196}{6,64469 / 5.4772}
$$
\n
$$
T = \frac{-2291}{1.213}
$$

$$
T = -18,887
$$

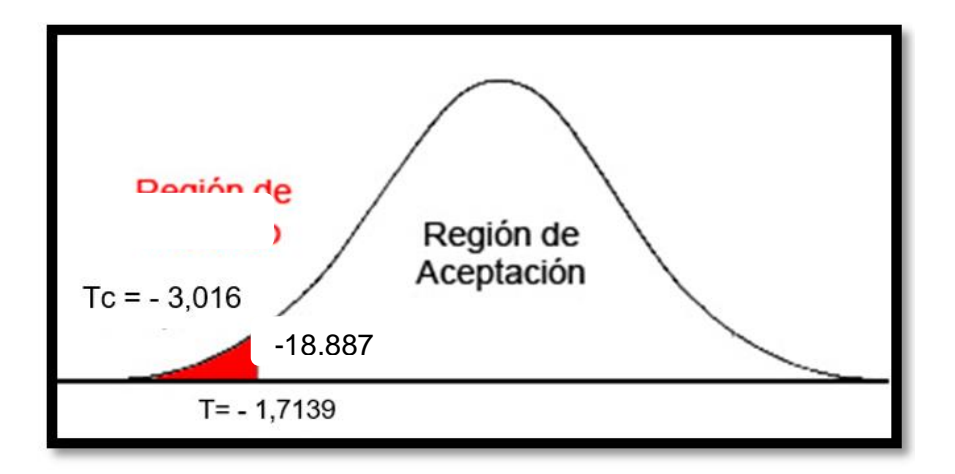

# **CAPÍTULO IV DISCUSIÓN**

En el actual estudio de indagación, se consiguió como conclusión de la instalación del sistema aumento el grado de rentabilidad de 12,39% al 28,12%, lo que es un incremento de casi 16% aproximadamente. William Morocho y Luis Carranza (2017), en la tesis "Desarrollo de un sistema web de gestión financiera para la fundación Jaspe utilizando metodología de Base de Datos No-SQL" concluye que un modelo o sistema de gestión financiera obtiene un deseable desenlace bajo el mejoramiento del procedimiento en el área comercial, debió a que un capital de trabajo escalo o la mala dirección del mismo puede ser un motivo más para el fallo de una organización debido a la causa de rentabilidad de esta.

De igual manera, se consiguió como deducción que al instalar el sistema web se incrementa la tasa de crecimiento de 9,05% al 31,96%, lo que equivale a un aumento del 1.70% aproximadamente. Carlos Andrango Guamán (2015), en la tesis "Aplicación web para la gestión financiera de la cooperativa de ahorro y crédito Mushuk Pakari Ltda.", indica que las necesidades "operativas financieras" son imprescindibles para que la organización pueda llevar a cabo todas las operaciones de su ciclo comercial. La definición se basa en el flujo de tesorería de la empresa y con decisiones de inversión, para que ellos puedan ser el soporte del crecimiento de la empresa

# **CAPÍTULO V**

# **CONCLUSIONES**

- 1. De la presente investigación se deduce que la instalación del sistema web mejora la gestión financiera en la empresa Teleamazonas S.A.C., ya que ayudó a incrementar el grado de rentabilidad de la empresa de 12,39% al 28,12%.
- 2. Se infiere de la presente investigación que la instalación del sistema web mejora la gestión financiera en la empresa Teleamazonas S.A.C., ya que incrementa la tasa de crecimiento de la empresa de 9,05% al 31,96%.
- 3. Por lo tanto, se infiere que el sistema web optimiza el procedimiento de la gestión financiera de la empresa Teleamazonas S.A.C, esto permite lograr los objetivos trazados en este estudio.

# **CAPÍTULO VI RECOMENDACIONES**

- 1. Se recomienda implementar una base de conocimiento para que los trabajadores puedan saber la funcionalidad del sistema web.
- 2. Además de la documentación elaborada para realizar el sistema web, se recomiendo realizar una documentación más sencilla y fácil de entender para los trabajadores de la empresa para que tengan claro la funcionalidad del sistema web.
- 3. En investigaciones futuras basadas en sistemas financieros, económicos o contables; tomar en cuenta el indicador "Grado de Rentabilidad", ya que una empresa siempre querrá obtener un saldo rentable positivo al momento de realizar su balance en los meses de Julio y Enero.
- 4. En investigaciones futuras basadas en sistemas financieros, económicos o contables; tomar en cuenta el indicador "Tasa de Crecimiento", ya que una empresa siempre querrá ver un aumento de sus ganancias al momento de realizar su balance en los meses de Julio y Enero.

# **CAPÍTULO VII REFERENCIAS**

- 1. Roberto Sala, 2016. La situación económica y financiera de una empresa, Disponible en: https://www.esan.edu.pe/conexion/actualidad/2016/09/09/la-situacion-economico-yfinanciera-de-una-empresa/
- 2. Ana María del Rosario Amaya. Implementación de un sistema de control interno y su influencia en la gestión financiera de empresa LML Contratistas Generales S.R.L. del distrito de Pacasmayo. Perú: Universidad Nacional de Trujillo.2018.
- 3. Cesar Augusto Suntasig Ramírez en el año 2014. Sistema contable y gestión financiera en la empresa Megapec en la ciudad de Santo Domingo. Ecuador: Universidad Regional Autónoma de los Andes. 2014
- 4. Diana Coba Yepez. Diseño e implementación de un sistema de información gerencial SIG de Gestión, Análisis y Monitoreo financiero en las cajas comunitarias de ahorro y crédito socias de la cooperativa mujeres unidad, sobre la plataforma tecnológica JEE6 con el Framework JBoss SEAM. Ecuador: Universidad Técnica del Norte. 2014.
- 5. Claudia Ochoa Salamanca. Implementación de las tecnologías de información y comunicación TIC para la mejora de la gestión contable y financiera en la empresa Fundimetales. Colombia: Universidad Pedagógica y Tecnológica en Tunja. 2015.
- 6. William Morocho Guashpa y Jerson Carranza Lucas. Desarrollo de un sistema web de gestión financiera para la fundación Jaspe utilizando metodología de Base de Datos No-SQ. Ecuador: Escuela Superior Politécnica de Chimborazo. 2017.
- 7. Brenda Ordoñez Luján. Desarrollo e implementación de un framework de un sistema de información integrado de gestión financiera para cooperativas de ahorro y crédito en Arequipa usando PMBOK. Perú: Universidad Católica Santa María. 2017.
- 8. Miguel Maldonado Ovando, Plataforma Web para la programación y control del recurso financiero, POA. México:Instituto Tecnológico de Colima. 2016.
- 9. Carlos Andrango Guamán. Aplicación web para la gestión financiera de la cooperativa de ahorro y crédito Mushuk Pakari Ltda. Ecuador: Universidad Regional Autónoma de los Andes. 2015.
- 10. Puicon Albino Lázaro Bach y Sánchez Tumes Vicente. Sistema Integrado de administración financiera y su incidencia en la mejora de la gestión administrativa en la municipalidad distrital de Tumán. Perú: Universidad Señor de Sipán. 2018.
- 11. Sani Centeno Mercy Liliana y Allauca Onate Patricia Alexandra. Diseño e Implementación de una aplicación web para la gestión académica y financiera para el centro de capacitación académica y preuniversitaria "Genios Trabajando" mediante la utilización de los frameworks primefaces/jpa. Ecuador: Escuela Superior Politécnica de Chimborazo: 2016.
- 12. Price, Oscar. Sistema web y su arquitectura. Juárez, .[En línea]. 2014.
- 13. Torres Remón Manuel, 2014 Desarrollo de Aplicaciones Web con PHP, Macron ISBN 978-612-304-248-6
- 14. Deléglise Didier, 2014, MYSQL 5-Guia de Desarrollador, ENI. ISBN 978-2-7460-8388-2
- 15. Finch, Brian. Effective Financial Management, Kogan Page Publishers, .[En línea]. 2010
- 16. Corona, Luis. Metodología RUP. La cueva de la sabiduría, [En línea]. 2014
- 17. GUTIERREZ, Catalina. ¿Para qué sirve el SCRUM en la Metodología Ágil? Intelligence to Business. [En línea]. 2014.
- 18. Laínez Fuentes, José Rubén. 2015. Desarrollo de Software ÁGIL: Extreme Programming y Scrum. IT Campus Academy. ISSN 978-15029952226
- 19. José de Jaime Eslava, 2016. La rentabilidad: análisis de costes y resultados. ESIC Editorial. ISBN 9788473569477
- 20. HERNANDEZ, Roberto, Fernández, Carlos y Baptista, Pilar. Metodología de la Investigación. [5ta edición]. México: Editorial McGraw-Hill Interamericana S.A., 2016. 613 p.
	- ISBN: 9786071502919
- 21. Juan Pérez-Carballo Veiga. La gestión financiera de la empresa. España: ESIC Editorial, 2015. p.25,199. ISBN: 9788415986683
- 22. Rafael Hernández Nieto. Instrumentos de recolección de datos. Venezuela: Universidad de los Andes, 2016. SBN:1456444875, 9781456444877

## **ANEXOS**

### **Anexo 1: Cronograma de Ejecución**

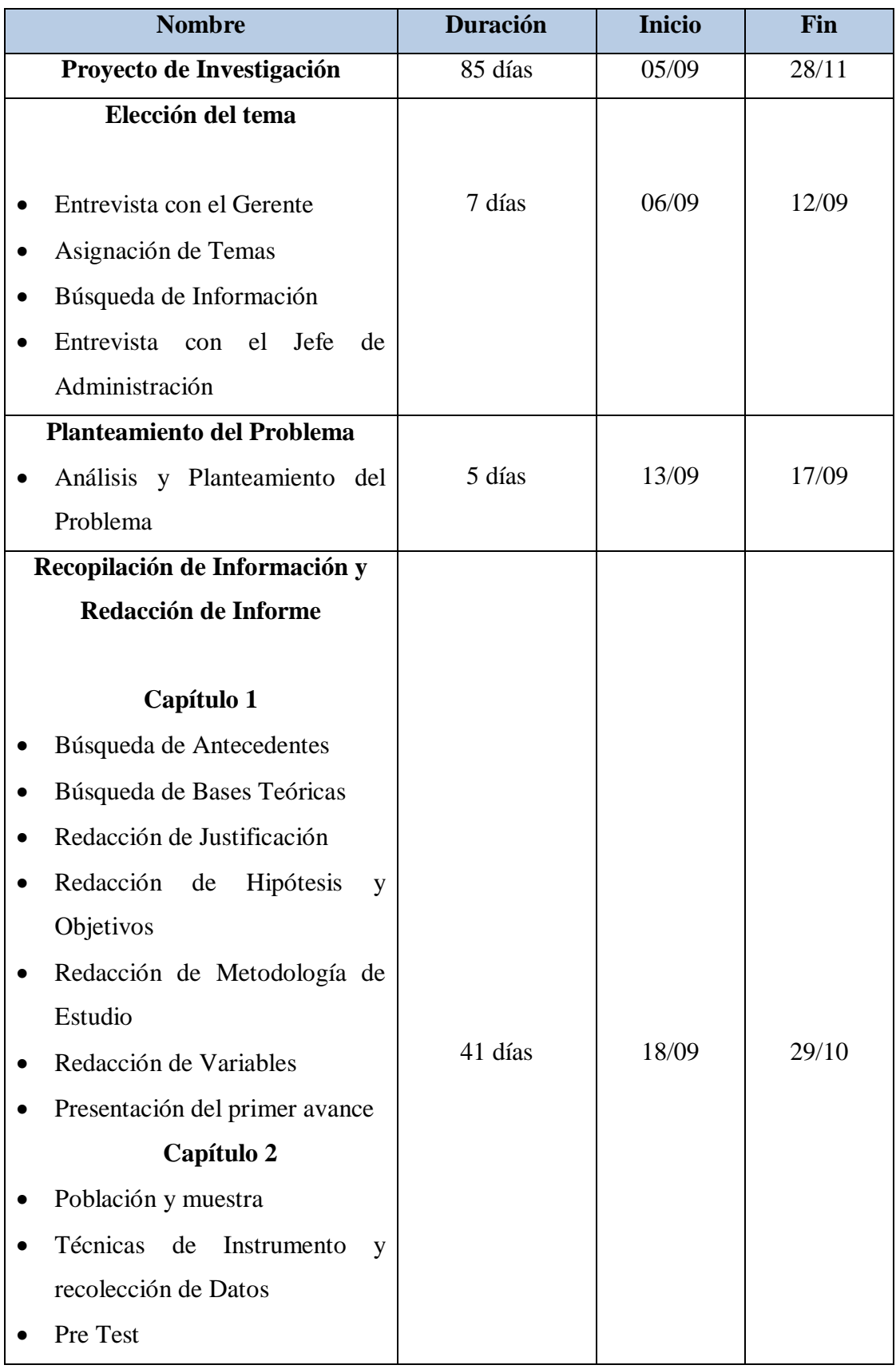

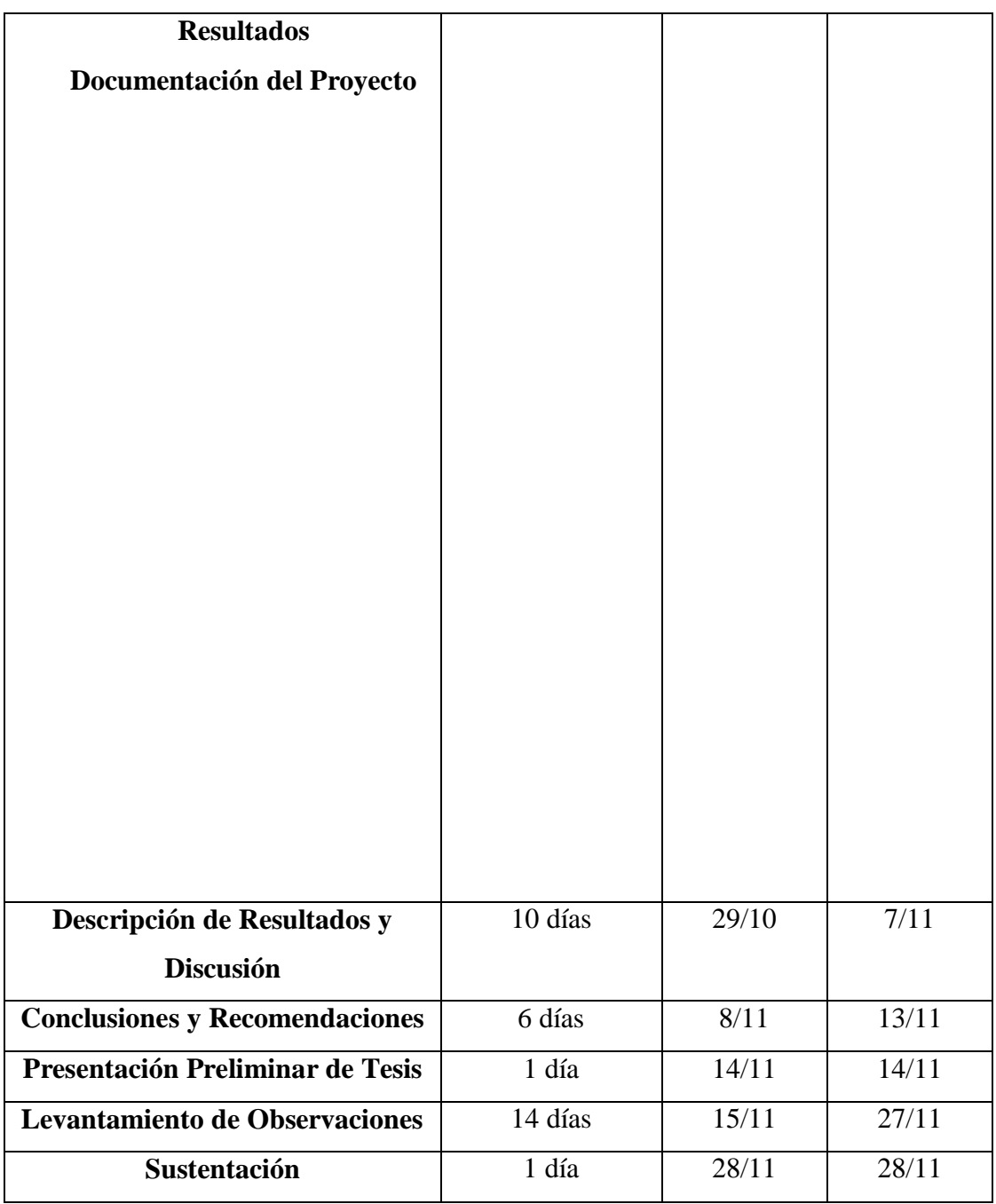

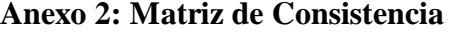

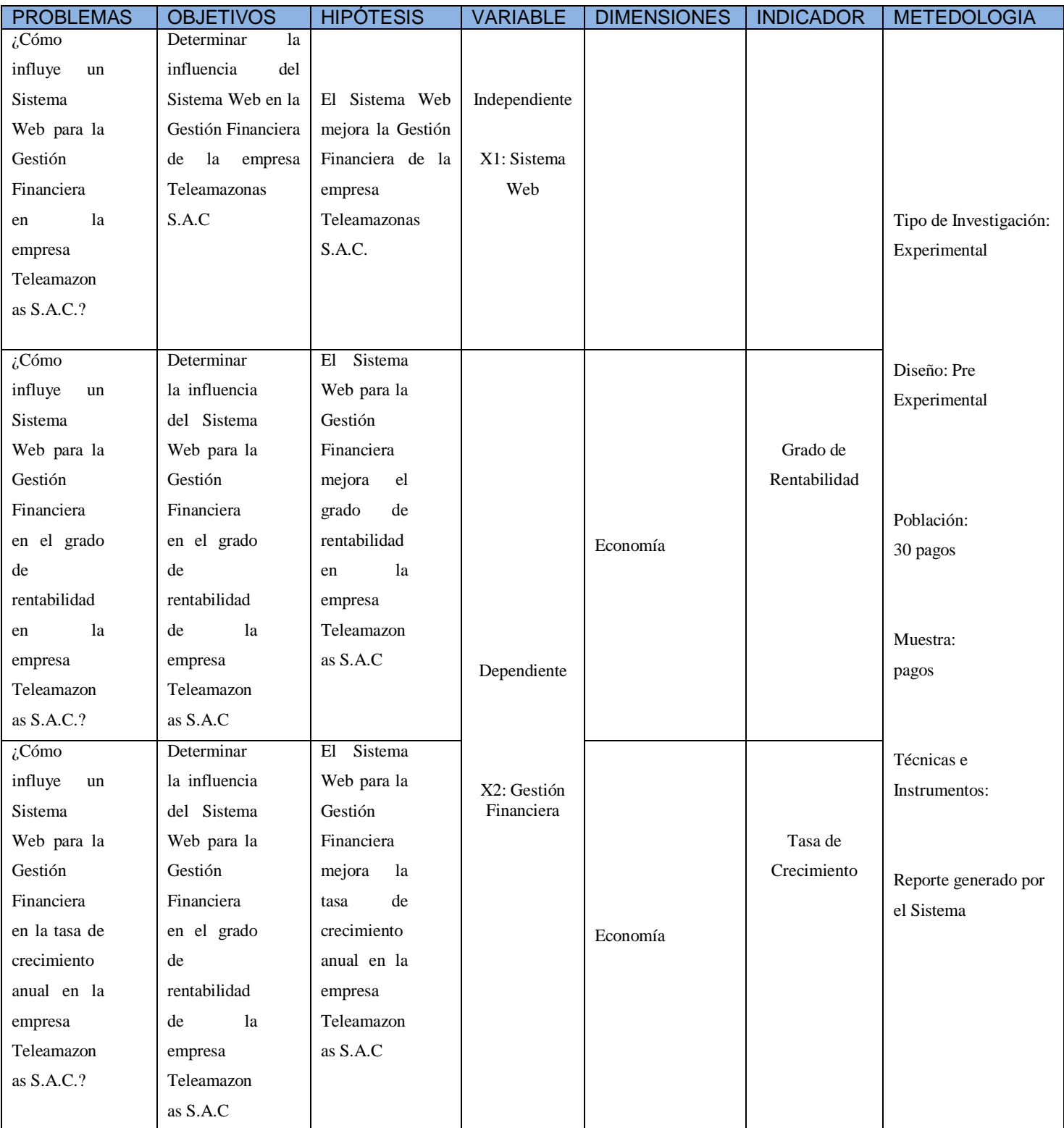

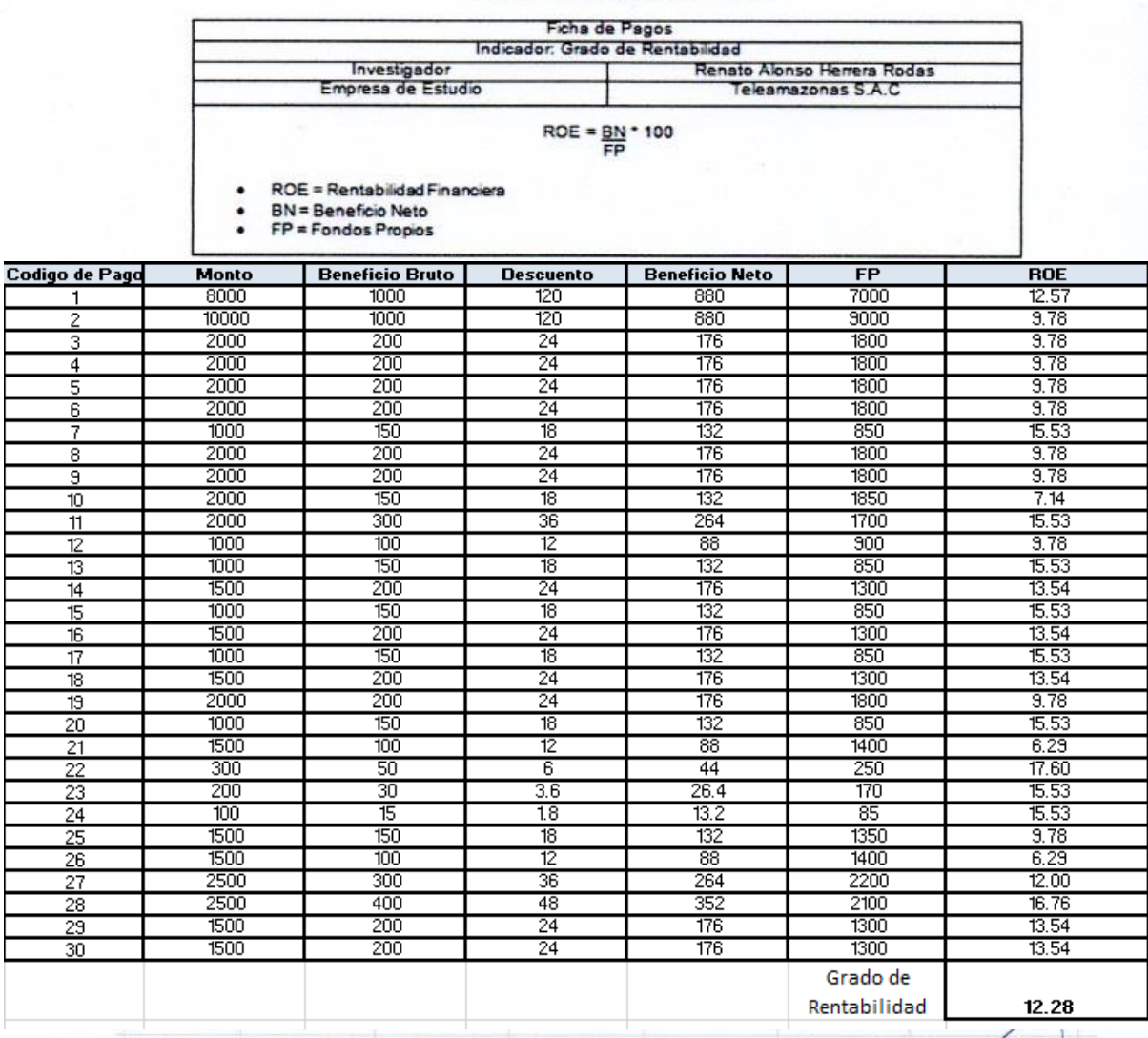

#### Grado de Rentabilidad Pre Test

#### **Tasa de Crecimiento Pre-Test**

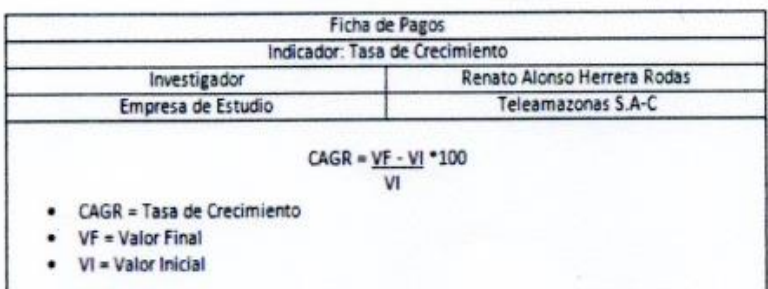

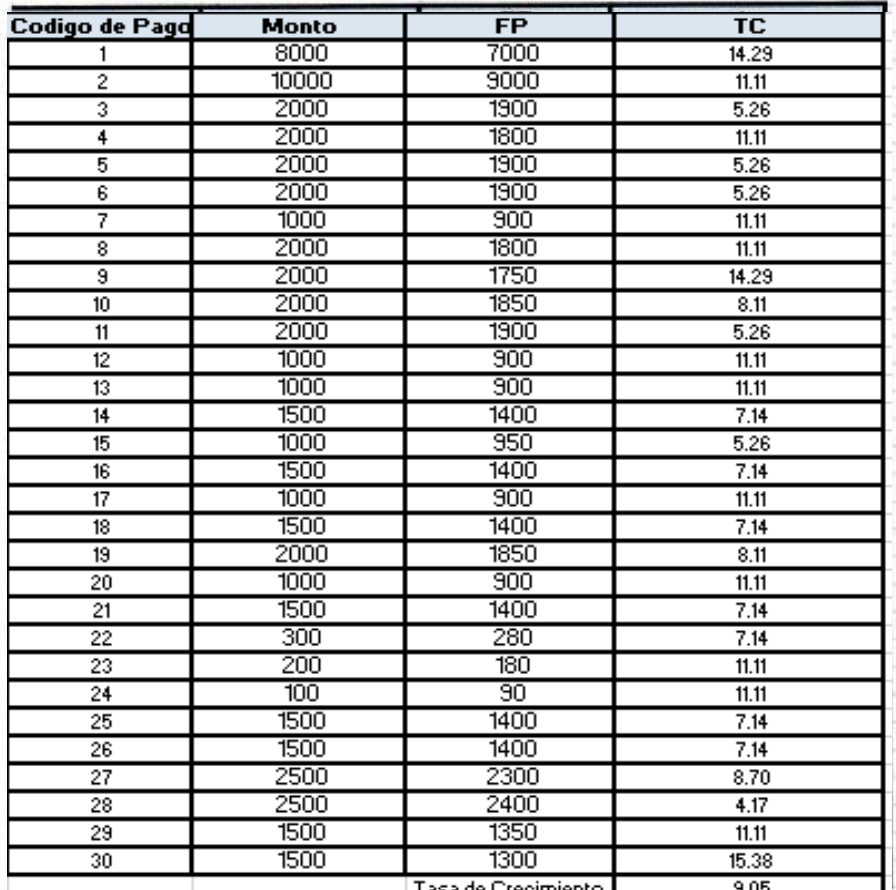

**TELEAM!** 

#### **Grado de Rentabilidad Post-Test**

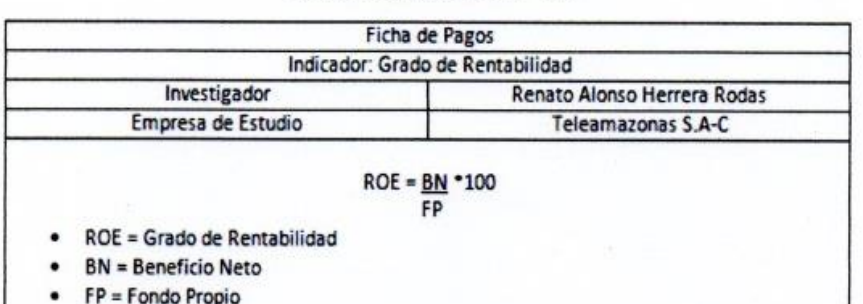

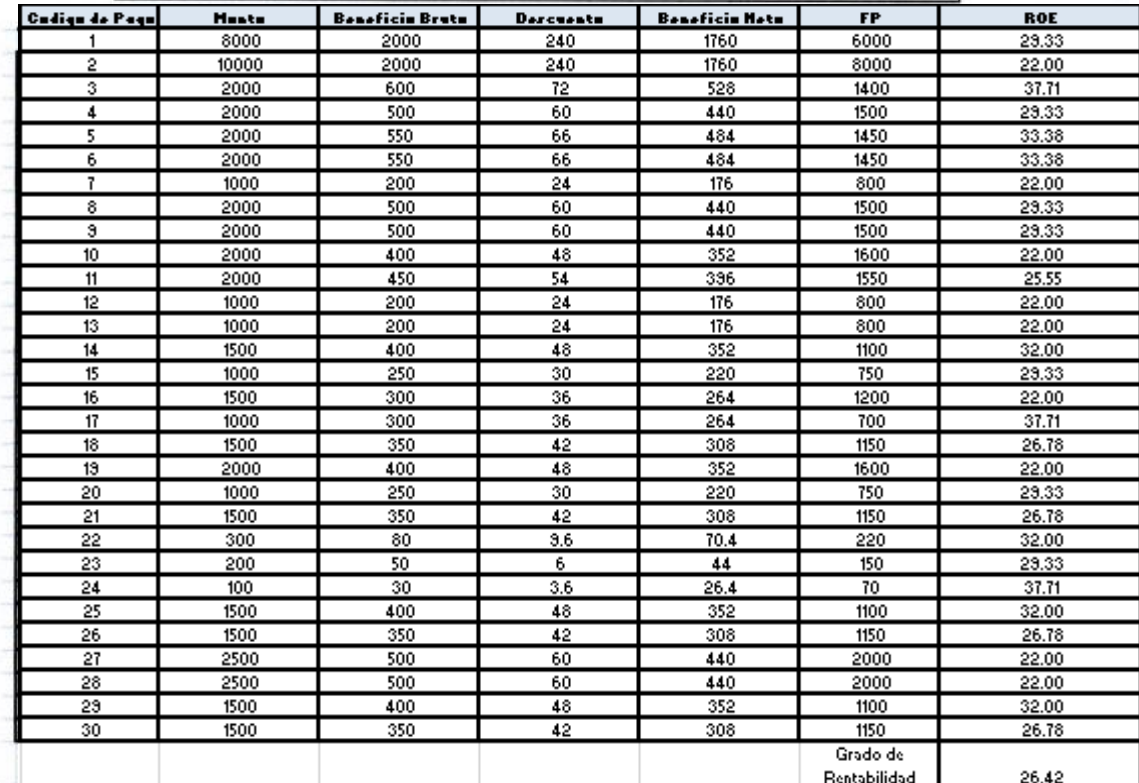

TELEAL `ÖP}

#### **Tasa de Crecimiento Post- Test**

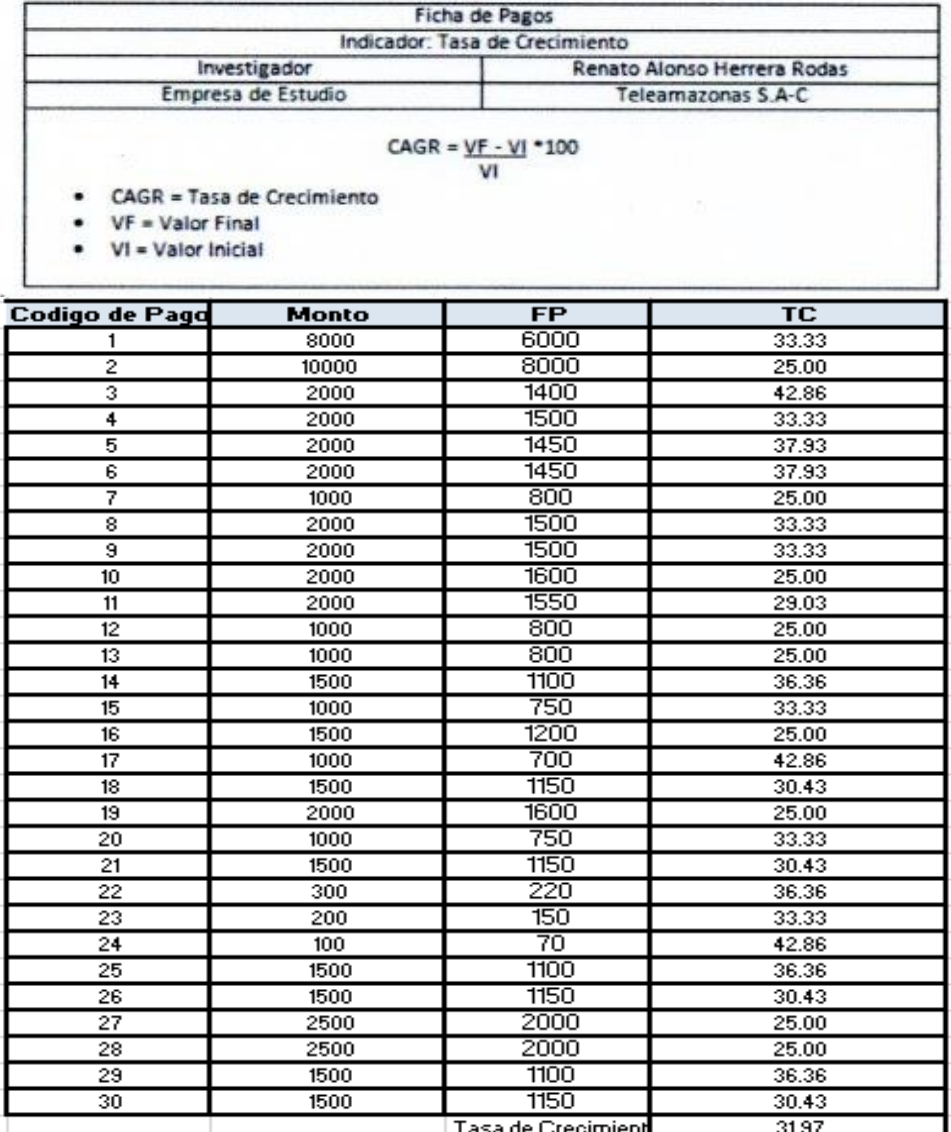

Ċ  $\frac{6}{482}$ RU LOPE? **EMILIA** 

#### JUICIO DE EXPERTOS, PARA DETERMINAR LA APLICACIÓN DE LA **METODOLOGIA**

#### TABLA DE EVALUACIÓN DE EXPERTOS

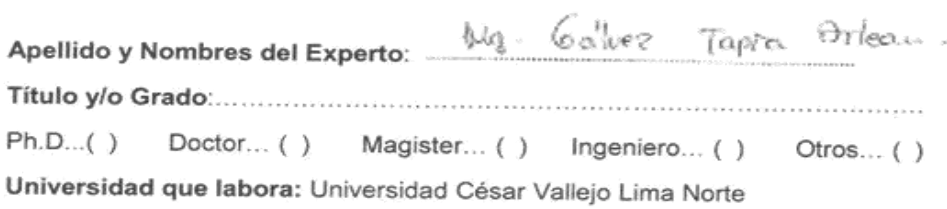

Fecha: ....../....../......

#### **TÍTULO DE TESIS**

#### SISTEMA WEB PARA LA GESTIÓN FINANCIERA EN LA EMPRESA TELEAMAZONAS S.A.C

#### Tabla de Evaluación de Expertos para el indicador: Grado de  $\bullet$ Rentabilidad

Mediante la tabla de evaluación de expertos, usted tiene la facultad de calificar las preguntas marcando "X" en las columnas de SI o No, con la finalidad de mejorar la coherencia de las siguientes preguntas:

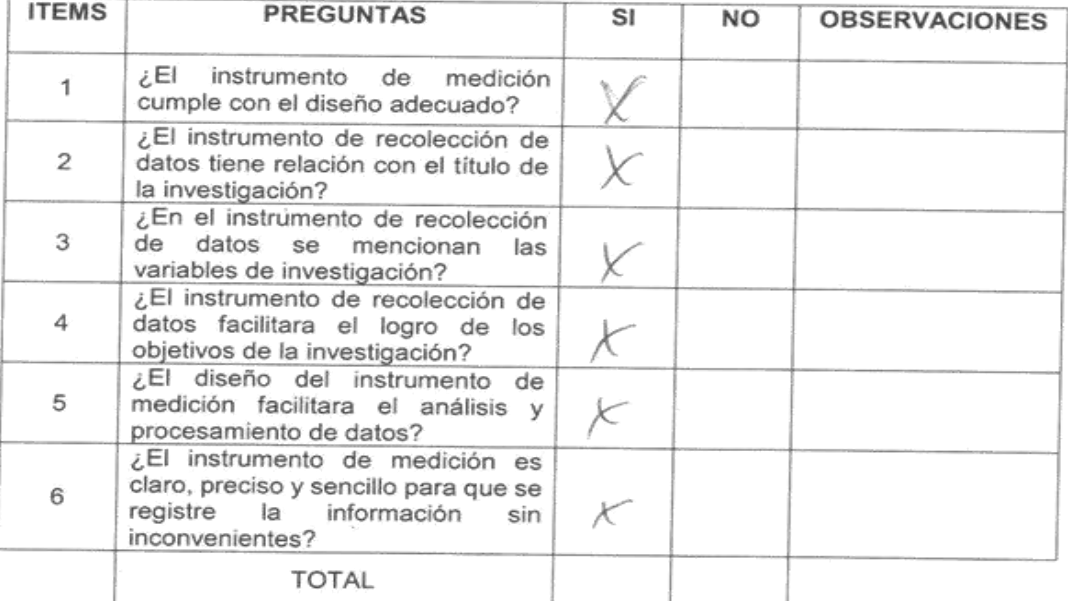

Sugerencias:

rees Firma.........
### JUICIO DE EXPERTOS, PARA DETERMINAR LA APLICACIÓN DE LA **METODOLOGIA**

## TABLA DE EVALUACIÓN DE EXPERTOS

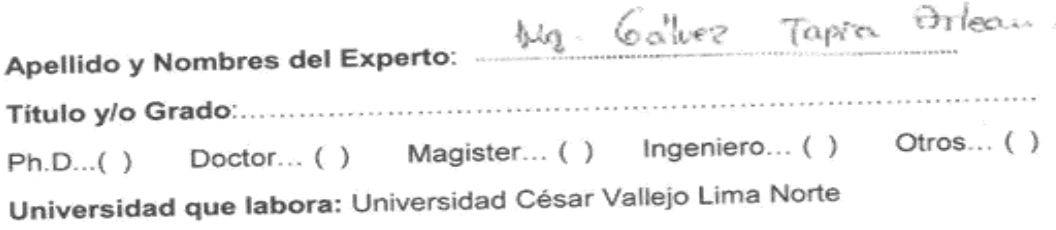

Fecha: ....../....../......

#### **TÍTULO DE TESIS**

### SISTEMA WEB PARA LA GESTIÓN FINANCIERA EN LA EMPRESA **TELEAMAZONAS S.A.C**

# Tabla de Evaluación de Expertos para la elección de la metodología

Mediante la tabla de evaluación de expertos, usted tiene la facultad de calificar las Mediante la tabla de evaluación de expertos, uste de le la lacalida de camposal<br>metodologías involucradas, mediante una serie de preguntas con puntuaciones indicadas al final de la tabla.

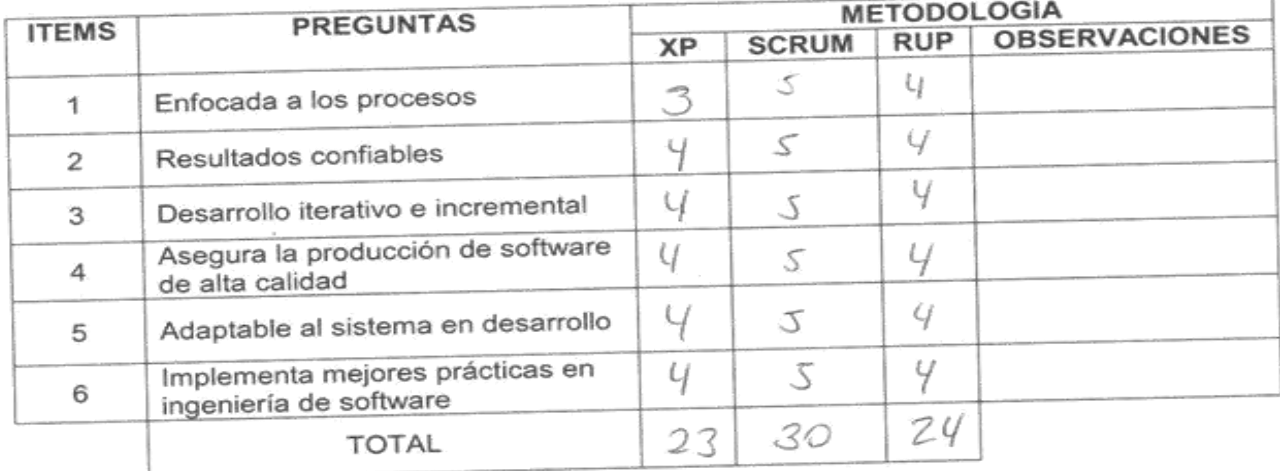

Evaluar con la siguiente calificación:

2. Malo 1: Muy Malo

3: Regular

4: Bueno

5. Excelente

Sugerencias

Deerf Firma......

### **Anexo Nº9**

#### JUICIO DE EXPERTOS, PARA DETERMINAR LA APLICACIÓN DE LA **METODOLOGIA**

### TABLA DE EVALUACIÓN DE EXPERTOS

Apellido y Nombres del Experto 1 (200) El Company Him Titulo y/o Grado  $Ph.D...( )$ Doctor... ( ) Magister... ( ) Ingeniero... ( ) Otros... ( )

Universidad que labora: Universidad César Vallejo Lima Norte

Fecha: ....../....../......

#### **TÍTULO DE TESIS**

#### SISTEMA WEB PARA LA GESTIÓN FINANCIERA EN LA EMPRESA TELEAMAZONAS S.A.C

Tabla de Evaluación de Expertos para el indicador: Grado de  $\bullet$ Rentabilidad

Mediante la tabla de evaluación de expertos, usted tiene la facultad de calificar las preguntas marcando "X" en las columnas de SI o No, con la finalidad de mejorar la coherencia de las siguientes preguntas:

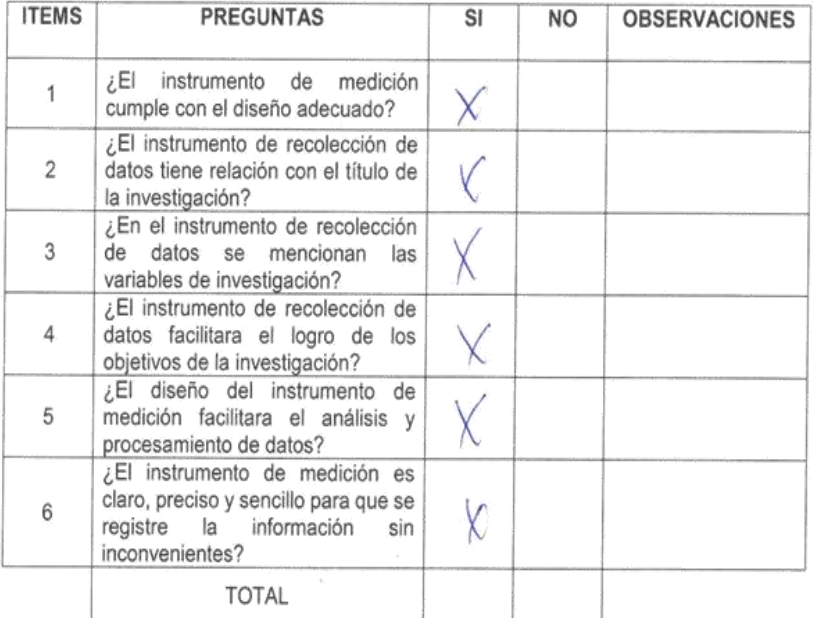

Sugerencias:

 $2001$ Firma

i

### JUICIO DE EXPERTOS, PARA DETERMINAR LA APLICACIÓN DE LA **METODOLOGIA**

### TABLA DE EVALUACIÓN DE EXPERTOS

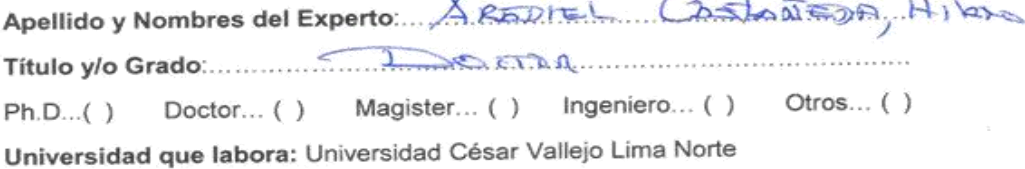

Fecha: ....../....../......

#### **TÍTULO DE TESIS**

#### SISTEMA WEB PARA LA GESTIÓN FINANCIERA EN LA EMPRESA **TELEAMAZONAS S.A.C**

### Tabla de Evaluación de Expertos para la elección de la metodología

Mediante la tabla de evaluación de expertos, usted tiene la facultad de calificar las mediante la tabla de evaluación de expertos, ustes tenen la racalida de campos en indicadas al final de la tabla.

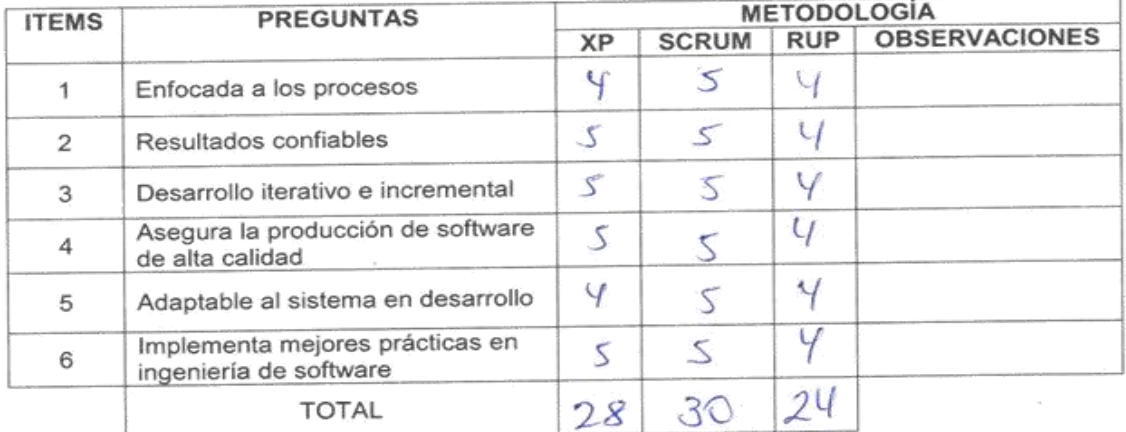

Evaluar con la siguiente calificación:

5. Excelente 4: Bueno 2. Malo 3: Regular 1: Muy Malo

Sugerencias:

 $20010$ 

Firma

### **Anexo Nº11**

#### JUICIO DE EXPERTOS, PARA DETERMINAR LA APLICACIÓN DE LA **METODOLOGIA**

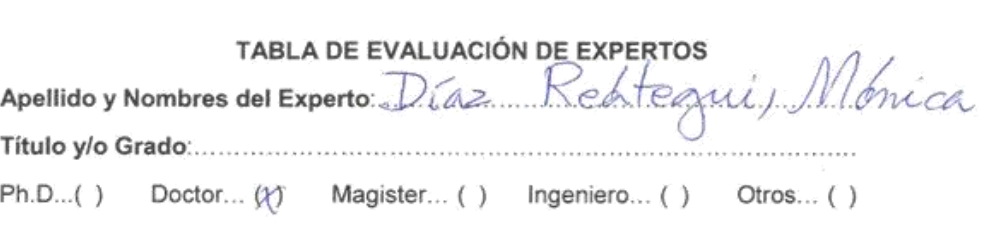

Universidad que labora: Universidad César Vallejo Lima Norte

Fecha:  $0.2111...117...$ 

#### **TÍTULO DE TESIS**

#### SISTEMA WEB PARA LA GESTIÓN FINANCIERA EN LA EMPRESA TELEAMAZONAS S.A.C

#### ¥ Tabla de Evaluación de Expertos para el indicador: Grado de Rentabilidad

Mediante la tabla de evaluación de expertos, usted tiene la facultad de calificar las preguntas marcando "X" en las columnas de SI o No, con la finalidad de mejorar la coherencia de las siguientes preguntas:

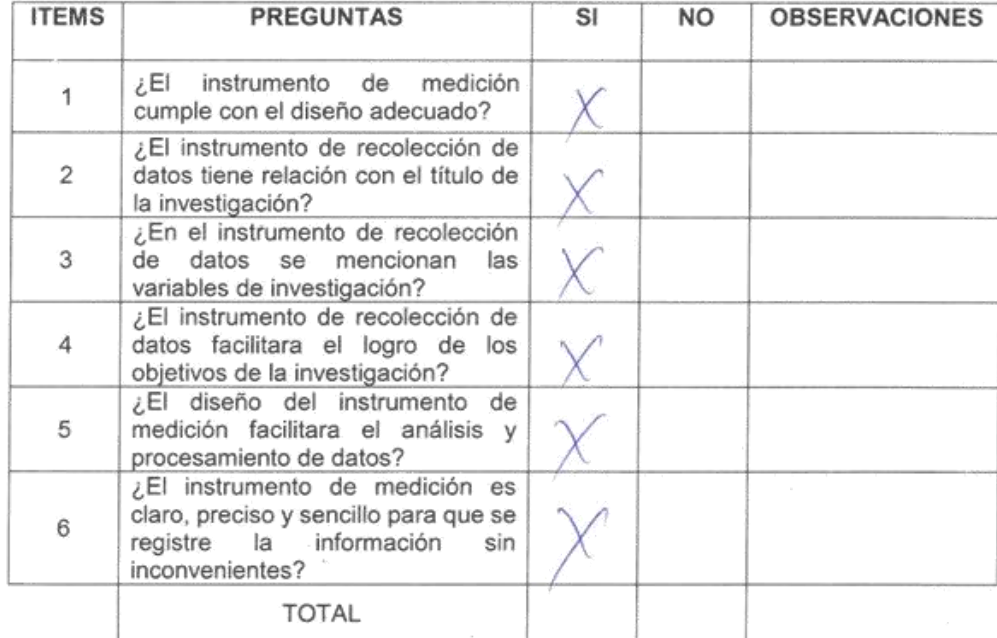

Sugerencias:

Firma

### **Anexo Nº12**

### JUICIO DE EXPERTOS, PARA DETERMINAR LA APLICACIÓN DE LA **METODOLOGIA**

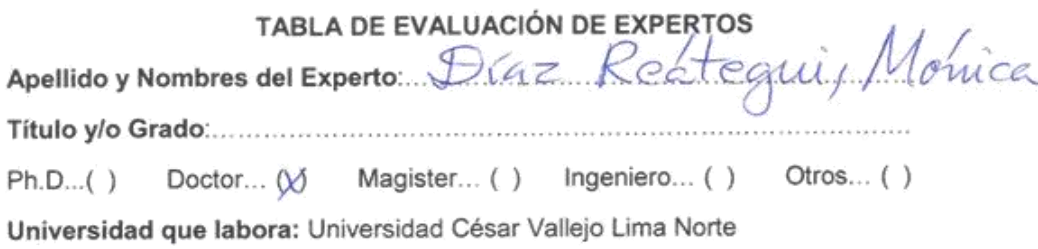

Fecha: 02111 117

#### **TÍTULO DE TESIS**

#### SISTEMA WEB PARA LA GESTIÓN FINANCIERA EN LA EMPRESA TELEAMAZONAS S.A.C

Tabla de Evaluación de Expertos para el indicador: Tasa de  $\bullet$ **Crecimiento Anual** 

Mediante la tabla de evaluación de expertos, usted tiene la facultad de calificar las preguntas marcando "X" en las columnas de SI o No, con la finalidad de mejorar la coherencia de las siguientes preguntas:

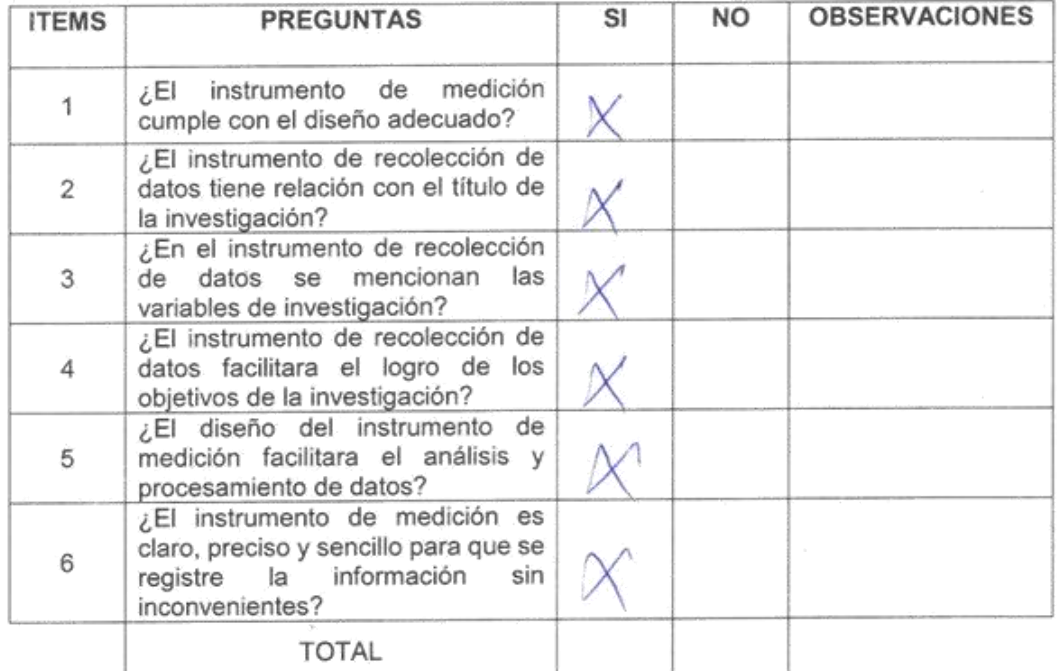

Sugerencias: Firma

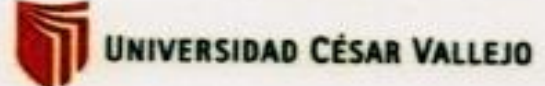

Esta encuesta ha sido diseñada para identificar cuan necesario en la creación<br>de un Sistema Web para la Gestión Financiera en el empresa Teleamazonas SAC

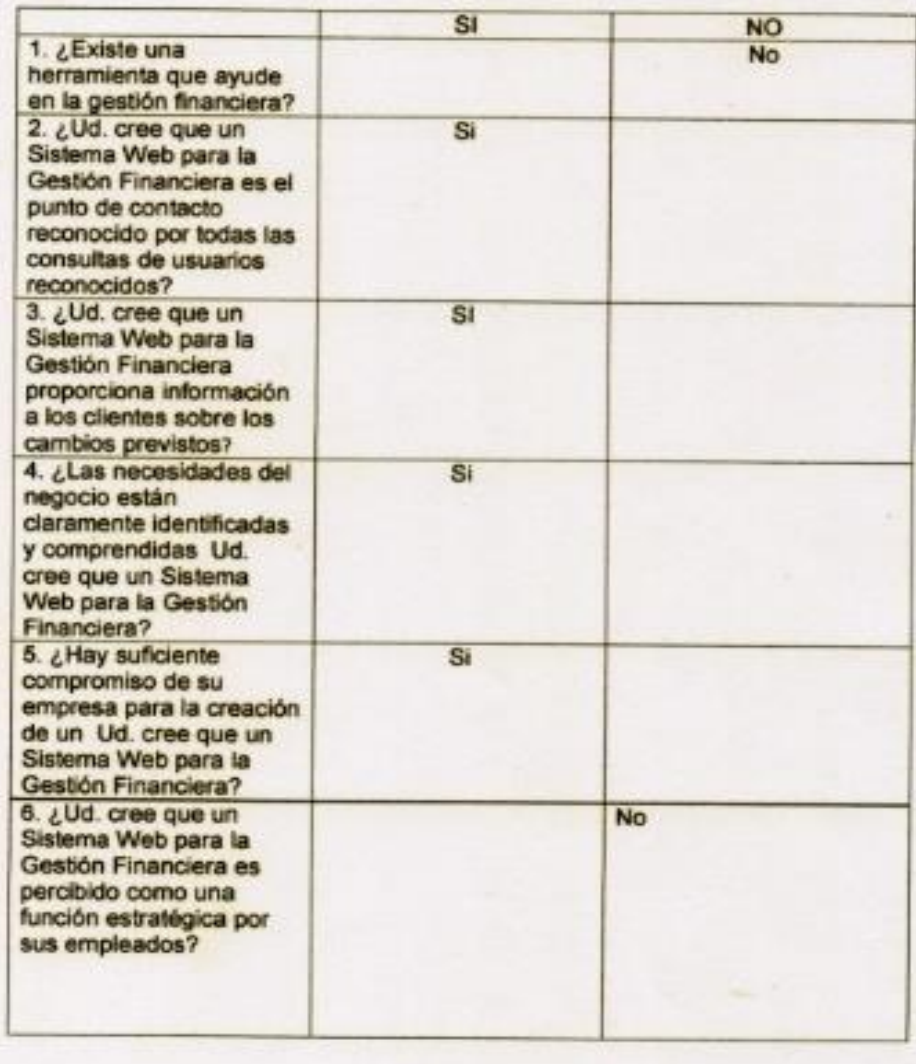

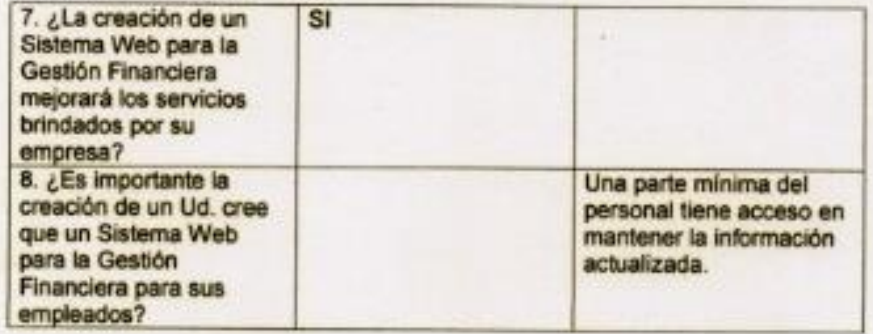

THEAMOMASAC

# **DESARROLLO DE LA METODOLOGÍA**

#### **Descripción de la metodología de trabajo**

#### **Introducción**

Este documento describe la implementación de la metodología de trabajo Scrum en el desarrollo del proyecto "Sistema Web para la Gestión Financiera en la empresa Teleamazonas S.A.C." Incluye junto con la descripción de este ciclo de vida iterativo e incremental para el proyecto, los artefactos o documentos con los que se gestionan las tareas de adquisición y suministro, así como las responsabilidades y compromisos de los participantes en el proyecto.

#### **Propósito**

Mejorar el proceso administrativo de la empresa con el desarrollo del "Sistema Web para la Gestión Financiera en la empresa Teleamazonas S.A.C "

#### **Alcance**

Personas y procesos implicados en el desarrollo Sistema Web para la Gestión Financiera en la empresa Teleamazonas S.A.C

#### **Fundamentación**

Las principales razones del uso de un ciclo de desarrollo iterativo e incremental de tipo Scrum para la ejecución de este proyecto son:

- Sistema modular, las características del sistema para el proceso administrativo permiten desarrollar una base funcional mínima y sobre ella ir incrementando las funcionalidades o modificando el comportamiento o apariencia de las ya implementadas.
- Entregas frecuentes y continuas al cliente de los módulos terminados, de forma que puede disponer de una funcionalidad básica en un tiempo mínimo y a partir de ahí un incremento y mejora continua del sistema. Previsible inestabilidad de requisitos.

### **Valores de trabajo**

Los valores que deben ser practicados por todos los miembros involucrados en el desarrollo y que hacen posible que la metodología Scrum tenga éxito son:

- Autonomía del equipo
- Respeto en el equipo
- Responsabilidad y autodisciplina
- Foco en la tarea
- Información transparencia y visibilidad.

### **Historias de Usuario**

#### **Historia de Usuario Nº 01:**

En la tabla Nº 01: se observa la Historia 01, los puntos a realizar que tiene una importancia elevada y una estimación de 5 puntos cada punto equivalen a un día realizado, en esta historia se solicitó que se implemente una interfaz de logueo o inicio de sesión, el cual el cliente pueda ingresar al sistema mediante un usuario y contraseña. Al ingresar al sistema los usuarios visualizan las diferentes interfaces mediante los privilegios que tengan asignados.

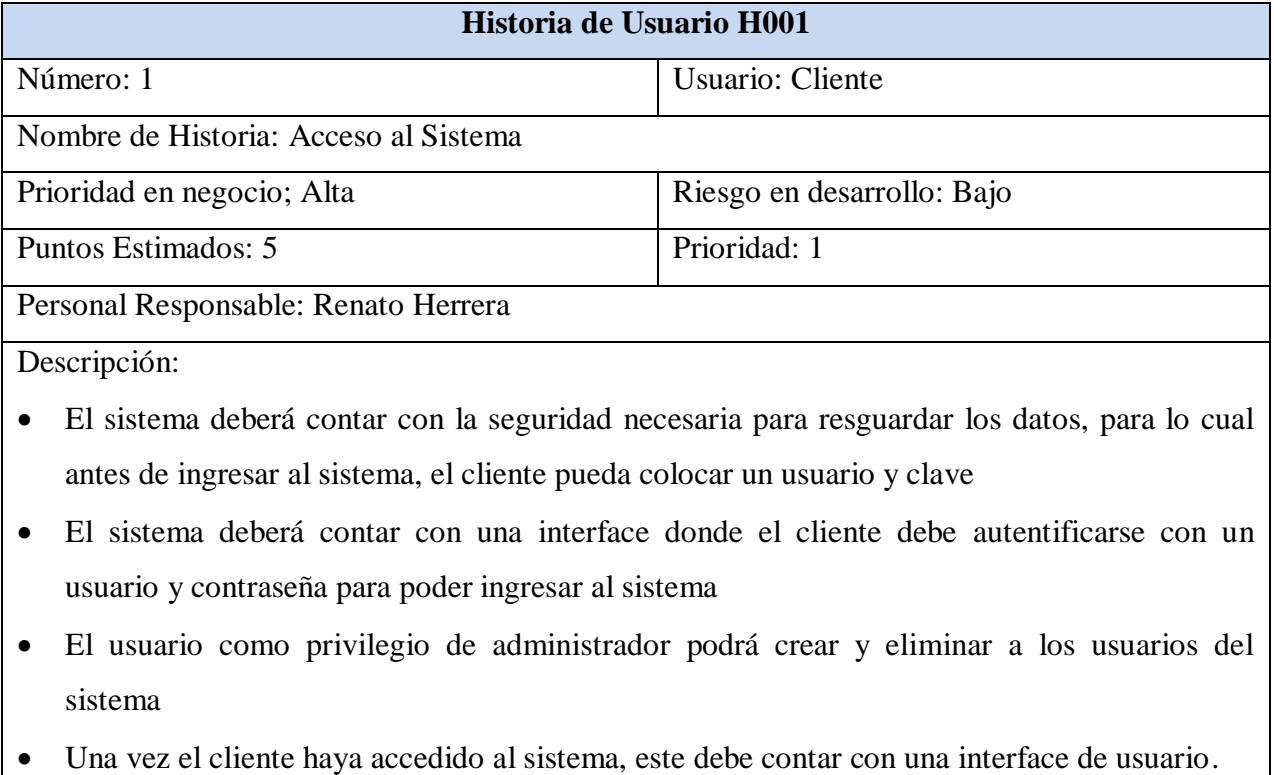

### **Tabla N.º 01: H001Acceso al Sistema**

#### **Historia de Usuario Nº 02:**

En la tabla Nº 02, se observa la Historia 02, los puntos los puntos a realizar que tiene una importancia elevada y una estimación de 5 puntos cada punto equivalen a un día realizado, en esta historia se solicitó la implementación de un módulo de Panel de Control, que será interface principal del sistema. En esta interface se observará todos los módulos que tiene el sistema a los cuales el usuario podrá acceder, a su vez se visualizará los ingresos y egresos de la empresa.

### **Tabla N.º 02: H002Módulo de Panel de Control**

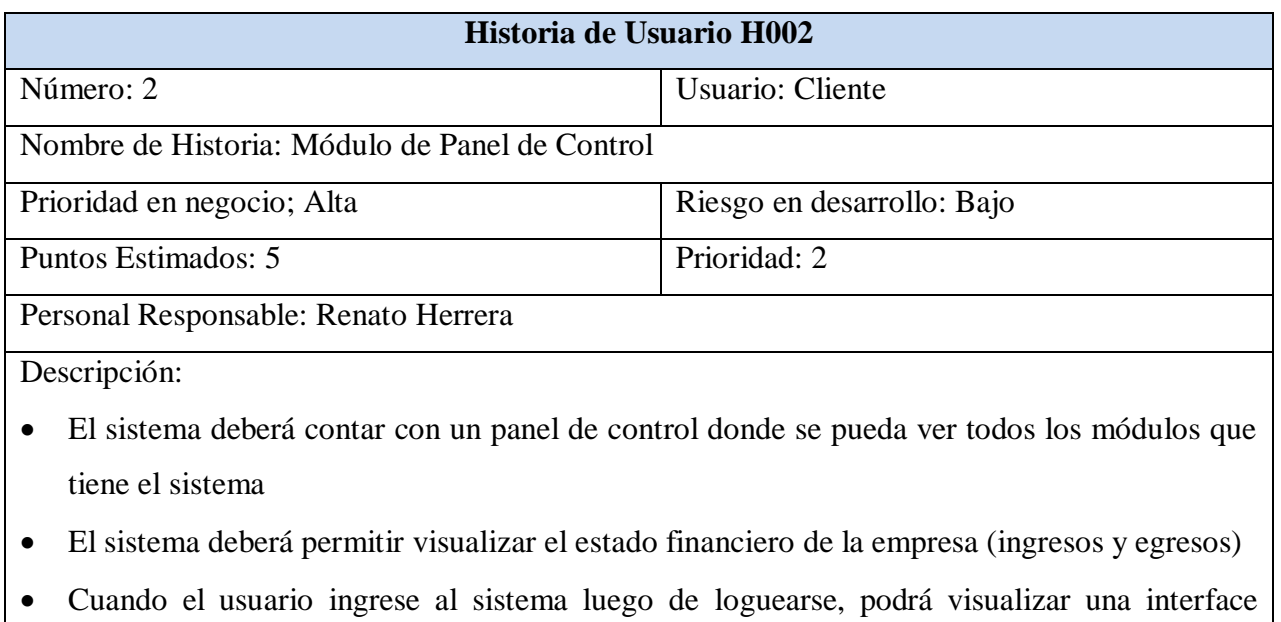

donde se mostrará los ingresos y egresos de la empresa

#### **Historia de Usuario Nº 03:**

En la tabla Nº 03, se observa la Historia 03, los puntos los puntos a realizar que tiene una importancia elevada y una estimación de 5 puntos cada punto equivalen a un día realizado, en esta historia se solicitó la implementación de un módulo Mantenimiento, dentro de este módulo se encontrarán los submódulos: Cliente, Proveedores, Categorías, Servicios, Productos, Sedes y Usuarios. El usuario al ingresar a cada submódulo tendrá la opción de agregar, eliminar y modificar los registros que se encuentren guardados en el sistema.

**Tabla N.º 03: H003 Módulo de Mantenimiento**

| Historia de Usuario H003                    |                            |  |  |
|---------------------------------------------|----------------------------|--|--|
| Número: 3                                   | Usuario: Cliente           |  |  |
| Nombre de Historia: Módulo de Mantenimiento |                            |  |  |
| Prioridad en negocio; Alta                  | Riesgo en desarrollo: Bajo |  |  |
| Puntos Estimados: 5                         | Prioridad: 3               |  |  |
| Personal Responsable: Renato Herrera        |                            |  |  |
| Descripción:                                |                            |  |  |

- El sistema debe contar con un módulo de Mantenimiento, donde a su vez, deberá contener los submódulos Cliente, Proveedores, Categorías, Servicios, Productos, Sedes y Usuarios
- Los submódulos deben permitir agregar, modificar, visualizar y eliminar a los usuarios registrados
- Para el submódulo Cliente se podrá agregar, eliminar y modificar a los registros creados
- Para el submódulo Proveedores se podrá agregar, eliminar y modificar a los registros creados
- Para el submódulo Categorías se podrá agregar, eliminar y modificar a los registros creados
- Para el submódulo Servicios se podrá agregar, eliminar y modificar a los registros creados
- Para el submódulo Productos se podrá agregar, eliminar y modificar a los registros creados
- Para el submódulo Sedes se podrá agregar, eliminar y modificar a los registros creados
- Para el submódulo Usuarios se podrá agregar, eliminar y modificar a los registros creados

#### **Historia de Usuario Nº 04:**

registrados en la empresa

En la tabla Nº 04, se observa la Historia 04, los puntos los puntos a realizar que tiene una importancia elevada y una estimación de 5 puntos cada punto equivalen a un día realizado, en esta historia se solicitó la implementación de un módulo de Ingresos y otro módulo de Egresos. En el módulo Ingresos el usuario podrá registrar un nuevo abono realizado a la empresa registrándolo por Fecha, Estado, Cliente, Servicio, Monto, Estado de Pago, Cotización y Comprobante; además de poder modificar los abonos ya registrados. En el módulo Egresos el usuario podrá registrar un nuevo abono realizado a la empresa registrándolo por Fecha, Estado, Proveedor, Detalle, Servicio, Monto, Adelanto, Estado de Pago y Documento (Voucher).

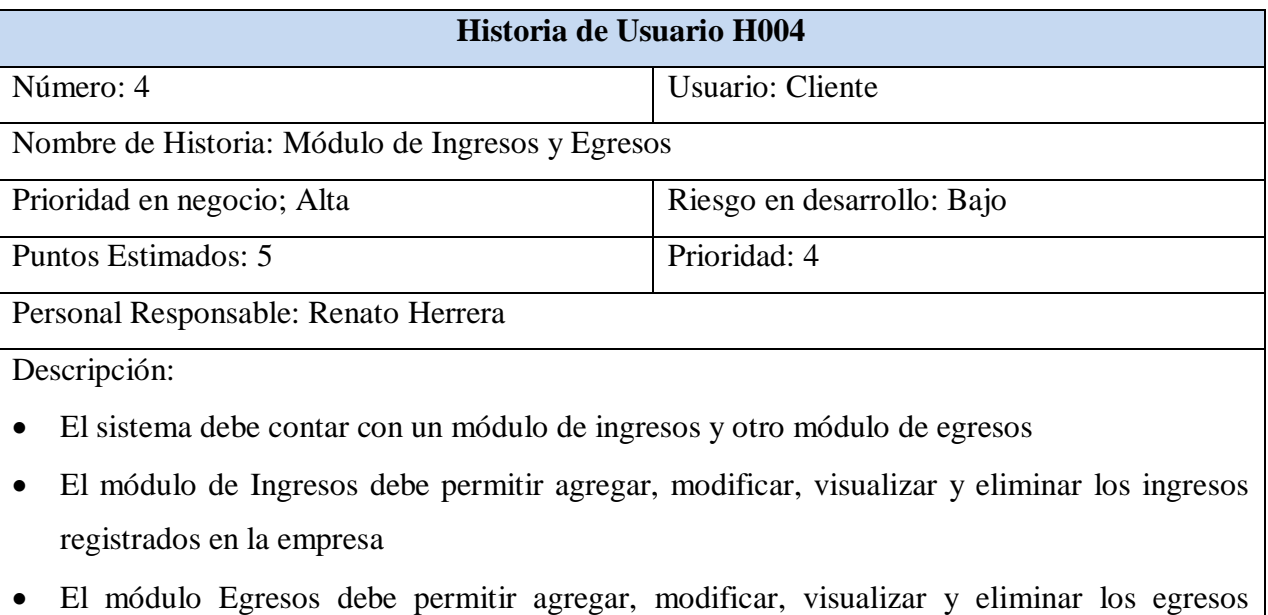

#### **Tabla N.º 04: H004 Módulo de Ingresos y Egresos**

#### **Historia de Usuario Nº 05:**

En la tabla Nº 05, se observa la Historia 05, los puntos los puntos a realizar que tiene una importancia elevada y una estimación de 5 puntos cada punto equivalen a un día realizado, en esta historia se solicitó la implementación de un módulo Almacén y un módulo Reportes. En el módulo Almacén el usuario podrá registrar los bienes con los que cuenta la empresa mediante Producto, Proveedor, Precio de Compra, Precio de Venta y Stock. Dentro del Módulo Reportes se creará dos submódulos, Reportes Ingresos y Reportes Egresos; en el submódulo Reportes Ingresos se podrá obtener todos los ingresos registrados en el sistema, los cuales podrán exportarse en diferentes formatos (CSV, Excel, PDF). En el submódulo Reportes Egresos se podrá obtener todos los egresos registrados en el sistema, los cuales podrán exportarse en diferentes formatos (CSV, Excel, PDF).

#### **Tabla Nº 05: H005 Módulo de Almacén y Reportes**

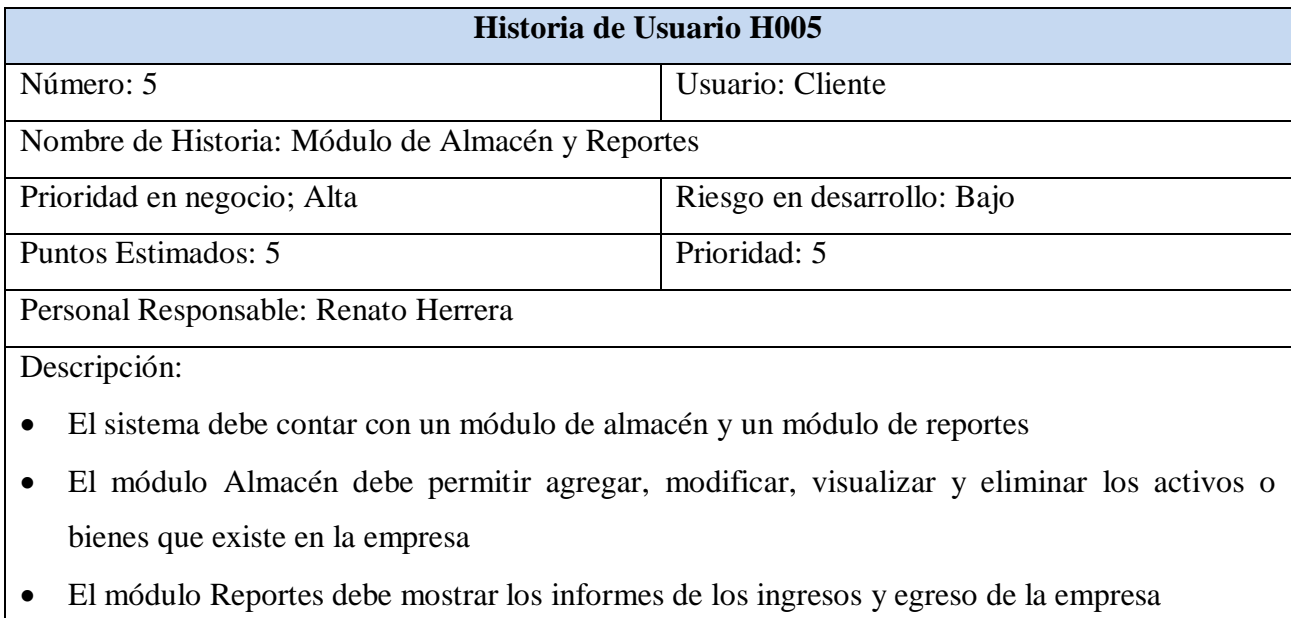

### **Personas y roles del proyecto**

En la tabla Nº 01, se muestra el equipo de desarrollo y el Product Owner de la empresa

### **Tabla 6: Scrum Team Fuente: Elaboración Propia**

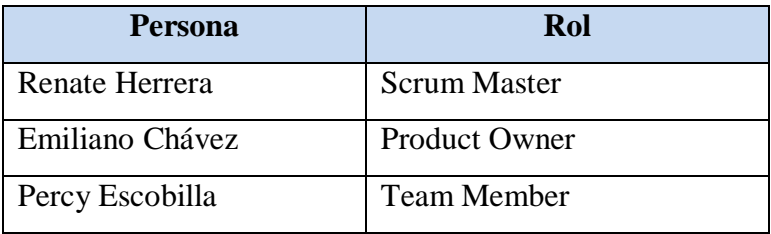

**Fuente: Elaboración Propia**

### **Matriz de impacto**

En la tabla Nº 02, se muestra una matriz de impacto donde se detalla la prioridad que se dará a los requerimientos trabajados en cada Sprint

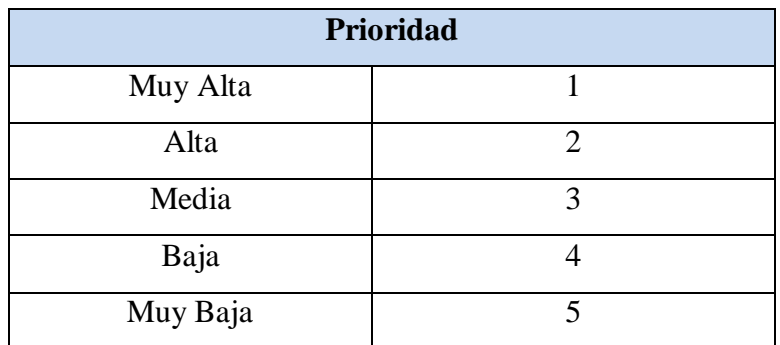

### **Pilas de Producto (Product Backlog)**

El Product Backlog se muestra a continuación en la tabla Nº 03, en la cual se muestra los requerimientos funcionales detalladamente, indicando número, prioridad e impacto

**T.E:** Tiempo estimado **P:** Prioridad

**T.R:** Tiempo requerido **R.F:** Requerimiento funcional

### **Tabla Nº 07: Pila de Producto**

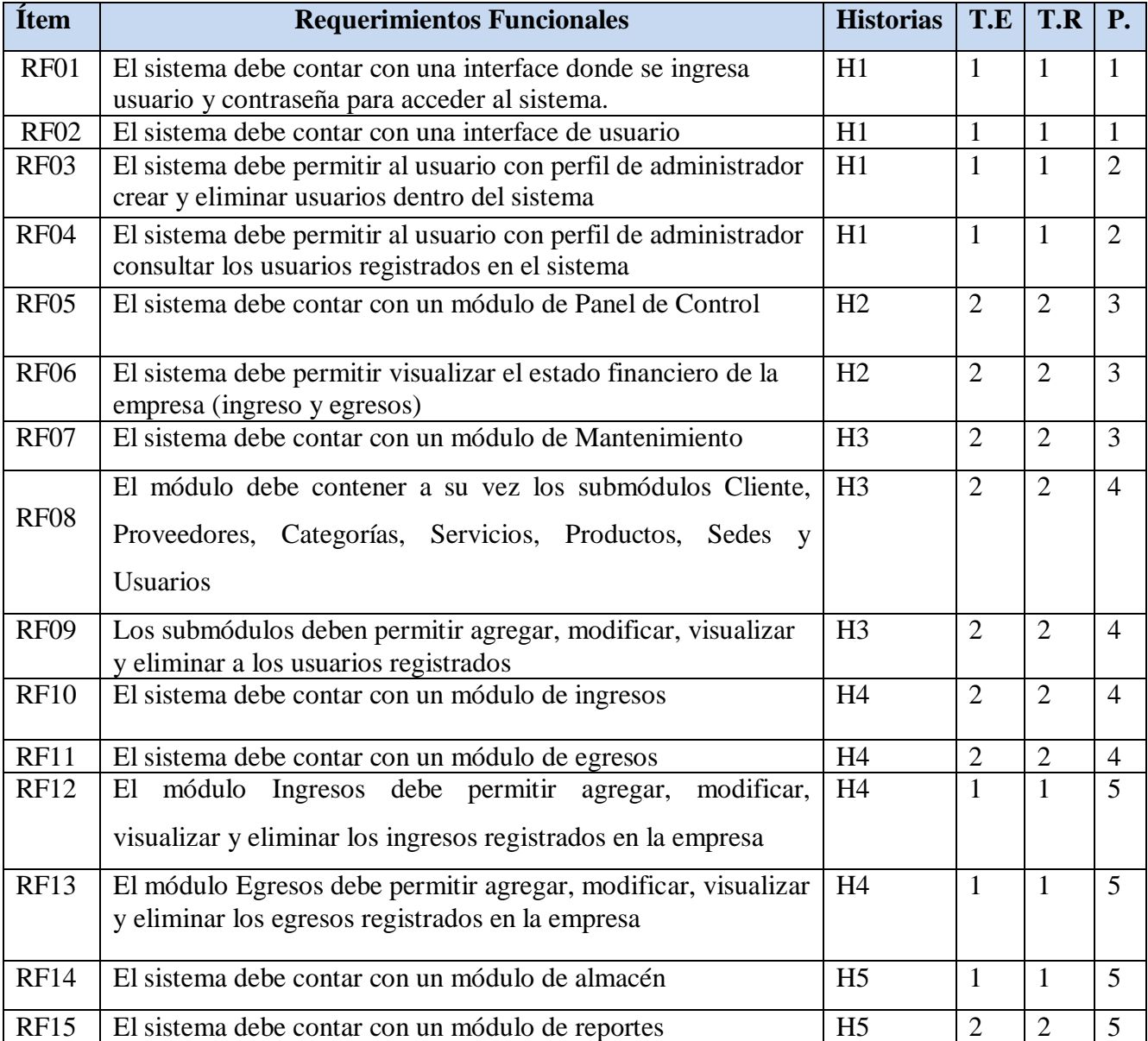

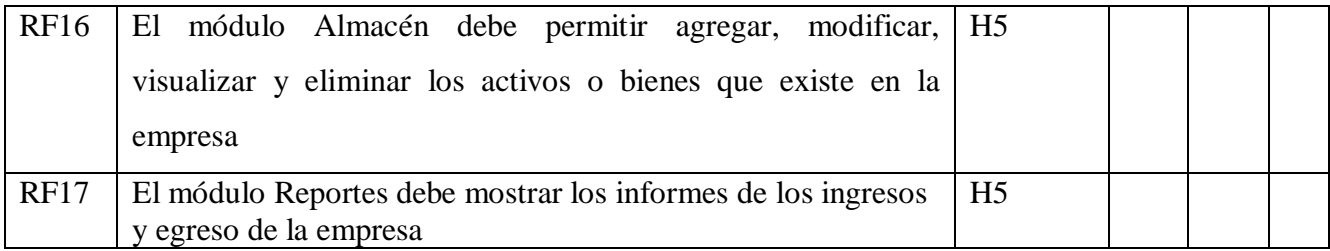

### **Lista de Pendientes de Sprint (Sprint Backlog)**

### **Desarrollo de Sprint 01:**

Como se aprecia en la tabla Nº 05, se encuentran los requerimientos funcionales que se han programado para el Sprint 01

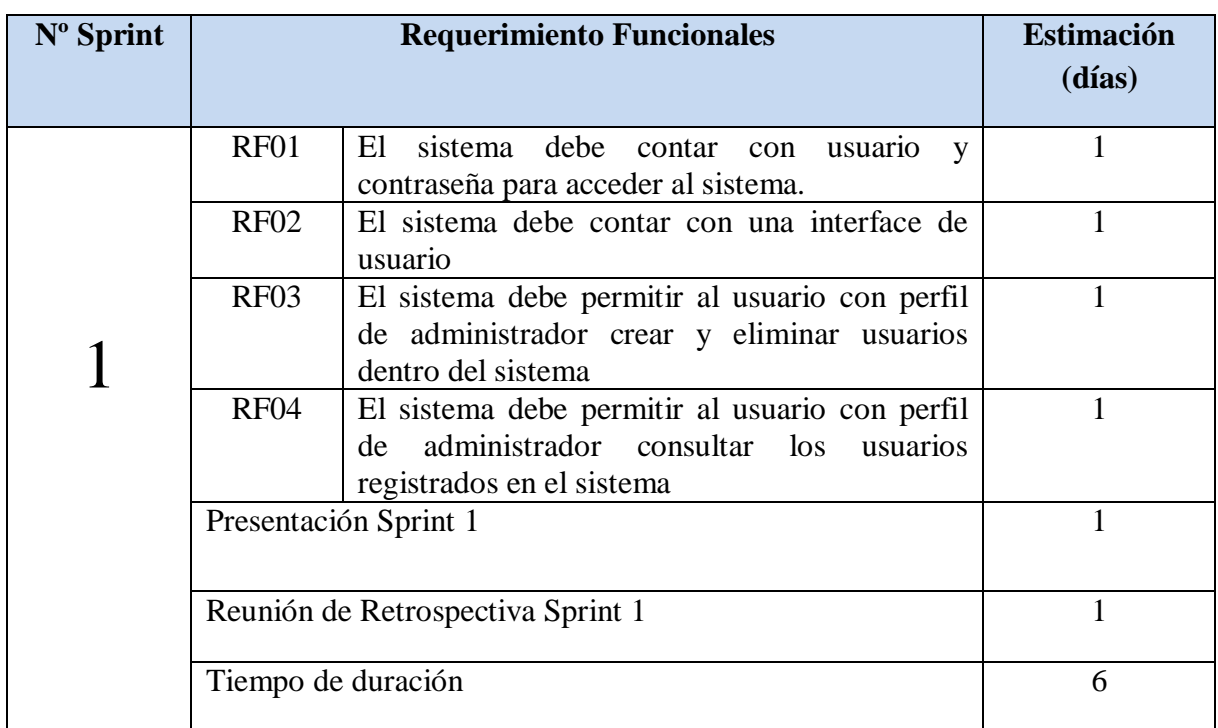

### **Tabla Nº 08: Sprint 01**

### **Fuente: Elaboración Propia**

En la figura Nº 01 se muestra el cronograma de actividades que se realizarán dentro del Sprint 1:

### **Figura Nº 01: Planificación del Sprint 01**

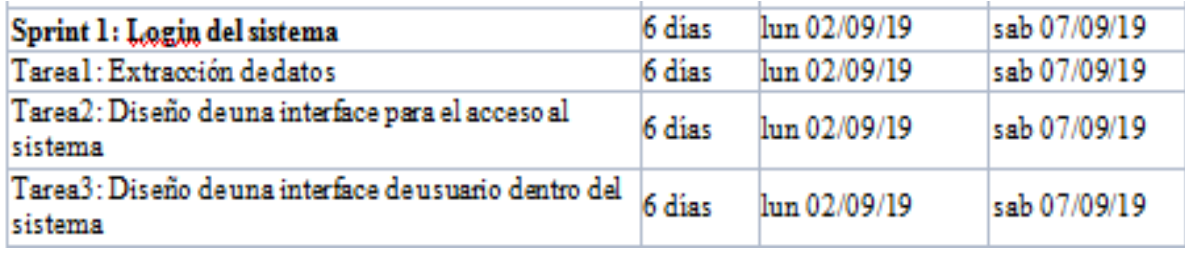

### **Análisis**

Previo a comenzar con la realización del sistema web, se debe tener conocimiento primero y entender la función que realizará; es decir como los empleados de la empresa podrán ingresar al sistema utilizando un usuario y contraseña. Por ello se ha realizado el caso de uso del Sprint 01

- Todos los usuarios del sistema (administrador y empleados) deberán loguearse al sistema utilizando un usuario y contraseña
- Para el usuario administrador, este podrá crear y eliminar usuarios. Así mismo también podrá visualizar todos lo usuarios creados dentro del sistema, además de utilizar las interfaces creadas en el sistema
- Para los usuarios con perfil de empleado, estos solo podrán utilizar las interfaces creadas en el sistema

De las tablas N° 09 a N° 12 se muestran los prototipos diseñadas para cada requerimiento funcional

### **Diseño del Sprint 01**

### **Prototipo RF01**

### **Tabla Nº 09: Prototipo de Login del sistema**

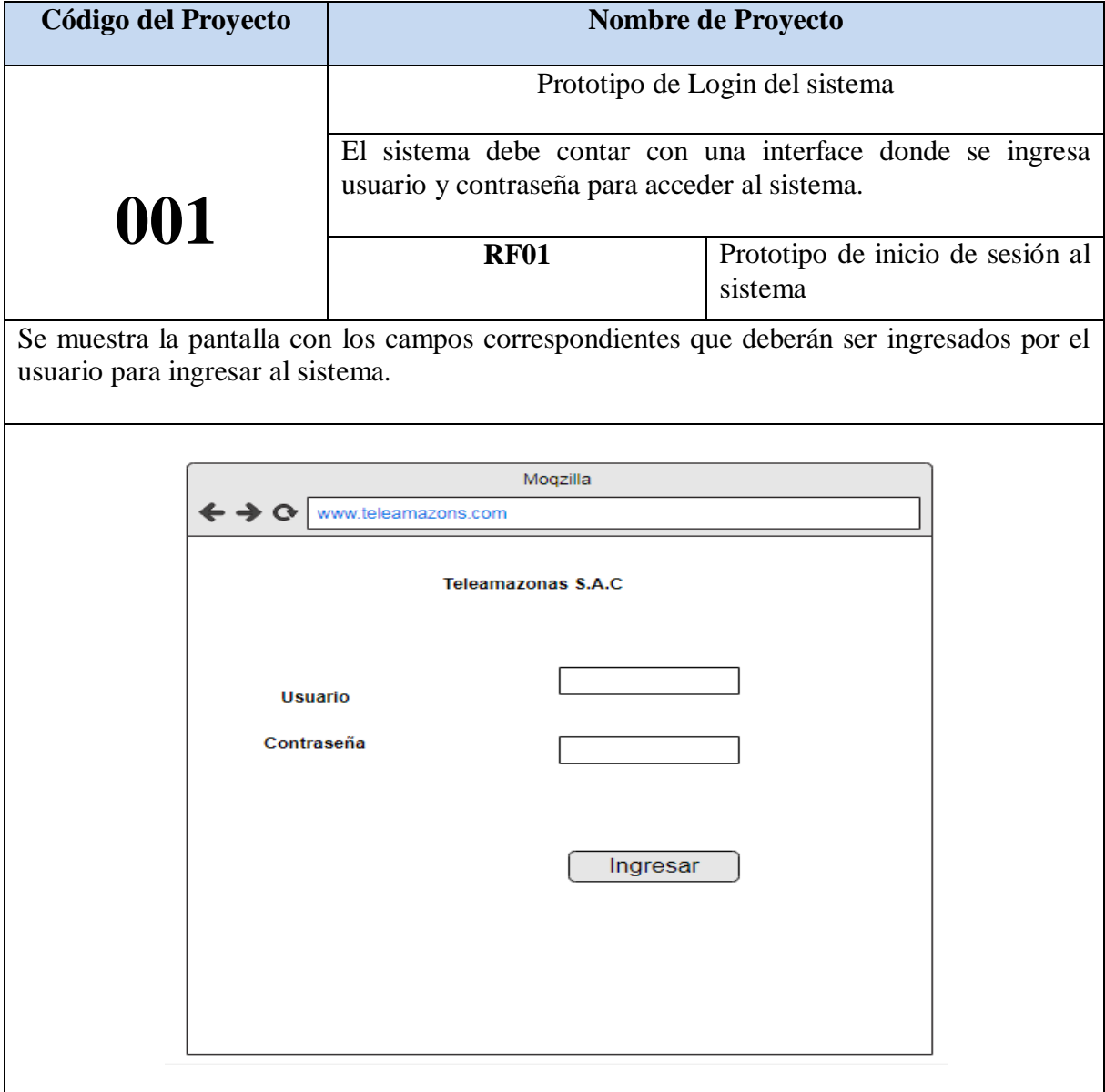

## **Prototipo RF02**

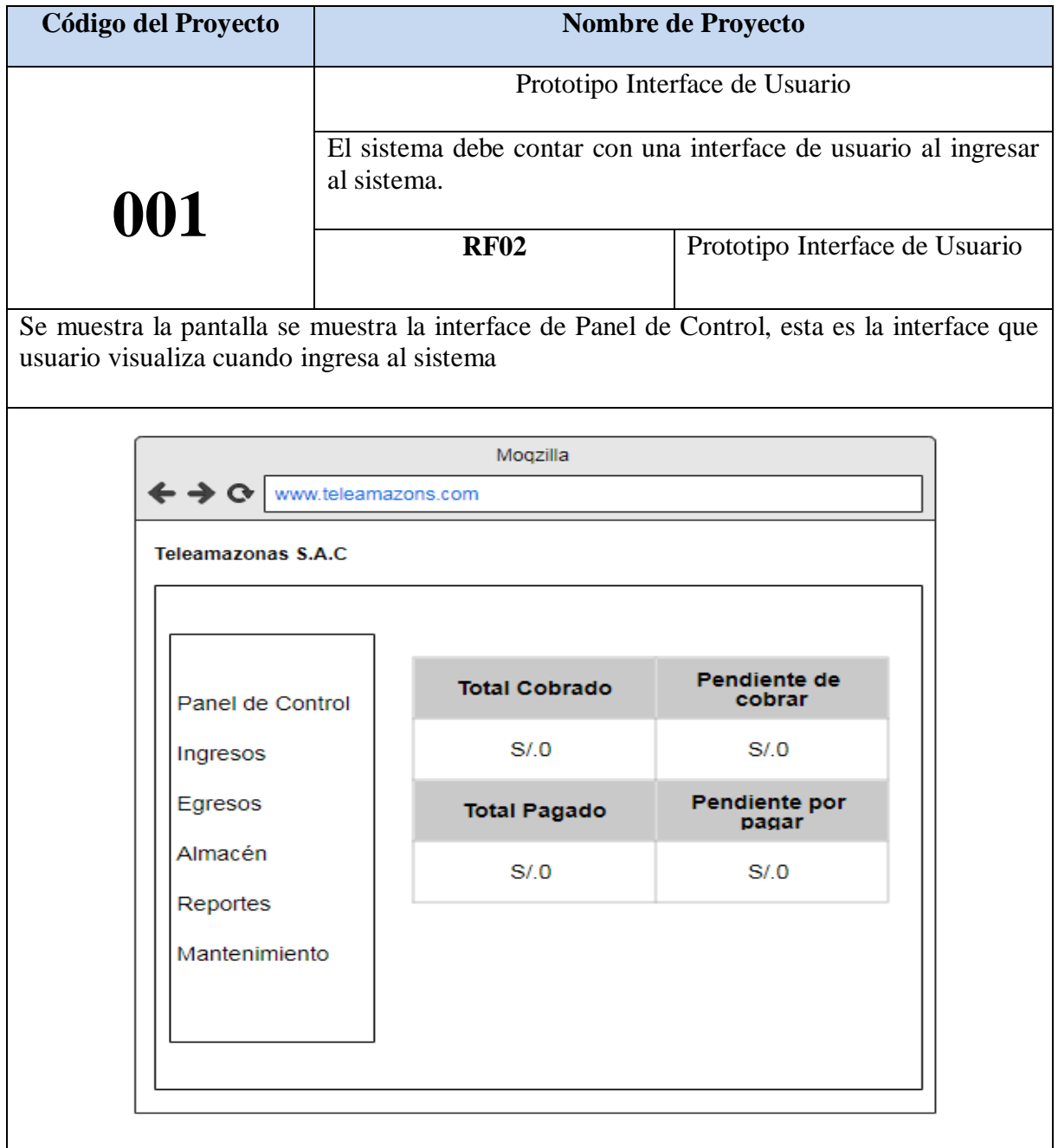

### **Tabla Nº 10: Prototipo Interface de Usuario**

### **Prototipo RF03**

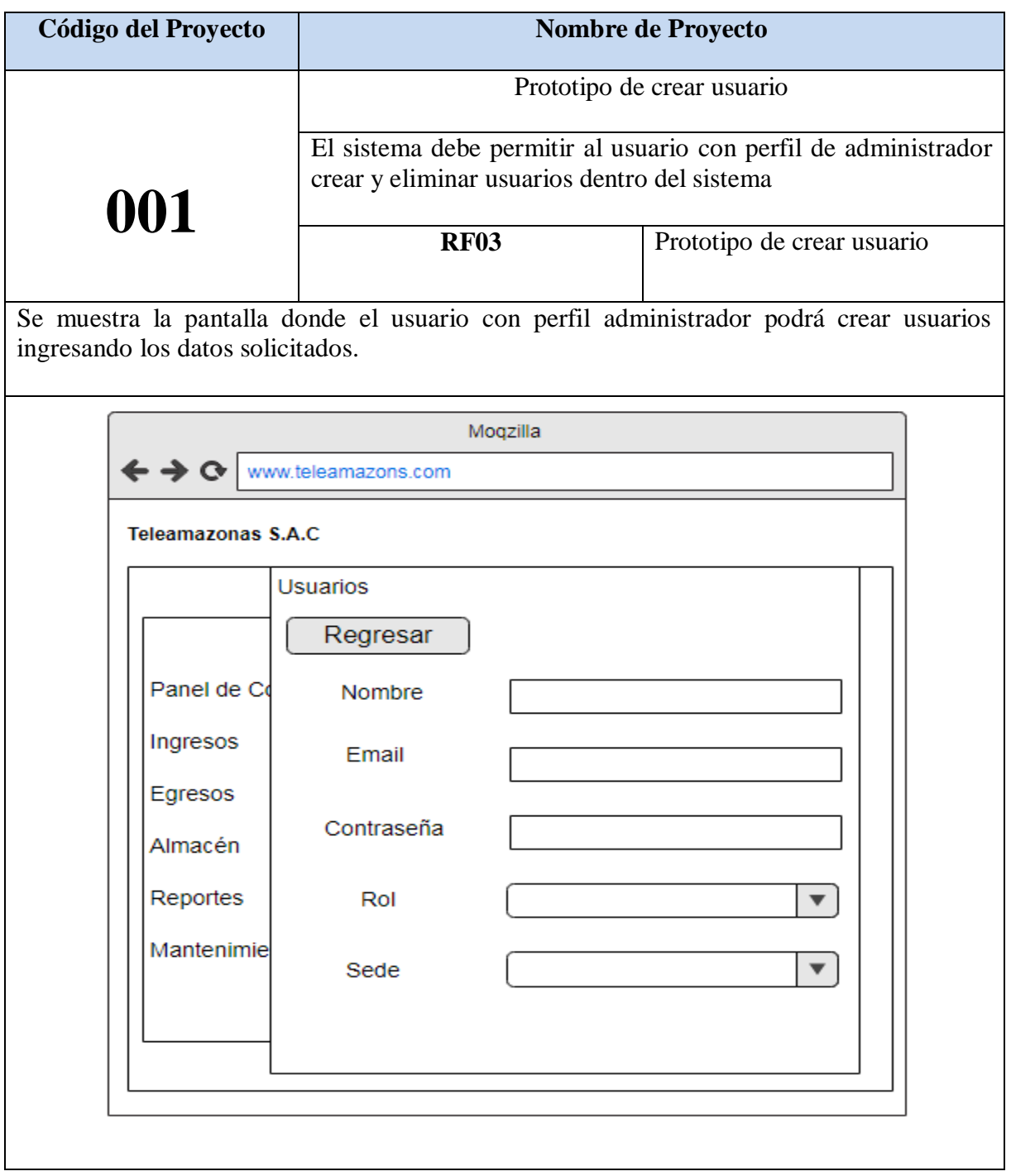

### **Tabla Nº 11: Prototipo de crear usuario**

### **Prototipo RF04**

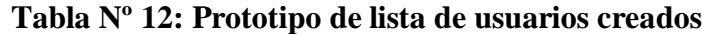

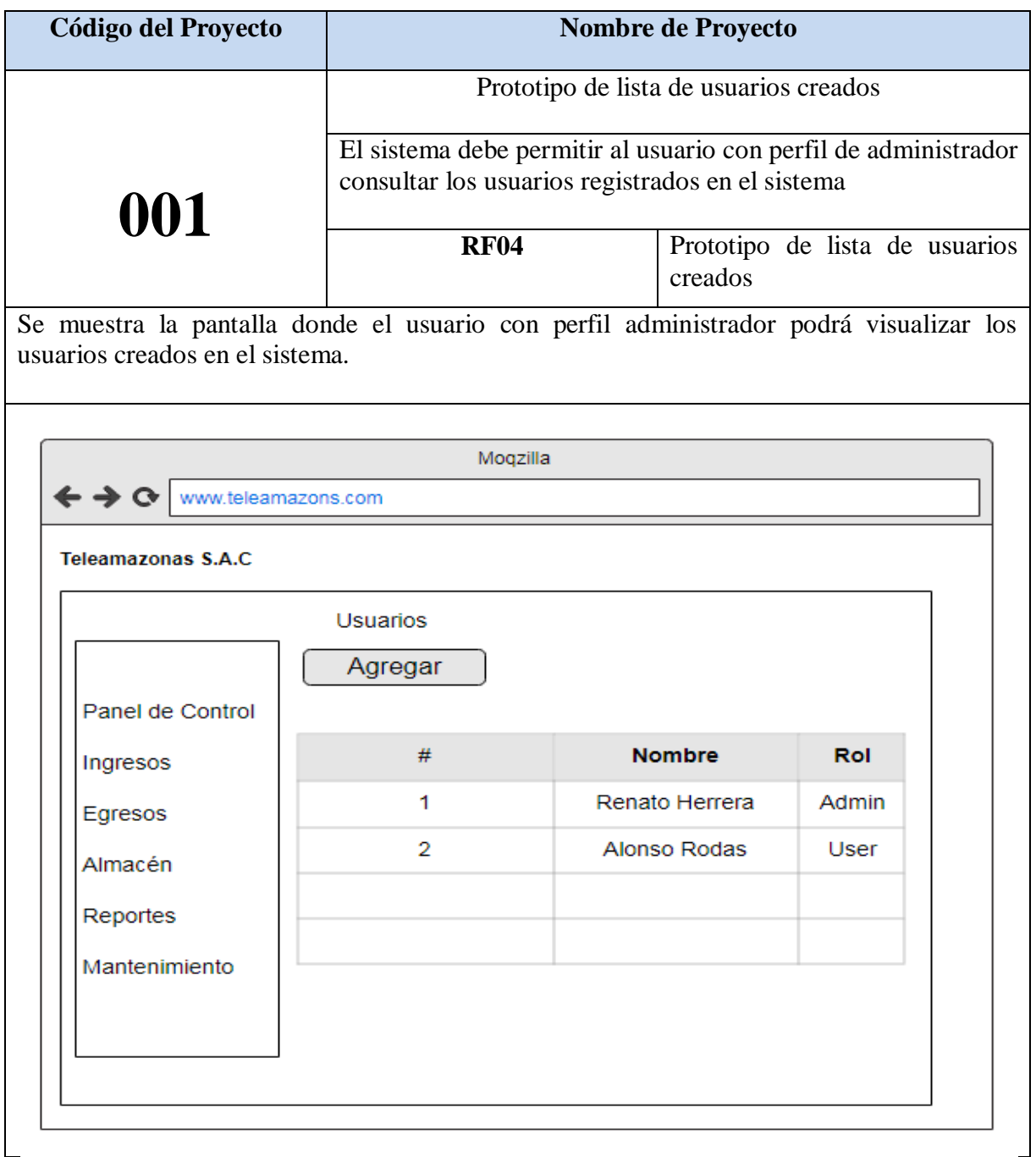

#### **Diseño**

#### **Modelo Entidad Relación**

En el diagrama de entidad relación se grafica como serán las relaciones que tendrán las entidades de la base de datos que se va a crear. En la figura Nº 2 se observa cuales serás los atributos de las tablas y cuál será el flujo que tomará en cuenta para la creación de los prototipos de las interfaces. De esta forma se valida el modelo antes de empezar la elaboración lógica de la base de datos. Este modelo ha sido elaborado para satisfacer las necesidades el cliente en base al Sprint 01.

**Figura Nº 02: Diagrama Entidad Relación del Sprint 01**

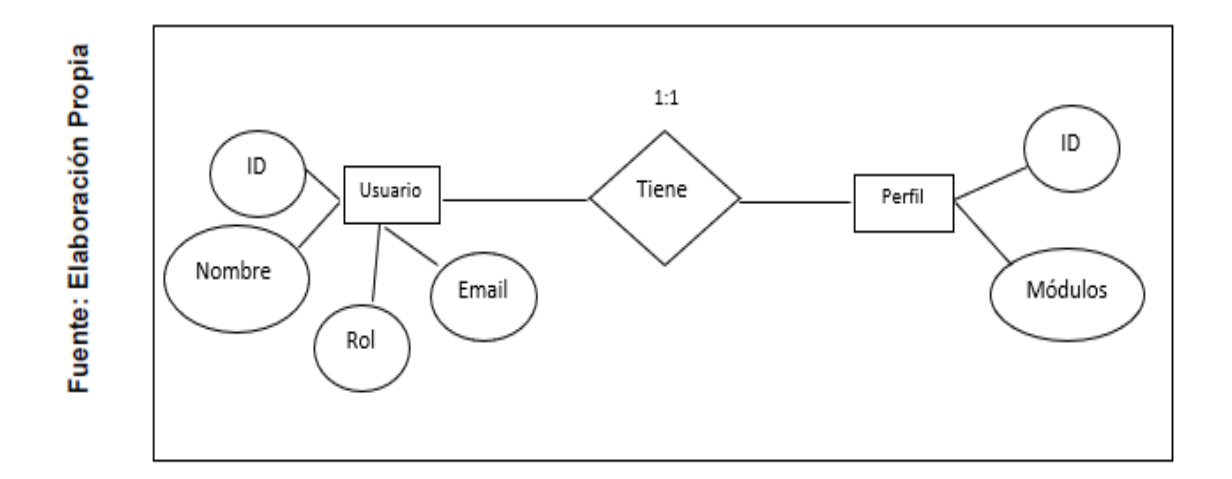

#### **Modelo Lógico**

En el diagrama lógico se grafica las tablas que son un prototipo de la base de datos real. De esta forma se valida el modelo antes de empezar la elaboración física de la base de datos. Este modelo ha sido elaborado para satisfacer las necesidades del cliente en base al Sprint 01.

#### **Figura Nº 03: Modelo lógico del Sprint 01**

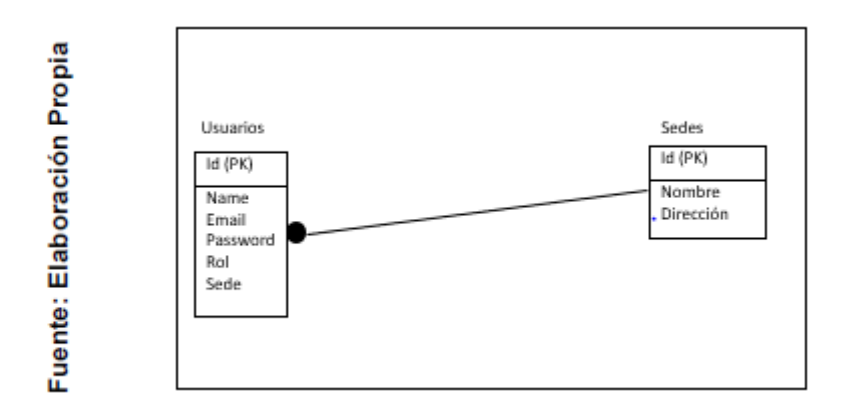

#### **Modelo Físico**

En este modelo se describe las relaciones de la estructura y la base de almacenamiento y métodos de acceso para ingresar a los datos. El diseño de relaciones se realiza porque se tomó conocimiento a detalle la funcionalidad que presenta el Sprint 01.

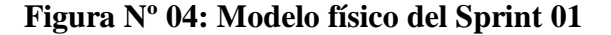

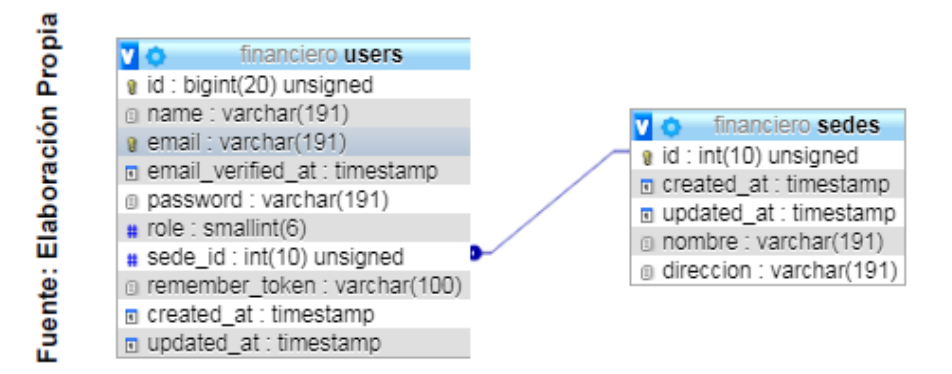

De las tablas N° 13 al N° 20 se muestran las interfaces realizadas basadas en los prototipos anteriormente mostrados.

### **Implementación**

### **Implementación RF01**

### **Tabla Nº 13: Implementación de Login del Sistema**

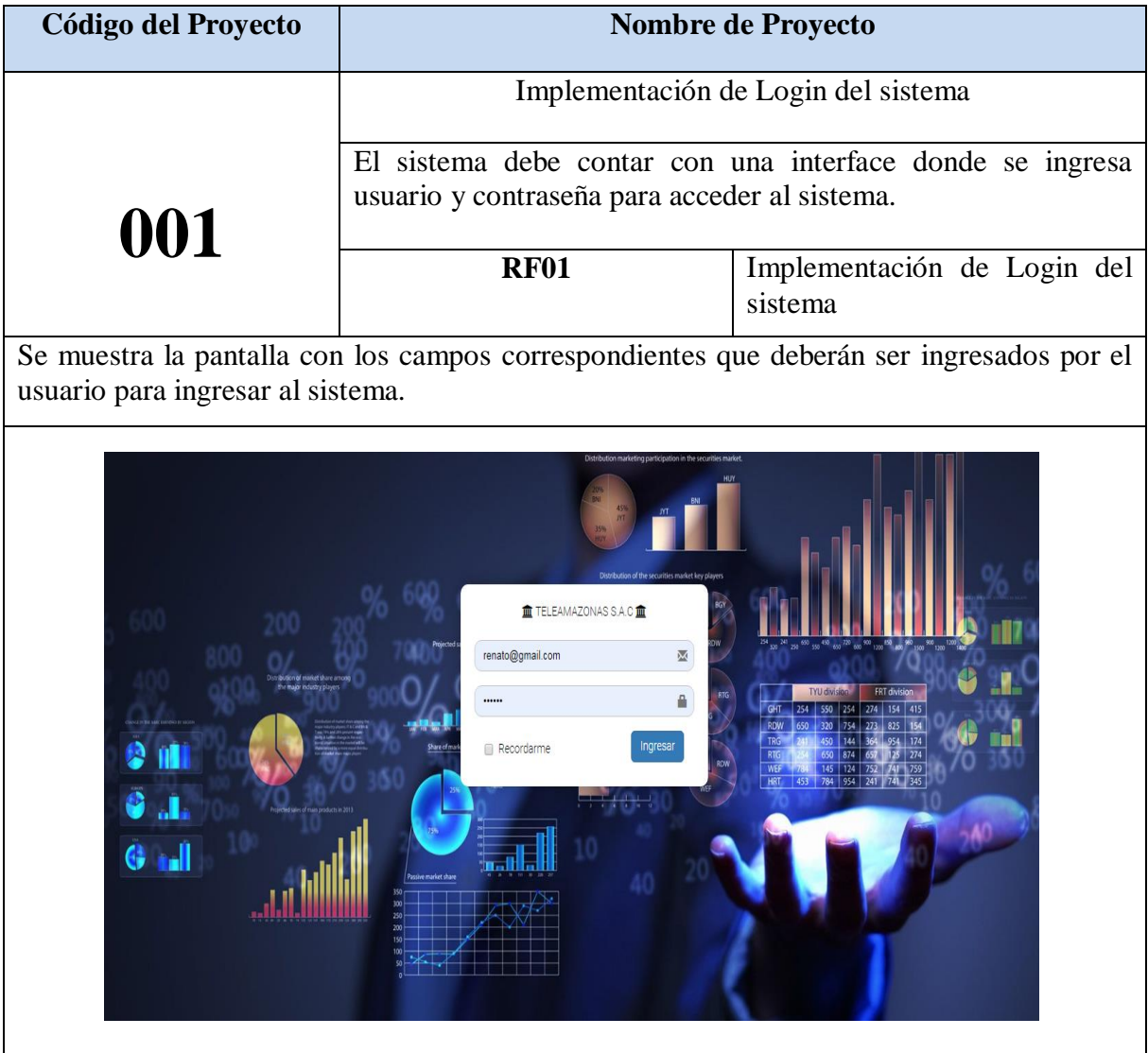

### **Código**

Se muestra el código fuente que se elaboró en la implementación de la interface inicio de sesión.

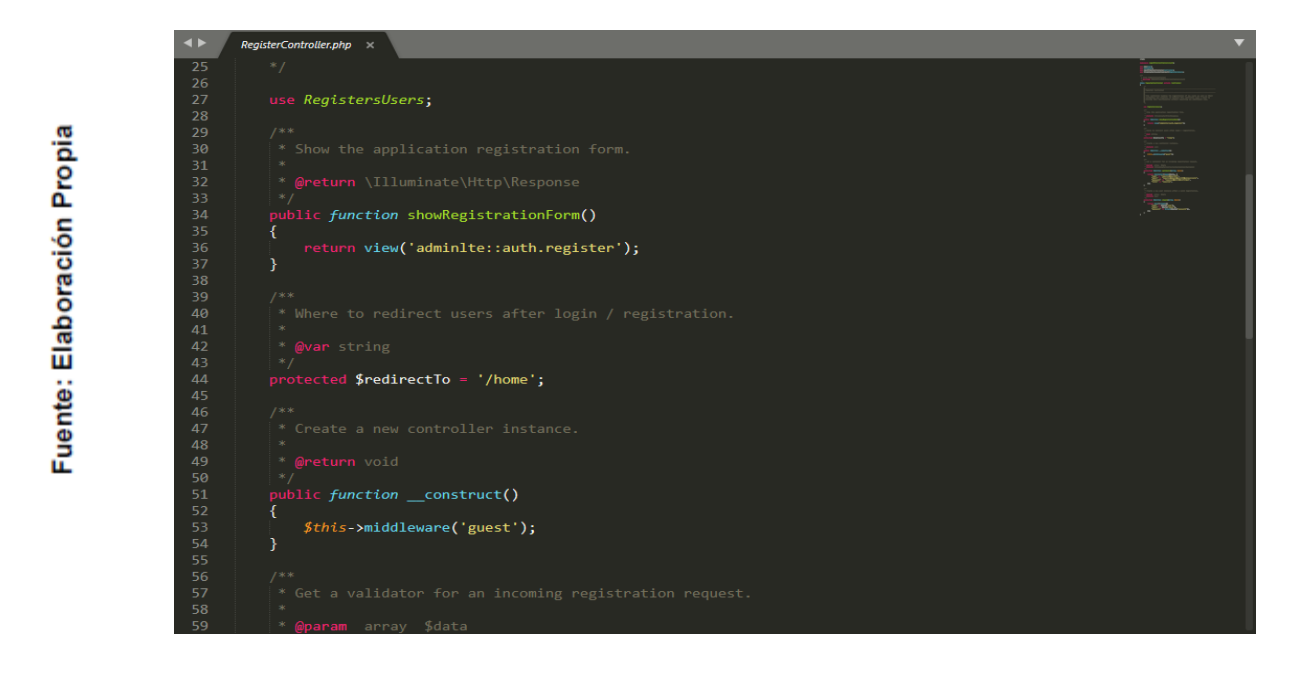

**Figura Nº 05: Código de inicio de sesión**

### **Plan de Pruebas**

Se realizó lo siguiente en el plan de pruebas

**Tabla Nº 14: Plan de Pruebas Inicio de Sesión** 

| <b>Plan de Prueba</b> |                                        |                          |                       |  |  |
|-----------------------|----------------------------------------|--------------------------|-----------------------|--|--|
| Nombre                | Sistema Web para la gestión financiera | Navegador                | Google Chrome         |  |  |
| del                   | en la empresa Teleamazonas S.A.C       |                          |                       |  |  |
| Proyecto              |                                        |                          |                       |  |  |
| $N^{\circ}$ Prueba    | 01                                     | Versión                  | Versión 77.0.3865.120 |  |  |
| Elaborado             | Renato Herrera                         | Descripción              | Navegador donde se    |  |  |
| por:                  |                                        |                          | utilizará el sistema  |  |  |
| Probado               | Emiliano Chávez                        | Probado en:              | Teleamazonas S.A.C    |  |  |
| por:                  |                                        |                          |                       |  |  |
| Prueba                | Acción                                 | Resultado esperado       | Aprobado              |  |  |
|                       | Inicio de sesión                       | Usuario debe ingresar al | Si.                   |  |  |
|                       |                                        | sistema                  |                       |  |  |

### **Implementación RF02**

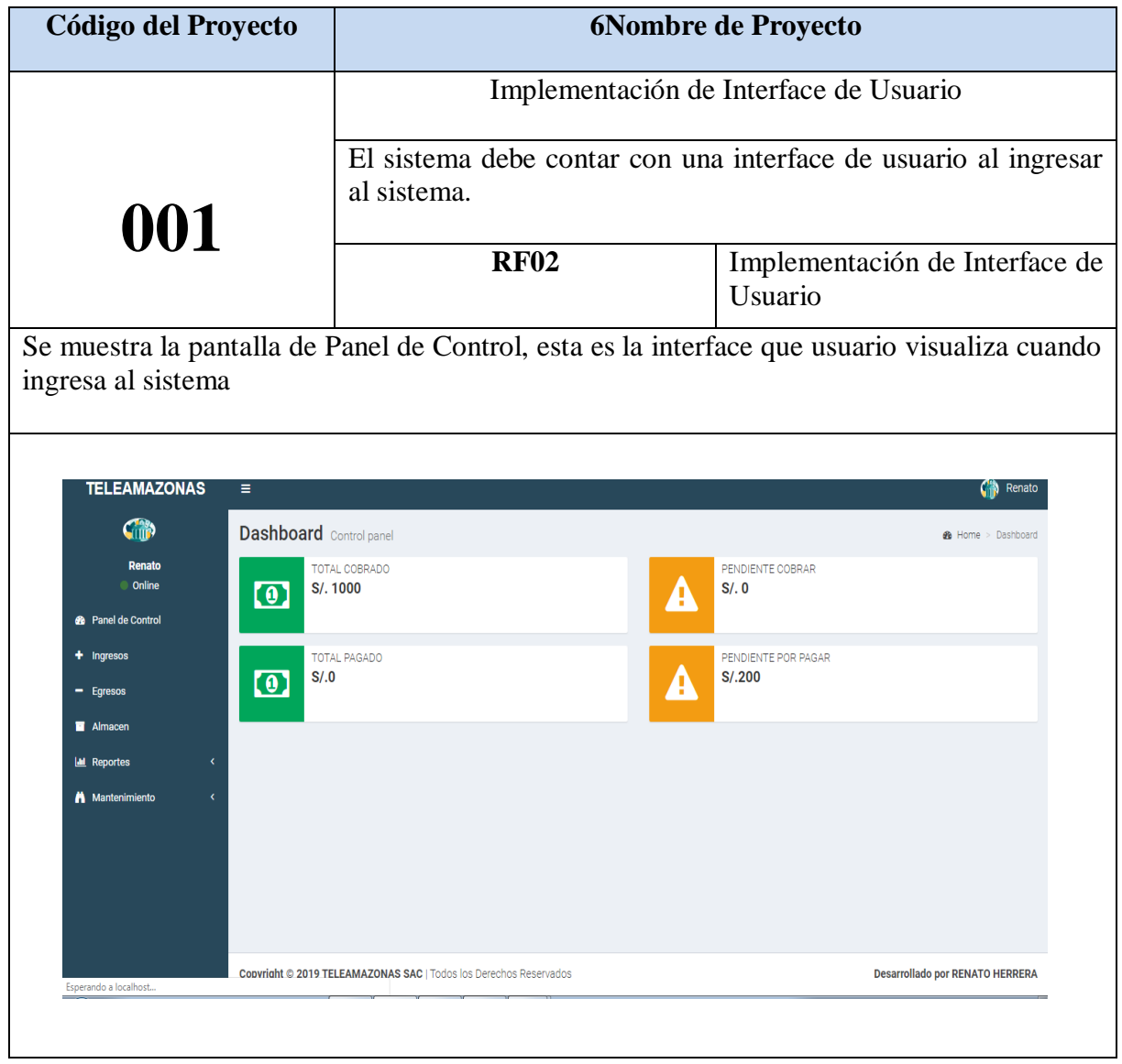

### **Tabla Nº 15: Implementación de Interface de Usuario**

### **Código**

Se muestra el código fuente que se elaboró en la implementación de la interface de Usuario.

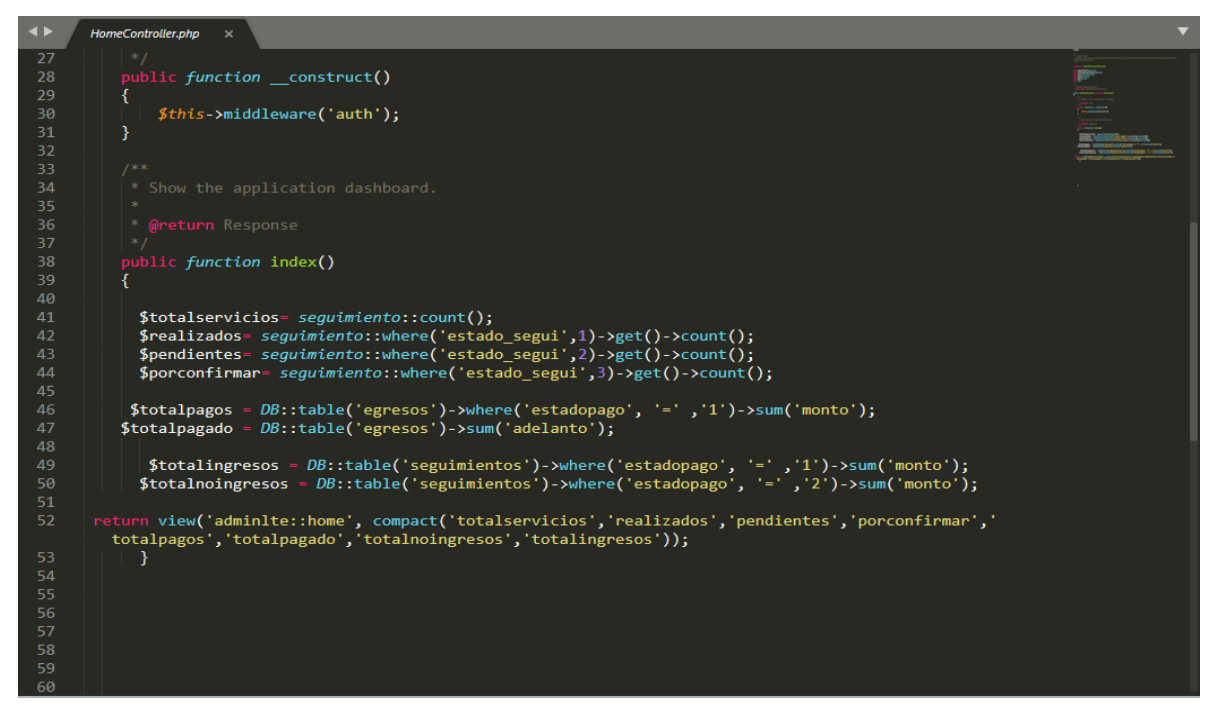

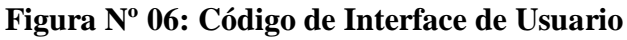

### **Plan de Pruebas**

Se realizó lo siguiente en el plan de pruebas

| <b>Plan de Prueba</b> |                                              |                         |                       |  |  |
|-----------------------|----------------------------------------------|-------------------------|-----------------------|--|--|
| Nombre del            | Sistema Web para la gestión financiera en la | Navegador               | Google Chrome         |  |  |
| Proyecto              | empresa Teleamazonas S.A.C                   |                         |                       |  |  |
|                       |                                              |                         |                       |  |  |
| $N^{\circ}$ Prueba    | 02                                           | Versión                 | Versión 77.0.3865.120 |  |  |
| Elaborado             | Renato Herrera                               | Descripción             | Navegador donde se    |  |  |
| por:                  |                                              |                         | utilizará el sistema  |  |  |
| Probado               | Emiliano Chávez                              | Probado en:             | Teleamazonas S.A.C    |  |  |
| por:                  |                                              |                         |                       |  |  |
| Prueba                | Acción                                       | Resultado esperado      | Aprobado              |  |  |
|                       | Panel de Control                             | Usuario visualiza Panel | Si                    |  |  |
|                       |                                              | de Control              |                       |  |  |

**Tabla Nº 16: Plan de Pruebas Interface de Usuario** 

### **Implementación RF03**

### **Tabla Nº 17: Implementación de Interface Crear Usuario**

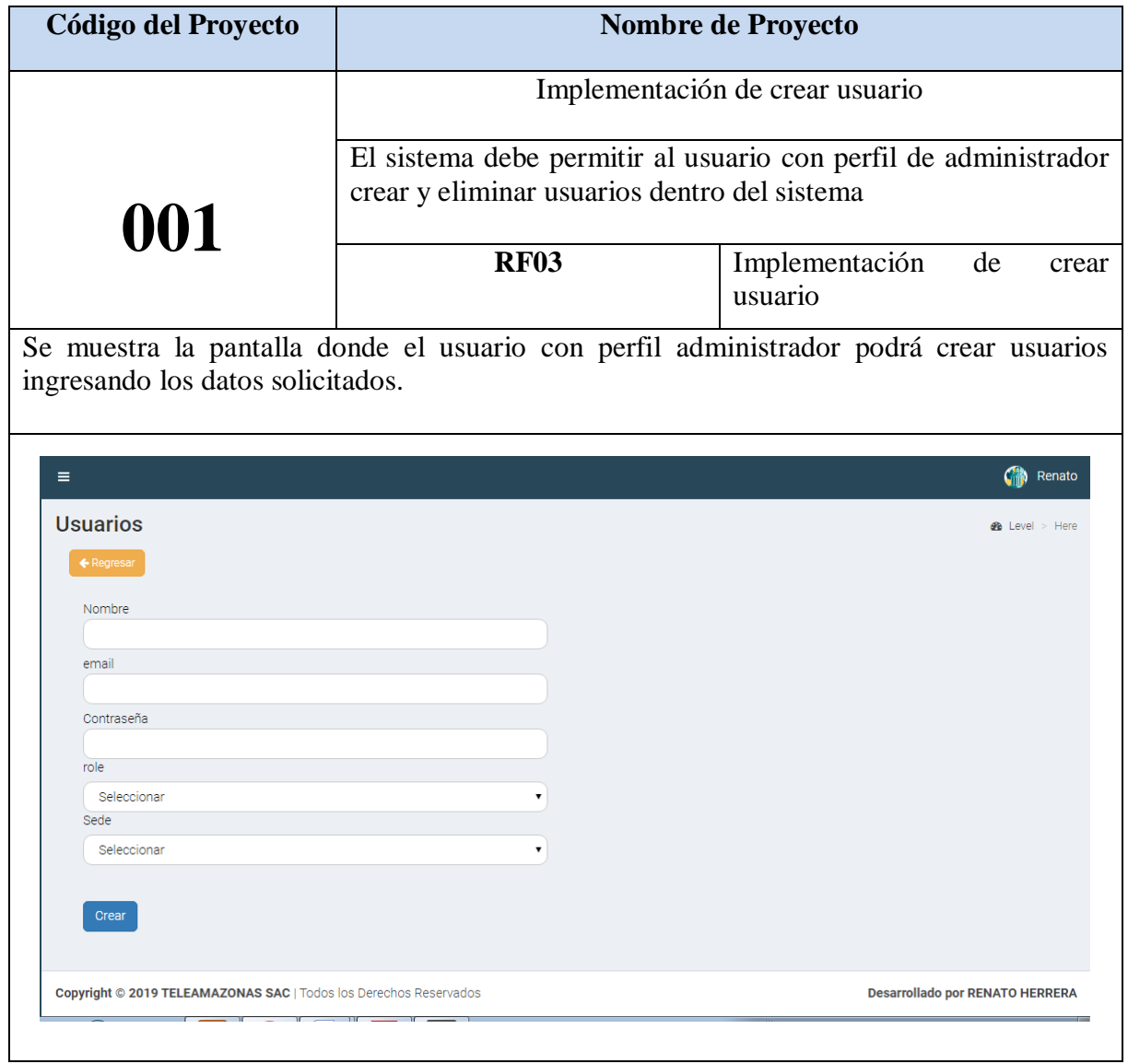

### **Código**

Se muestra el código fuente que se elaboró en la implementación de la interface Crear Usuario.

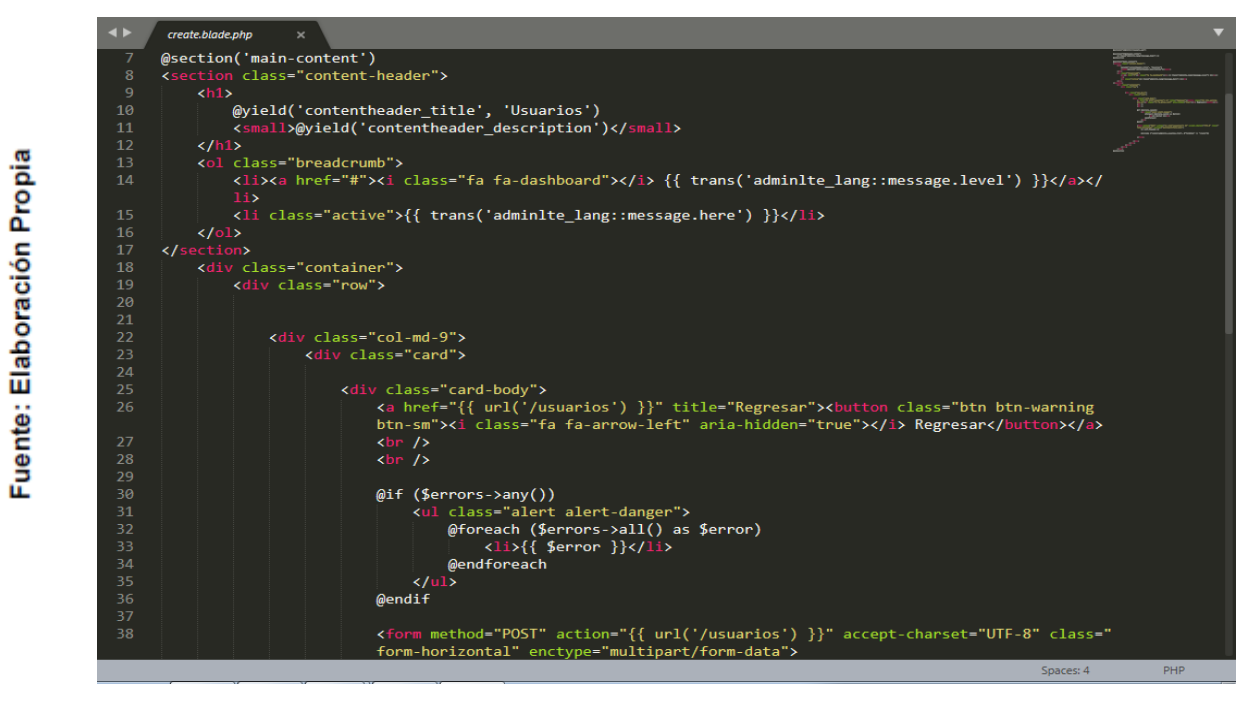

**Figura Nº 07: Código de Crear Usuario**

### **Plan de Pruebas**

Se realizó lo siguiente en el plan de pruebas

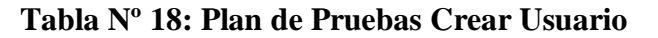

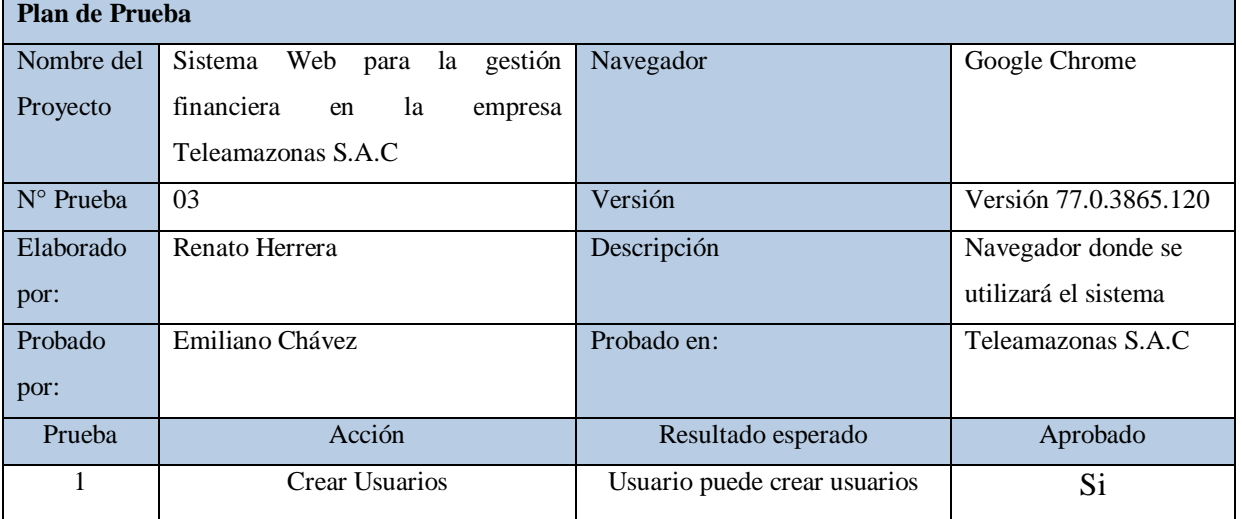

### **Implementación RF04**

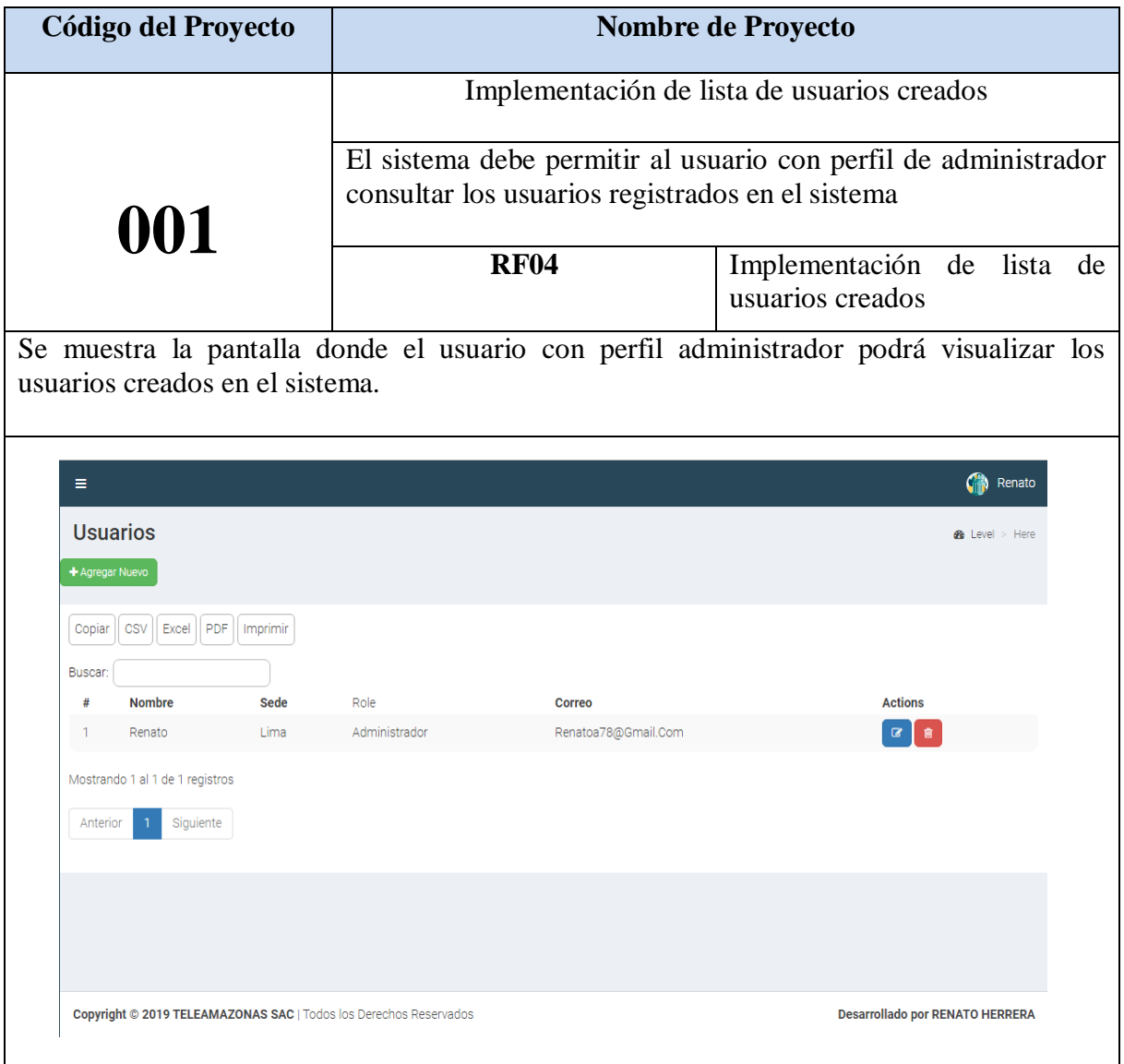

### **Tabla Nº 19: Implementación de lista de usuarios creados**

### **Código**

Se muestra el código fuente que se elaboró en la implementación de la interface Lista de Usuarios creados

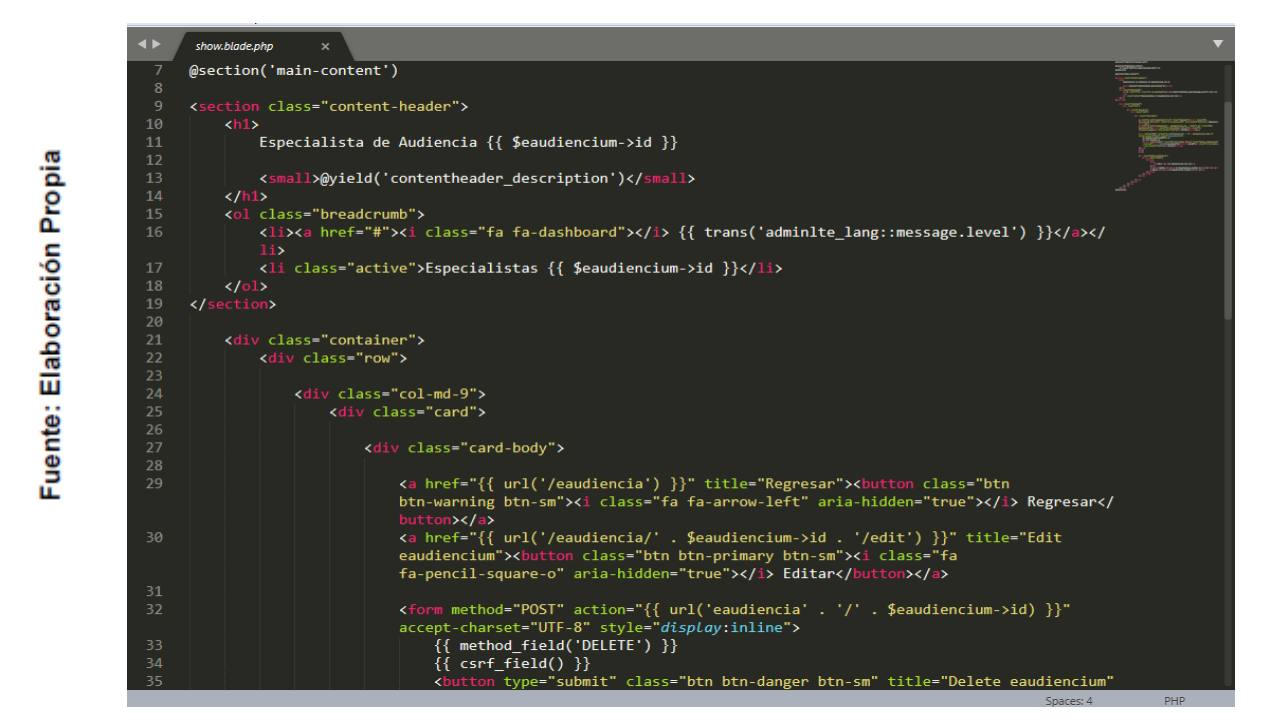

**Figura Nº 08: Código de Lista de Usuarios**

### **Plan de Pruebas**

Se realizó lo siguiente en el plan de pruebas

**Tabla Nº 20: Plan de Pruebas Crear Usuario**

| <b>Plan de Prueba</b> |                                        |                            |                       |  |  |
|-----------------------|----------------------------------------|----------------------------|-----------------------|--|--|
| Nombre del            | Sistema Web para la gestión financiera | Navegador                  | Google Chrome         |  |  |
| Proyecto              | en la empresa Teleamazonas S.A.C       |                            |                       |  |  |
| $N^{\circ}$ Prueba    | 04                                     | Versión                    | Versión 77.0.3865.120 |  |  |
| Elaborado             | Renato Herrera                         | Descripción                | Navegador donde se    |  |  |
| por:                  |                                        |                            | utilizará el sistema  |  |  |
| Probado por:          | Emiliano Chávez                        | Probado en:                | Teleamazonas S.A.C    |  |  |
| Prueba                | Acción                                 | Resultado esperado         | Aprobado              |  |  |
| л.                    | Lista de usuarios creados              | Usuario puede ver lista de | Si                    |  |  |
|                       |                                        | usuarios creados           |                       |  |  |

### **Resumen Sprint 01**

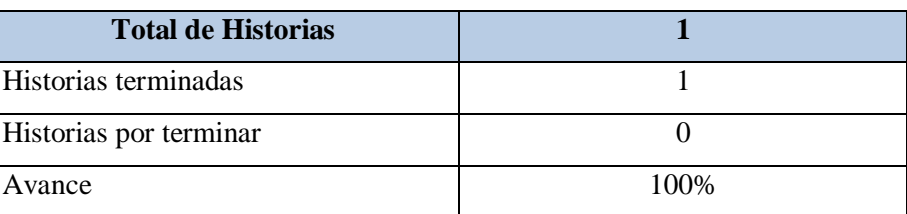

### **Tabla Nº 21: Historias realizadas**

**Fuente: Elaboración Propia**

### **Gráfico Burndown Sprint 01**

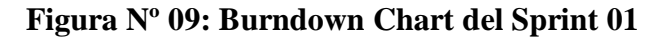

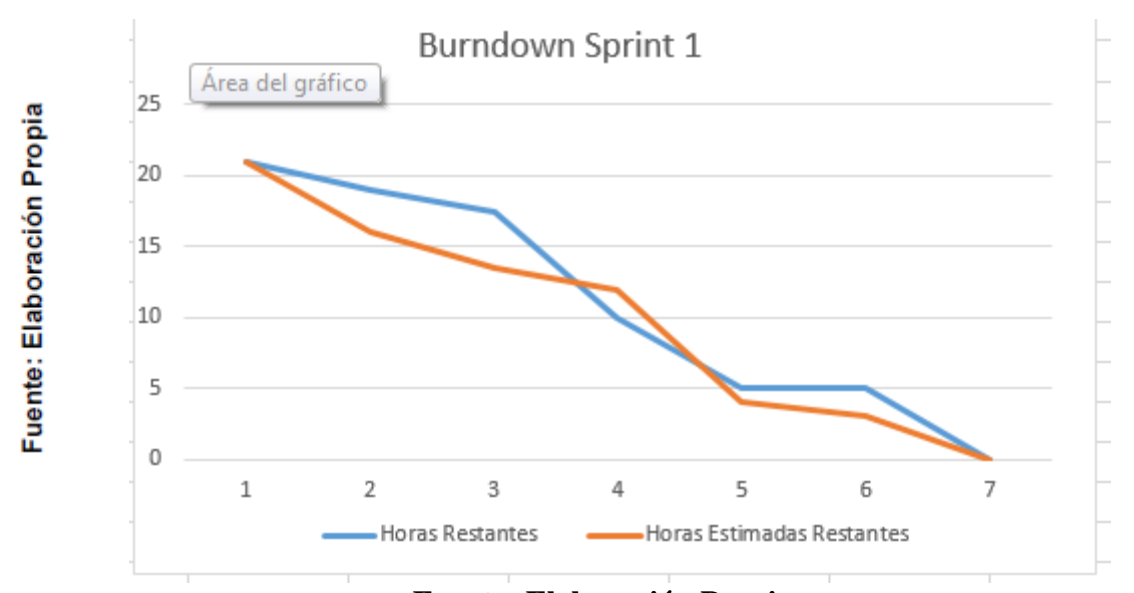

**Fuente: Elaboración Propia**

### **Retrospectiva del sprint 1**

Al final del Sprint, el equipo Scrum se reunió para recibir la respuesta del Scrum master, para saber cómo le fue en la reunión con el Product Owner, resulta que el producto se entregó sin problemas entregado y es el cliente quedo satisfecho.

### **Aspectos positivos:**

- Se pudo cumplir con lo establecido en el acta de reunión
- El usuario pudo loguearse al sistema

### **Desarrollo de Sprint 02:**

.

Como se aprecia en la tabla Nº 22, se encuentran los requerimientos funcionales que se han programado para el Sprint 02

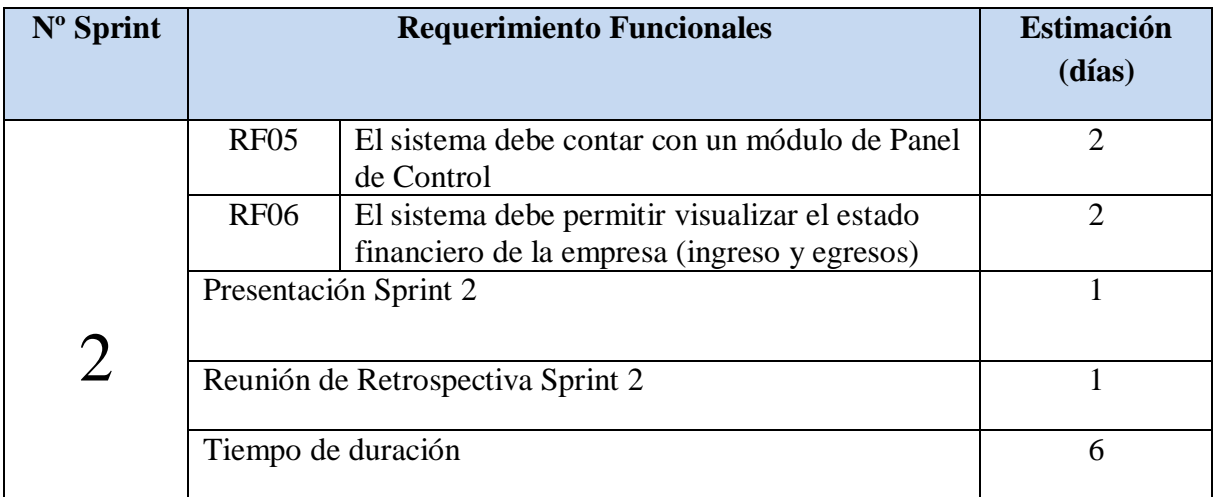

### **Tabla Nª 22: Sprint 02**

En la figura Nº 10 se muestra el cronograma de actividades que se realizarán dentro del Sprint 2.

### **Figura Nº 10: Planificación del Sprint 02**

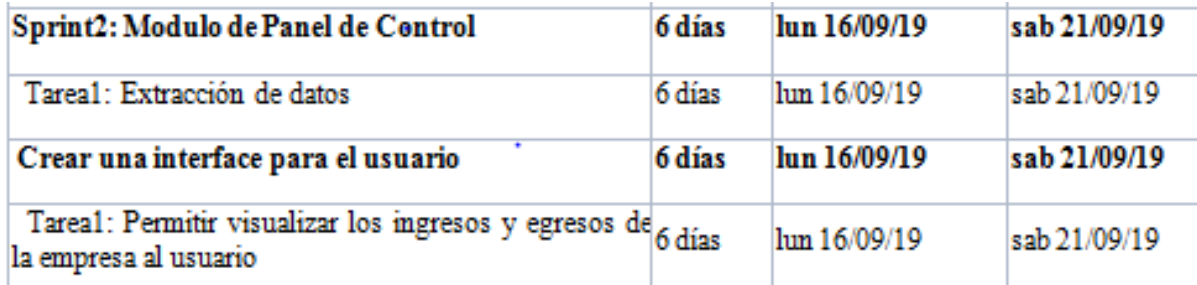
### **Análisis**

Previo a comenzar con la realización del sistema web, se debe tener conocimiento primero y entender la función que realizará; es decir los empleados de la empresa al ingresar al sistema observarán una interface con los módulos del sistema. Por ello se ha realizado el caso de uso del Sprint 02

- Todos los usuarios al ingresar al sistema visualizarán un Panel de control donde se observará los ingresos y egresos de la empresa.
- Los usuarios también se observarán todos los módulos y submódulos que contiene el sistema
- Los usuarios podrán ingresar a los módulos y submódulos que contiene el sistema

En la tabla N° 23 se muestran los prototipos diseñadas para cada requerimiento funcional

# **Prototipo RF05 y RF06**

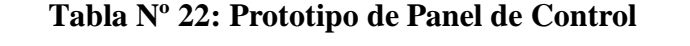

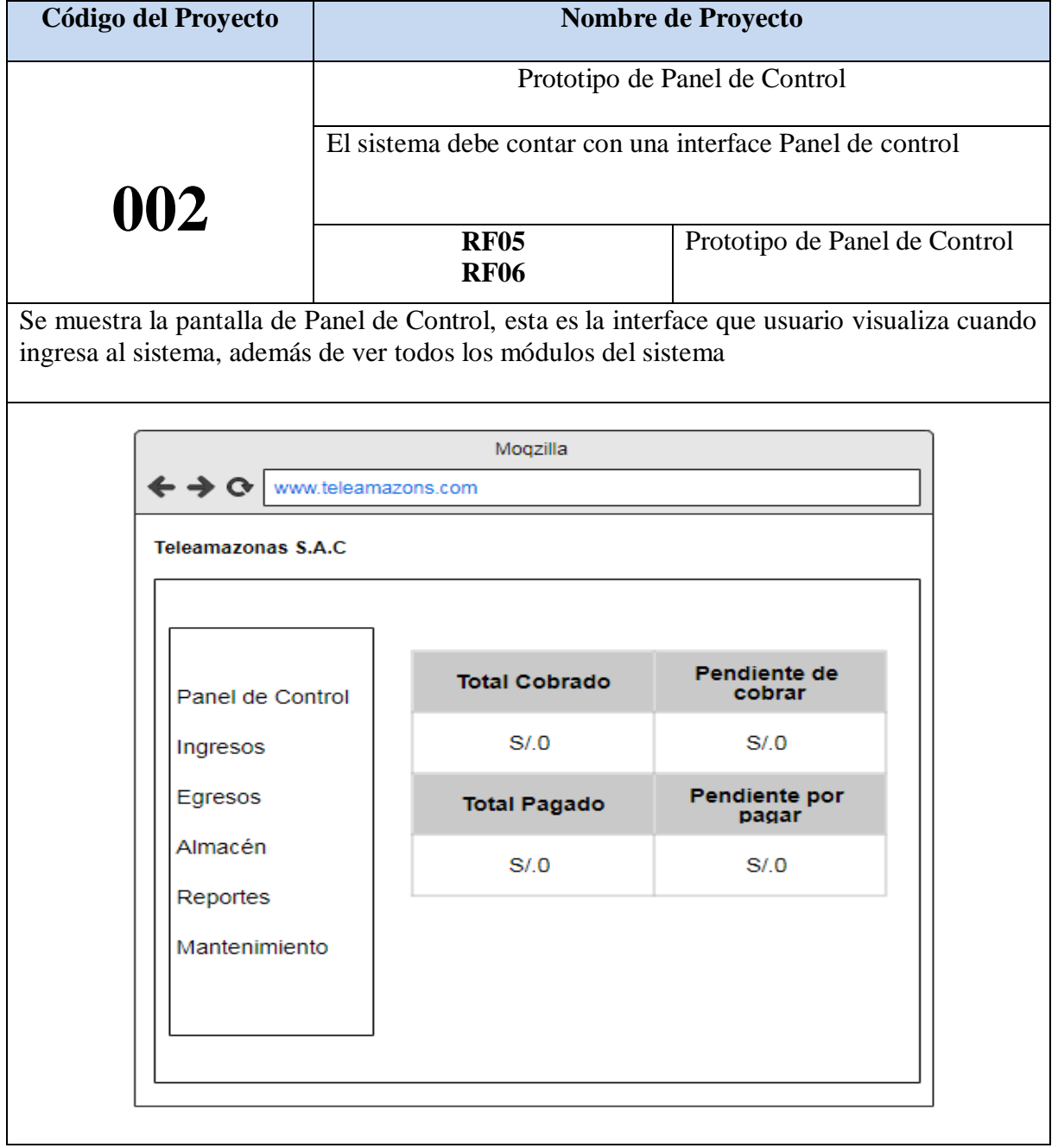

#### **Diseño**

#### **Modelo Entidad Relación**

En el diagrama de entidad relación se grafica como serán las relaciones que tendrán las entidades de la base de datos que se va a crear. En la figura Nº 11 se observa cuales serás los atributos de las tablas y cuál será el flujo que tomará en cuenta para la creación de los prototipos de las interfaces. De esta forma se valida el modelo antes de empezar la elaboración lógica de la base de datos. Este modelo ha sido elaborado para satisfacer las necesidades el cliente en base al Sprint 02.

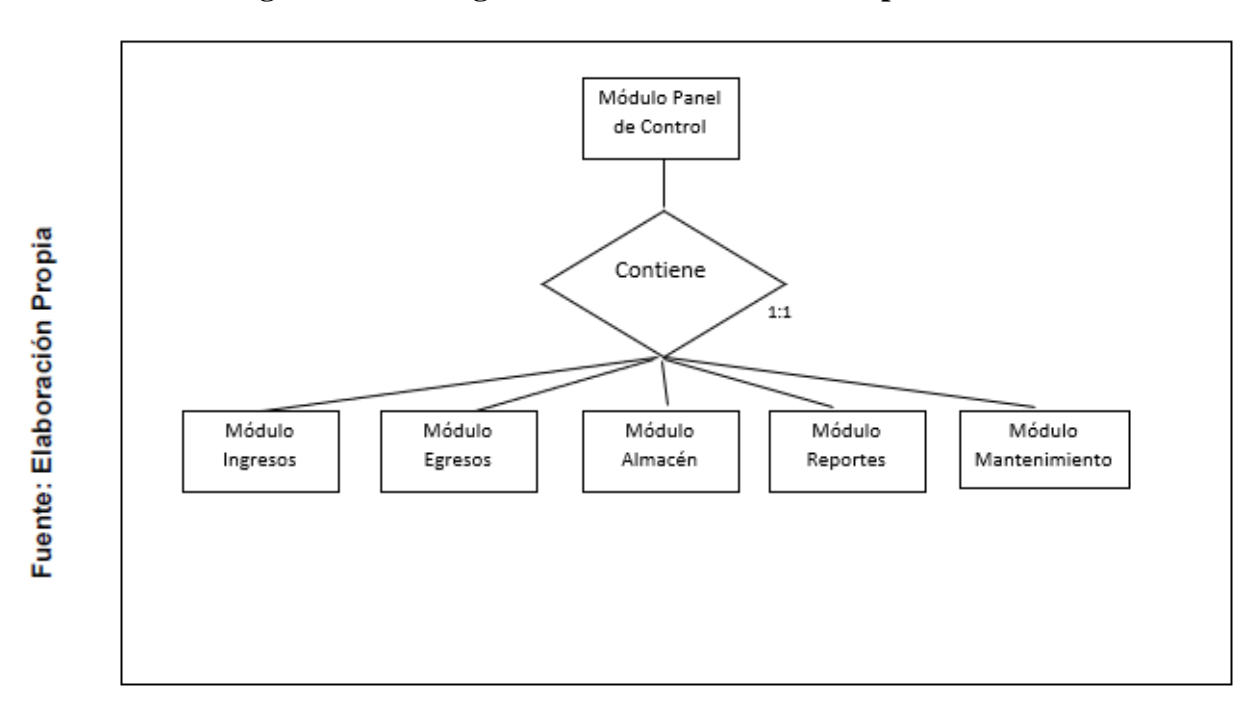

**Figura Nº 11: Diagrama Entidad Relación del Sprint 02**

#### **Modelo Lógico**

En el diagrama lógico se grafica las tablas que son un prototipo de la base de datos real. De esta forma se valida el modelo antes de empezar la elaboración física de la base de datos. Este modelo ha sido elaborado para satisfacer las necesidades del cliente en base al Sprint 02.

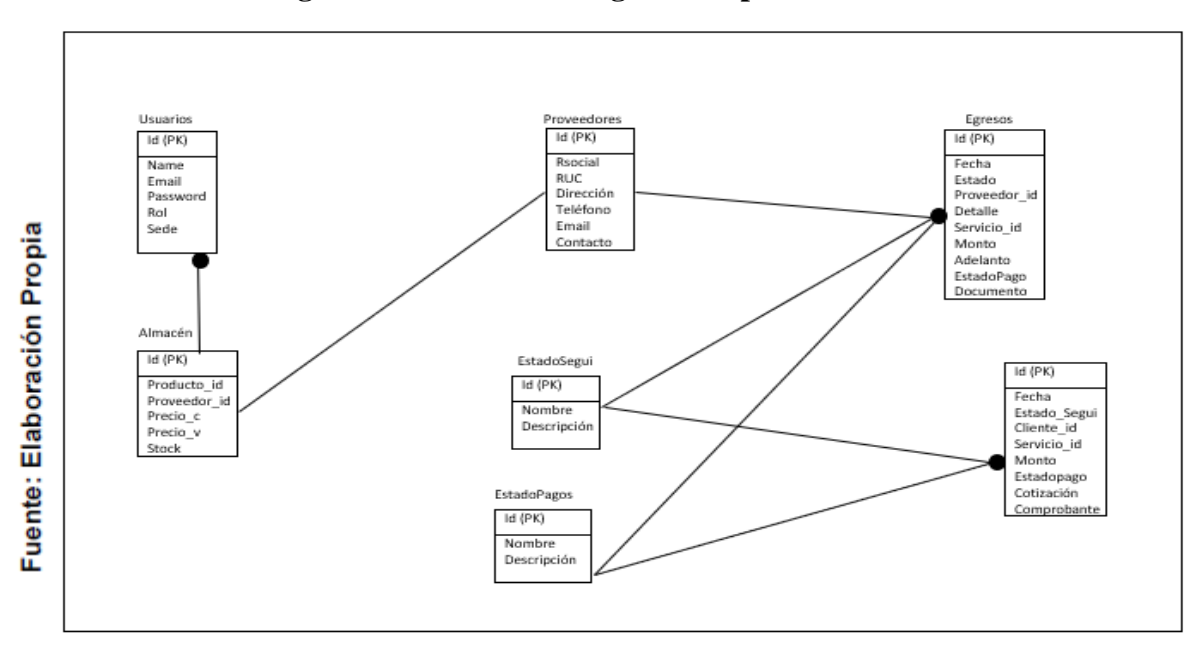

**Figura Nº 12: Modelo Lógico del Sprint 02**

#### **Modelo Físico**

En este modelo se describe las relaciones de la estructura y la base de almacenamiento y métodos de acceso para ingresar a los datos. El diseño de relaciones se realiza porque se tomó conocimiento a detalle la funcionalidad que presenta el Sprint 02.

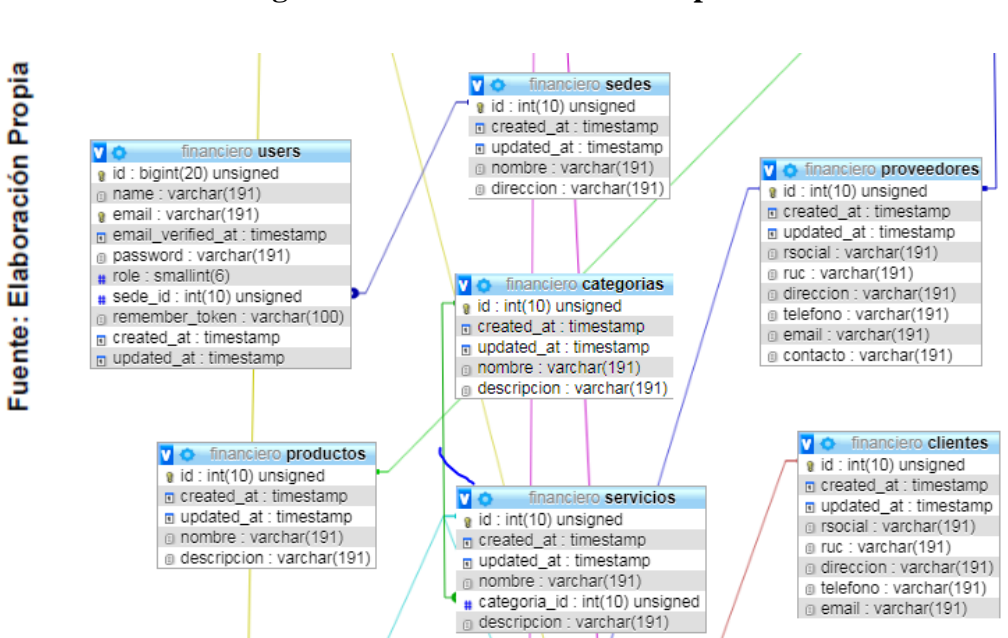

**Figura Nº 13: Modelo físico del Sprint 01**

En la tabla N° 24 se muestra la realización del sistema basado en el prototipo anteriormente mostrados.

# **Plan de Implementación Implementación RF05 y RF06**

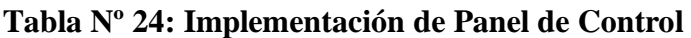

| al sistema.<br><b>RF05</b><br><b>RF06</b><br>cuando ingresa al sistema, además de ver todos los módulos del sistema | Implementación de Panel de Control<br>El sistema debe contar con una interface de usuario al ingresar<br>Implementación de Panel de<br>Control<br>Se muestra la interface de Panel de Control, esta es la interface que usuario visualiza<br><b>C<sub>ill</sub></b> Renato |
|----------------------------------------------------------------------------------------------------|----------------------------------------------------------------------------------------------------|
|                                                                                                    |                                                                                                    |
|                                                                                                    |                                                                                                    |
|                                                                                                    |                                                                                                    |
|                                                                                                    |                                                                                                    |
|                                                                                                    |                                                                                                    |
|                                                                                                    | <b>et</b> Home > Dashboard                                                                                                    |
|                                                                                                    | PENDIENTE COBRAR<br>S/.0                                                                                                    |
|                                                                                                    | PENDIENTE POR PAGAR<br>S/.200                                                                                                    |
|                                                                                                    |                                                                                                    |
|                                                                                                    |                                                                                                    |
|                                                                                                    |                                                                                                    |
|                                                                                                    | <b>Desarrollado por RENATO HERRERA</b>                                                                                                    |
|                                                                                                    | <b>Copyright © 2019 TELEAMAZONAS SAC   Todos los Derechos Reservados</b>                                                                                                    |

**Fuente: Elaboración Propi**

### **Código**

Se muestra el código fuente que se elaboró en la implementación de la interface Panel de Control.

**Figura Nº 14: Código de Panel de Control**

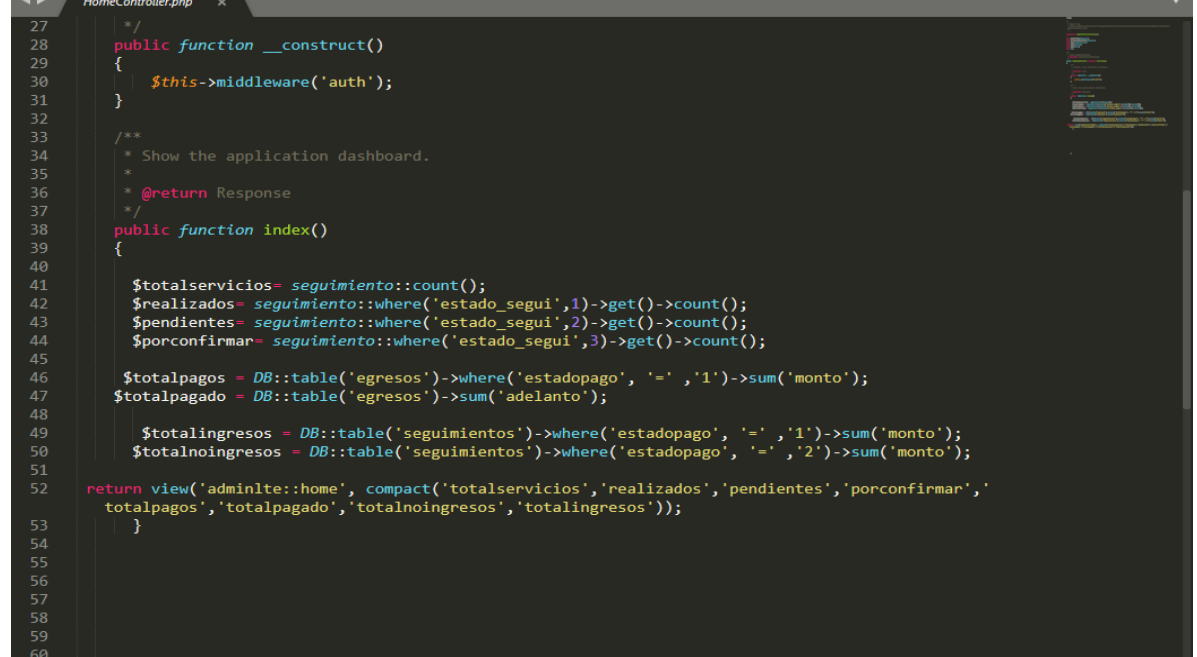

### **Plan de Pruebas**

Se realizó lo siguiente en el plan de pruebas

| <b>Plan de Prueba</b> |                                   |                                    |               |
|-----------------------|-----------------------------------|------------------------------------|---------------|
| Nombre del            | Sistema Web para la gestión       | Navegador                          | Google Chrome |
| Proyecto              | financiera<br>la<br>en<br>empresa |                                    |               |
|                       | Teleamazonas S.A.C                |                                    |               |
| $N^{\circ}$ Prueba    | 05                                | Versión                            | Versión       |
|                       |                                   |                                    | 77.0.3865.120 |
| Elaborado por:        | Renato Herrera                    | Descripción                        | Navegador     |
| Probado por:          | Emiliano Chávez                   | Probado en:                        | Teleamazonas  |
|                       |                                   |                                    | S.A.C         |
| Prueba                | Acción                            | Resultado esperado                 | Aprobado      |
|                       | Panel de Control                  | Usuario visualiza Panel de Control | Si            |

**Tabla Nº 25: Plan de Pruebas Panel de Control** 

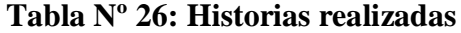

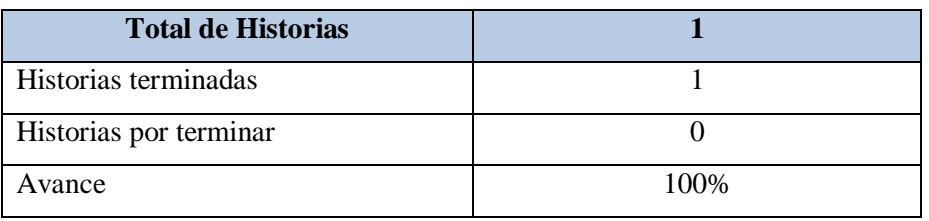

**Fuente: Elaboración Propia**

### **Gráfico Burndown Sprint 02**

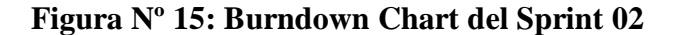

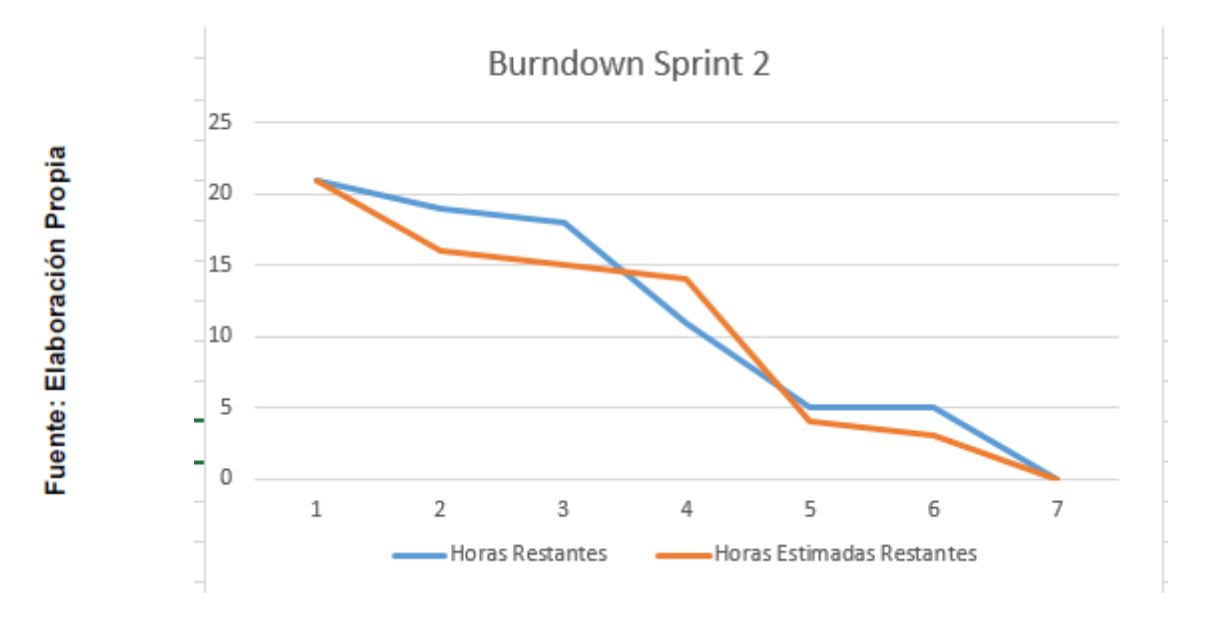

### **Fuente: Elaboración Propia**

#### **Retrospectiva del sprint 2**

Al final del Sprint, el equipo Scrum se reunió para recibir la respuesta del Scrum master, para saber cómo le fue en la reunión con el Product Owner, resulta que el producto se entregó sin problemas entregado y es el cliente quedo satisfecho.

### **Aspectos positivos:**

- Se pudo cumplir con lo establecido en el acta de reunión
- El usuario puede ver el Panel de control del sistema y los módulos que este contiene.

# **Desarrollo de Sprint 03:**

Como se aprecia en la tabla Nº 27, se encuentran los requerimientos funcionales que se han programado para el Sprint 03

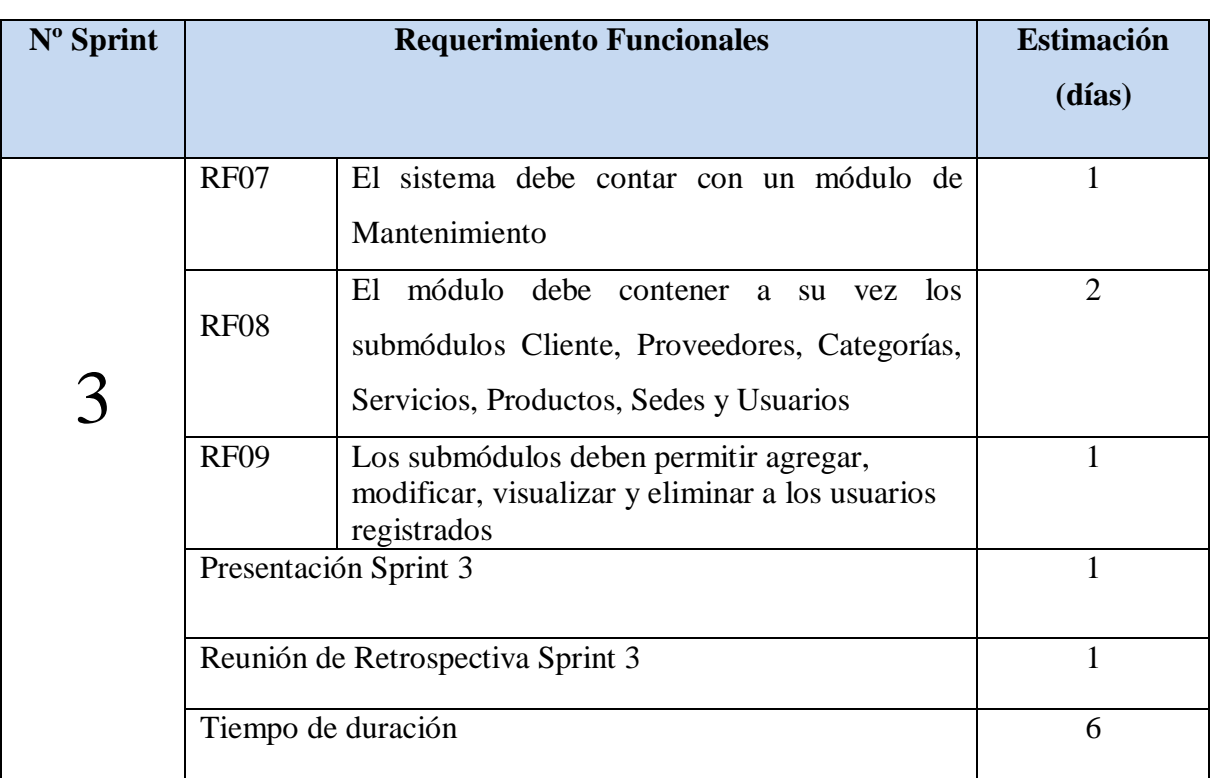

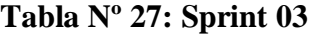

En la figura Nº 16 se muestra el cronograma de actividades que se realizarán dentro del Sprint 3.

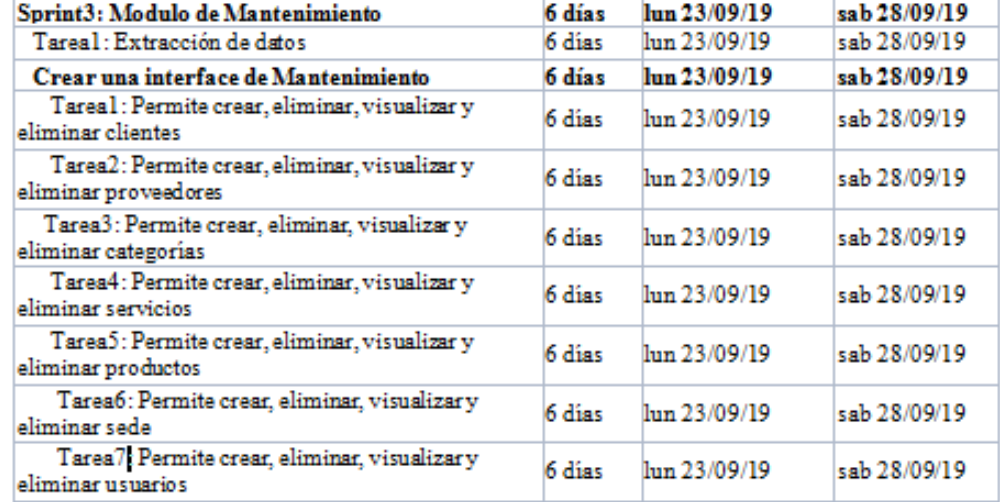

#### **Figura Nº 16: Planificación del Sprint 03**

**Fuente: Elaboración Propia**

## **Análisis**

Previo a comenzar con la realización del sistema web, se debe tener conocimiento primero y entender la función que realizará; es decir los empleados de la empresa al ingresar al módulo Mantenimiento observarán 7 submódulos. Por ello se ha realizado el caso de uso del Sprint 03

- En el submódulo Cliente se podrá agregar, modificar, visualizar y eliminar a los usuarios registrados
- En el submódulo Proveedores se podrá agregar, modificar, visualizar y eliminar a los usuarios registrados
- En el submódulo Categorías se podrá agregar, modificar, visualizar y eliminar a los registrados creados
- En el submódulo Servicios se podrá agregar, modificar, visualizar y eliminar a los registrados creados
- En el submódulo Productos se podrá agregar, modificar, visualizar y eliminar a los registrados creados
- En el submódulo Sede s se podrá agregar, modificar, visualizar y eliminar a los registrados creados
- En el submódulo Usuarios se podrá agregar, modificar, visualizar y eliminar a los registrados creados

De las tablas N° 28 al Nº30 se muestran los prototipos diseñadas para cada requerimiento funcional.

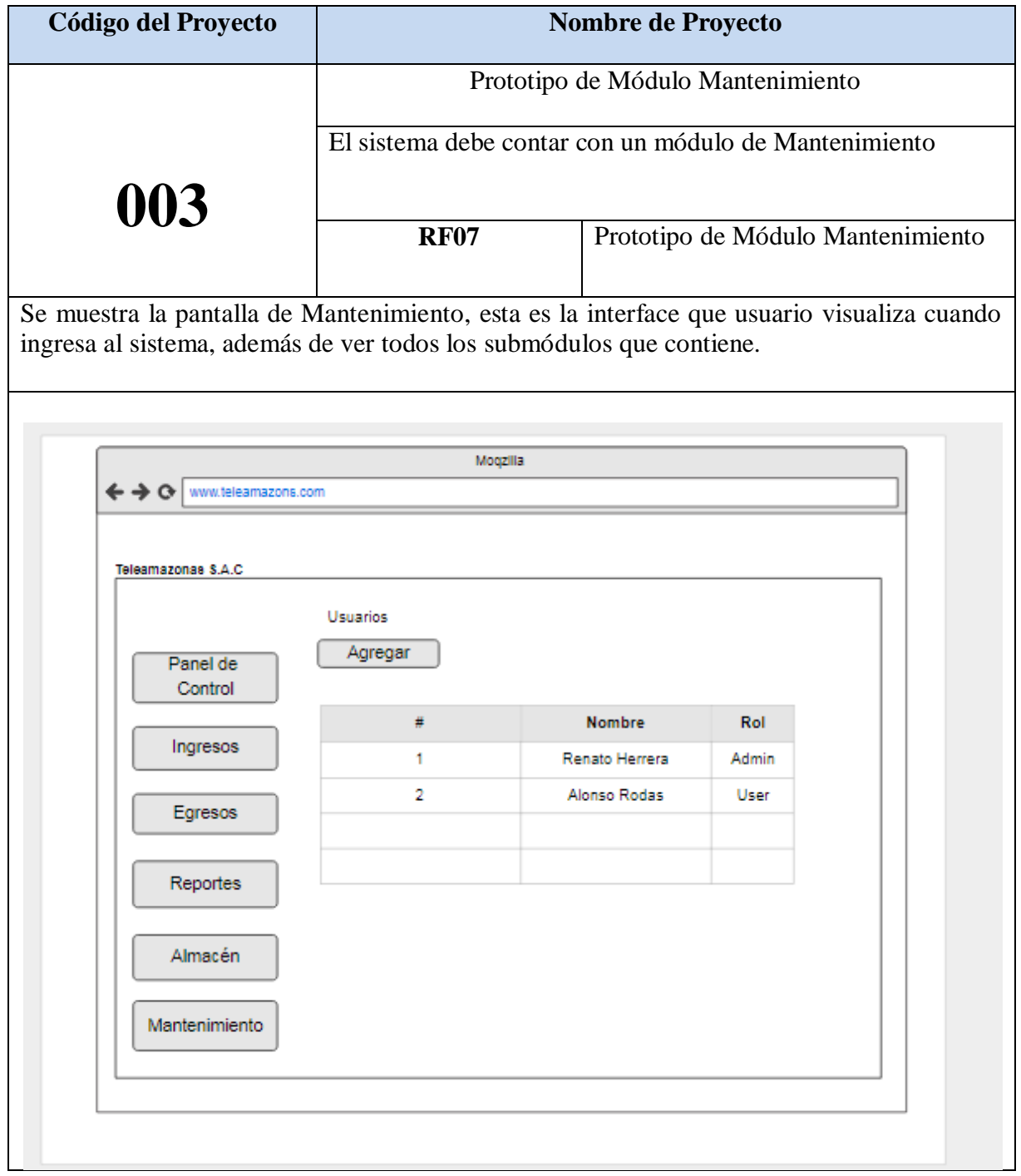

# **Tabla Nº 28: Prototipo de Módulo de Mantenimiento**

**Fuente: Elaboración Propia**

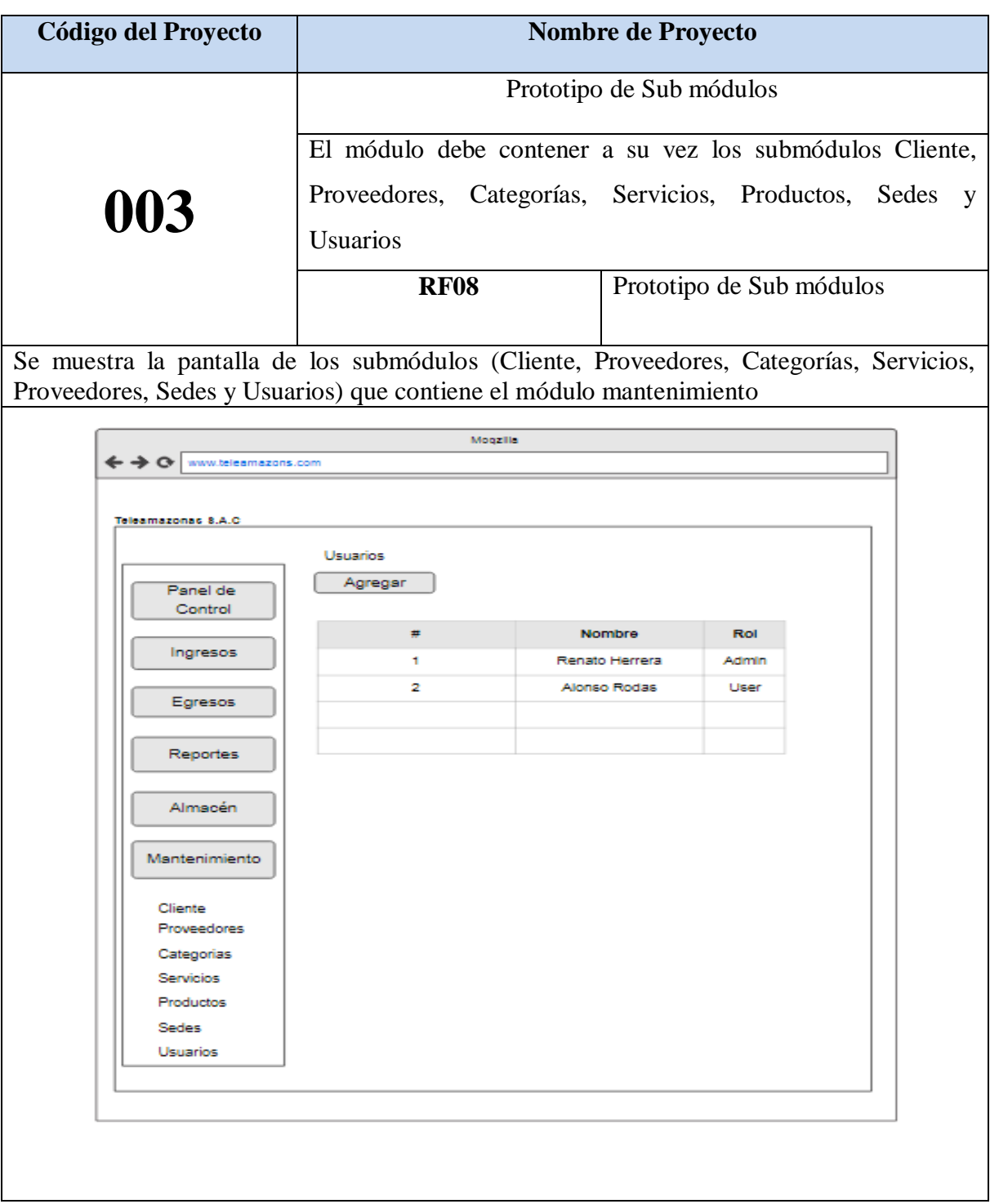

# **Tabla Nº 29: Prototipo de Sub Módulos**

**Fuente: Elaboración Propia**

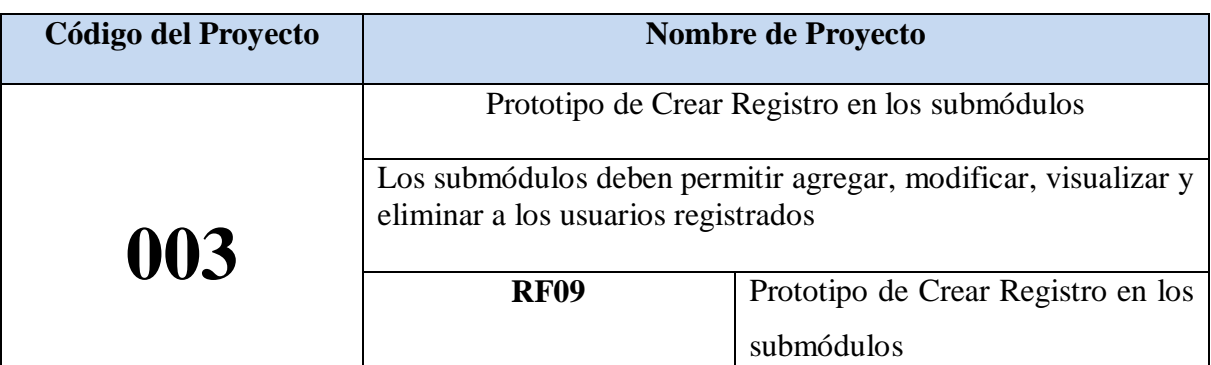

## **Tabla Nº 30: Prototipo de Crear Registro en los submódulos**

Se muestra la pantalla donde se colocan los datos para crear un nuevo cliente (se está tomando como ejemplo este sub módulo) , este procedimiento se repite para los demás sub módulos existentes.

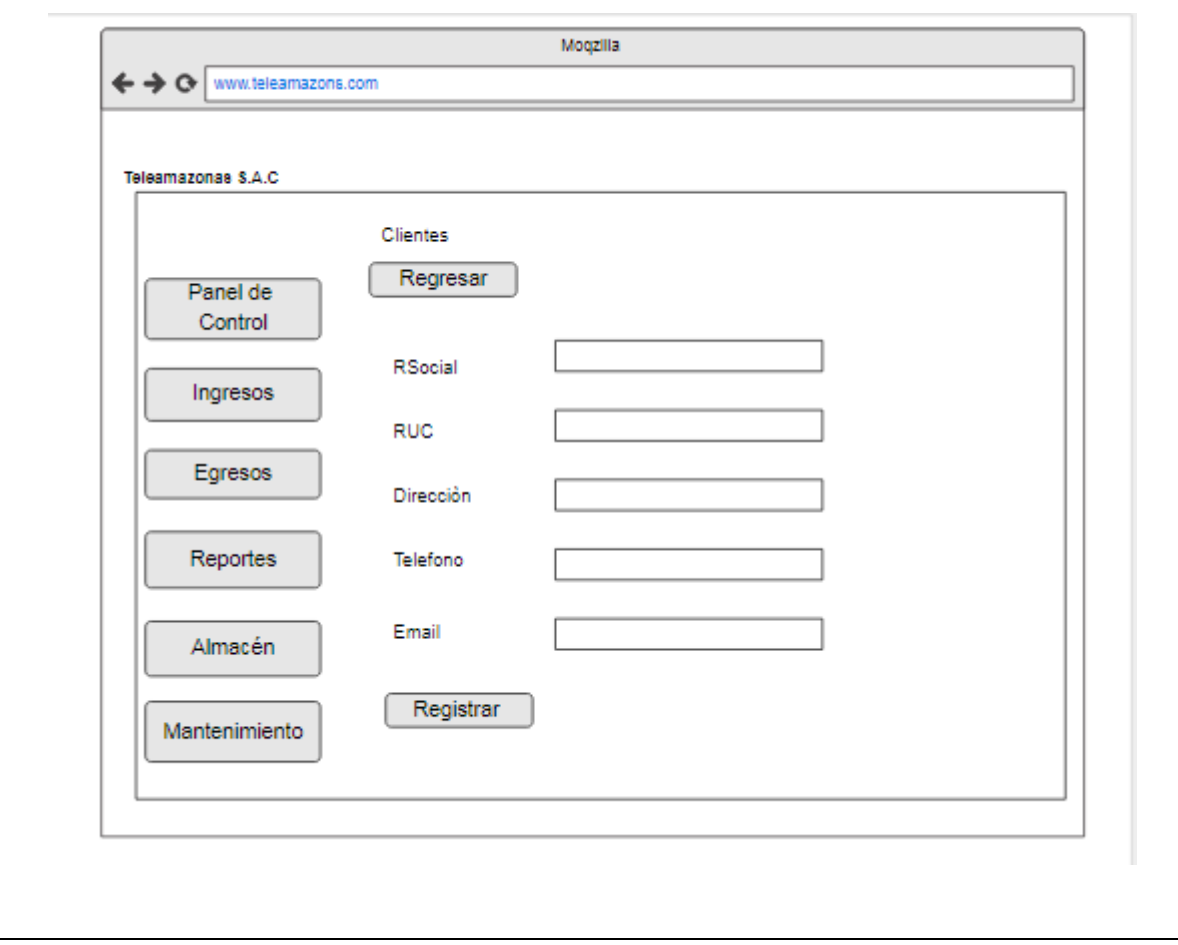

#### **Diseño**

#### **Modelo Entidad Relación**

En el diagrama de entidad relación se grafica como serán las relaciones que tendrán las entidades de la base de datos que se va a crear. En la figura Nº 17 se observa cuales serás los atributos de las tablas y cuál será el flujo que tomará en cuenta para la creación de los prototipos de las interfaces. De esta forma se valida el modelo antes de empezar la elaboración lógica de la base de datos. Este modelo ha sido elaborado para satisfacer las necesidades el cliente en base al Sprint 03.

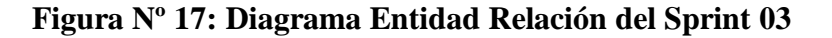

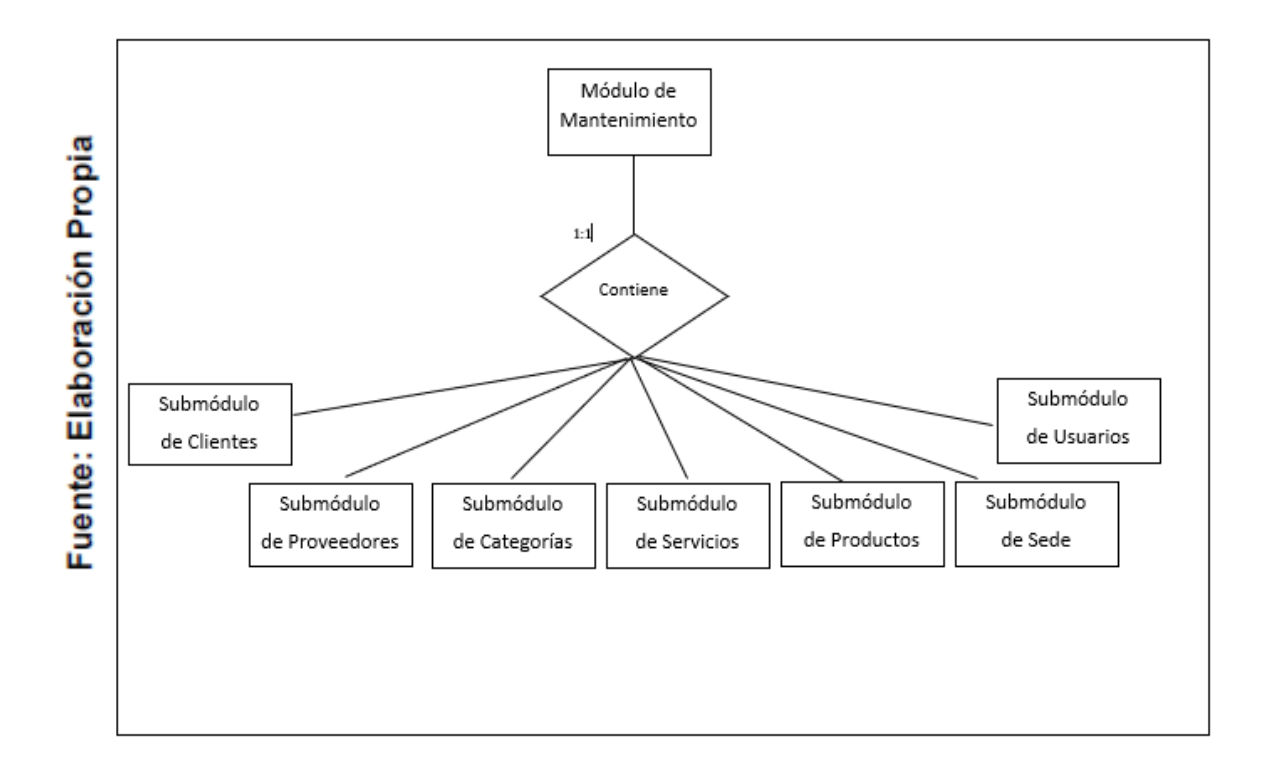

### **Modelo Lógico**

En el diagrama lógico se grafica las tablas que son un prototipo de la base de datos real. De esta forma se valida el modelo antes de empezar la elaboración física de la base de datos. Este modelo ha sido elaborado para satisfacer las necesidades del cliente en base al Sprint 03.

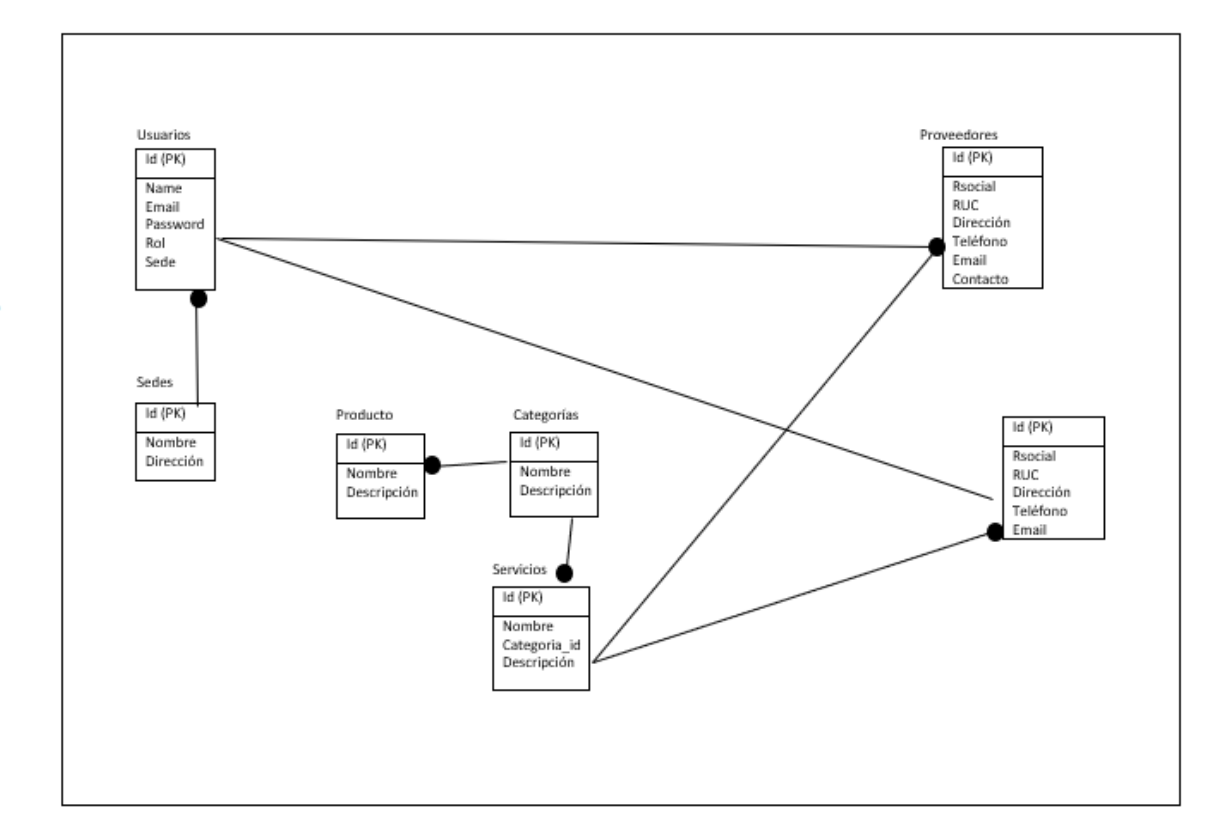

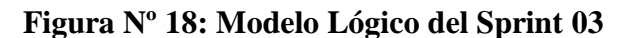

#### **Modelo Físico**

En este modelo se describe las relaciones de la estructura y la base de almacenamiento y métodos de acceso para ingresar a los datos. El diseño de relaciones se realiza porque se tomó conocimiento a detalle la funcionalidad que presenta el Sprint 03.

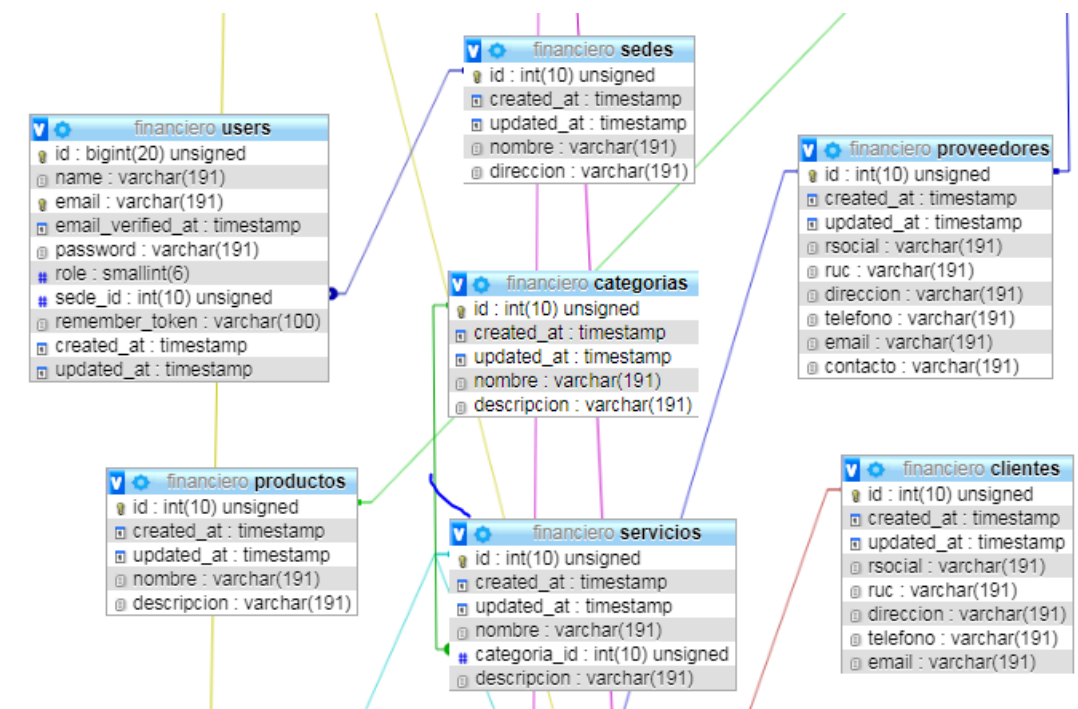

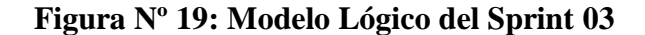

Fuente: Elaboración Propia

.

De las tablas N° 31 al Nº 36 se muestran la realización del sistema basado en los prototipos anteriormente mostrados.

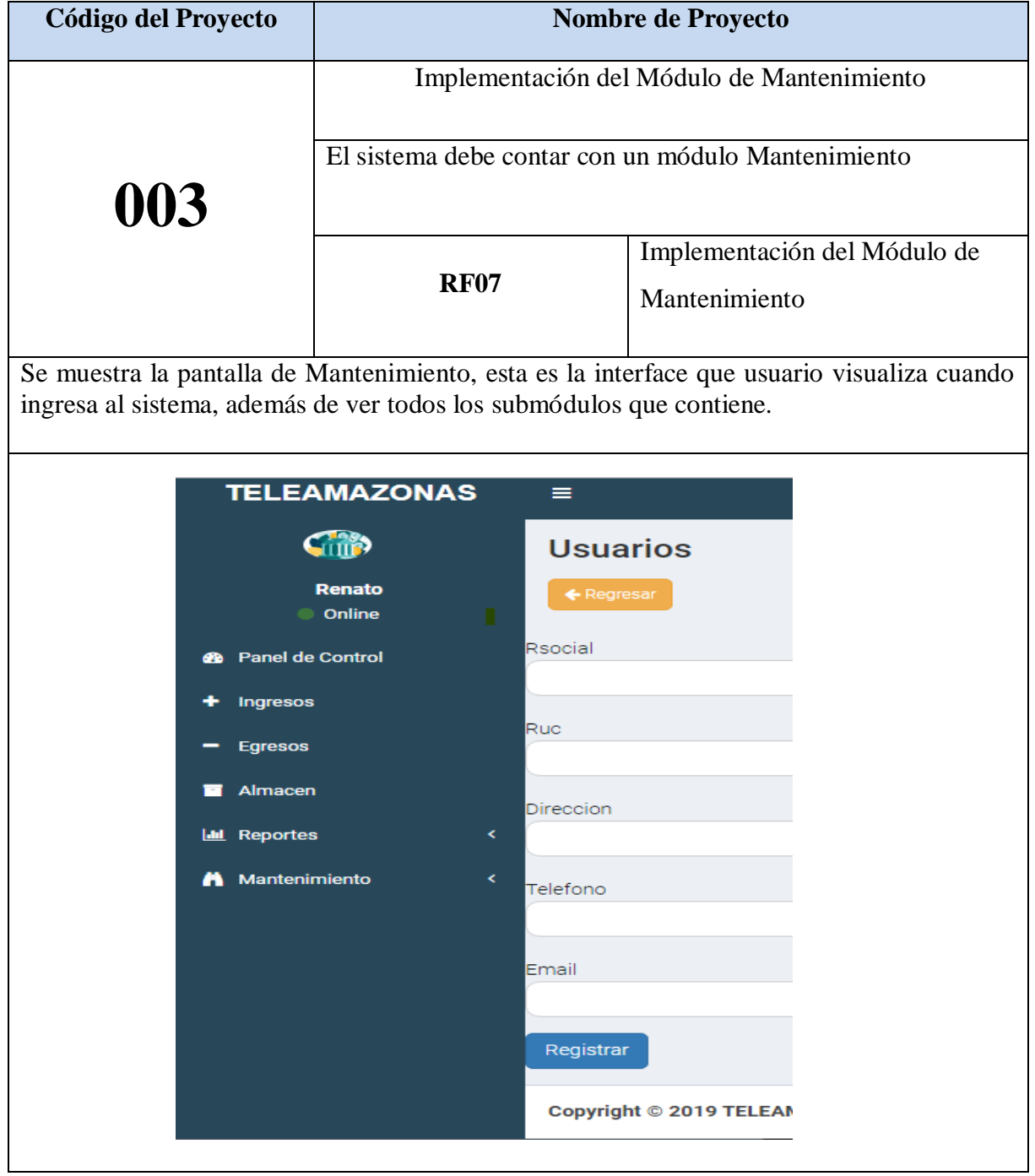

## **Tabla Nº 31: Implementación del Módulo de Mantenimiento**

### **Código**

Se muestra el código fuente que se elaboró en la implementación del módulo Mantenimiento

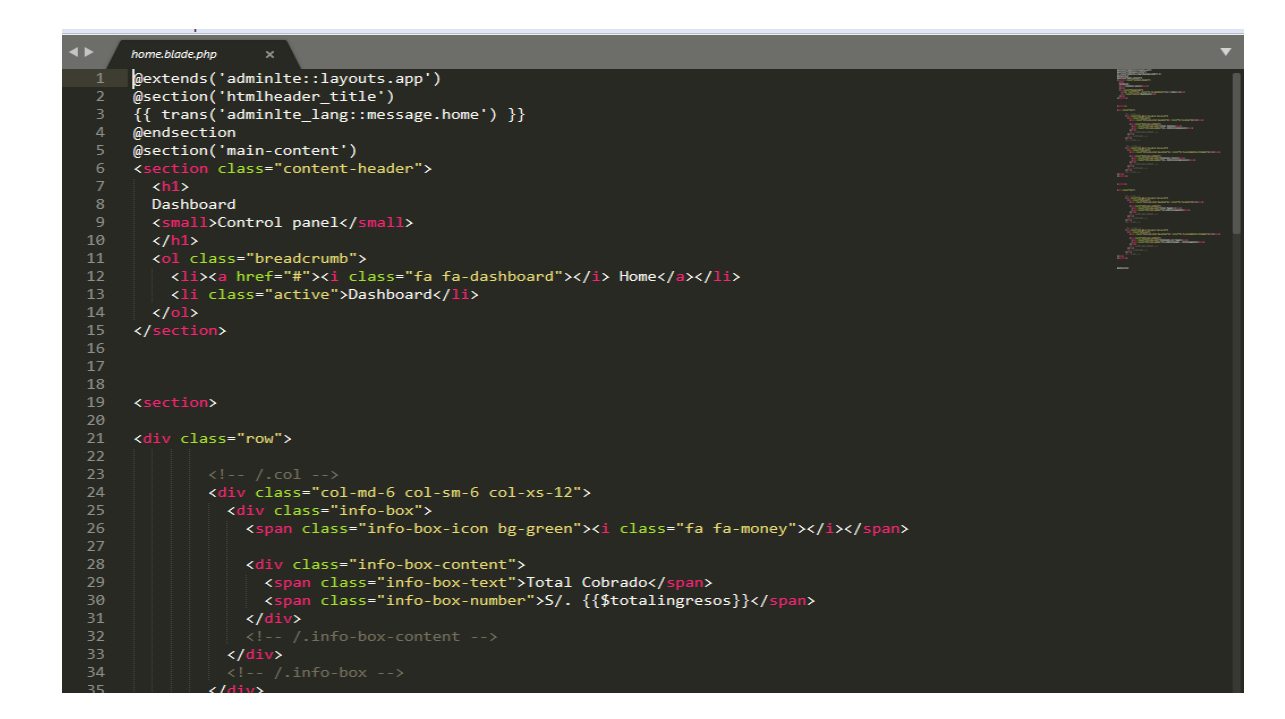

**Figura Nº 20: Código de Módulo Mantenimiento**

**Tabla Nº 32: Plan de Pruebas Mantenimiento** 

| <b>Plan de Prueba</b> |                                         |                                |                       |
|-----------------------|-----------------------------------------|--------------------------------|-----------------------|
| Nombre del            | Web<br>gestión<br>Sistema<br>para<br>la | Navegador                      | Google Chrome         |
| Proyecto              | financiera<br>la<br>en<br>empresa       |                                |                       |
|                       | Teleamazonas S.A.C                      |                                |                       |
| $N^{\circ}$ Prueba    | 06                                      | Versión                        | Versión 77.0.3865.120 |
| Elaborado             | Renato Herrera                          | Descripción                    | Navegador donde se    |
| por:                  |                                         |                                | utilizará el sistema  |
| Probado               | Emiliano Chávez                         | Probado en:                    | Teleamazonas S.A.C    |
| por:                  |                                         |                                |                       |
| Prueba                | Acción                                  | Resultado esperado             | Aprobado              |
| 1                     | Mantenimiento                           | visualiza<br>Usuario<br>módulo | Si                    |
|                       |                                         | Mantenimiento                  |                       |

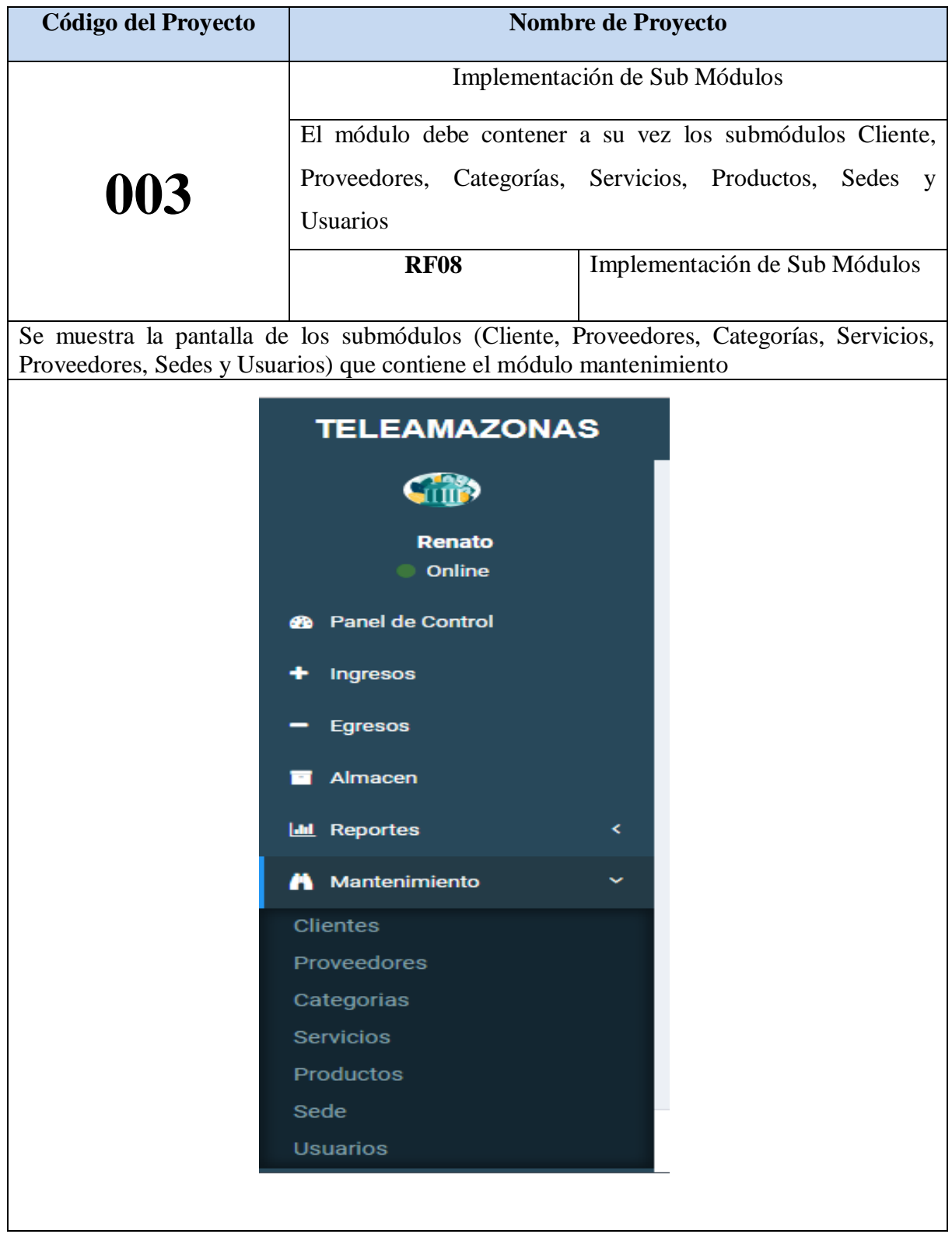

# **Tabla Nº 33: Implementación de Sub Módulos**

## **Código**

Se muestra el código fuente que se elaboró en la implementación de los submódulos Cliente, Proveedores, Categorías, Servicios, Productos, Sedes y Usuarios. Se toma como ejemplo el submódulo Clientes

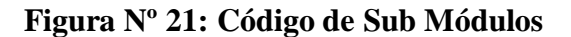

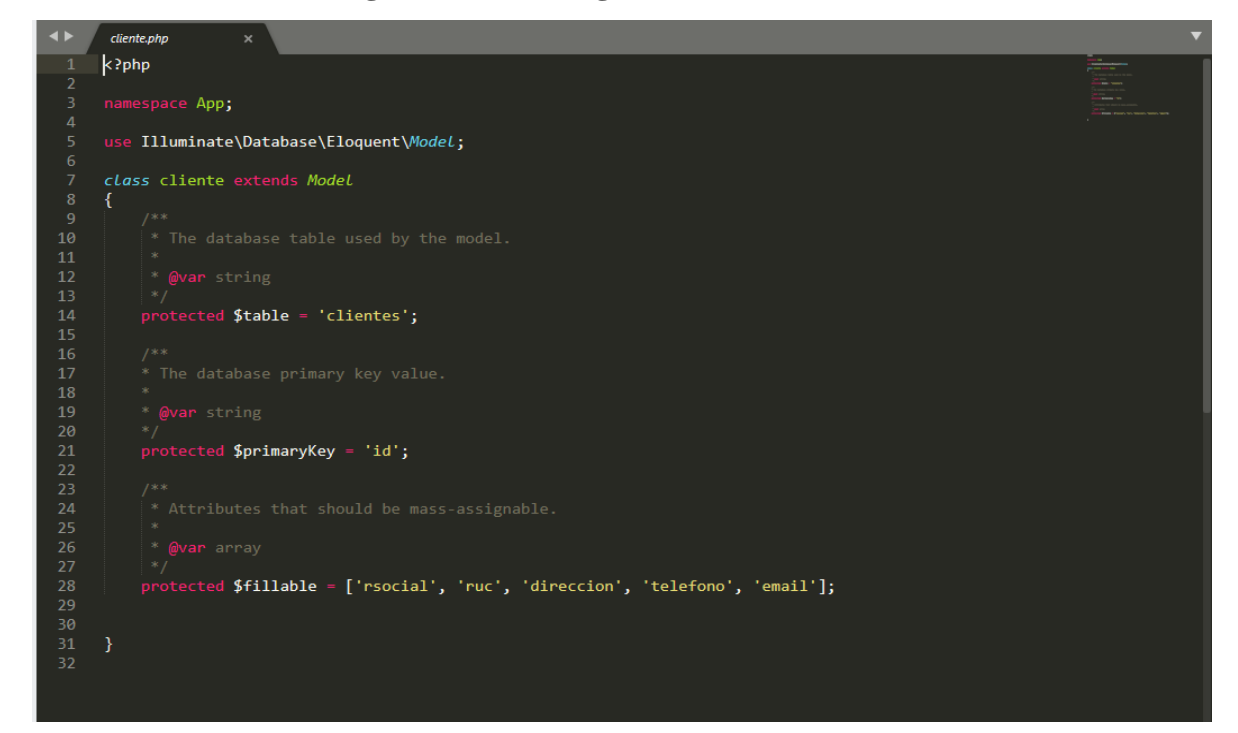

**Tabla Nº 34: Plan de Pruebas Sub Módulos**

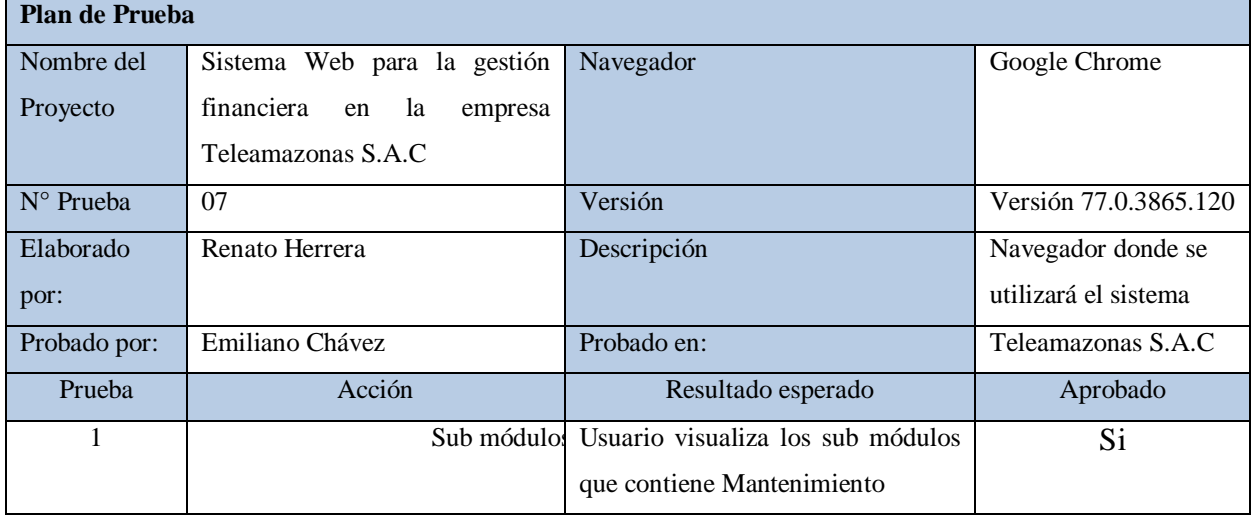

### **Fuente: Elaboración Propia**

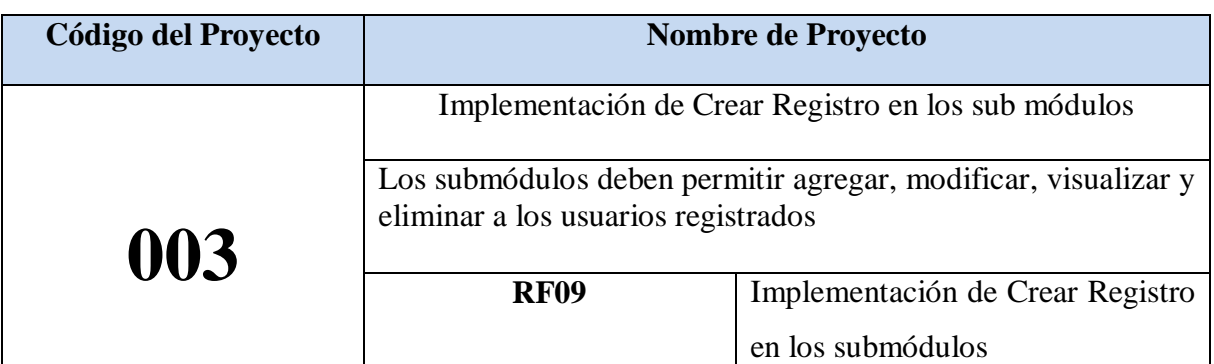

## **Tabla Nº 35: Implementación de Crear Registro en los submódulos**

Se muestra la pantalla donde se colocan los datos para crear un nuevo cliente (se está tomando como ejemplo este sub módulo) , este procedimiento se repite para los demás sub módulos existentes.

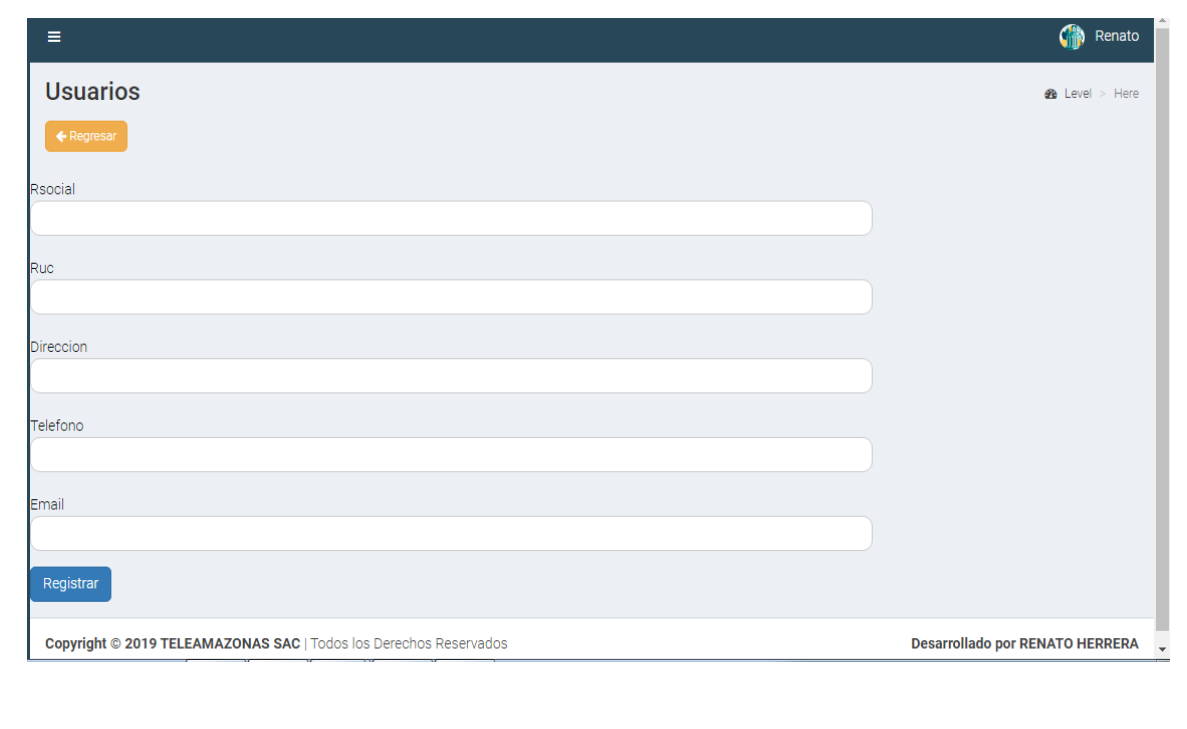

## **Código**

Se muestra el código fuente que se elaboró en la implementación de los submódulos Cliente, Proveedores, Categorías, Servicios, Productos, Sedes y Usuarios. Se toma como ejemplo el submódulo Clientes

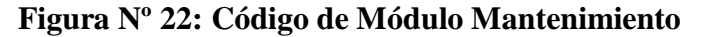

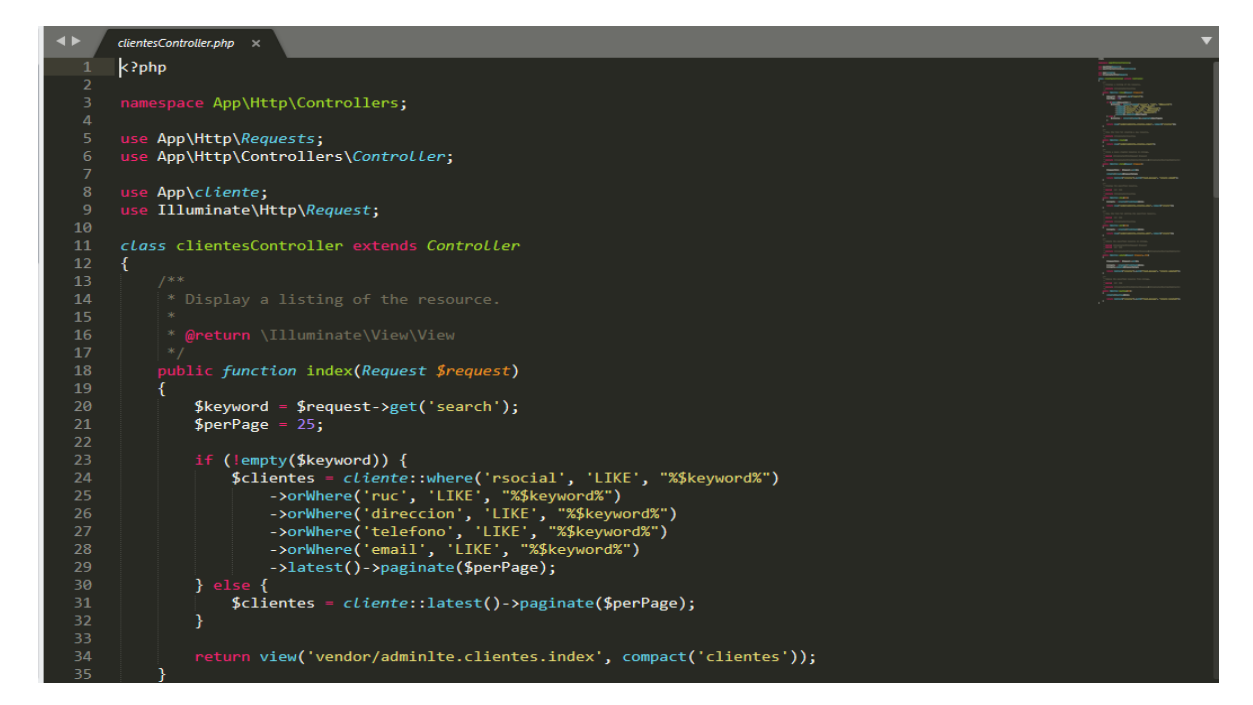

**Tabla Nº 36: Plan de Pruebas Crear Registro en los submódulos**

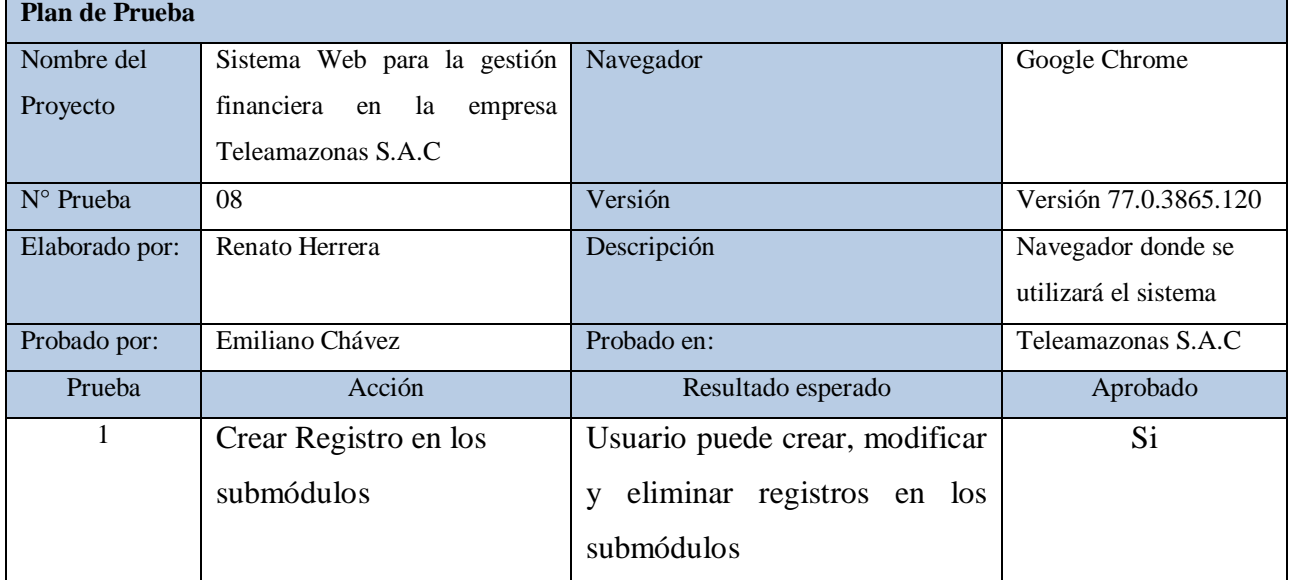

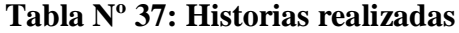

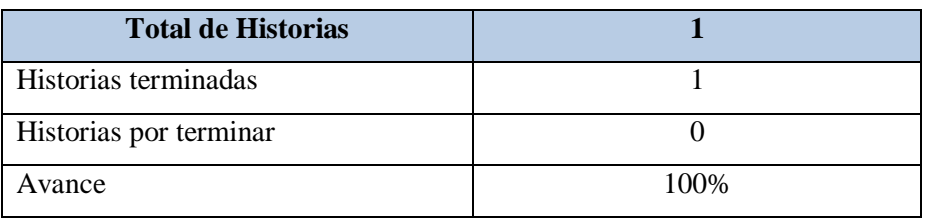

**Fuente: Elaboración Propia**

### **Gráfico Burndown Sprint 03**

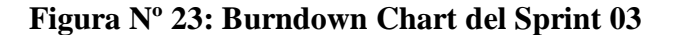

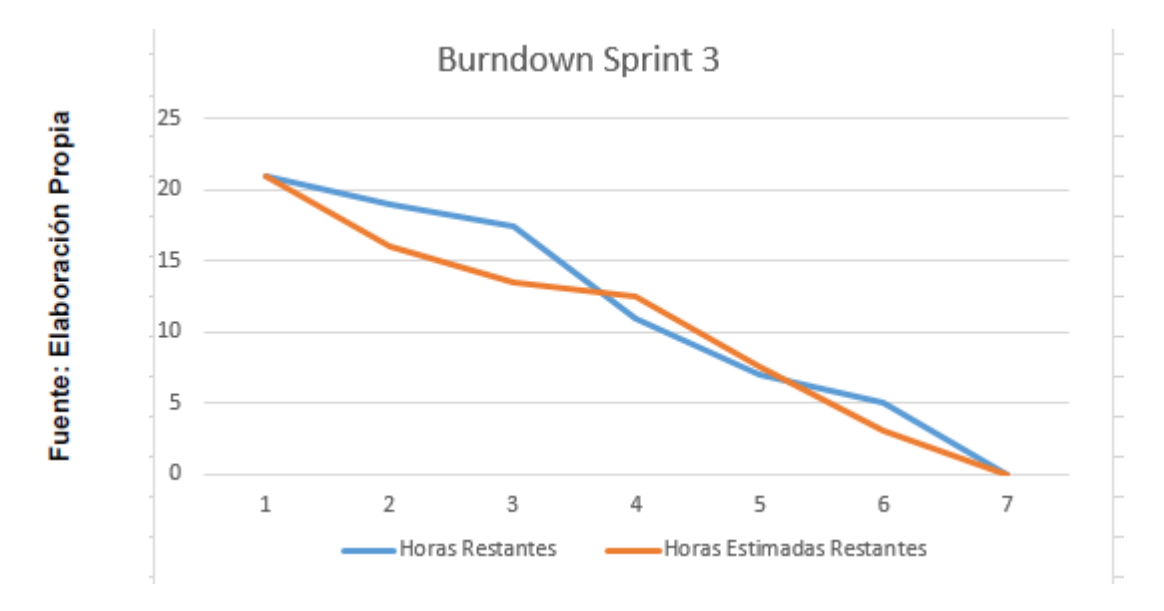

#### **Fuente: Elaboración Propia**

## **Retrospectiva del sprint 3**

Al final del Sprint, el equipo Scrum se reunió para recibir la respuesta del Scrum master, para saber cómo le fue en la reunión con el Product Owner, resulta que el producto se entregó sin problemas entregado y es el cliente quedo satisfecho.

#### **Aspectos positivos:**

- Se pudo cumplir con lo establecido en el acta de reunión
- El usuario puede ver el módulo Mantenimiento y lo submódulos que este contiene.

# **Desarrollo de Sprint 04:**

Como se aprecia en la tabla Nº 38, se encuentran los requerimientos funcionales que se han programado para el Sprint 04

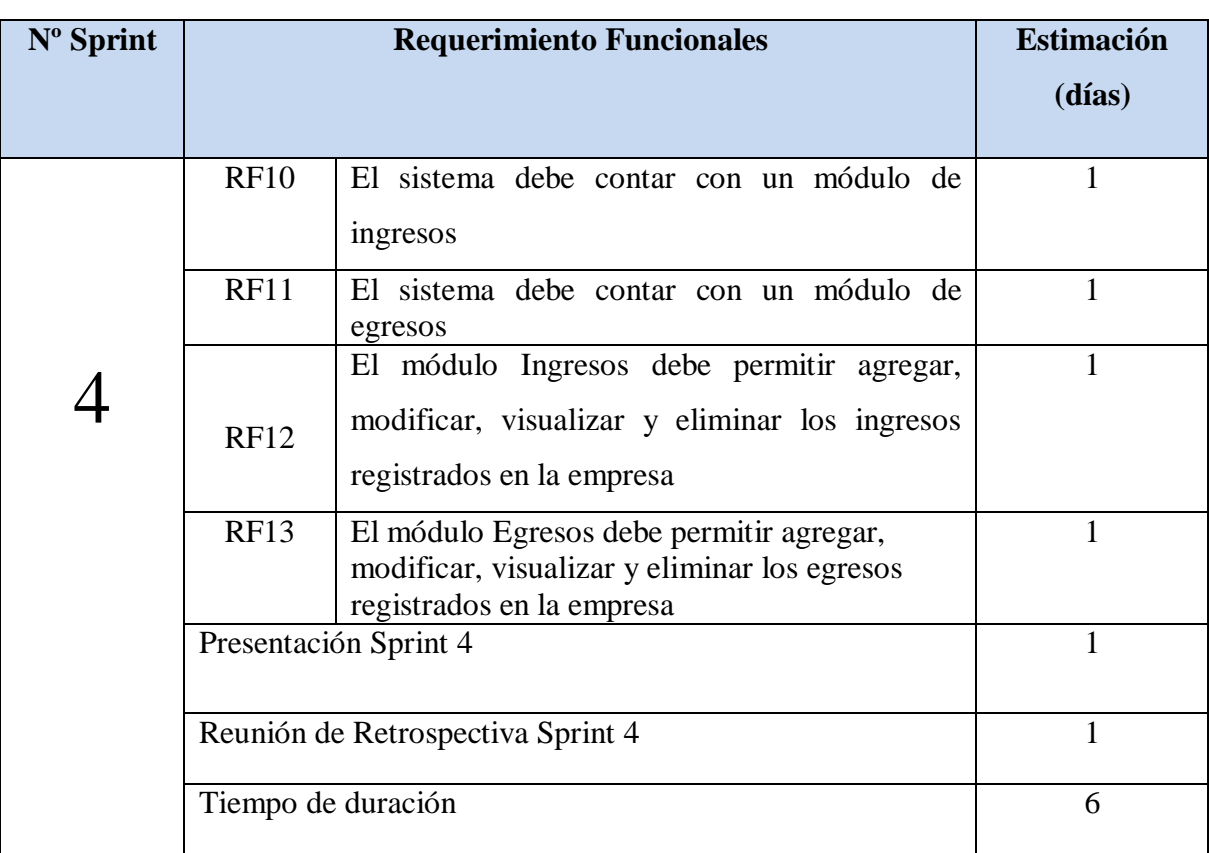

# **Tabla Nº 38: Sprint 04**

En la figura Nº 24 se muestra el cronograma de actividades que se realizarán dentro del Sprint 4.

| Sprint4: Modulo de Ingresos y Egresos                          | 6 días | lun 30/10/19 | sab 05/10/19 |
|----------------------------------------------------------------|--------|--------------|--------------|
| Tareal: Extracción de datos                                    | 6 días | lun 30/10/19 | sab 05/10/19 |
| Crear una interface de Ingreso                                 | 6 días | lun 30/10/19 | sab 05/10/19 |
| Tareal: Permite ingresar un abono realizado a la<br>empresa    | 6 días | lun 30/10/19 | sab 05/10/19 |
| Tarea2 Permite modificar un abono realizado a la<br>empresa    | 6 días | lun 30/10/19 | sab 05/10/19 |
| Tarea3: Permite eliminar un abono realizado a la<br>empresa    | 6 días | lun 30/10/19 | sab 05/10/19 |
| Tarea3: Permite visualizar un abono realizado a la<br>empresa  | 6 días | lun 30/10/19 | sab 05/10/19 |
| Crear una interface de Egresos                                 | 6 días | lun 30/10/19 | sab 05/10/19 |
| Tarea l : Permite ingresar un pago realizado por la<br>empresa | 6 días | lun 30/10/19 | sab 05/10/19 |
| Tarea2: Permite modificar un pago realizado por la<br>empresa  | 6 días | lun 30/10/19 | sab 05/10/19 |
| Tarea3: Permite eliminar un pago realizado por la<br>empresa   | 6 días | lun 30/10/19 | sab 05/10/19 |
| Tarea4: Permite visualizarun pago realizado por la<br>empresa  | 6 días | lun 30/10/19 | sab 05/10/19 |

**Figura Nº 24: Planificación del Sprint 04**

#### **Fuente: Elaboración Propia**

#### **Análisis**

Previo a comenzar con la realización del sistema web, se debe tener conocimiento primero y entender la función que realizará; es decir los empleados de la empresa podrán ingresar los módulos Ingresos y Egresos. Por ello se ha realizado el caso de uso del Sprint 04

- Dentro del módulo Ingresos, el usuario podrá visualizar todos los abonos realizados a la empresa. Así mismo este podrá agregar, modificar y eliminar los abonos.
- Dentro del módulo Egresos, el usuario podrá visualizar todos los abonos realizados a la empresa. Así mismo este podrá agregar, modificar y eliminar los abonos.

De las tablas N° 39 al Nº 42 se muestran los prototipos diseñadas para cada requerimiento funcional.

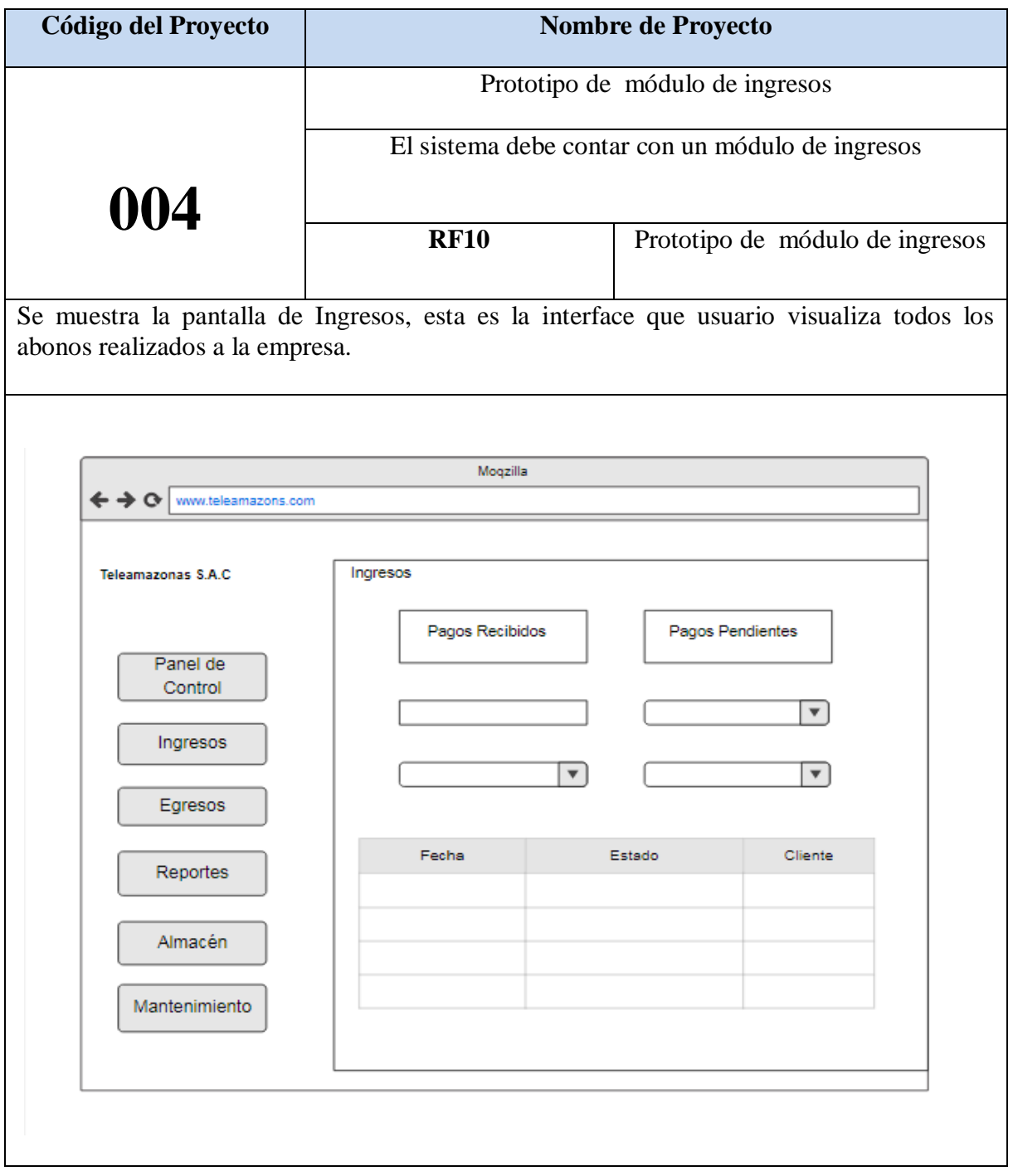

# **Tabla Nº 39: Prototipo de Módulo de Ingresos**

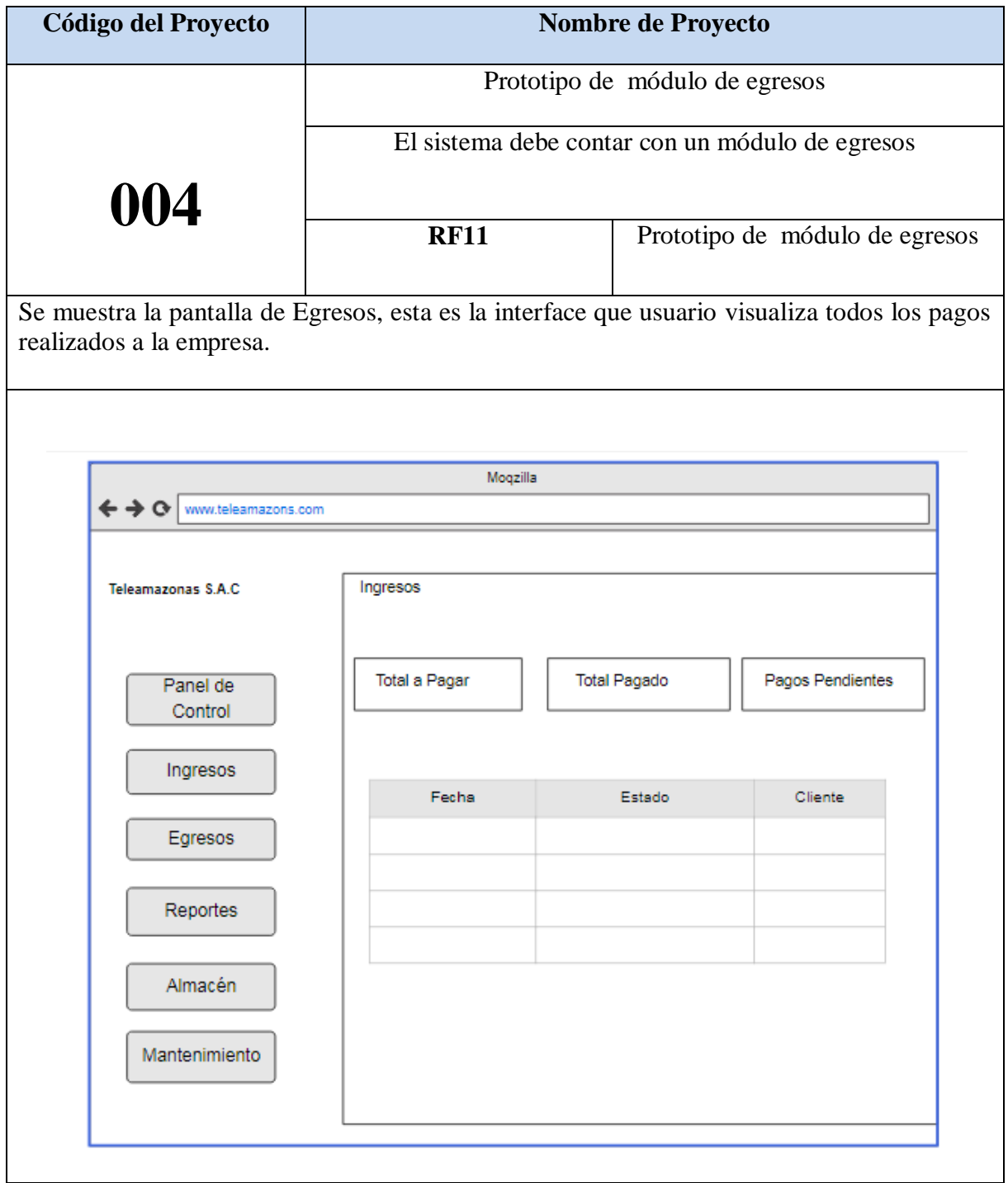

# **Tabla Nº 40: Prototipo de Módulo de Egresos**

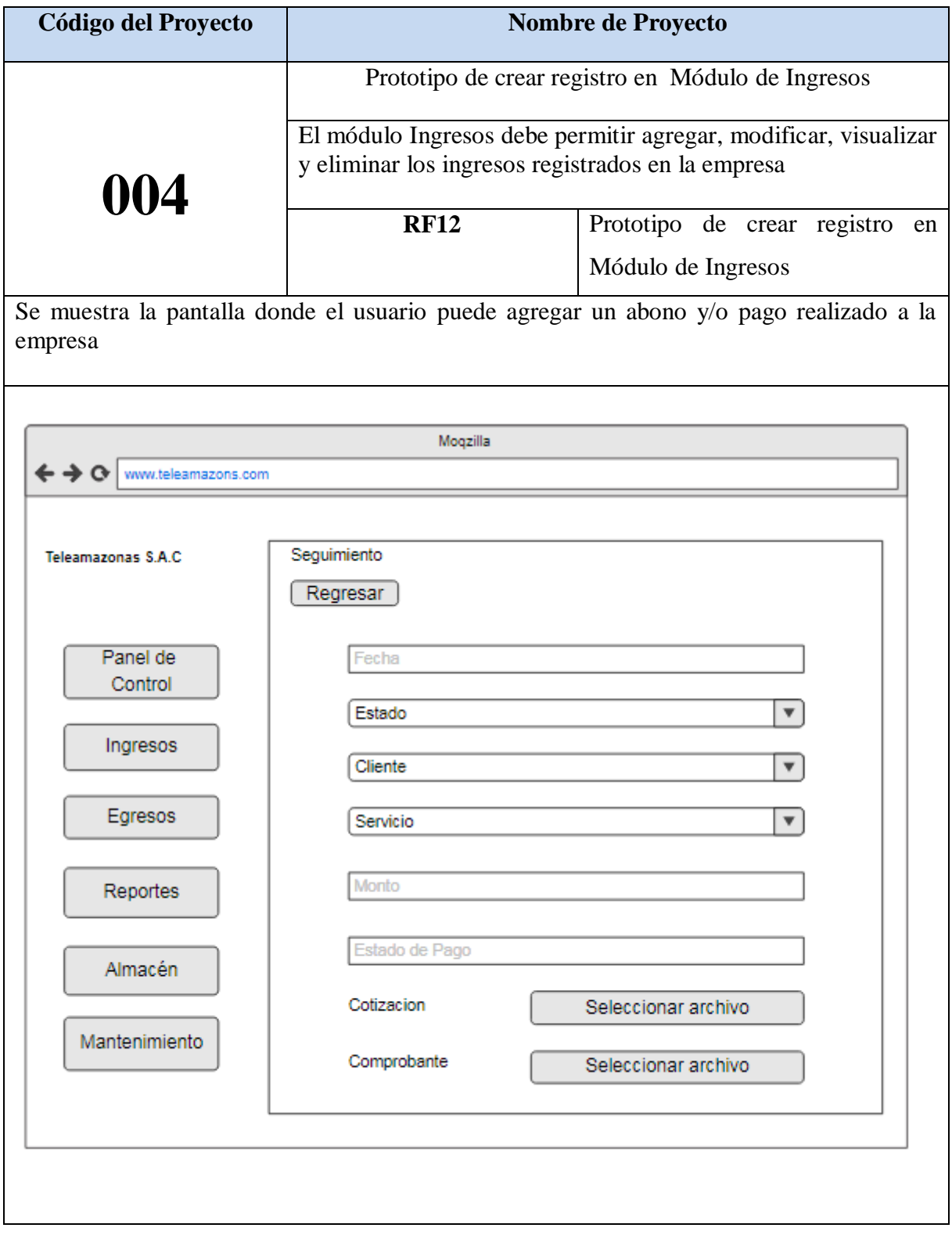

# **Tabla Nº 41: Prototipo de crear registro en Módulo de Ingresos**

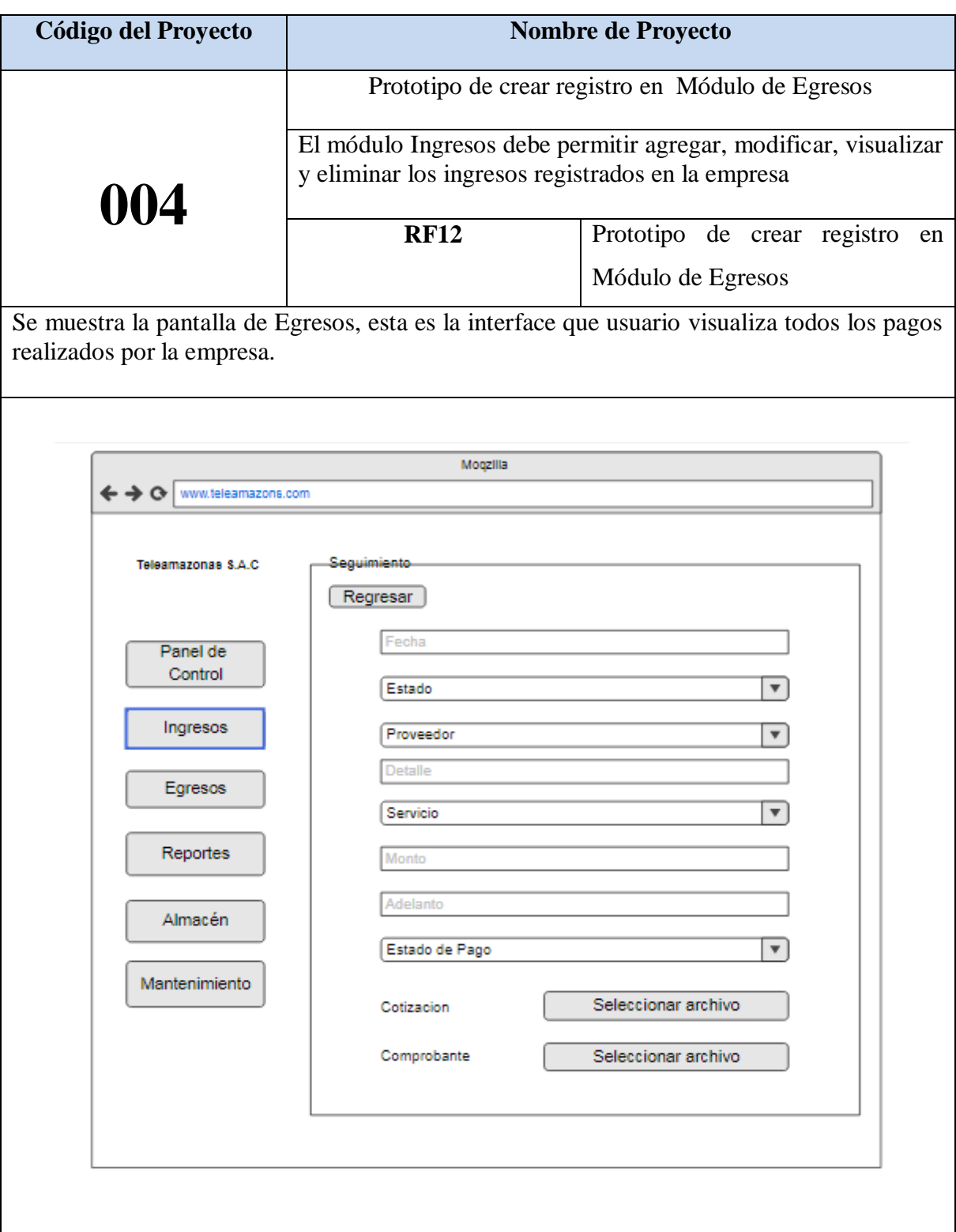

# **Tabla Nº 42: Prototipo de crear registro en Módulo de Egresos**

#### **Diseño**

#### **Modelo Entidad Relación**

En el diagrama de entidad relación se grafica como serán las relaciones que tendrán las entidades de la base de datos que se va a crear. En la figura Nº 25 se observa cuales serás los atributos de las tablas y cuál será el flujo que tomará en cuenta para la creación de los prototipos de las interfaces. De esta forma se valida el modelo antes de empezar la elaboración lógica de la base de datos. Este modelo ha sido elaborado para satisfacer las necesidades el cliente en base al Sprint 04.

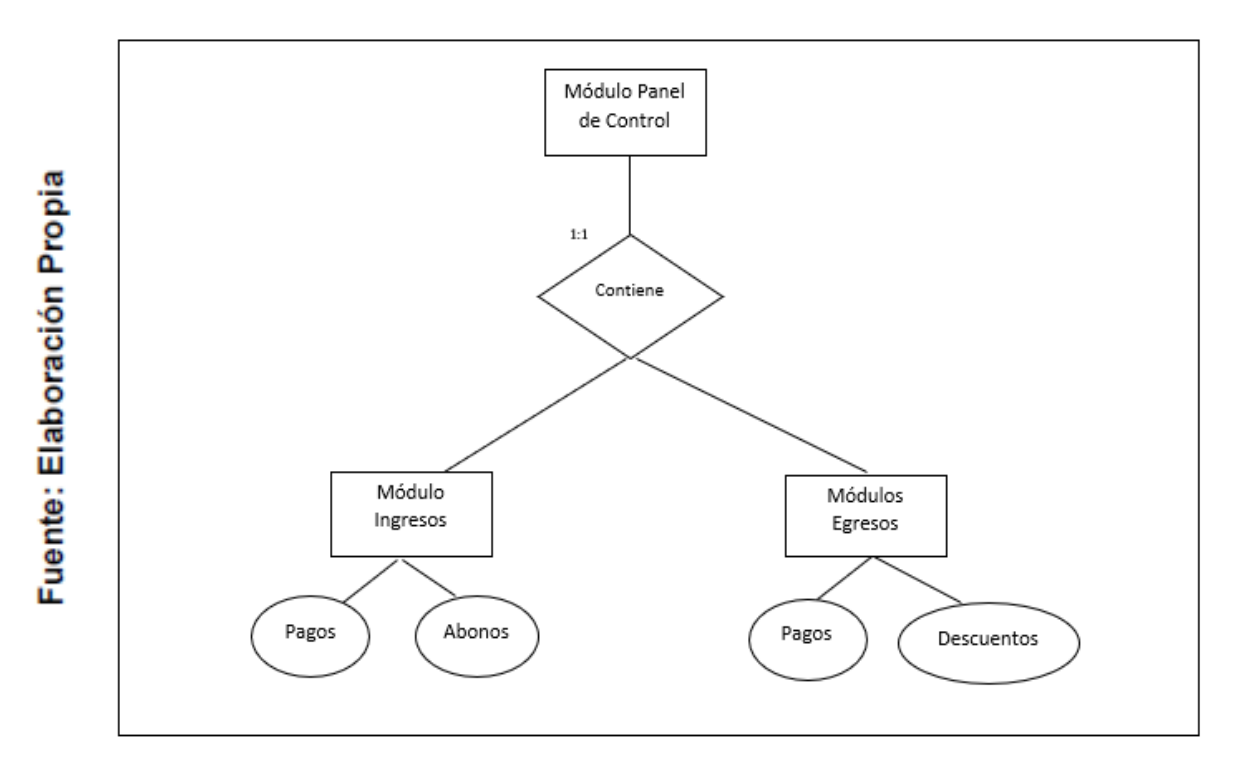

**Figura Nº 25: Diagrama Entidad Relación del Sprint 04**

#### **Modelo Lógico**

En el diagrama lógico se grafica las tablas que son un prototipo de la base de datos real. De esta forma se valida el modelo antes de empezar la elaboración física de la base de datos. Este modelo ha sido elaborado para satisfacer las necesidades del cliente en base al Sprint 04.

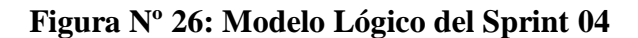

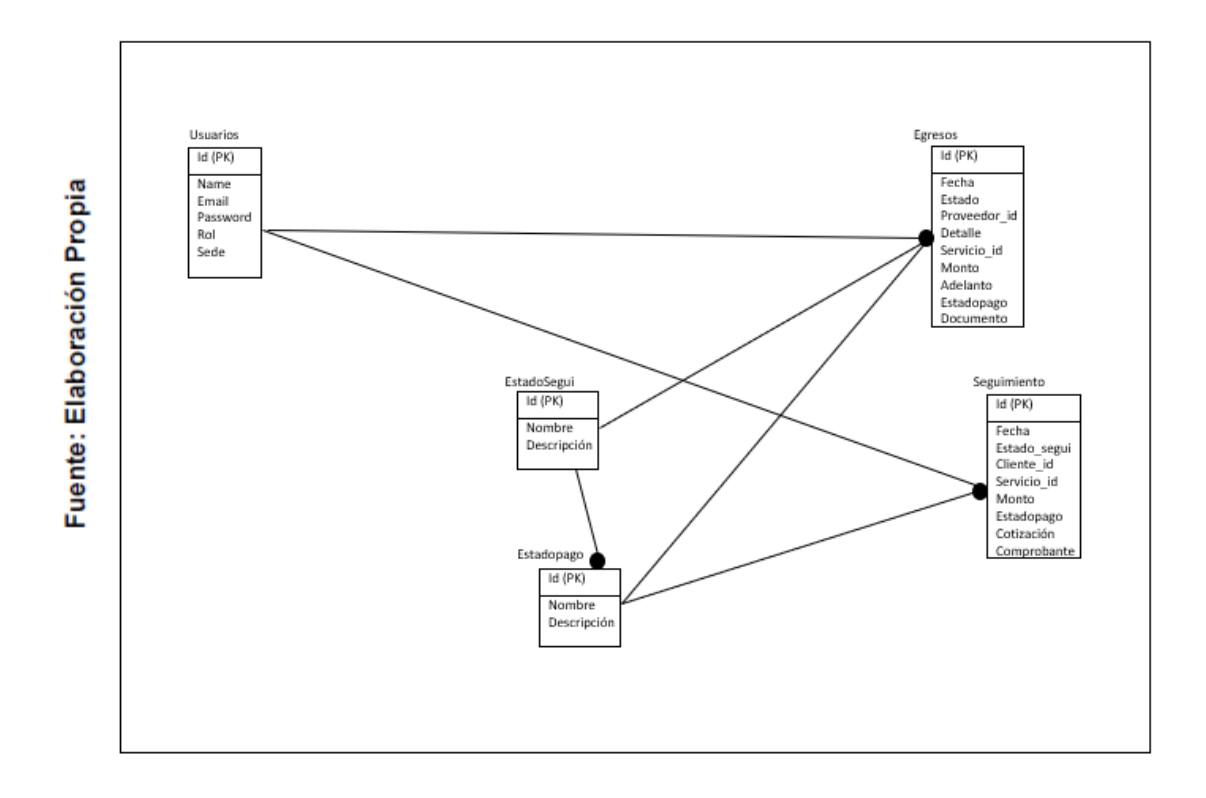

#### **Modelo Físico**

En este modelo se describe las relaciones de la estructura y la base de almacenamiento y métodos de acceso para ingresar a los datos. El diseño de relaciones se realiza porque se tomó conocimiento a detalle la funcionalidad que presenta el Sprint 04.

**Figura Nº 27: Modelo Físico del Sprint 04**

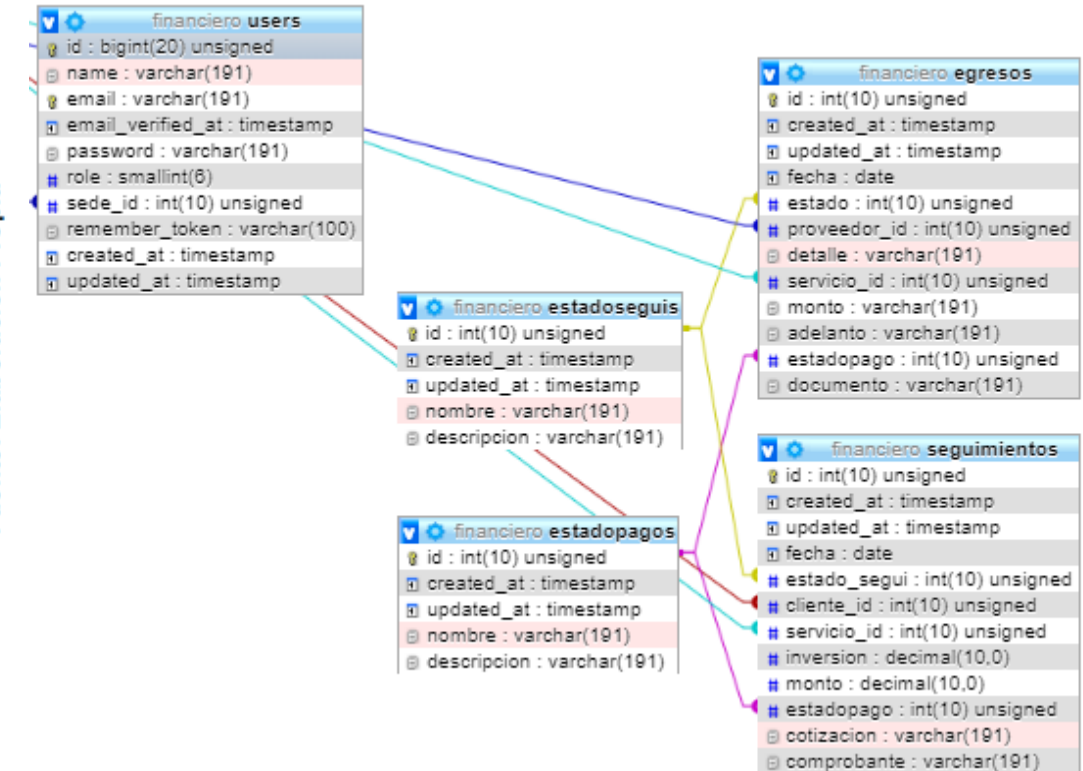

De las tablas N° 43 al Nº 50 se muestran la realización del sistema basado en los prototipos anteriormente mostrados.

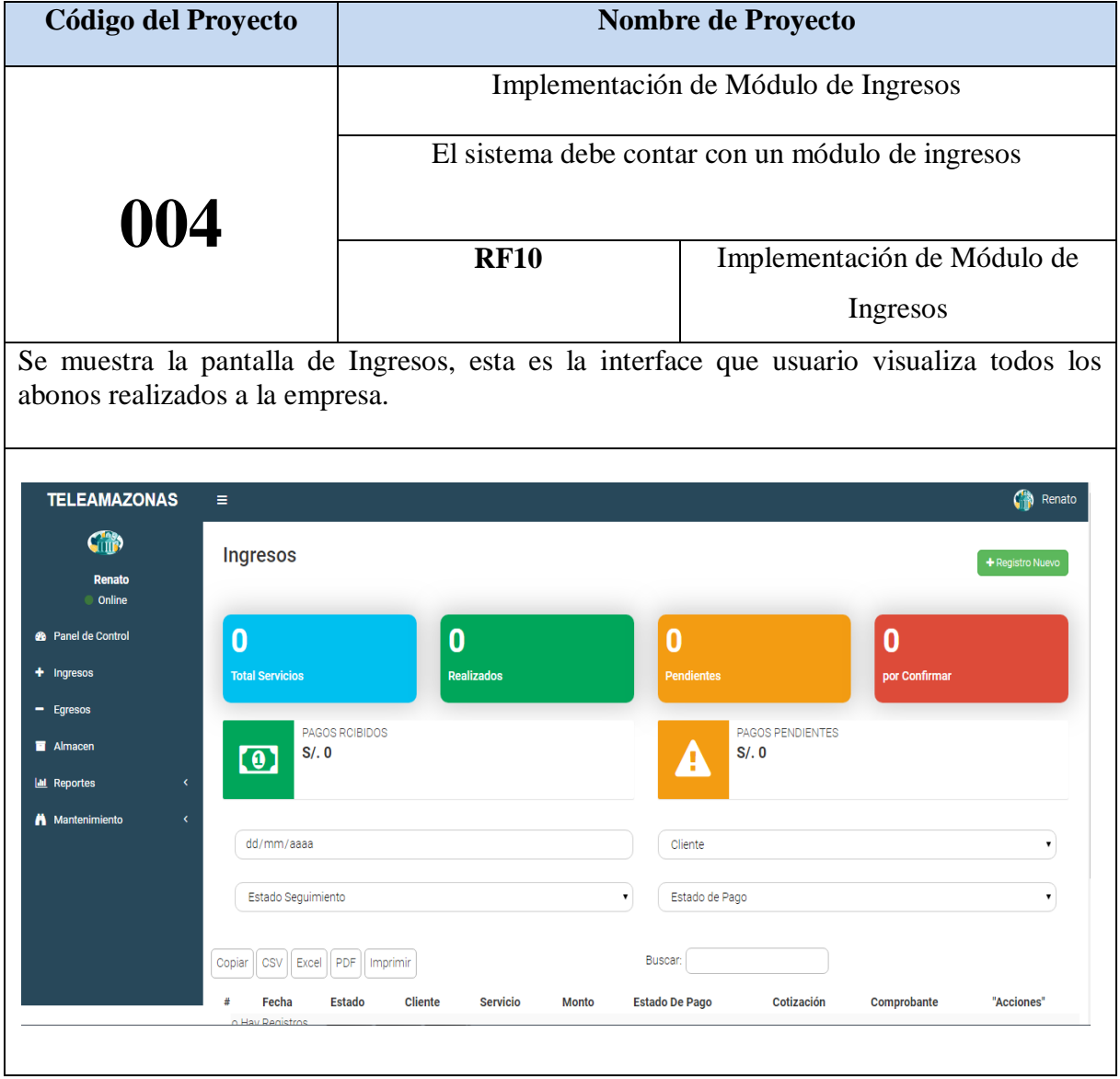

**Tabla Nº 43: Implementación de Módulo de Ingresos**

### **Código**

Se muestra el código fuente que se elaboró en la implementación del módulo Ingresos

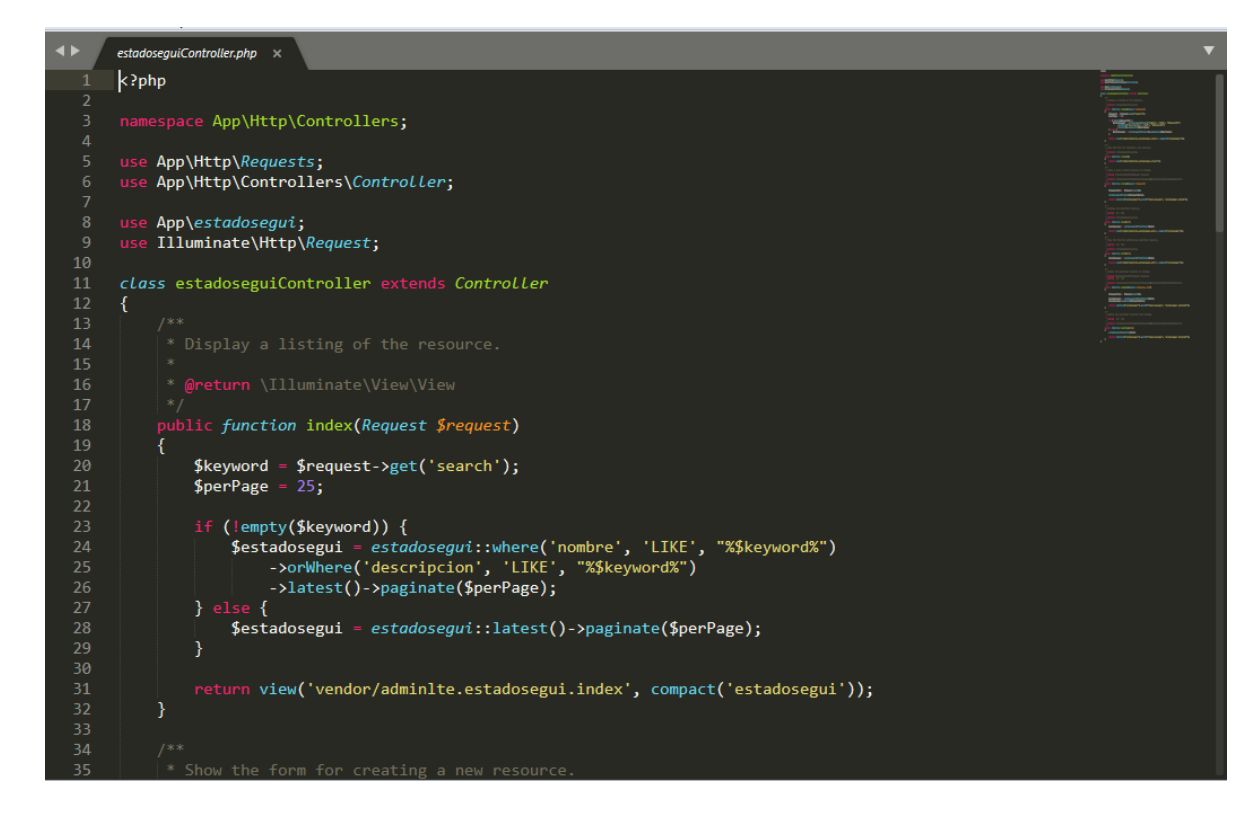

**Figura Nº 28: Código de Módulo Ingreso**

**Tabla Nº 44: Plan de Pruebas Módulo Ingreso**

| <b>Plan de Prueba</b> |                                   |                                  |                       |  |
|-----------------------|-----------------------------------|----------------------------------|-----------------------|--|
| Nombre del            | Sistema Web para la gestión       | Navegador                        | Google Chrome         |  |
| Proyecto              | financiera<br>la<br>en<br>empresa |                                  |                       |  |
|                       | Teleamazonas S.A.C                |                                  |                       |  |
| $N^{\circ}$ Prueba    | 09                                | Versión                          | Versión 77.0.3865.120 |  |
| Elaborado             | Renato Herrera                    | Descripción                      | Navegador donde se    |  |
| por:                  |                                   |                                  | utilizará el sistema  |  |
| Probado por:          | Emiliano Chávez                   | Probado en:                      | Teleamazonas S.A.C    |  |
| Prueba                | Acción                            | Resultado esperado               | Aprobado              |  |
|                       | Ingresos                          | Usuario puede ingresar al módulo | Si.                   |  |
|                       |                                   | Ingresos                         |                       |  |

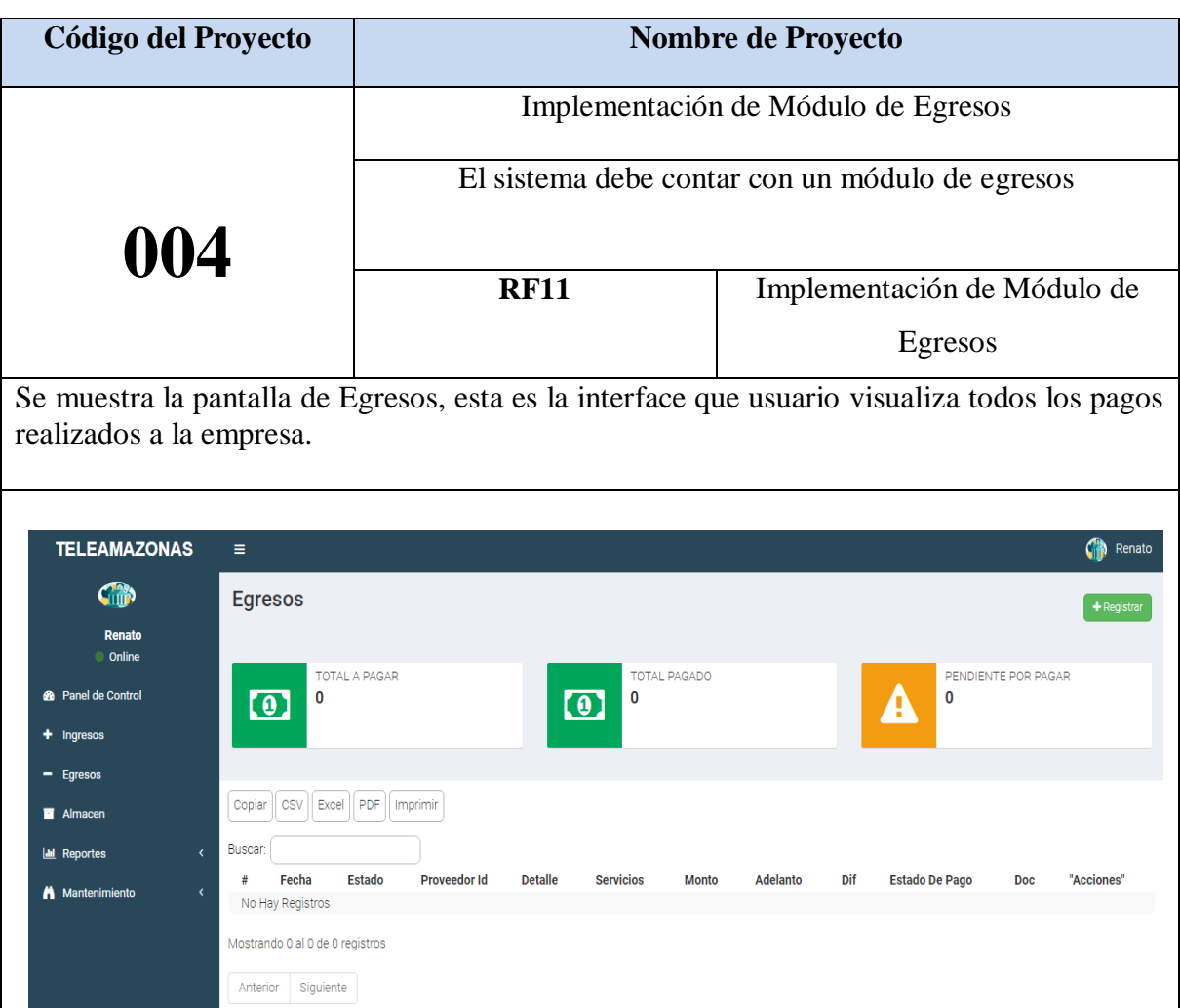

Desarrollado por RENATO HERRERA

# **Tabla Nº 45: Implementación de Módulo de Egresos**

Copyright @ 2019 TELEAMAZONAS SAC | Todos los Derechos Reservados

## **Código**

Fuente: Elaboración Propia

Se muestra el código fuente que se elaboró en la implementación del módulo Egresos

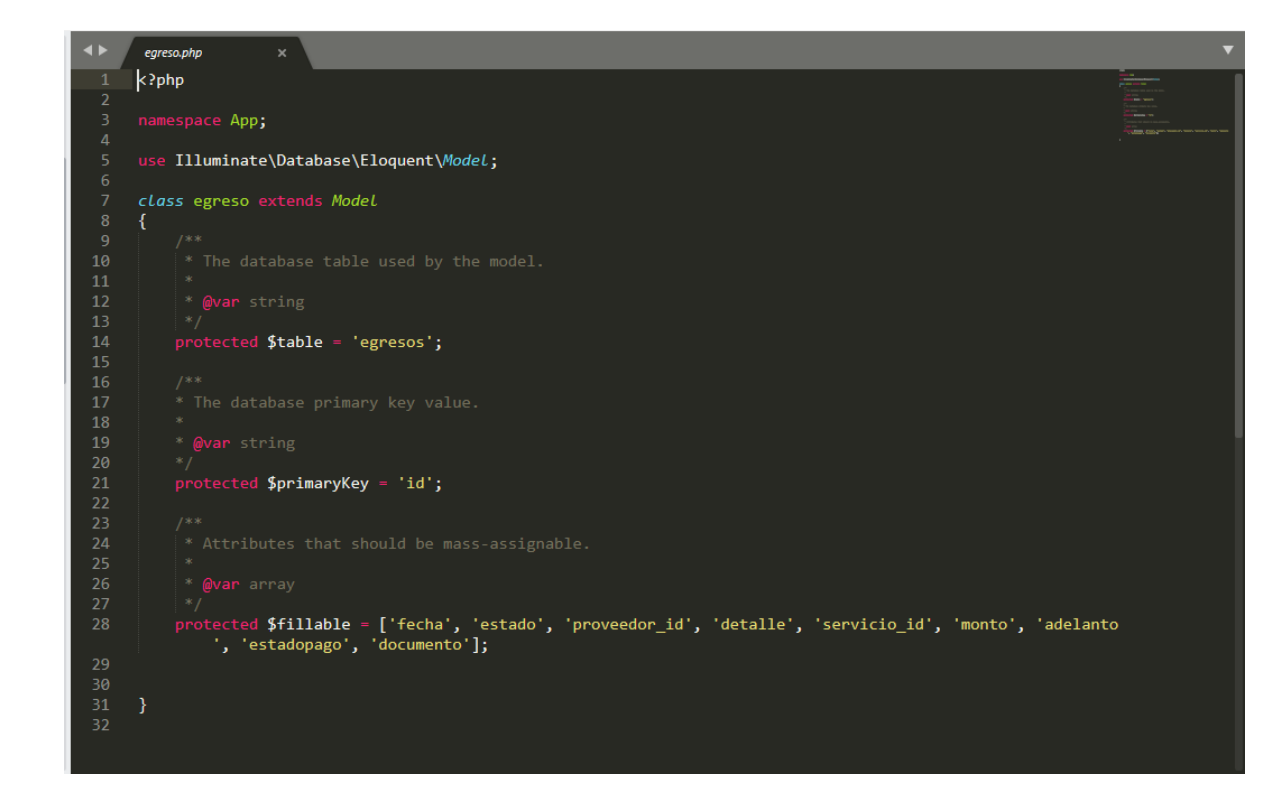

**Figura Nº 29: Código de Módulo Egresos**

**Tabla Nº 46: Plan de Pruebas Módulo Egresos**

| Plan de Prueba     |                                     |                                  |                       |
|--------------------|-------------------------------------|----------------------------------|-----------------------|
| Nombre del         | Web<br><b>Sistema</b><br>la<br>para | Navegador                        | Google Chrome         |
| Proyecto           | financiera en la<br>gestión         |                                  |                       |
|                    | Teleamazonas<br>empresa             |                                  |                       |
|                    | S.A.C                               |                                  |                       |
| $N^{\circ}$ Prueba | 10                                  | Versión                          | Versión 77.0.3865.120 |
| Elaborado por:     | Renato Herrera                      | Descripción                      | Navegador donde se    |
|                    |                                     |                                  | utilizará el sistema  |
| Probado por:       | Emiliano Chávez                     | Probado en:                      | Teleamazonas S.A.C    |
| Prueba             | Acción                              | Resultado esperado               | Aprobado              |
| 1                  | Egresos                             | Usuario puede ingresar al módulo | Si                    |
|                    |                                     | Egresos                          |                       |
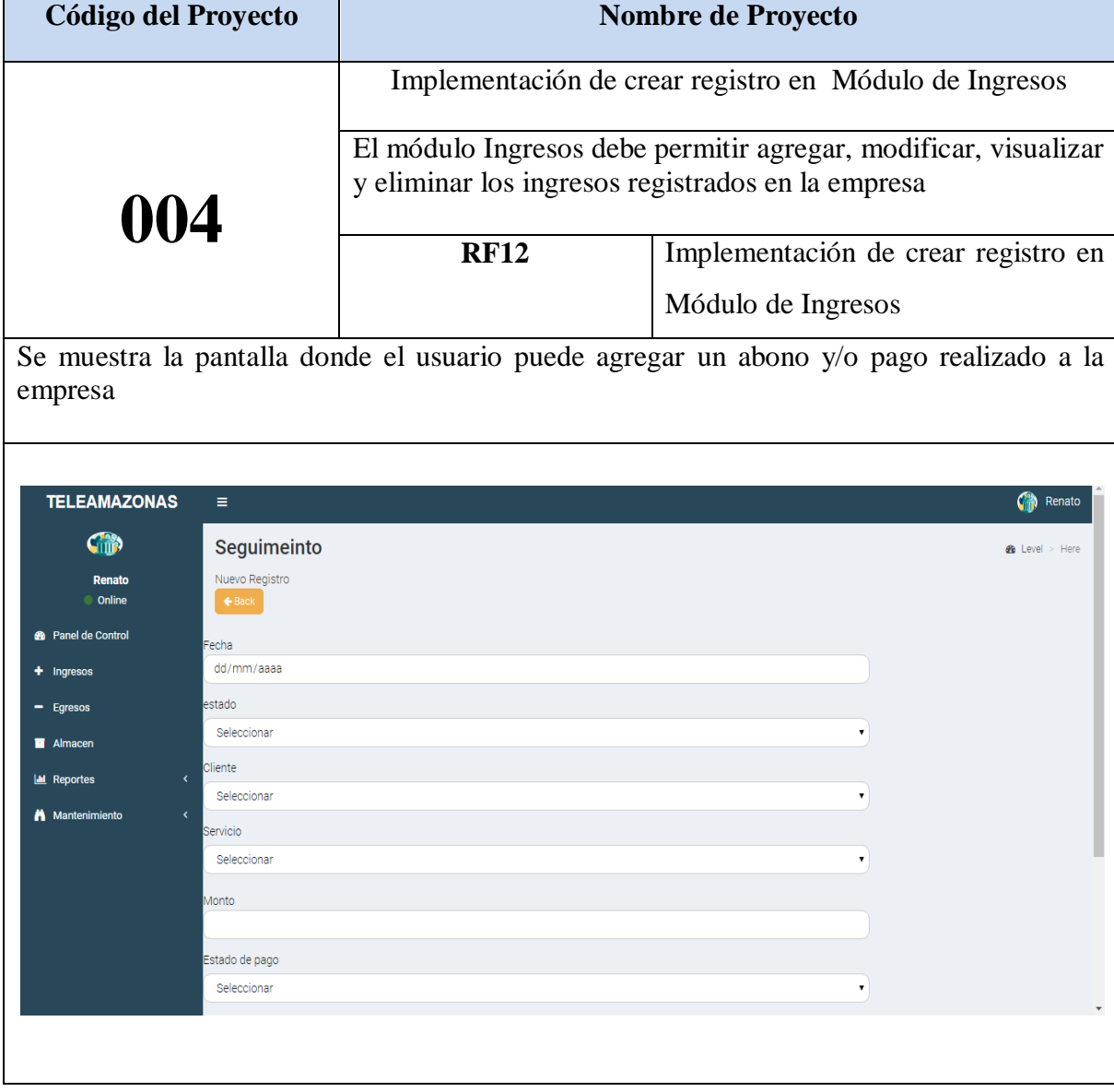

# **Tabla Nº 47: Implementación de crear registro en Módulo de Ingresos**

Se muestra el código fuente que se elaboró en la implementación del módulo Ingresos

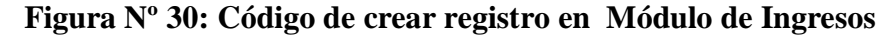

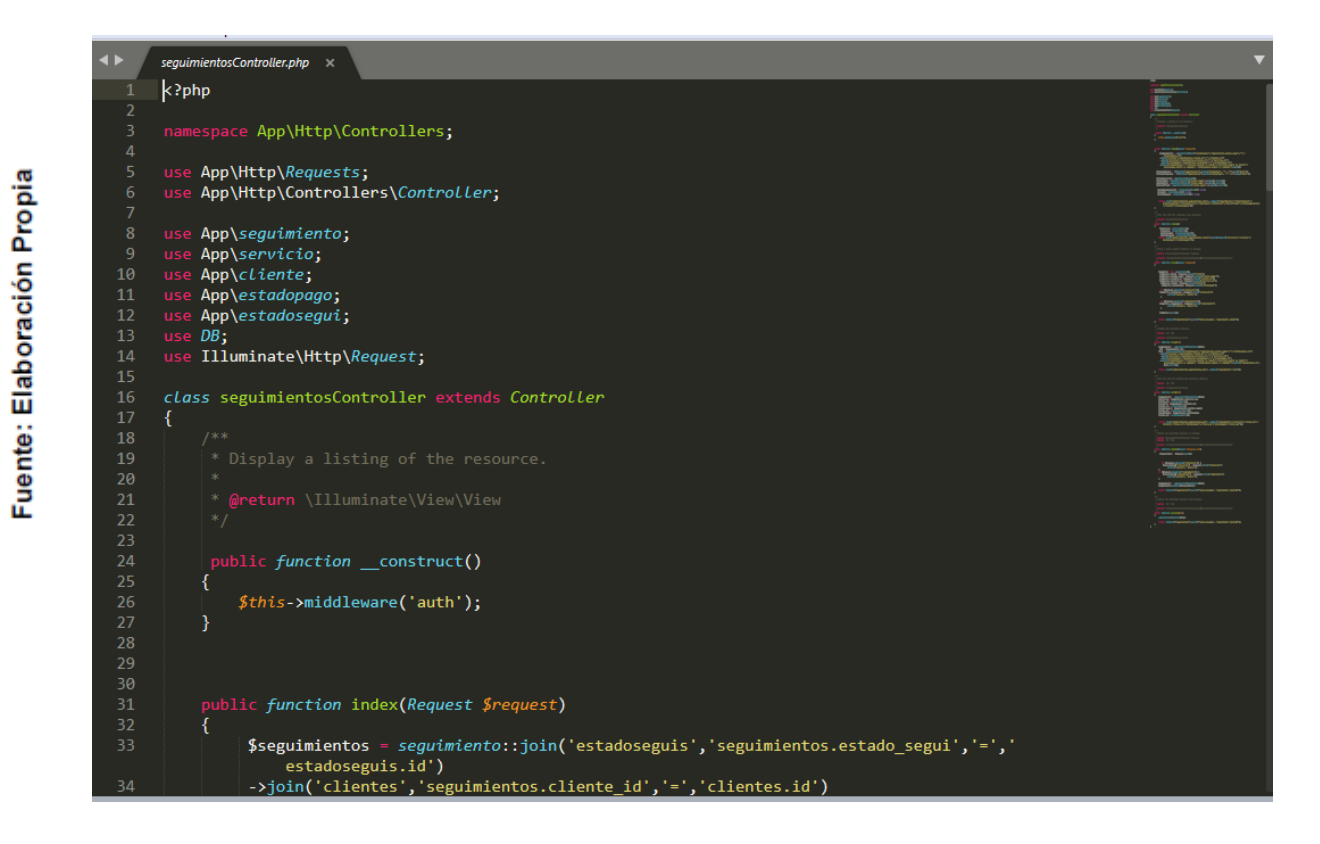

**Tabla Nº 48: Plan de Pruebas Crear Registro en Módulo de Ingresos**

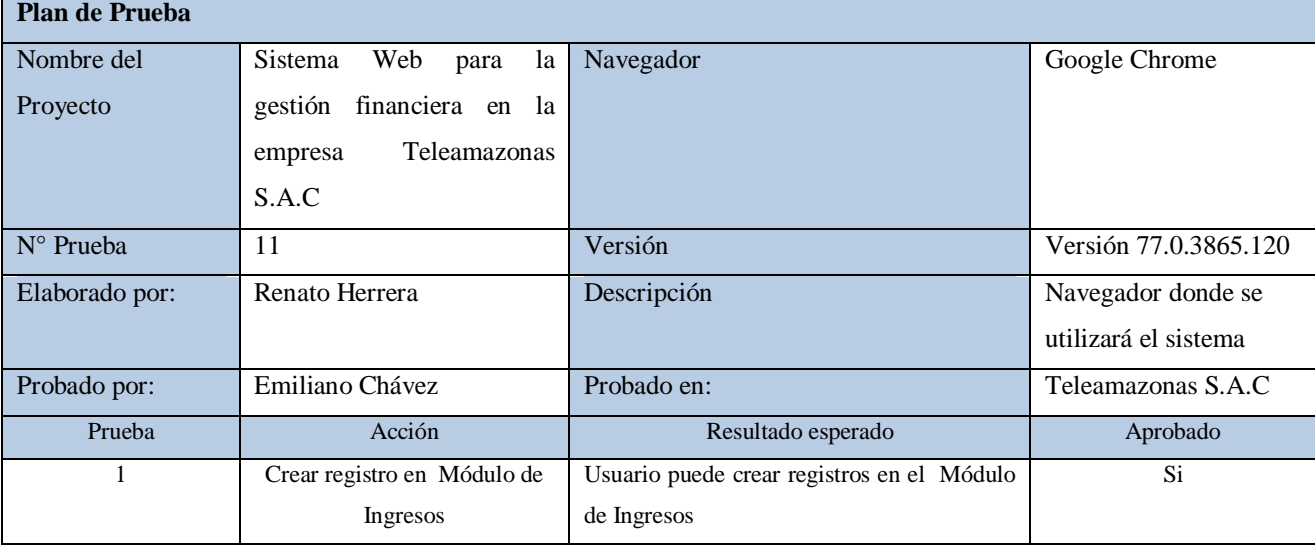

**Fuente: Elaboración Propia**

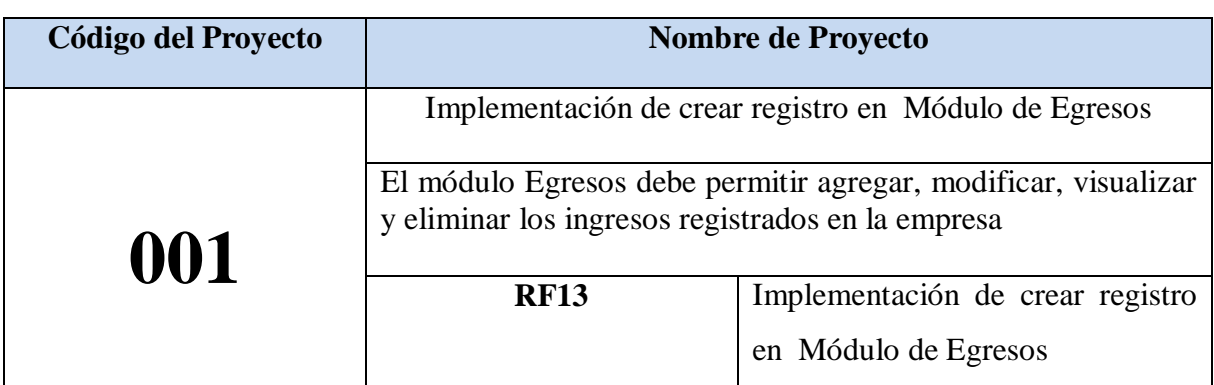

## **Tabla Nº 49: Implementación de crear registro en Módulo de Egresos**

Se muestra la pantalla de Egresos, esta es la interface que usuario visualiza todos los pagos realizados por la empresa.

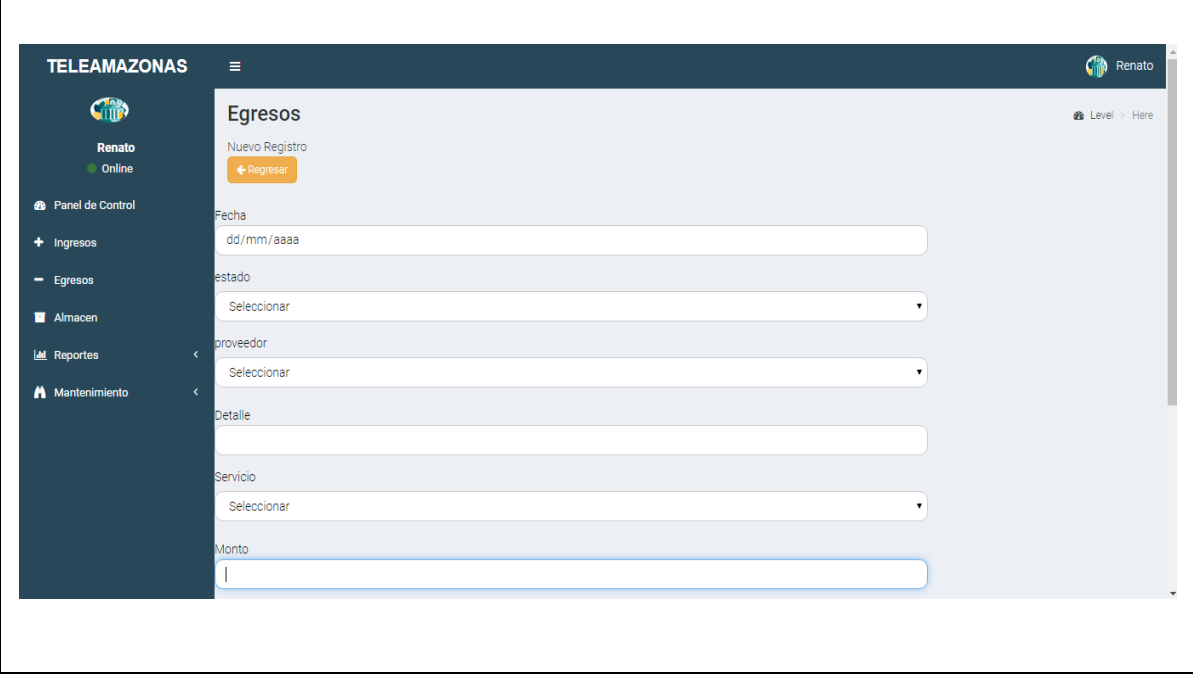

Se muestra el código fuente que se elaboró en la implementación del módulo Egresos

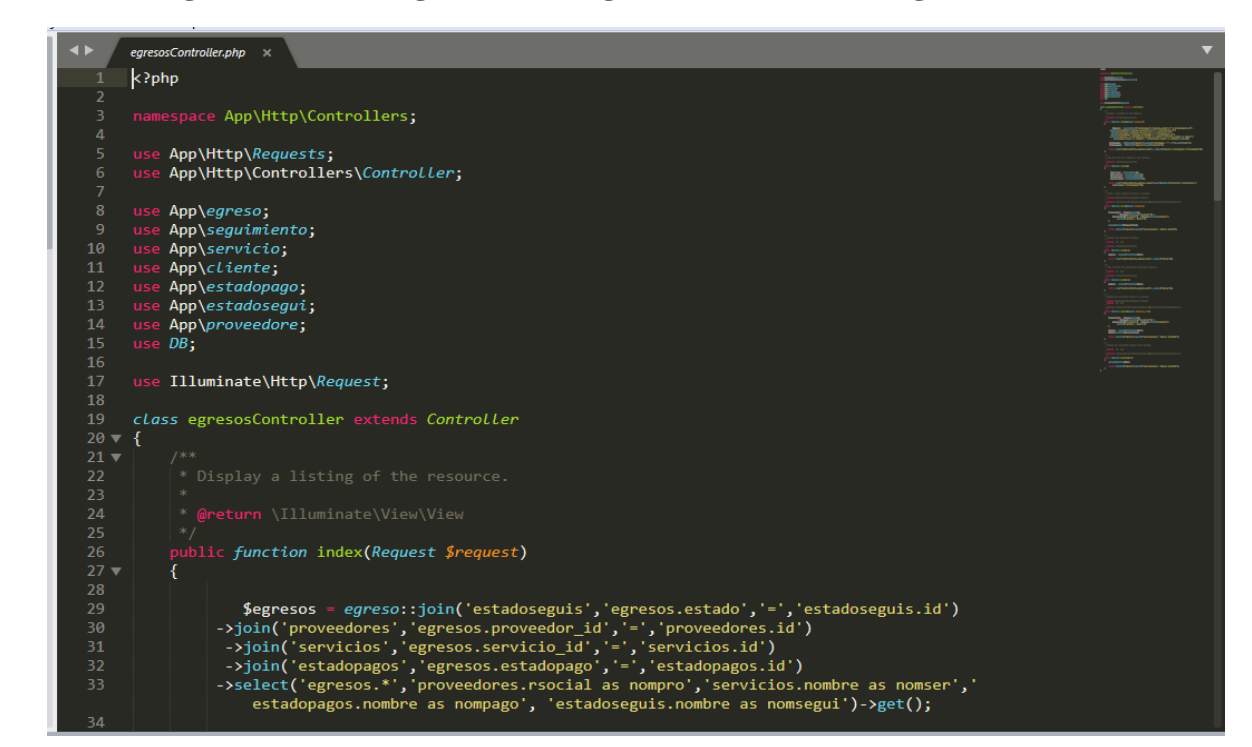

**Figura Nº 31: Código de crear registro en Módulo de Egresos**

**Tabla Nº 50: Plan de Pruebas Crear Registro en Módulo de Egresos**

| <b>Plan de Prueba</b> |                                   |                                     |                       |  |  |
|-----------------------|-----------------------------------|-------------------------------------|-----------------------|--|--|
| Nombre del            | Sistema Web para<br>gestión<br>la | Navegador                           | Google Chrome         |  |  |
| Proyecto              | financiera<br>la<br>empresa<br>en |                                     |                       |  |  |
|                       | Teleamazonas S.A.C                |                                     |                       |  |  |
| $N^{\circ}$ Prueba    | 12                                | Versión                             | Versión 77.0.3865.120 |  |  |
| Elaborado             | Renato Herrera                    | Descripción                         | Navegador donde se    |  |  |
| por:                  |                                   |                                     | utilizará el sistema  |  |  |
| Probado por:          | Emiliano Chávez                   | Probado en:                         | Teleamazonas S.A.C    |  |  |
| Prueba                | Acción                            | Resultado esperado                  | Aprobado              |  |  |
|                       | Crear registro en Módulo de       | Usuario puede crear registros en el | Si                    |  |  |
|                       | Egresos                           | Módulo de Egresos                   |                       |  |  |

**Fuente: Elaboración Propia**

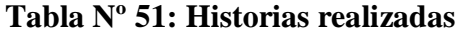

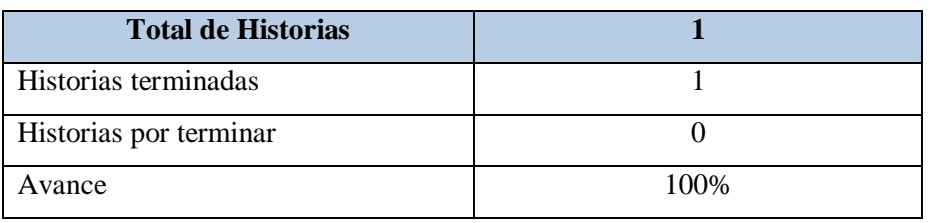

**Fuente: Elaboración Propia**

### **Gráfico Burndown Sprint 04**

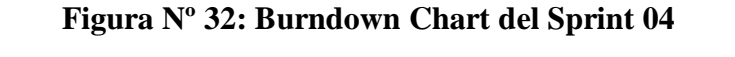

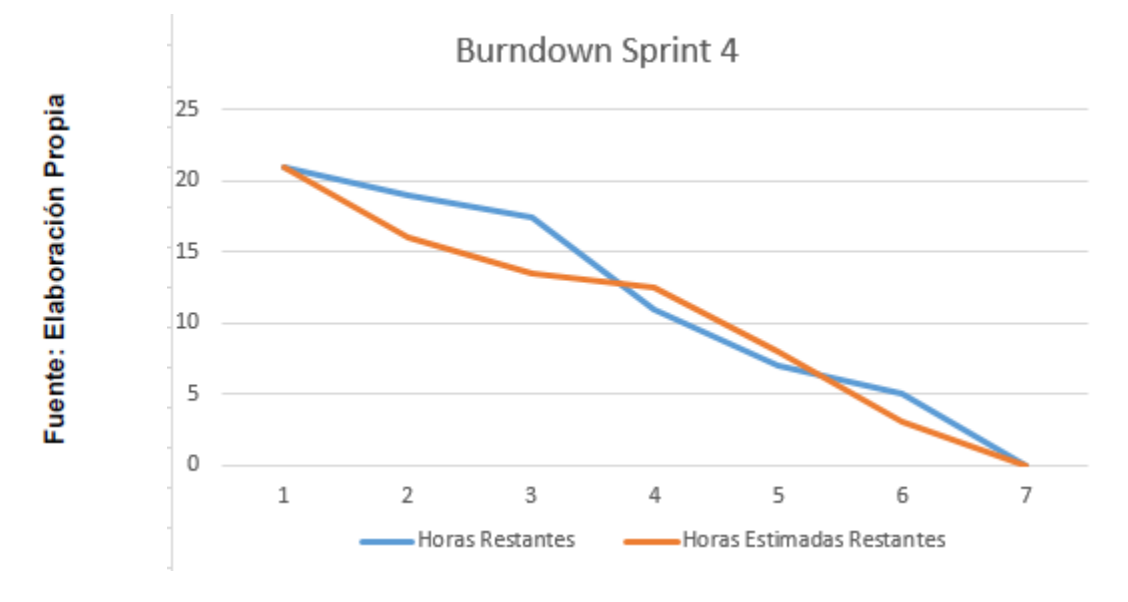

### **Fuente: Elaboración Propia**

### **Retrospectiva del sprint 4**

Al final del Sprint, el equipo Scrum se reunió para recibir la respuesta del Scrum master, para saber cómo le fue en la reunión con el Product Owner, resulta que el producto se entregó sin problemas entregado y es el cliente quedo satisfecho.

### **Aspectos positivos:**

- Se pudo cumplir con lo establecido en el acta de reunión
- El usuario puede ver el módulo Mantenimiento y lo submódulos que este contiene.

 $\bullet$ 

## **Desarrollo de Sprint 05:**

Como se aprecia en la tabla Nº 52, se encuentran los requerimientos funcionales que se han programado para el Sprint 05.

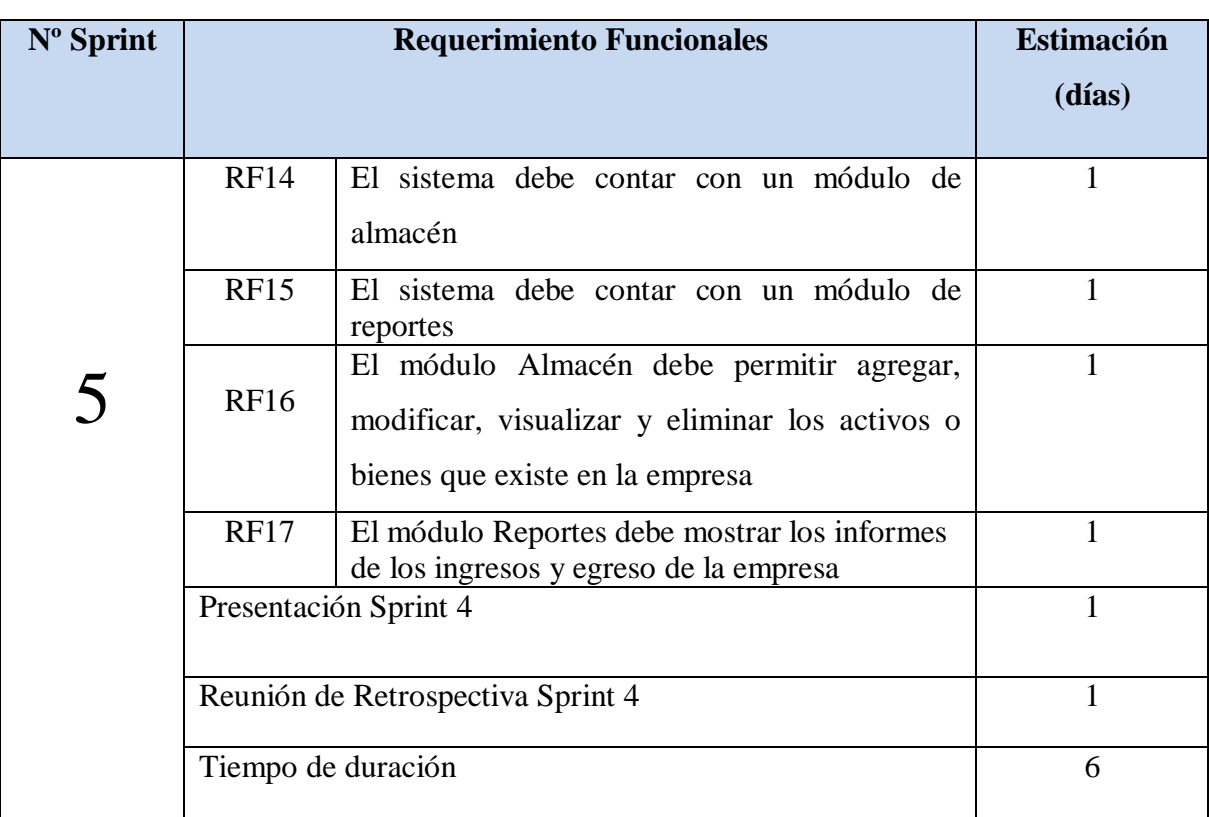

# **Tabla Nº 52: Sprint 05**

En la figura Nº 28 se muestra el cronograma de actividades que se realizarán dentro del Sprint 5.

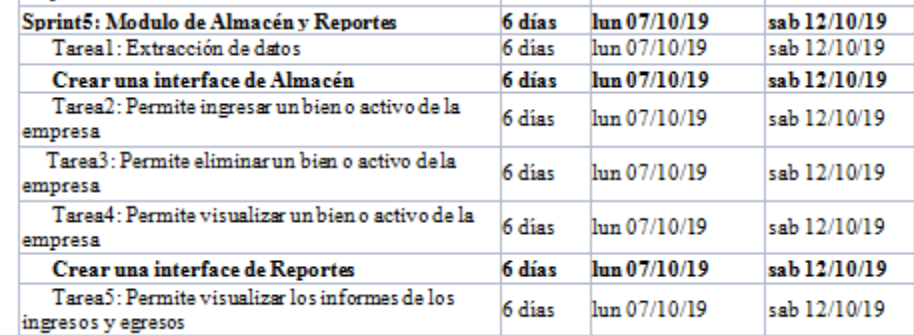

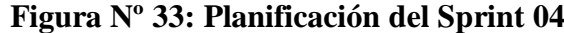

**Fuente: Elaboración Propia**

### **Análisis**

Previo a comenzar con la realización del sistema web, se debe tener conocimiento primero y entender la función que realizará; es decir los empleados de la empresa podrán ingresar los módulos Ingresos y Egresos. Por ello se ha realizado el caso de uso del Sprint 04

- Dentro del módulo Almacén, el usuario podrá visualizar todos los bienes con los que cuenta la empresa. Así mismo este podrá agregar, modificar y eliminar los bienes.
- Dentro del módulo Reportes, el usuario encontrará 2 submódulos donde el usuario podrá tener los reportes de los ingresos y egresos de la empresa.

De las tablas N° 53 al Nº 56 se muestran los prototipos diseñadas para cada requerimiento funcional.

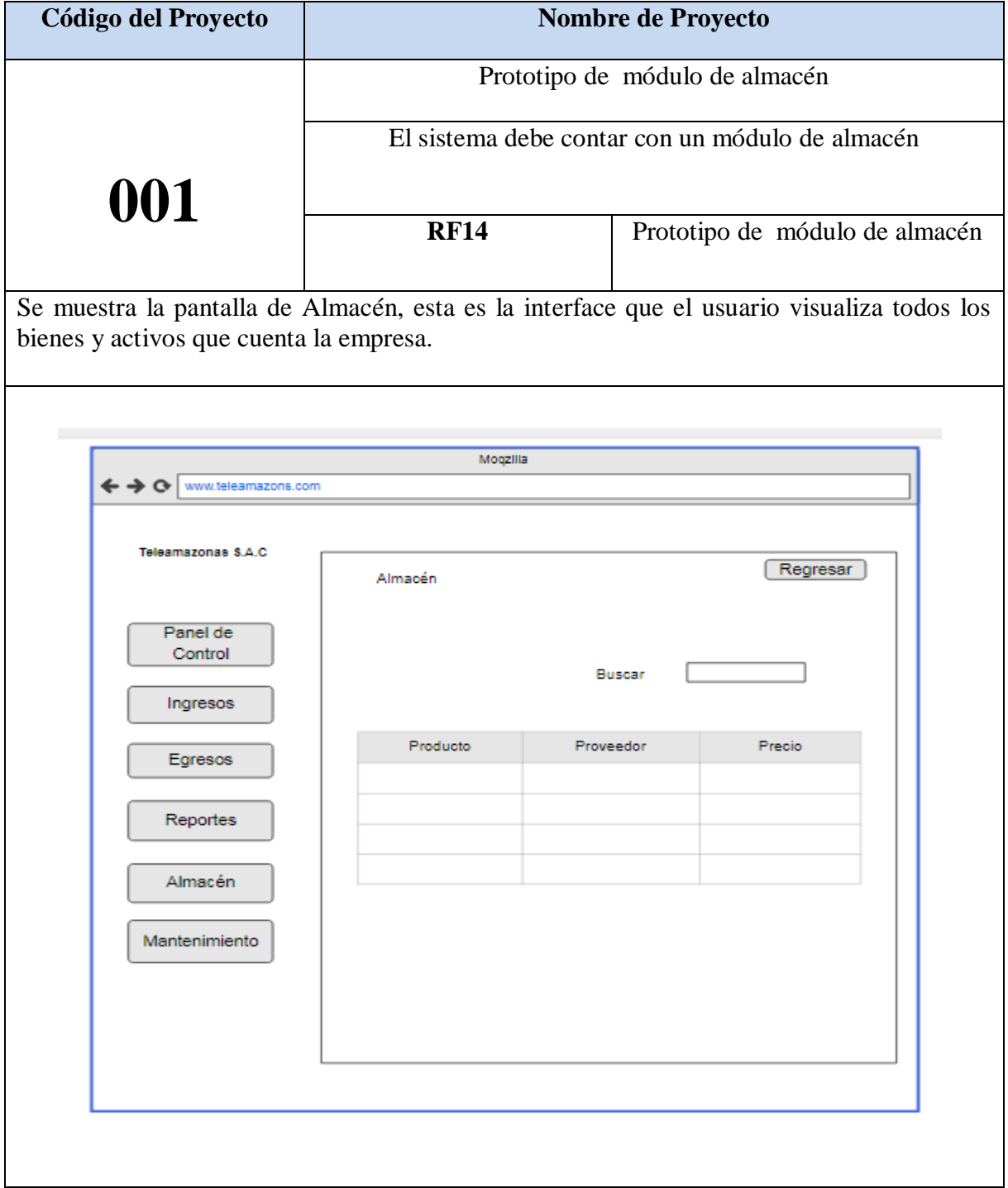

# **Tabla Nº 53: Prototipo de Módulo de Almacén**

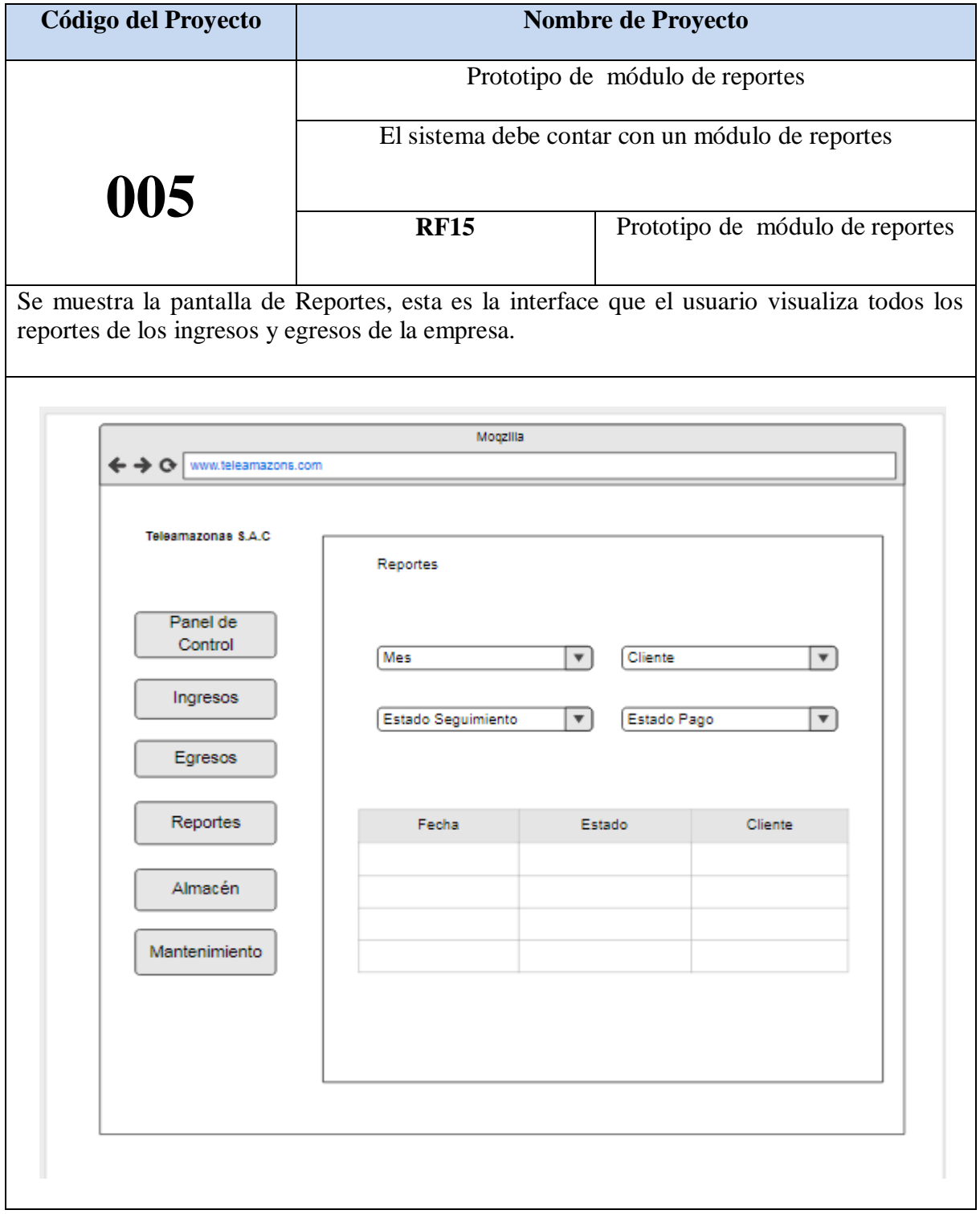

# **Tabla Nº 54: Prototipo de Módulo de Reportes**

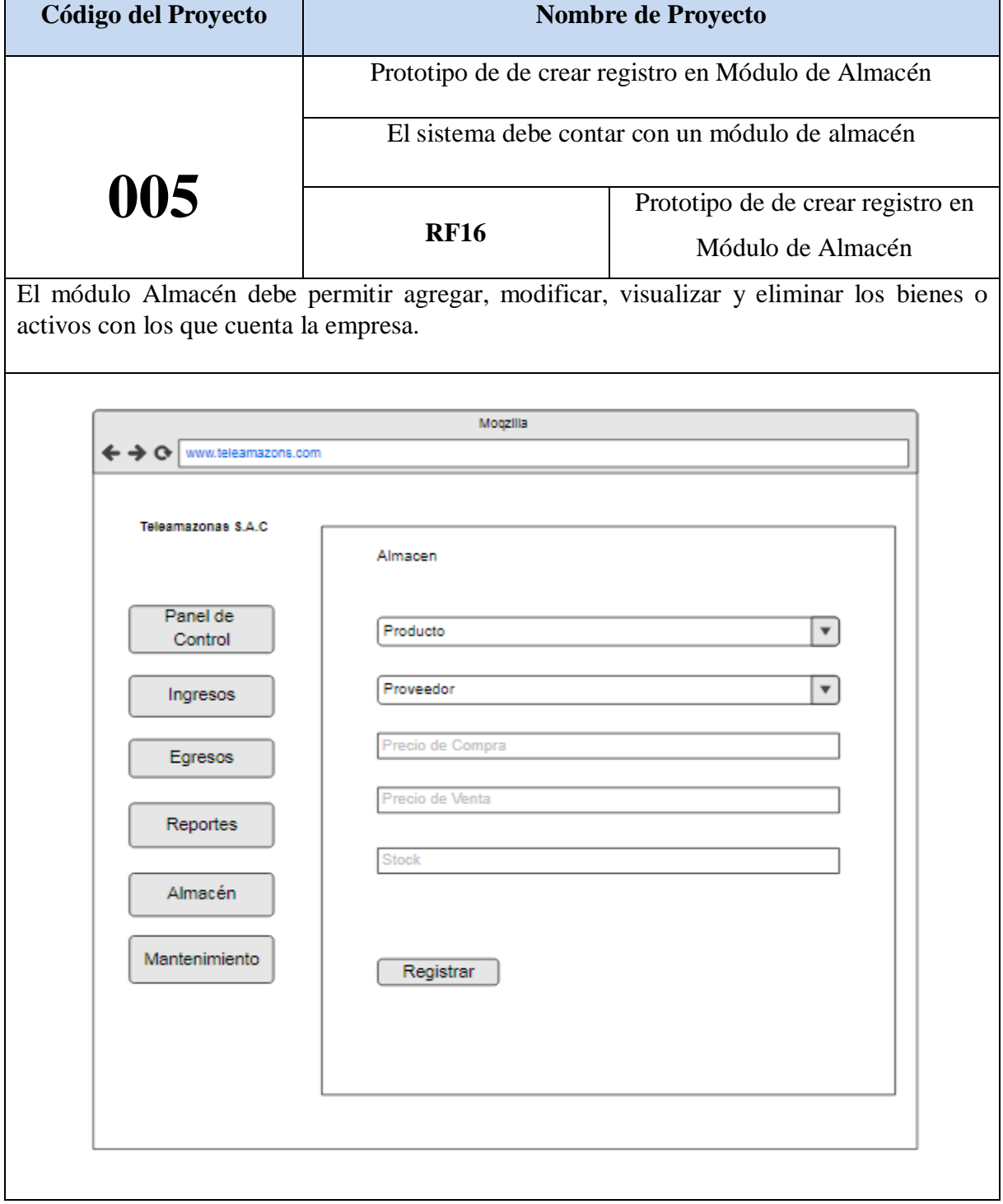

# **Tabla Nº 55: Prototipo de crear registro en Módulo de Almacén**

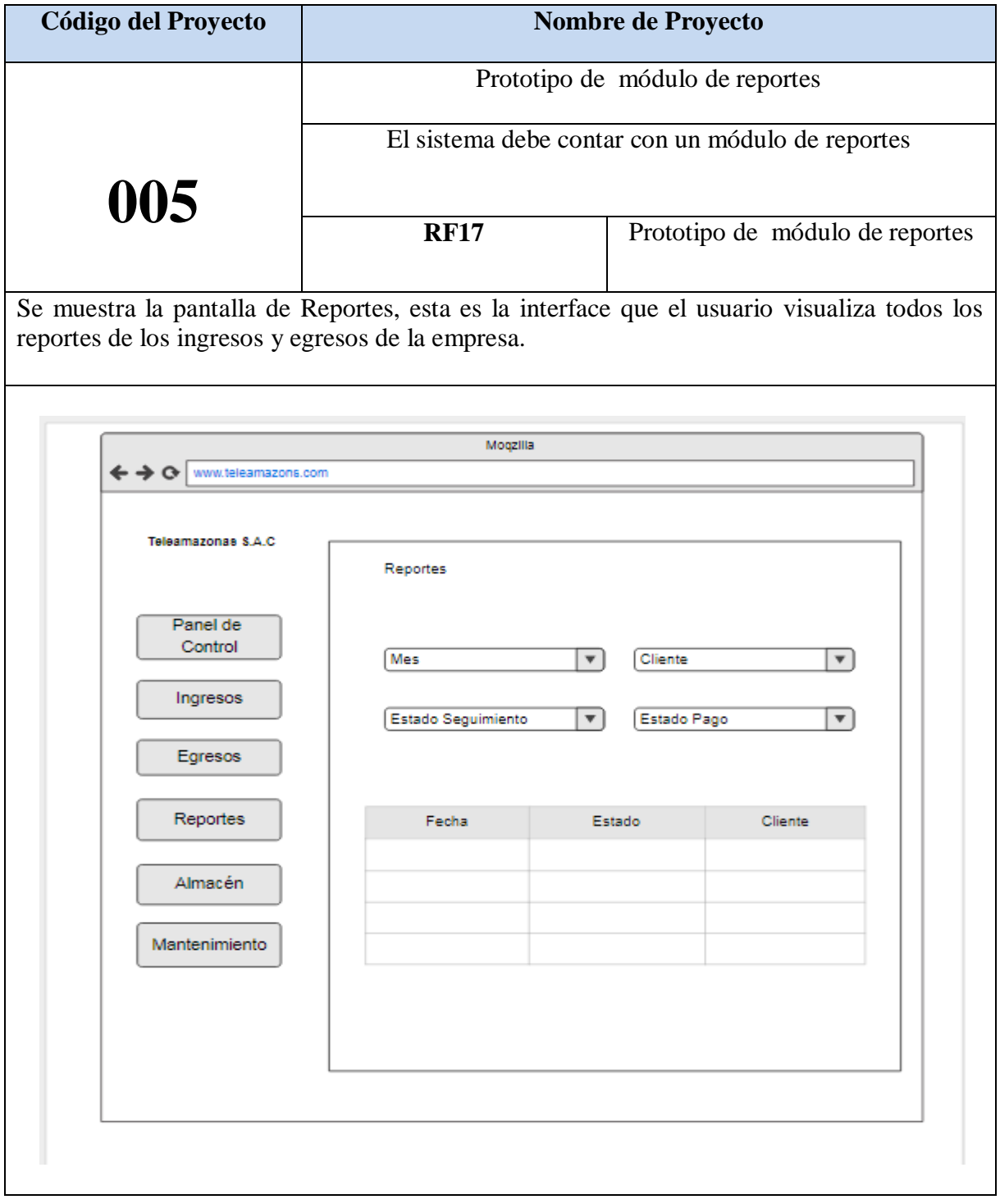

# **Tabla Nº 56: Prototipo de visualizar Reportes**

#### **Diseño**

#### **Modelo Entidad Relación**

En el diagrama de entidad relación se grafica como serán las relaciones que tendrán las entidades de la base de datos que se va a crear. En la figura Nº 34 se observa cuales serás los atributos de las tablas y cuál será el flujo que tomará en cuenta para la creación de los prototipos de las interfaces. De esta forma se valida el modelo antes de empezar la elaboración lógica de la base de datos. Este modelo ha sido elaborado para satisfacer las necesidades el cliente en base al Sprint 05.

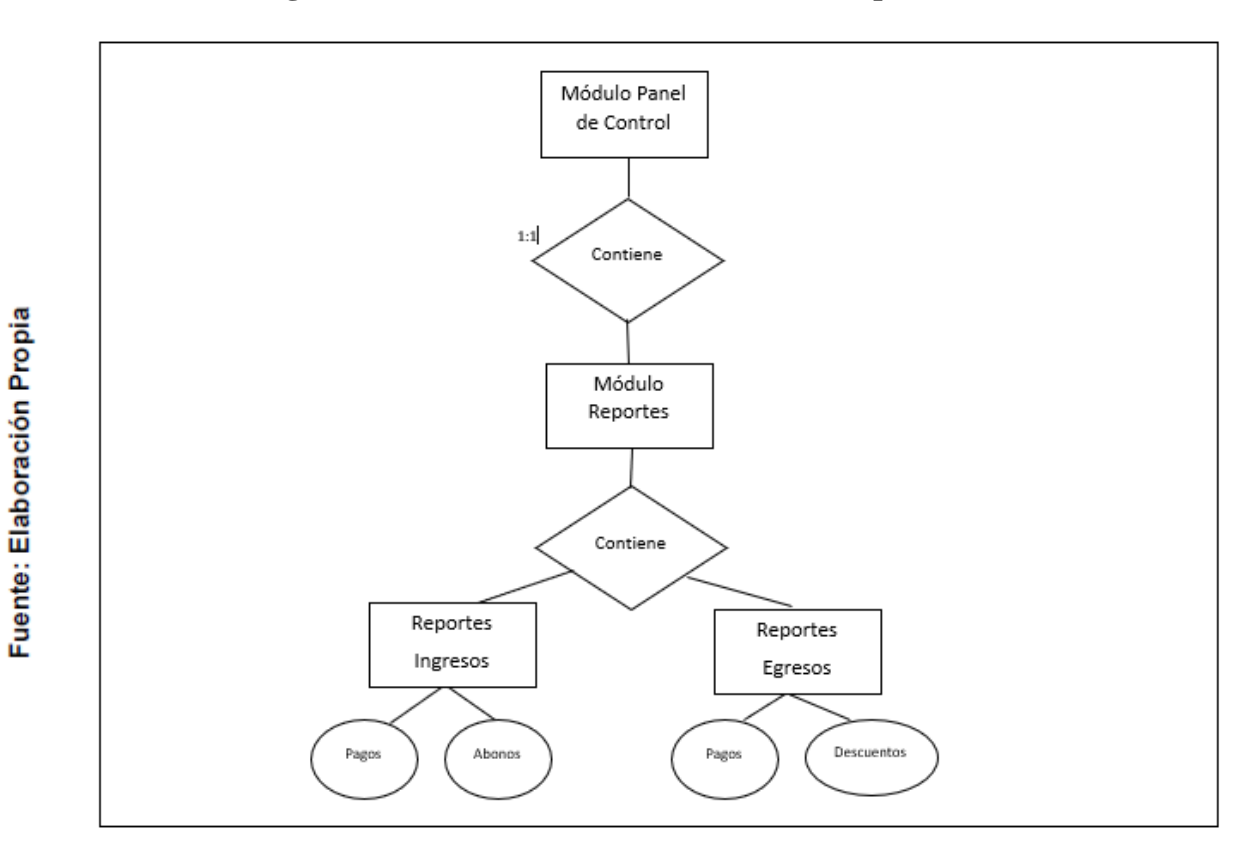

**Figura Nº 34: Modelo Entidad Relación del Sprint 05**

### **Modelo Lógico**

En el diagrama lógico se grafica las tablas que son un prototipo de la base de datos real. De esta forma se valida el modelo antes de empezar la elaboración física de la base de datos. Este modelo ha sido elaborado para satisfacer las necesidades del cliente en base al Sprint 05.

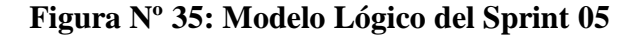

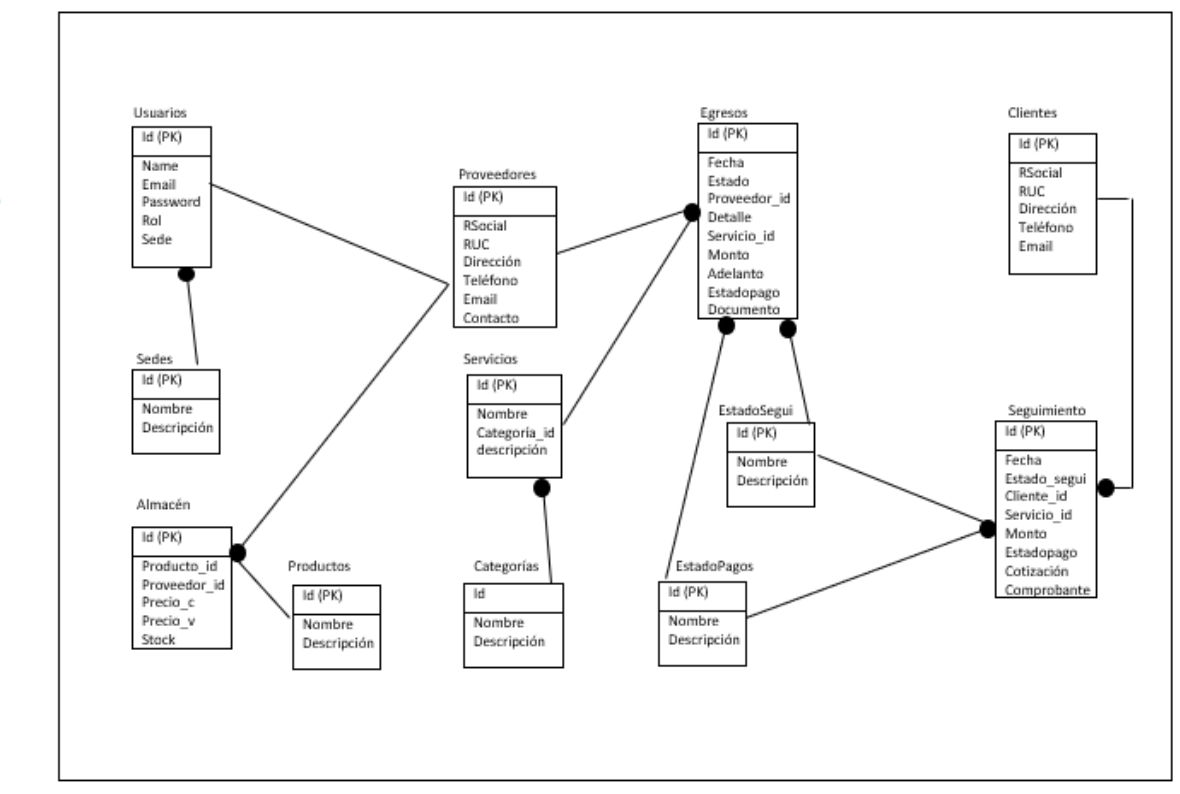

Fuente: Elaboración Propia

#### **Modelo Físico**

En este modelo se describe las relaciones de la estructura y la base de almacenamiento y métodos de acceso para ingresar a los datos. El diseño de relaciones se realiza porque se tomó conocimiento a detalle la funcionalidad que presenta el Sprint 05.

**Figura Nº 36: Diagrama Lógico del Sprint 05**

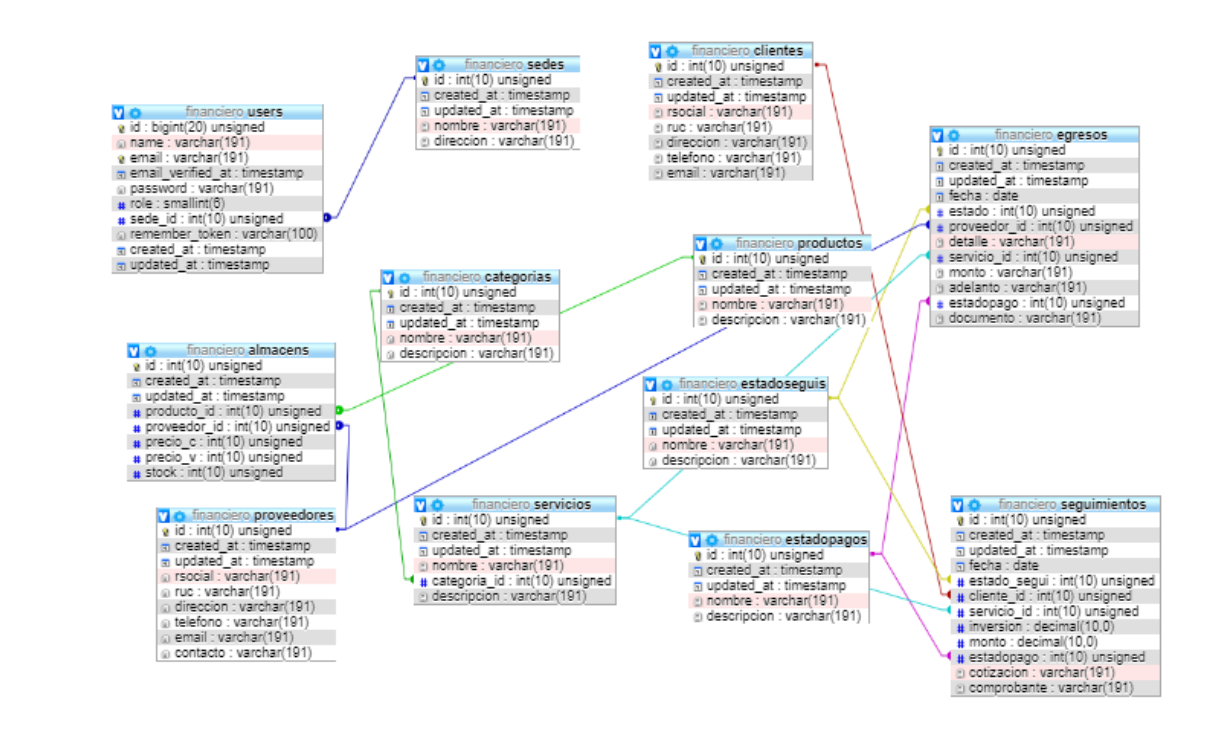

De las tablas N° 57 al Nº 64 se muestran la realización del sistema basado en los prototipos anteriormente mostrados.

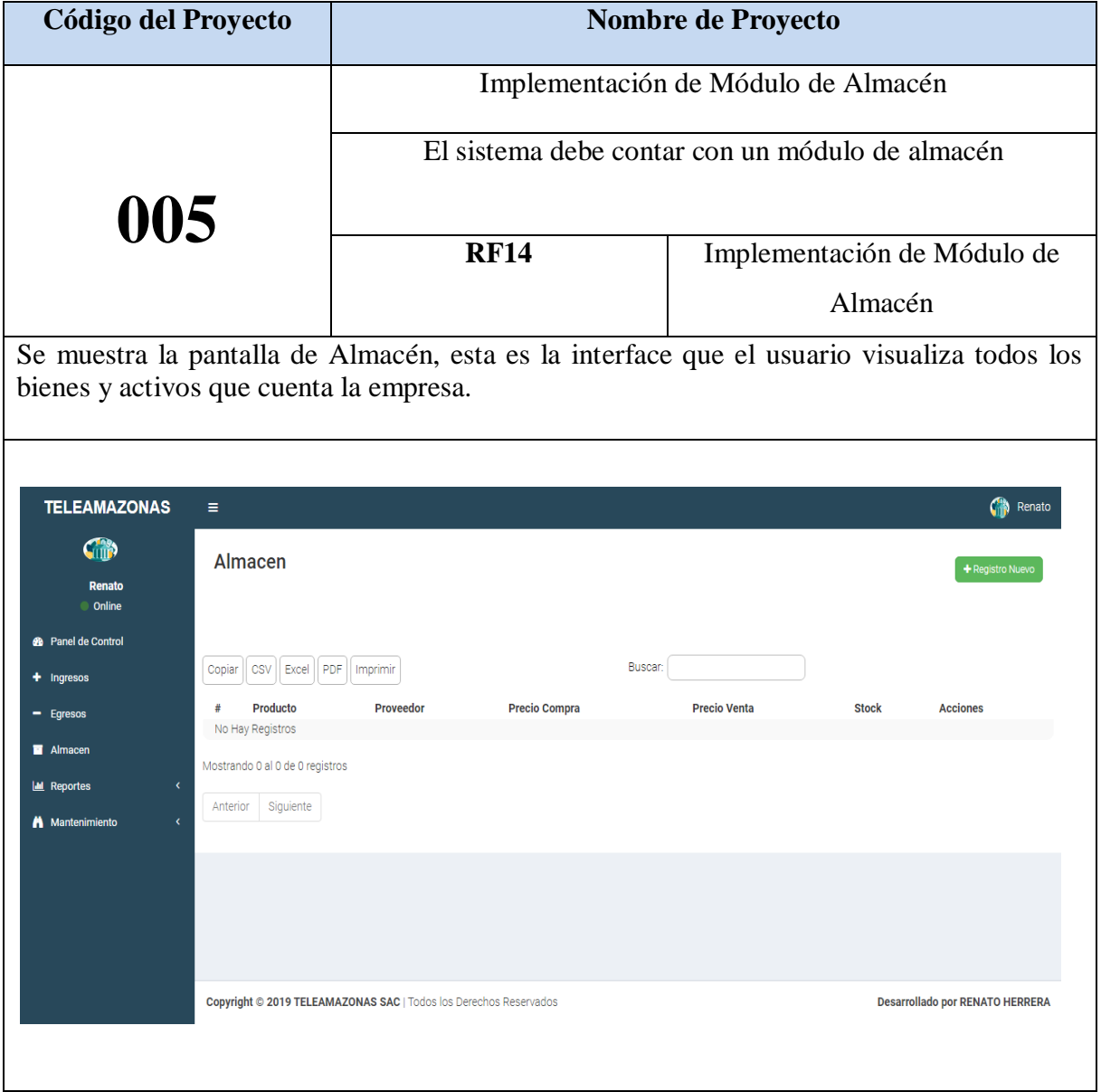

## **Tabla Nº 57: Implementación de Módulo de Almacén**

Se muestra el código fuente que se elaboró en la implementación del módulo Egresos

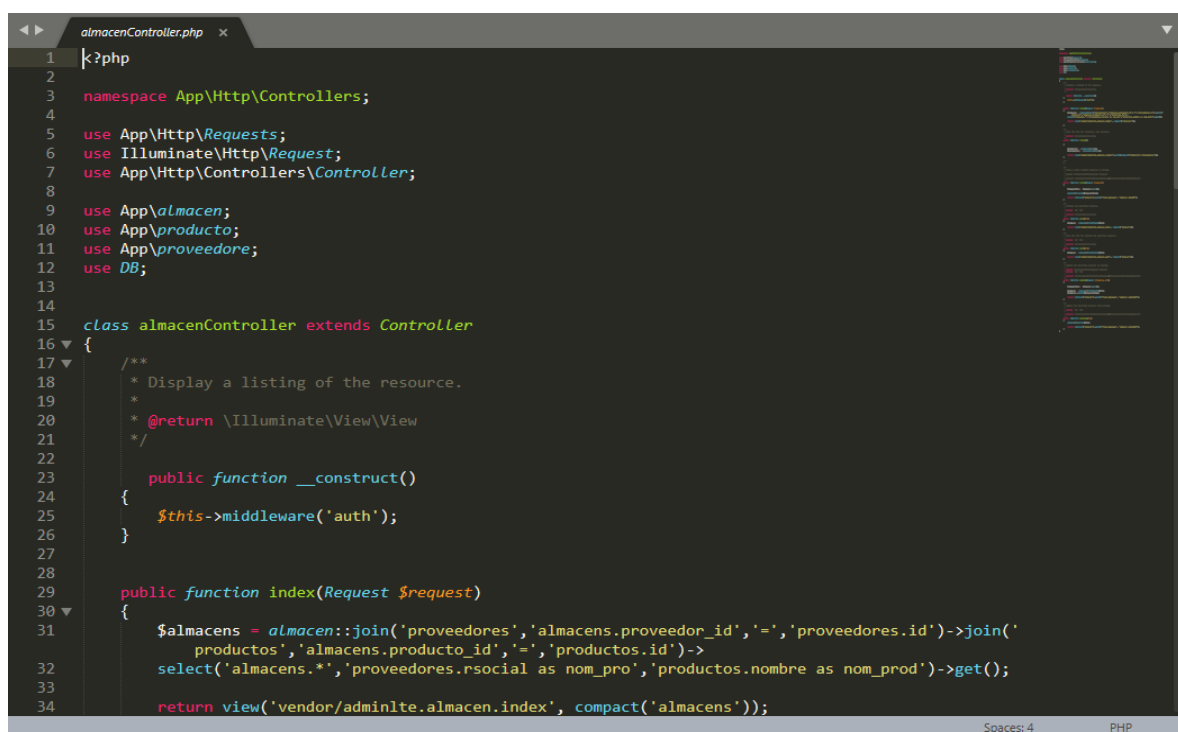

**Figura Nº 37: Código de Módulo Almacén**

**Tabla Nº 58: Plan de Pruebas Módulo Almacén**

| Plan de Prueba     |                                |                                  |                       |  |
|--------------------|--------------------------------|----------------------------------|-----------------------|--|
| Nombre del         | Sistema<br>Web<br>la<br>para   | Navegador                        | Google Chrome         |  |
| Proyecto           | financiera en la<br>gestión    |                                  |                       |  |
|                    | <b>Teleamazonas</b><br>empresa |                                  |                       |  |
|                    | S.A.C                          |                                  |                       |  |
| $N^{\circ}$ Prueba | 13                             | Versión                          | Versión 77.0.3865.120 |  |
| Elaborado          | Renato Herrera                 | Descripción                      | Navegador donde se    |  |
| por:               |                                |                                  | utilizará el sistema  |  |
| Probado por:       | Emiliano Chávez                | Probado en:                      | Teleamazonas S.A.C    |  |
| Prueba             | Acción                         | Resultado esperado               | Aprobado              |  |
|                    | Almacén                        | Usuario puede ingresar al Módulo | Si                    |  |
|                    |                                | Almacén                          |                       |  |

### **Fuente: Elaboración Propia**

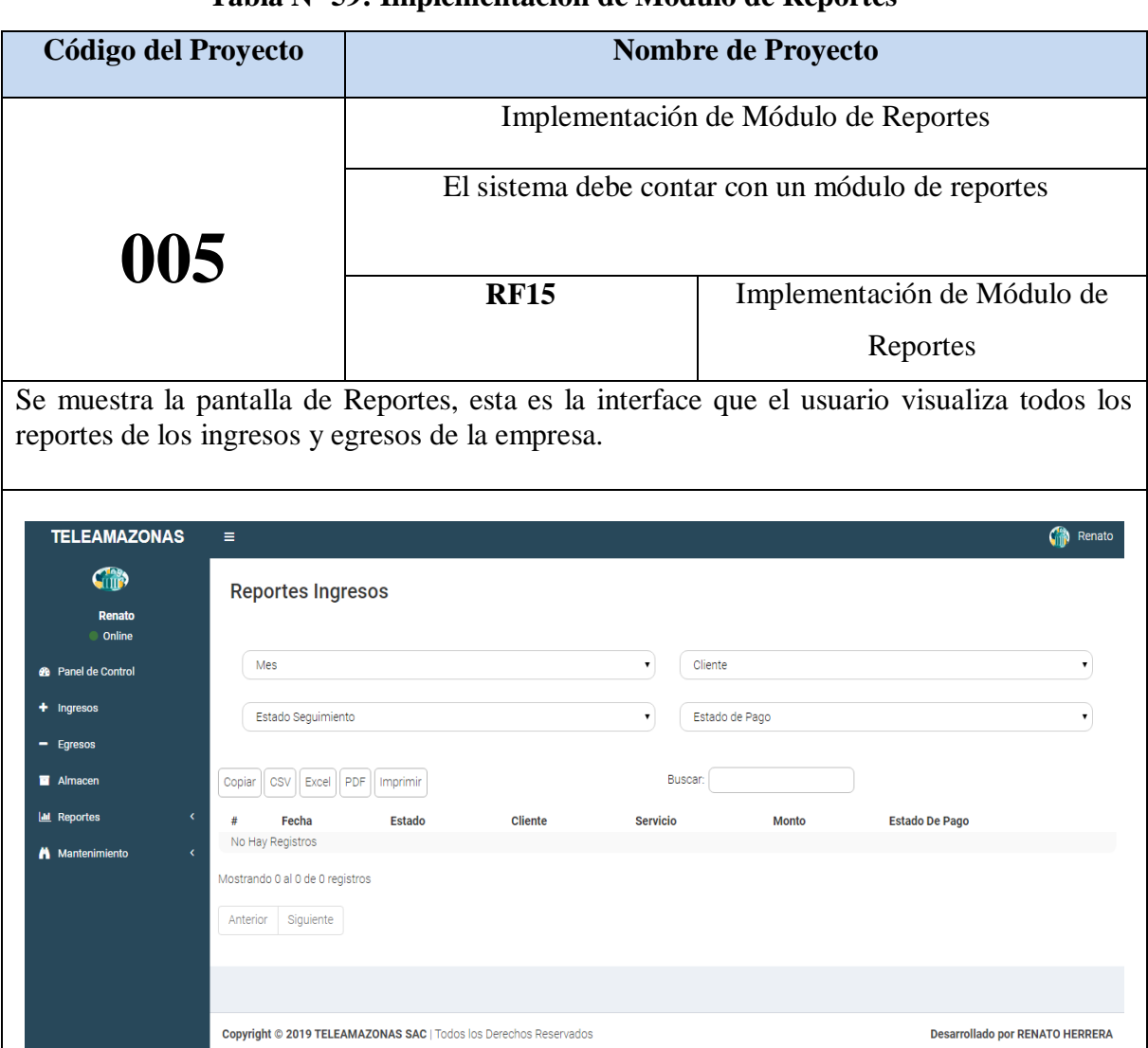

### **Tabla Nº 59: Implementación de Módulo de Reportes**

Se muestra el código fuente que se elaboró en la implementación del módulo Egresos

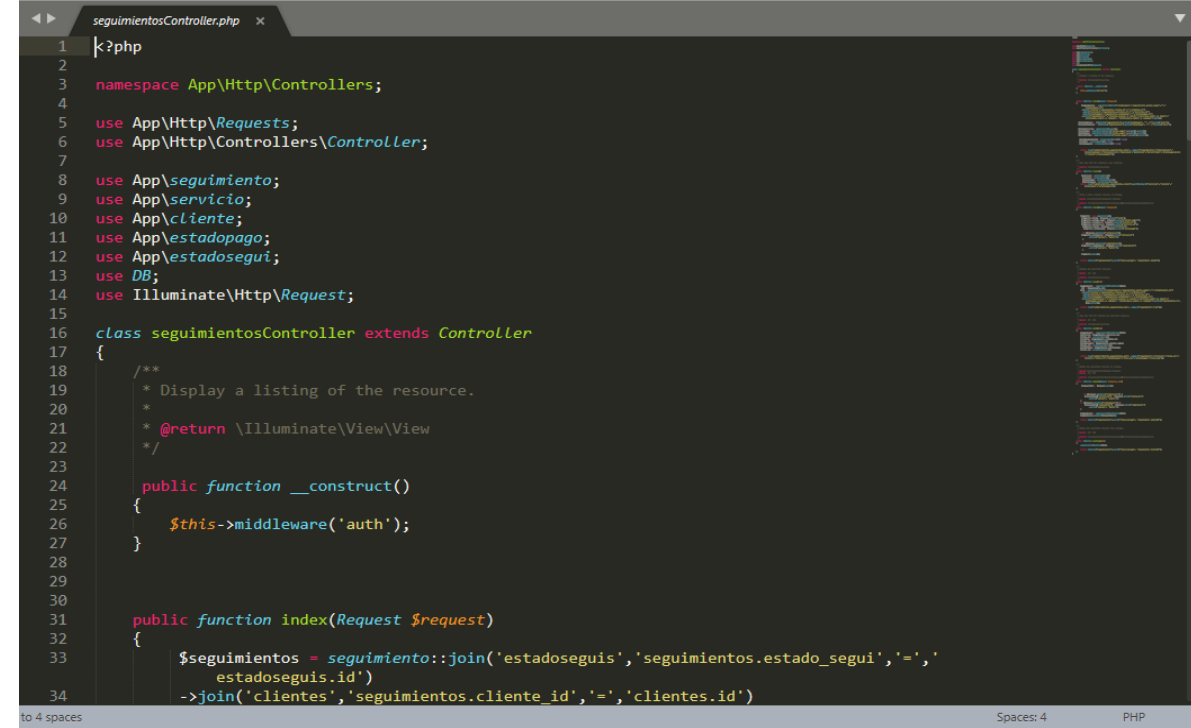

**Figura Nº 38: Código de Módulo Reportes**

**Tabla Nº 60: Plan de Pruebas Módulo Reportes**

| <b>Plan de Prueba</b> |                           |                                  |                       |
|-----------------------|---------------------------|----------------------------------|-----------------------|
| Nombre del            | Web para<br>Sistema<br>la | Navegador                        | Google Chrome         |
| Proyecto              | gestión financiera en la  |                                  |                       |
|                       | Teleamazonas<br>empresa   |                                  |                       |
|                       | S.A.C                     |                                  |                       |
| $N^{\circ}$ Prueba    | 14                        | Versión                          | Versión 77.0.3865.120 |
| Elaborado por:        | Renato Herrera            | Descripción                      | Navegador donde se    |
|                       |                           |                                  | utilizará el sistema  |
| Probado por:          | Emiliano Chávez           | Probado en:                      | Teleamazonas S.A.C    |
| Prueba                | Acción                    | Resultado esperado               | Aprobado              |
| 1                     | Reportes                  | Usuario puede ingresar al Módulo | Si                    |
|                       |                           | Reportes                         |                       |

**Fuente: Elaboración Propia**

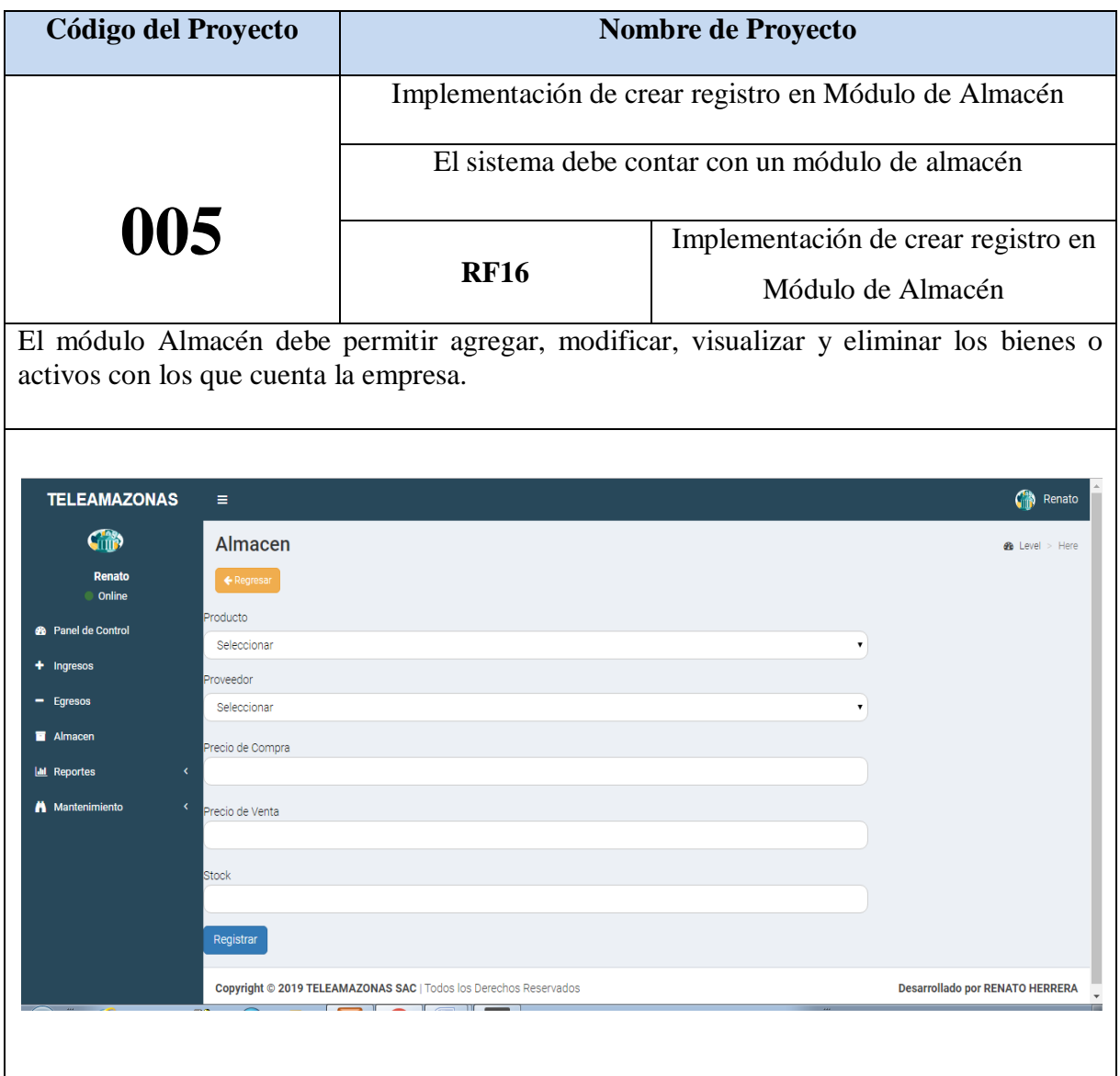

# **Tabla Nº 61: Implementación de crear registro en Módulo de Almacén**

Se muestra el código fuente que se elaboró en la implementación del módulo Egresos

**Figura Nº 39: Código de crear registro en Módulo de Almacén**

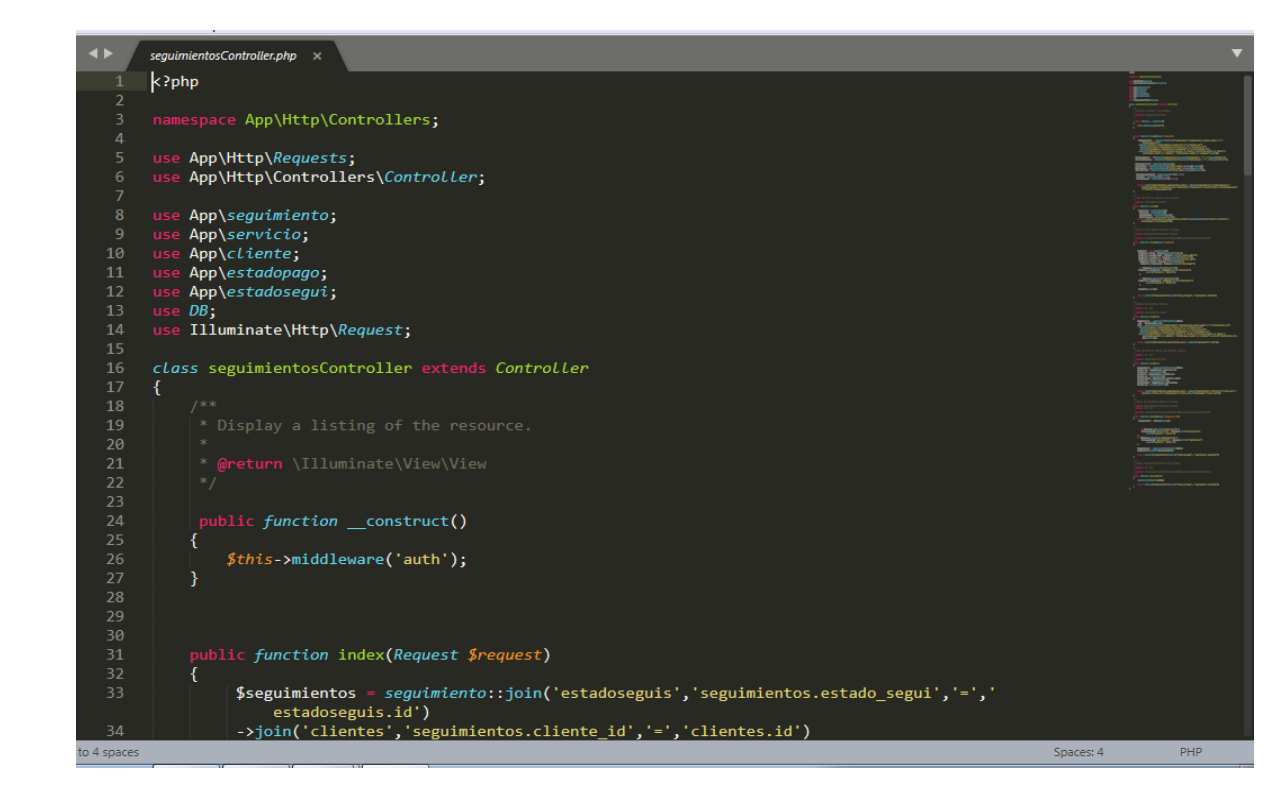

**Tabla Nº 62: Plan de Pruebas de crear registro en Módulo de Almacén**

| <b>Plan de Prueba</b> |                             |                                     |                       |  |  |
|-----------------------|-----------------------------|-------------------------------------|-----------------------|--|--|
| Nombre del            | Sistema Web para la gestión | Navegador                           | Google Chrome         |  |  |
| Proyecto              | financiera en la empresa    |                                     |                       |  |  |
|                       | Teleamazonas S.A.C          |                                     |                       |  |  |
| $N^{\circ}$ Prueba    | 15                          | Versión                             | Versión 77.0.3865.120 |  |  |
| Elaborado             | Renato Herrera              | Descripción                         | Navegador donde se    |  |  |
| por:                  |                             |                                     | utilizará el sistema  |  |  |
| Probado por:          | Emiliano Chávez             | Probado en:                         | Teleamazonas S.A.C    |  |  |
| Prueba                | Acción                      | Resultado esperado                  | Aprobado              |  |  |
|                       | Crear registro en           | Usuario puede crear registros en el | Si.                   |  |  |
|                       | Módulo de Almacén           | Módulo de Almacén                   |                       |  |  |

**Fuente: Elaboración Propia**

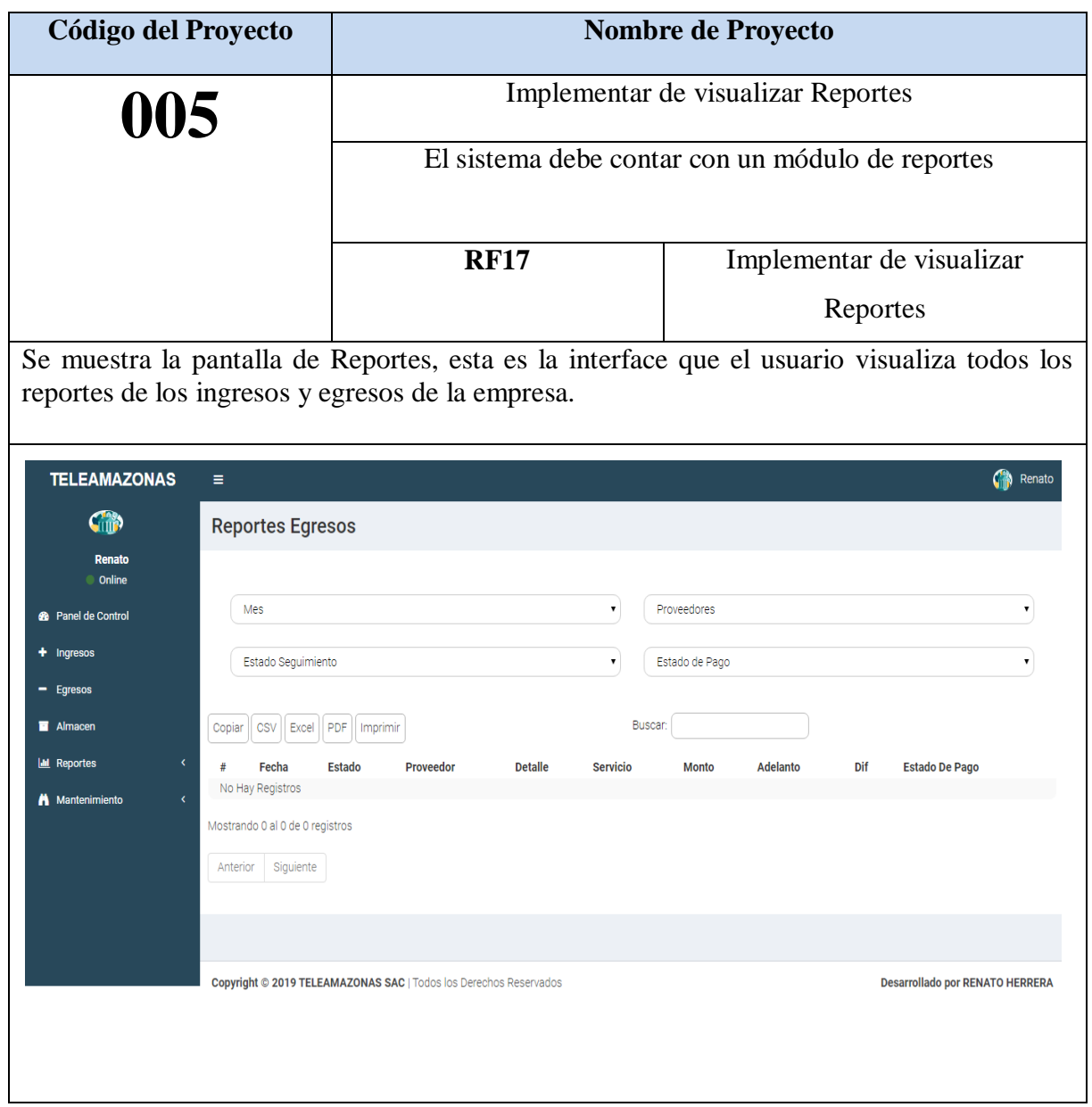

# **Tabla Nº 63: Implementar de visualizar Reportes**

Fuente: Elaboración Propia

Se muestra el código fuente que se elaboró en la implementación del módulo Egresos

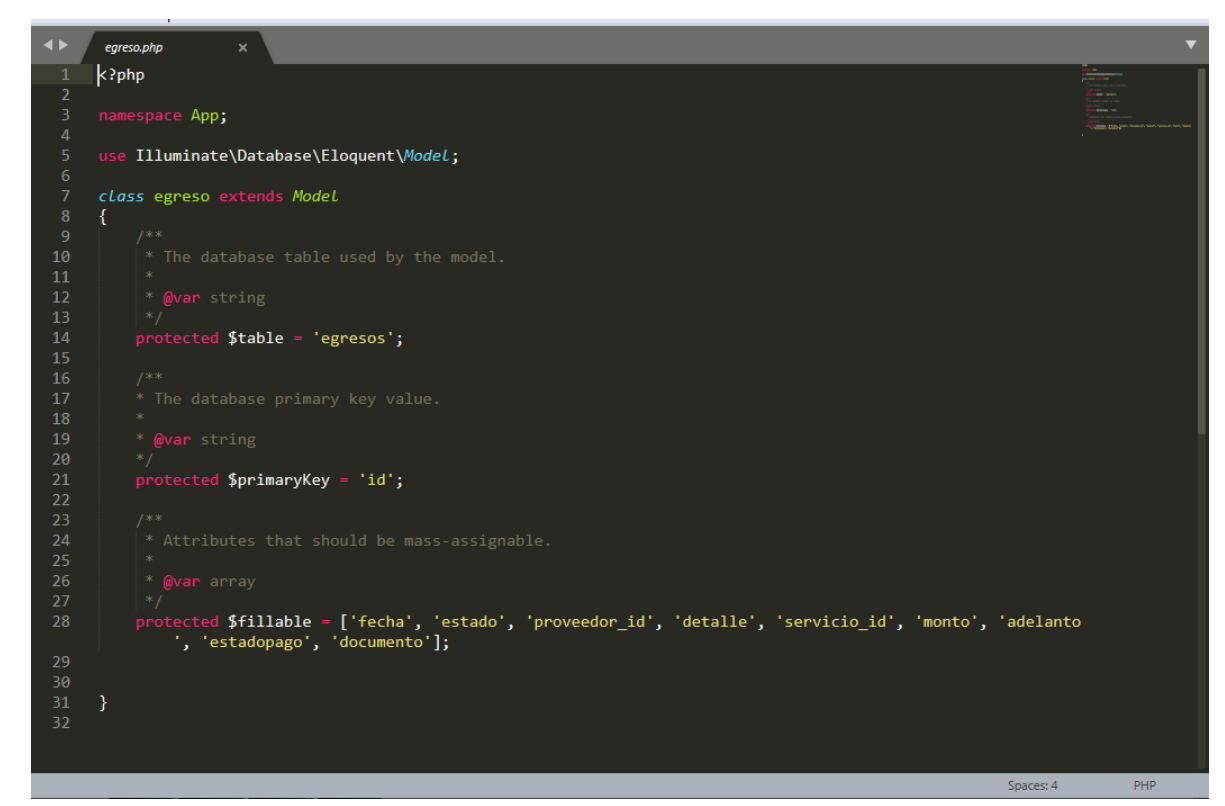

**Figura Nª 40: Código de visualizar Reportes**

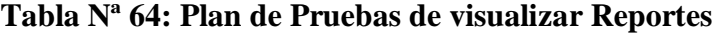

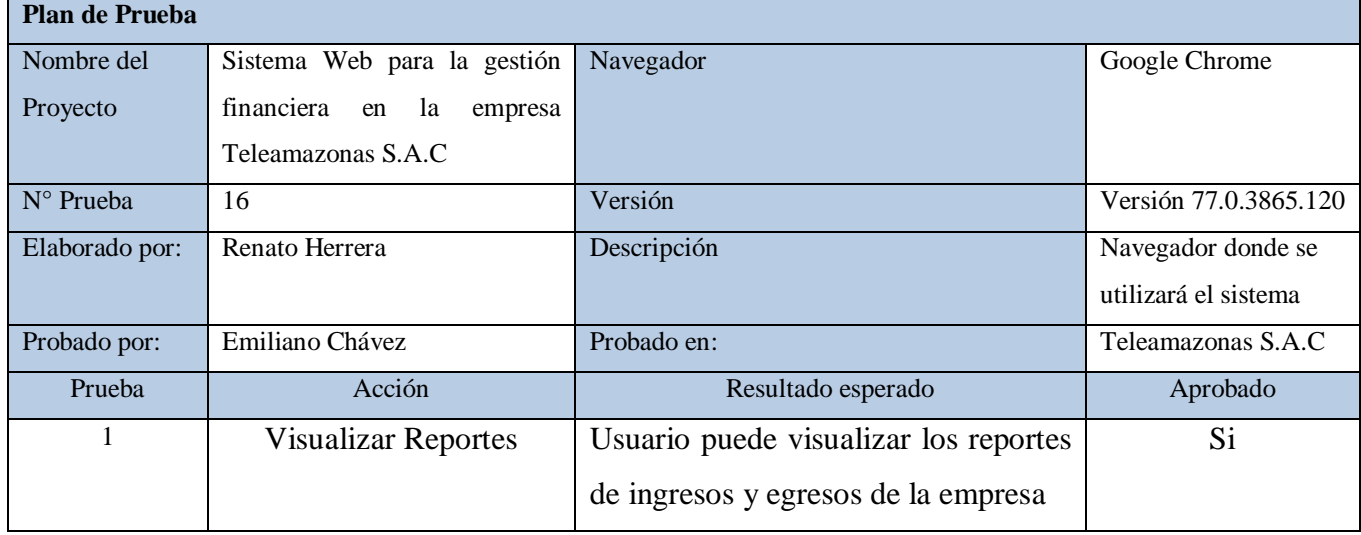

**Fuente: Elaboración Propia**

### **Gráfico Burndown Sprint 05**

### **Figura Nº 41: Burndown Chart del Sprint 05**

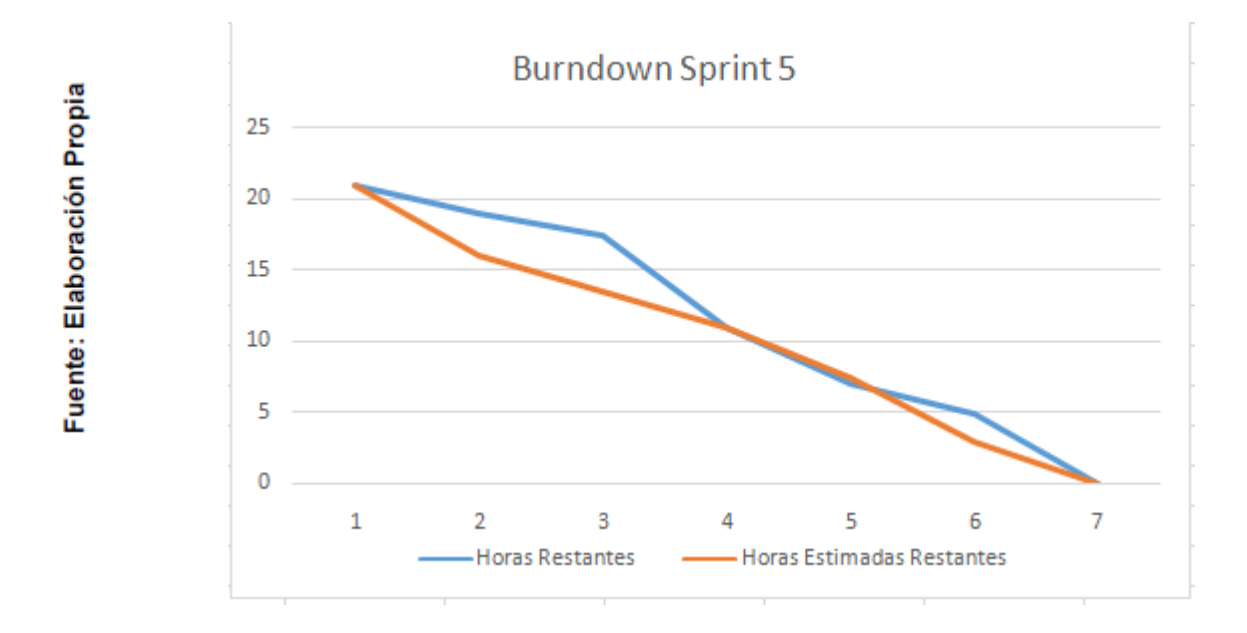

### **Fuente: Elaboración Propia**

### **Retrospectiva del sprint 5**

Al final del Sprint, el equipo Scrum se reunió para recibir la respuesta del Scrum master, para saber cómo le fue en la reunión con el ProductOwner, resulta que el producto se entregó sin problemas entregado y es el cliente quedo satisfecho.

#### **Aspectos positivos:**

- Se pudo cumplir con lo establecido en el acta de reunión
- El usuario puede ver el módulo Mantenimiento y lo sub módulos que este contiene.

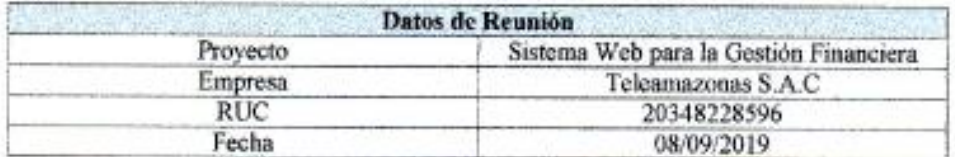

La reunión se llevó a cabo con los siguientes participantes:

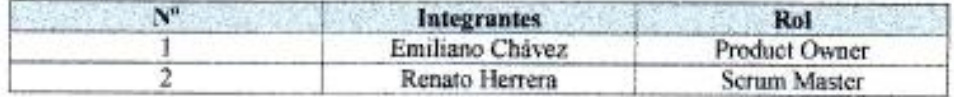

En la reunión se dieron a conocer los requerimientos funcionales del Sprint 1 desarrollados e implementados para el sistema a pedido del usuario.

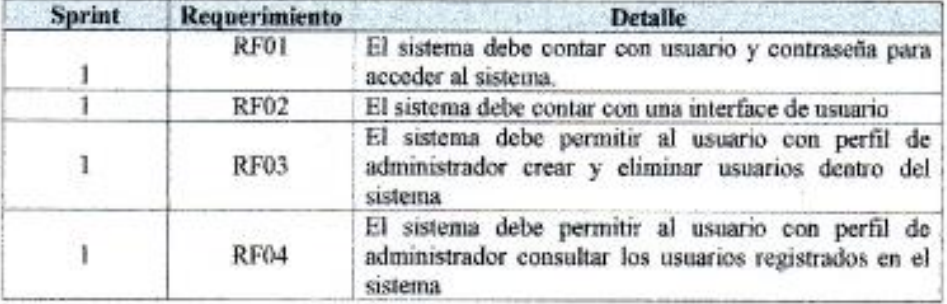

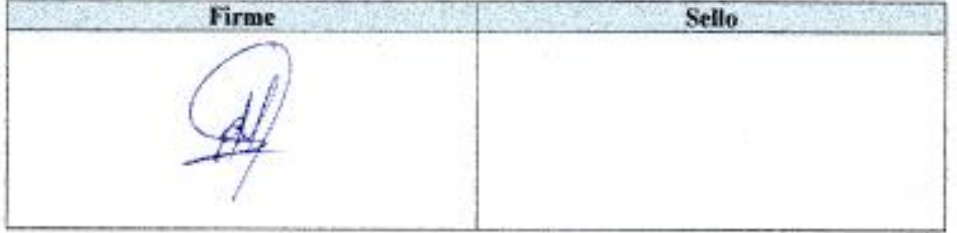

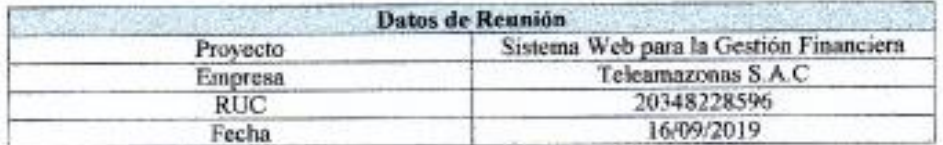

La reunión se llevó a cabo con los siguientes participantes:

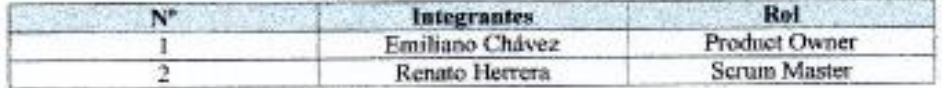

En la reunión se dieron a conocer los requerimientos funcionales del Sprint 2 desarrollados e implementados para el sistema a pedido del usuario.

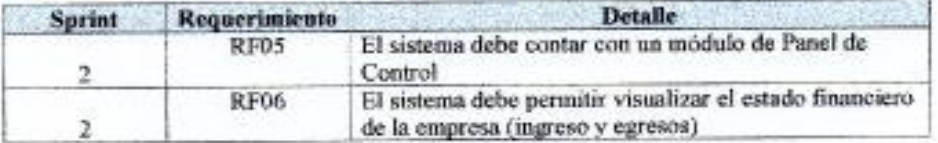

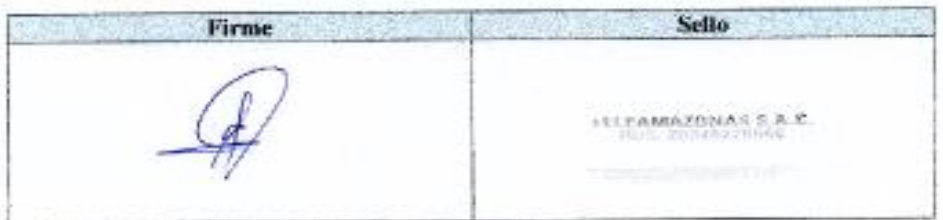

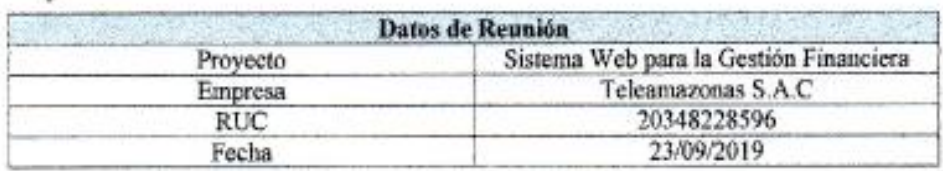

La reunión se llevó a cabo con los siguientes participantes:

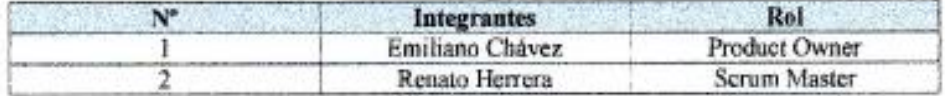

En la reunión se dieron a conocer los requerimientos funcionales del Sprint 3 desarrollados e implementados para el sistema a pedido del usuario.

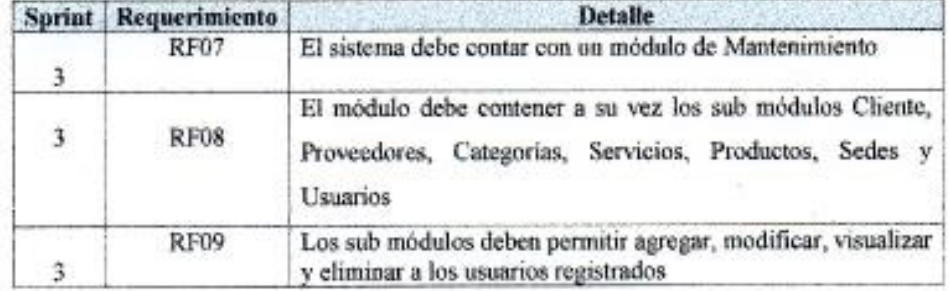

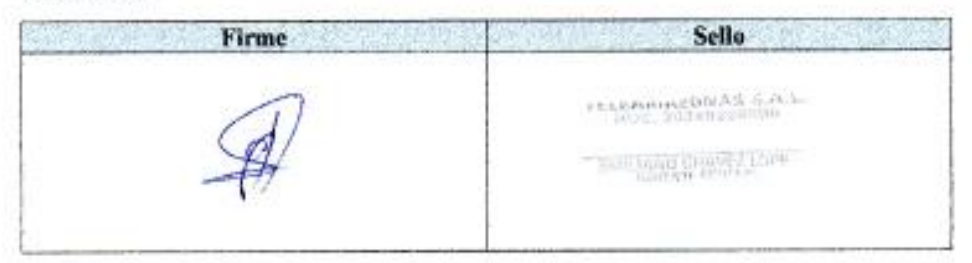

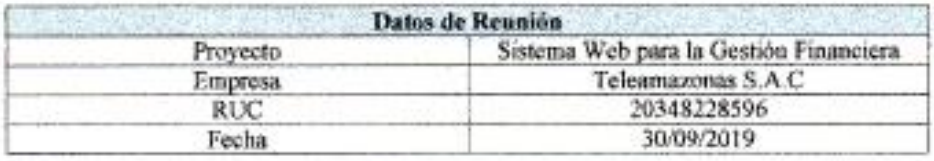

La reunión se llevó a cabo con los siguientes participantes:

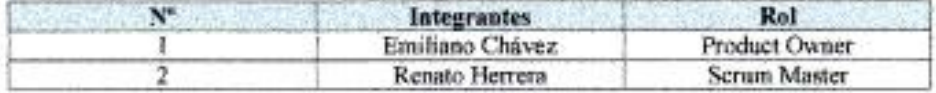

En la reunión se dieron a conocer los requerimientos funcionales del Sprint 4 desarrollados e implementados para el sistema a pedido del usuario.

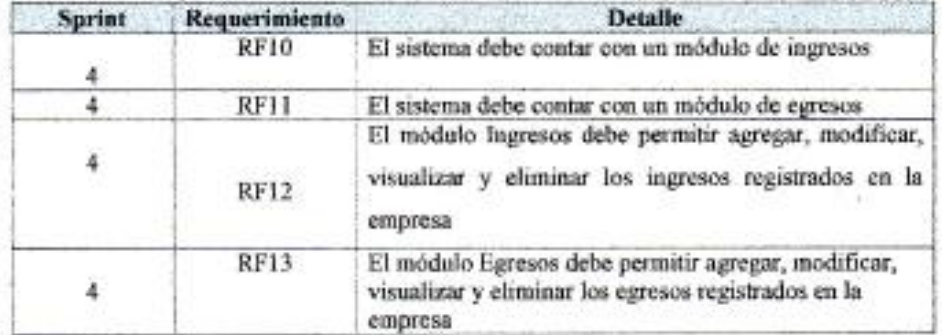

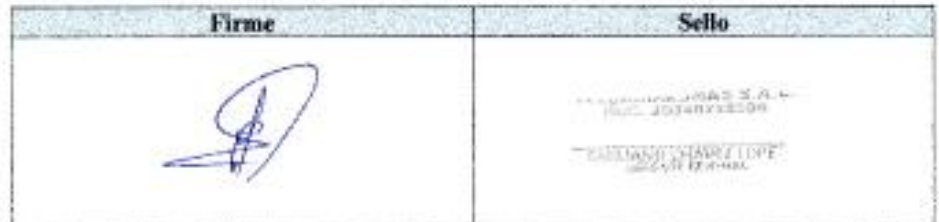

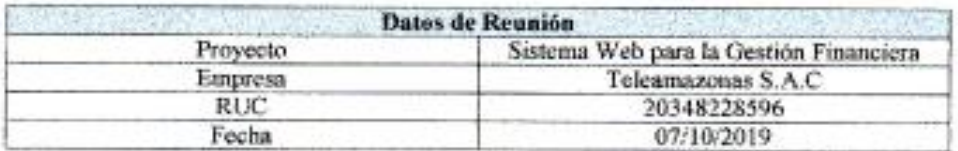

La reunión se llevó a cabo con los siguientes participantes:

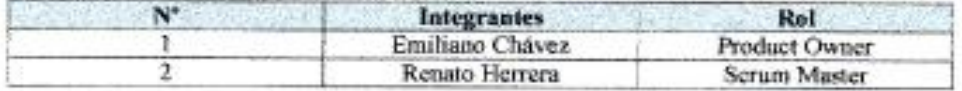

En la reunión se dieron a conocer los requerimientos funcionales del Sprint 5 desarrollados e implementados para el sístema a pedido del usuario.

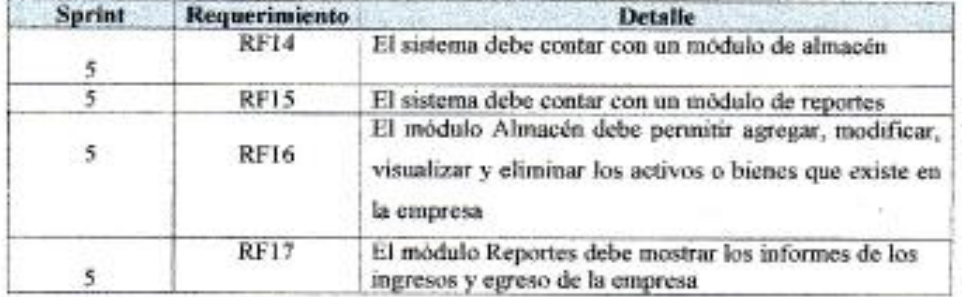

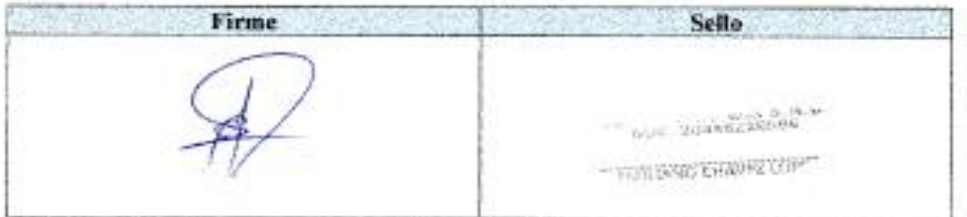

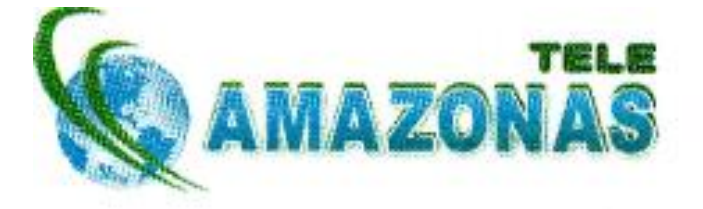

El presente documento es para dar conformidad que el "Sistema Web para la Gestión Financiera", elaborado por Renato Alonso Herrera Rodas, ha sido implementado con éxito en la empresa Teleamazonas S.A.C. A su vez indicar que se le ha proporcionado la información necesaria al estudiante para llevar a cabo la realización de su tesis.

Atentamente

Emiliano Chávez López Gerente General